**Oracle® VM**

<span id="page-0-0"></span>**Concepts Guide for Release 3.4**

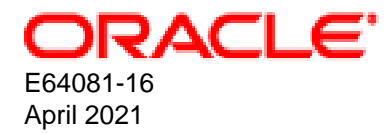

#### **Oracle Legal Notices**

Copyright © 2014, 2021 Oracle and/or its affiliates.

This software and related documentation are provided under a license agreement containing restrictions on use and disclosure and are protected by intellectual property laws. Except as expressly permitted in your license agreement or allowed by law, you may not use, copy, reproduce, translate, broadcast, modify, license, transmit, distribute, exhibit, perform, publish, or display any part, in any form, or by any means. Reverse engineering, disassembly, or decompilation of this software, unless required by law for interoperability, is prohibited.

The information contained herein is subject to change without notice and is not warranted to be error-free. If you find any errors, please report them to us in writing.

If this is software or related documentation that is delivered to the U.S. Government or anyone licensing it on behalf of the U.S. Government, then the following notice is applicable:

U.S. GOVERNMENT END USERS: Oracle programs (including any operating system, integrated software, any programs embedded, installed or activated on delivered hardware, and modifications of such programs) and Oracle computer documentation or other Oracle data delivered to or accessed by U.S. Government end users are "commercial computer software" or "commercial computer software documentation" pursuant to the applicable Federal Acquisition Regulation and agency-specific supplemental regulations. As such, the use, reproduction, duplication, release, display, disclosure, modification, preparation of derivative works, and/or adaptation of i) Oracle programs (including any operating system, integrated software, any programs embedded, installed or activated on delivered hardware, and modifications of such programs), ii) Oracle computer documentation and/or iii) other Oracle data, is subject to the rights and limitations specified in the license contained in the applicable contract. The terms governing the U.S. Government's use of Oracle cloud services are defined by the applicable contract for such services. No other rights are granted to the U.S. Government.

This software or hardware is developed for general use in a variety of information management applications. It is not developed or intended for use in any inherently dangerous applications, including applications that may create a risk of personal injury. If you use this software or hardware in dangerous applications, then you shall be responsible to take all appropriate fail-safe, backup, redundancy, and other measures to ensure its safe use. Oracle Corporation and its affiliates disclaim any liability for any damages caused by use of this software or hardware in dangerous applications.

Oracle and Java are registered trademarks of Oracle and/or its affiliates. Other names may be trademarks of their respective owners.

Intel and Intel Inside are trademarks or registered trademarks of Intel Corporation. All SPARC trademarks are used under license and are trademarks or registered trademarks of SPARC International, Inc. AMD, Epyc, and the AMD logo are trademarks or registered trademarks of Advanced Micro Devices. UNIX is a registered trademark of The Open Group.

This software or hardware and documentation may provide access to or information about content, products, and services from third parties. Oracle Corporation and its affiliates are not responsible for and expressly disclaim all warranties of any kind with respect to third-party content, products, and services unless otherwise set forth in an applicable agreement between you and Oracle. Oracle Corporation and its affiliates will not be responsible for any loss, costs, or damages incurred due to your access to or use of third-party content, products, or services, except as set forth in an applicable agreement between you and Oracle.

#### **Abstract**

Document generated on: 2021-04-13 (revision: 7587)

# **Table of Contents**

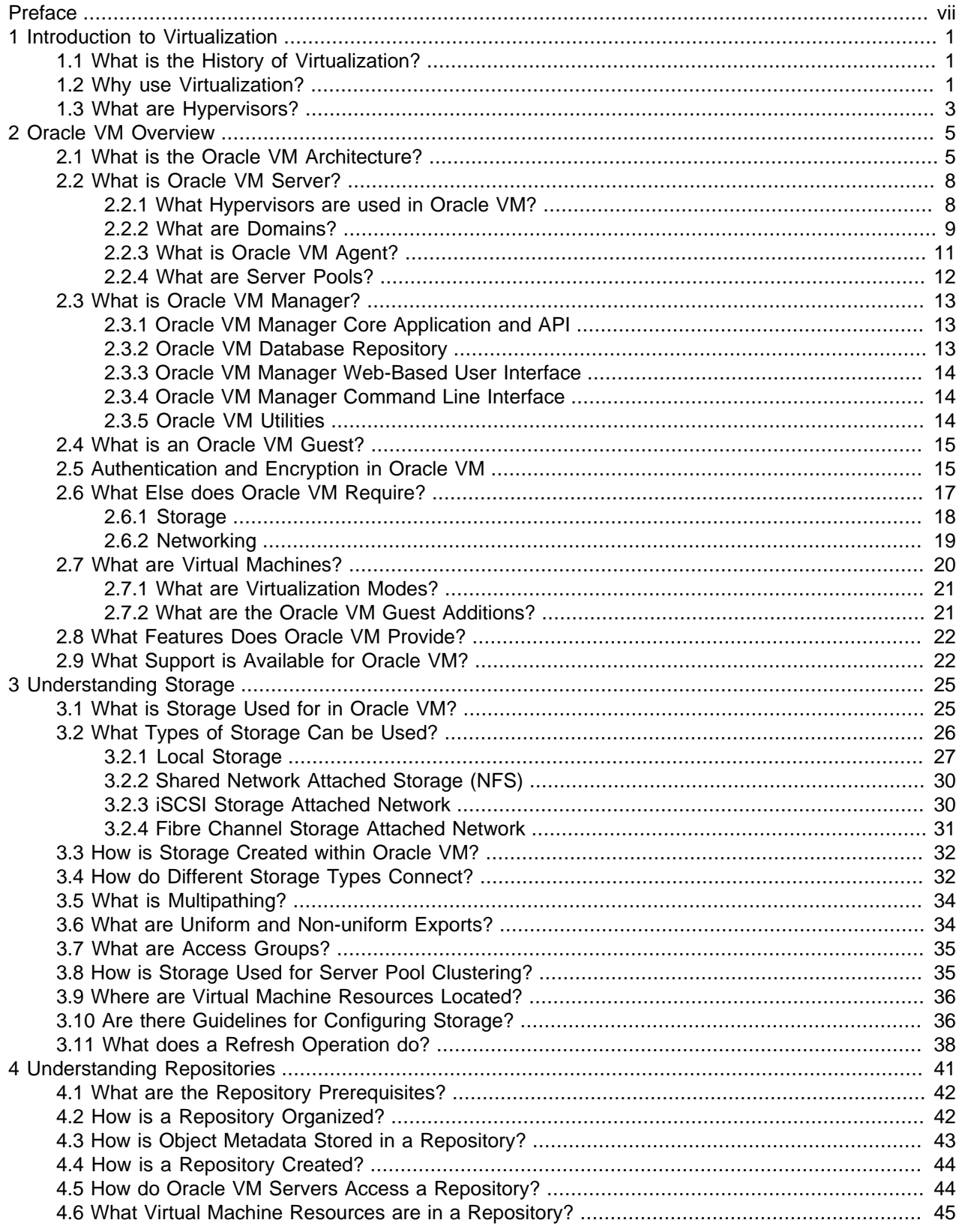

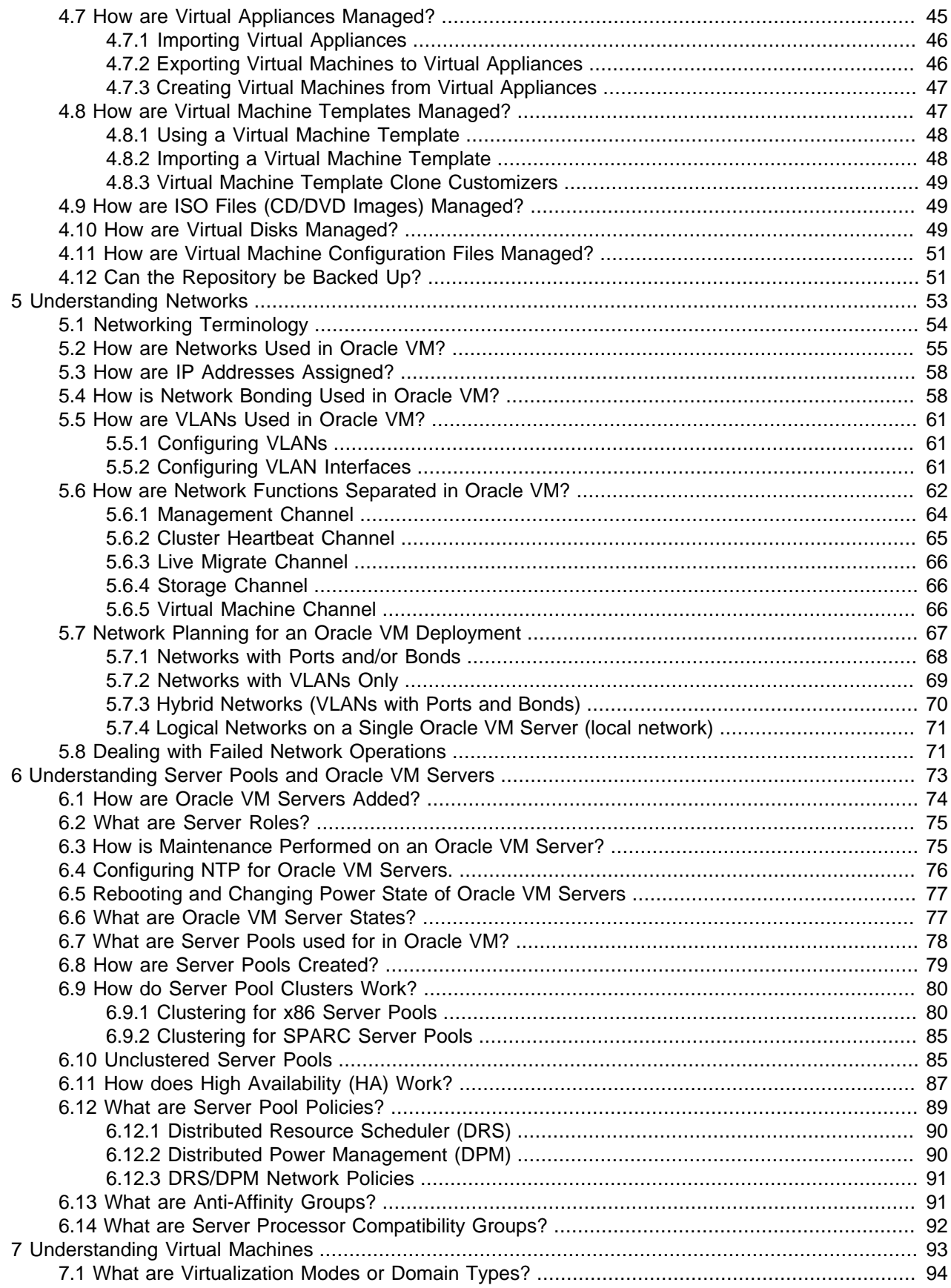

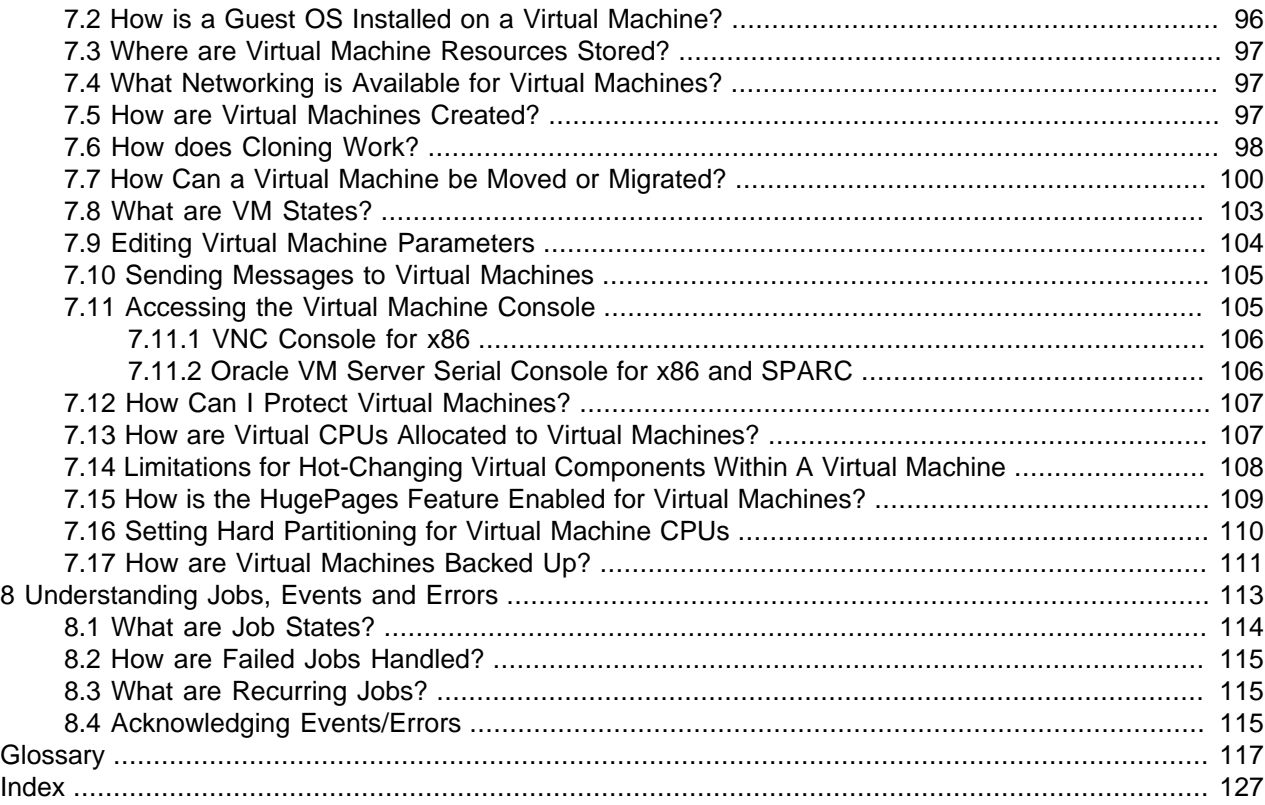

# <span id="page-6-0"></span>Preface

The Oracle VM Concepts Guide provides an overview of the different components within an Oracle VM environment and explains key concepts that are essential to working with Oracle VM.

## **Audience**

The Oracle VM Concepts Guide is intended for system administrators and end users who want to learn the fundamentals of virtualization and Oracle VM. This guide outlines the concepts behind the different components of Oracle VM and links to procedures in the [Oracle VM Manager User's Guide](https://docs.oracle.com/en/virtualization/oracle-vm/3.4/user/index.html) that outline how to perform the operations using the Oracle VM Manager Web Interface.

### **Related Documents**

For more information, see the following documents in the Oracle VM documentation set:

- [Oracle VM Release Notes](https://docs.oracle.com/en/virtualization/oracle-vm/3.4/relnotes-3.4.7/index.html)
- [Oracle VM Installation and Upgrade Guide](https://docs.oracle.com/en/virtualization/oracle-vm/3.4/install/index.html)
- [Oracle VM Concepts Guide](#page-0-0)
- [Oracle VM Manager Getting Started Guide](https://docs.oracle.com/en/virtualization/oracle-vm/3.4/start/index.html)
- [Oracle VM Manager User's Guide](https://docs.oracle.com/en/virtualization/oracle-vm/3.4/user/index.html)
- [Oracle VM Manager Command Line Interface User's Guide](https://docs.oracle.com/en/virtualization/oracle-vm/3.4/cli/index.html)
- [Oracle VM Administrator's Guide](https://docs.oracle.com/en/virtualization/oracle-vm/3.4/admin/index.html)
- [Oracle VM Paravirtual Drivers for Microsoft Windows Guide](http://docs.oracle.com/cd/E88077_01/index.html)
- [Oracle VM Web Services API Developer's Guide](https://docs.oracle.com/en/virtualization/oracle-vm/3.4/developer/index.html)
- [Oracle VM Security Guide](https://docs.oracle.com/en/virtualization/oracle-vm/3.4/security/index.html)
- [Oracle VM Manager Third-Party Licensing Information](https://docs.oracle.com/en/virtualization/oracle-vm/3.4/licenses/index.html)

You can also get the latest information on Oracle VM by going to the Oracle VM Web site:

<http://www.oracle.com/us/technologies/virtualization/oraclevm>

## **Command Syntax**

Oracle Linux command syntax appears in monospace font. The dollar character (\$), number sign (#), or percent character (%) are Oracle Linux command prompts. Do not enter them as part of the command. The following command syntax conventions are used in this guide:

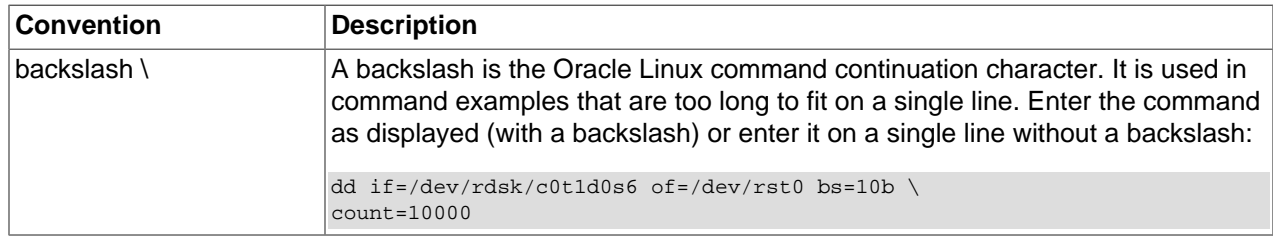

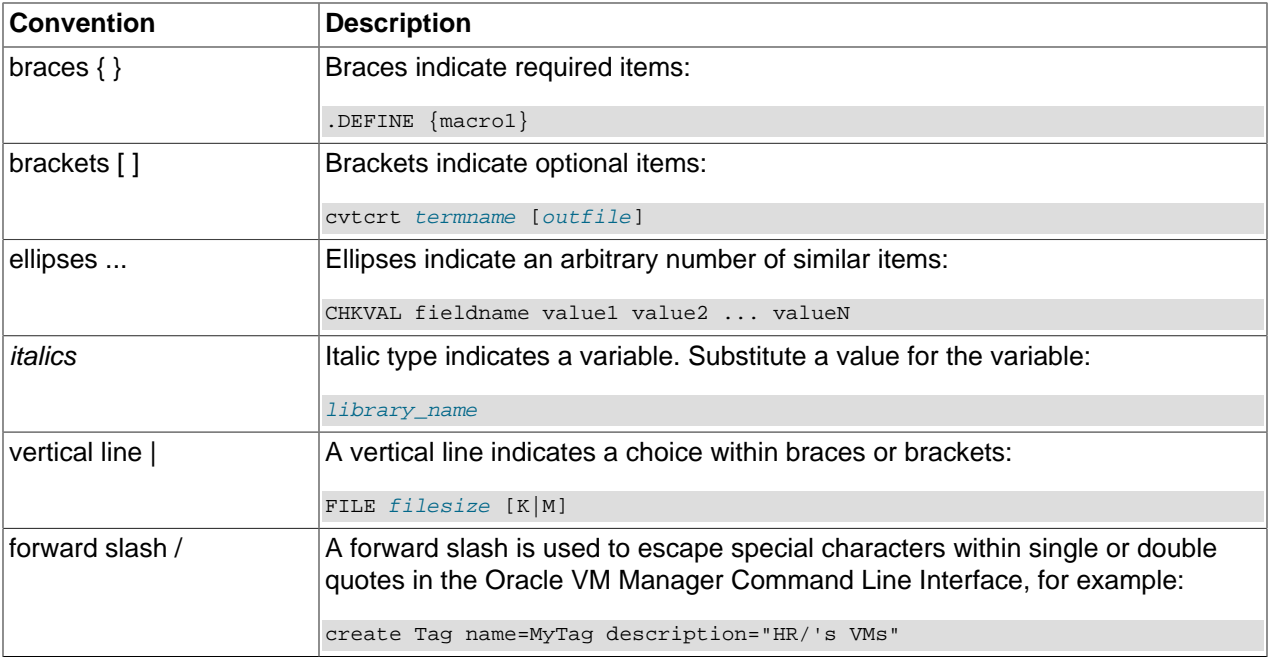

## **Conventions**

The following text conventions are used in this document:

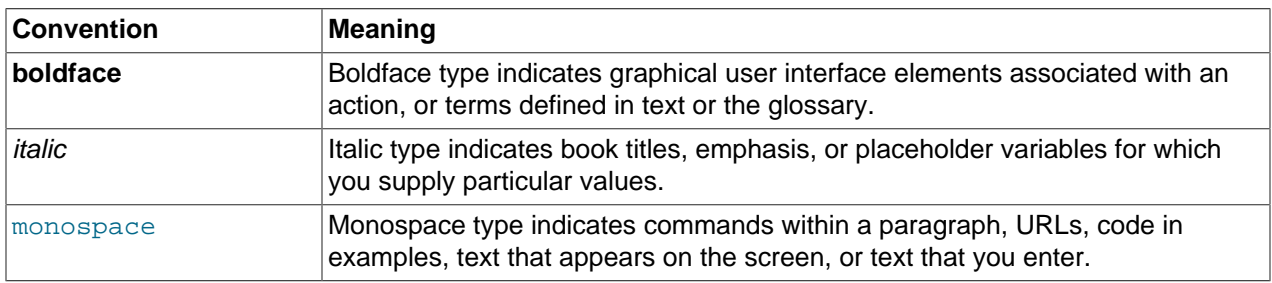

## **Documentation Accessibility**

For information about Oracle's commitment to accessibility, visit the Oracle Accessibility Program website at

<https://www.oracle.com/corporate/accessibility/>.

## **Access to Oracle Support for Accessibility**

Oracle customers that have purchased support have access to electronic support through My Oracle Support. For information, visit <https://www.oracle.com/corporate/accessibility/learning-support.html#support-tab>.

## **Diversity and Inclusion**

Oracle is fully committed to diversity and inclusion. Oracle respects and values having a diverse workforce that increases thought leadership and innovation. As part of our initiative to build a more inclusive culture that positively impacts our employees, customers, and partners, we are working to remove insensitive terms from our products and documentation. We are also mindful of the necessity to maintain compatibility with our customers' existing technologies and the need to ensure continuity of service as Oracle's offerings and industry standards evolve. Because of these technical constraints, our effort to remove insensitive terms is ongoing and will take time and external cooperation.

# <span id="page-10-0"></span>Chapter 1 Introduction to Virtualization

# **Table of Contents**

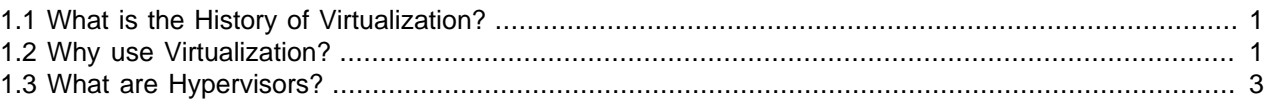

This chapter provides introductory information on virtualization. It discusses why you would want to use virtualization, the technology provided, and a description of the advantages of using Oracle VM to implement your virtualization solution.

## <span id="page-10-1"></span>**1.1 What is the History of Virtualization?**

The concept of virtualization is generally believed to have its origins in the mainframe days in the late 1960s and early 1970s, when IBM invested a lot of time and effort in developing robust time-sharing solutions. Time-sharing refers to the shared usage of computer resources among a large group of users, aiming to increase the efficiency of both the users and the expensive computer resources they share. This model represented a major breakthrough in computer technology: the cost of providing computing capability dropped considerably and it became possible for organizations, and even individuals, to use a computer without actually owning one. Similar reasons are driving virtualization for industry standard computing today: the capacity in a single server is so large that it is almost impossible for most workloads to effectively use it. The best way to improve resource utilization, and at the same time simplify data center management, is through virtualization.

Data centers today use virtualization techniques to provide abstraction from the physical hardware, create large aggregated pools of logical resources consisting of CPUs, memory, disks, file storage, applications, networking, and offer those resources to users or customers in the form of agile, scalable, consolidated virtual machines. Even though the technology and use cases have evolved, the core meaning of virtualization remains the same: to enable a computing environment to run multiple independent systems at the same time.

# <span id="page-10-2"></span>**1.2 Why use Virtualization?**

There are many different good reasons for companies and organizations to invest in virtualization today, but it is probably safe to assume that financial motivation is number one on the list: virtualization can save a lot of money. Below is an overview of the key benefits of virtualization.

| <b>Item</b>           | <b>Description</b>                                                                                                    |
|-----------------------|----------------------------------------------------------------------------------------------------|
| Resource optimization | Today's enterprise level computer resources are so powerful that they often<br>have excess capacity. By virtualizing the hardware and allocating parts of it<br>based on the real needs of users and applications, the available computing<br>power, storage space and network bandwidth can be used much more<br>effectively. Computers no longer need to be idle or performing below their<br>capabilities because there are fewer connected users, or because the hosted<br>application happens to be less demanding than the server can handle. |
|                       | Virtual machines offer software developers isolated, constrained, test<br>environments. Rather than purchasing dedicated physical hardware, virtual<br>machines can be created on the existing hardware. Because each virtual<br>machine is independent and isolated from all the other servers, programmers                                                                                                    |

**Table 1.1 Reasons to Use Virtualization**

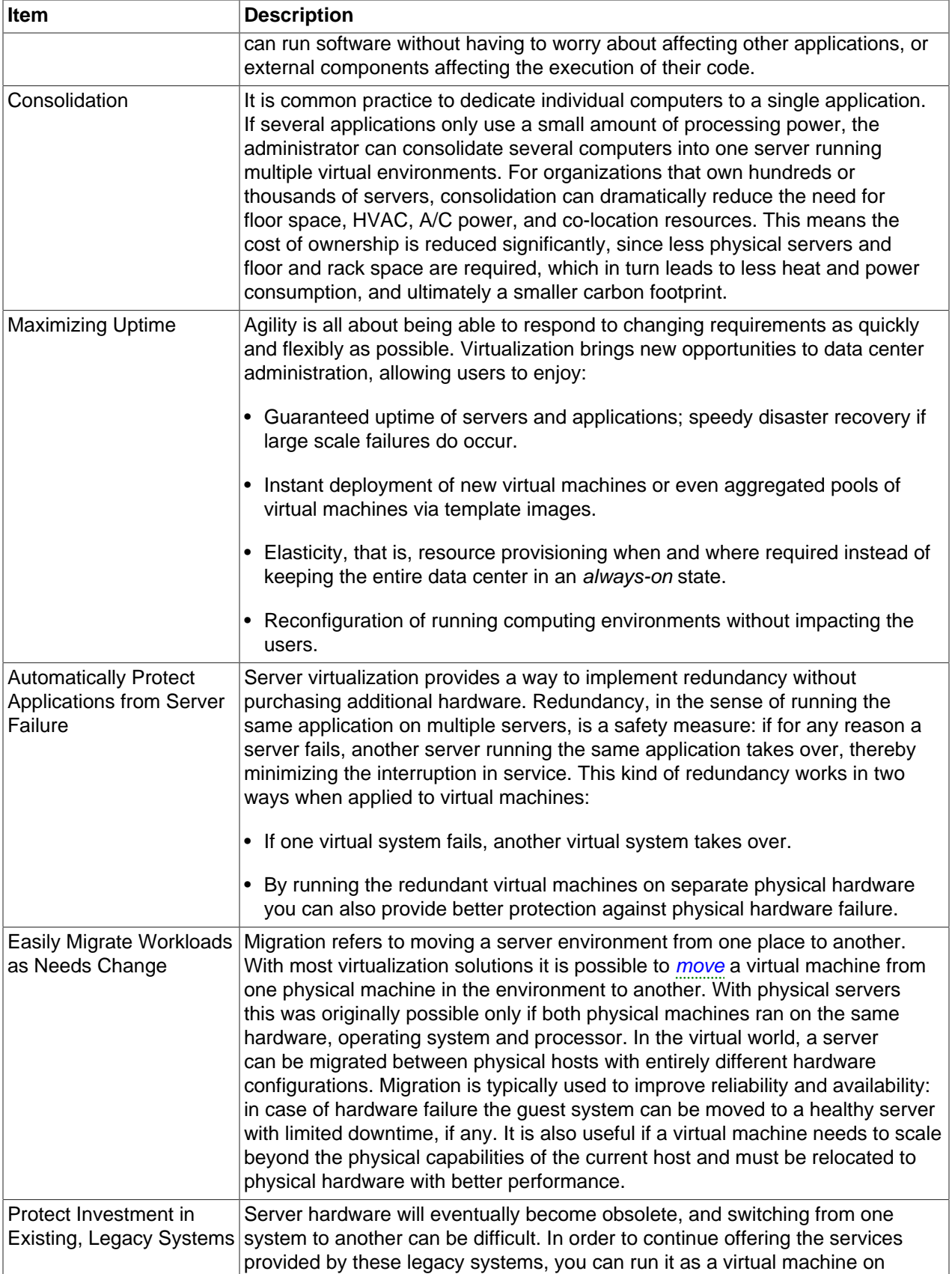

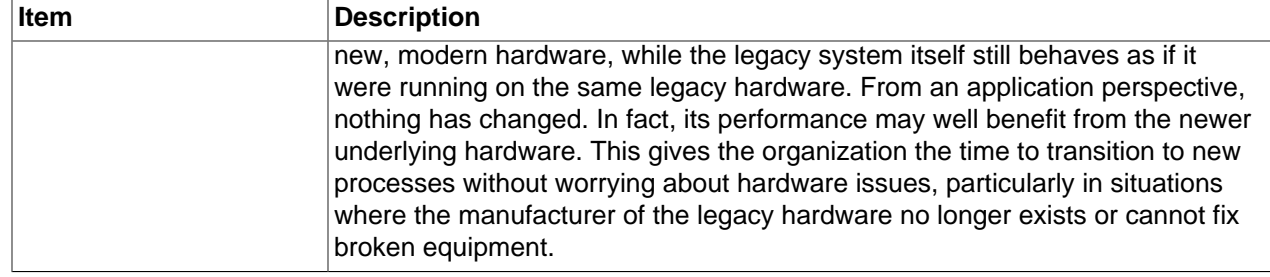

## <span id="page-12-0"></span>**1.3 What are Hypervisors?**

If virtualization is defined as enabling multiple operating systems to run on a single [host computer](#page-128-0), then the essential component in the virtualization stack is the [hypervisor](#page-128-1). This hypervisor, also called Virtual Machine Monitor (VMM), creates a virtual platform on the host computer, on top of which multiple [guest](#page-128-2) operating systems are executed and monitored. This way, multiple operating systems, which are either multiple instances of the same operating system, or different operating systems, can share the hardware resources offered by the host.

Hypervisors are commonly classified as one of these two types, as show in [Table 1.2, "Hypervisor Types".](#page-12-1)

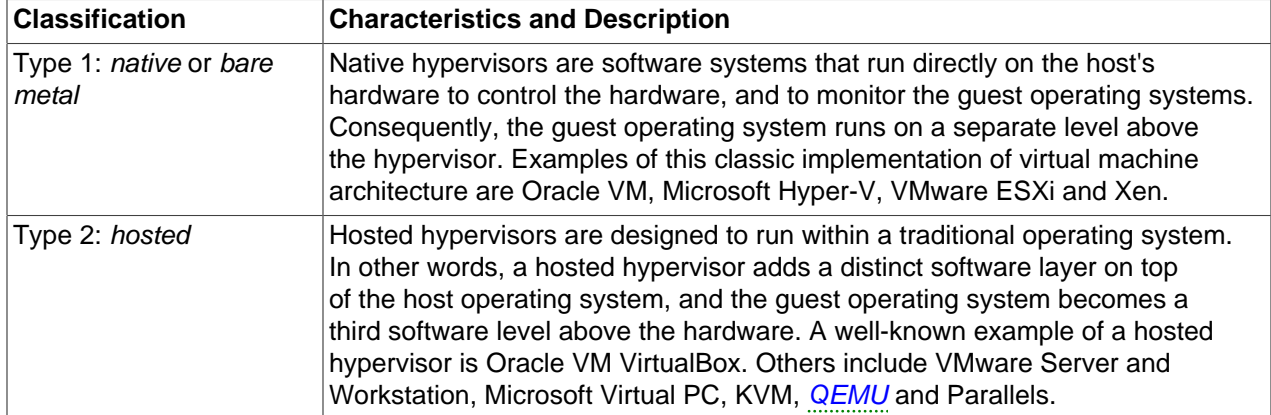

#### <span id="page-12-1"></span>**Table 1.2 Hypervisor Types**

# <span id="page-14-0"></span>Chapter 2 Oracle VM Overview

# **Table of Contents**

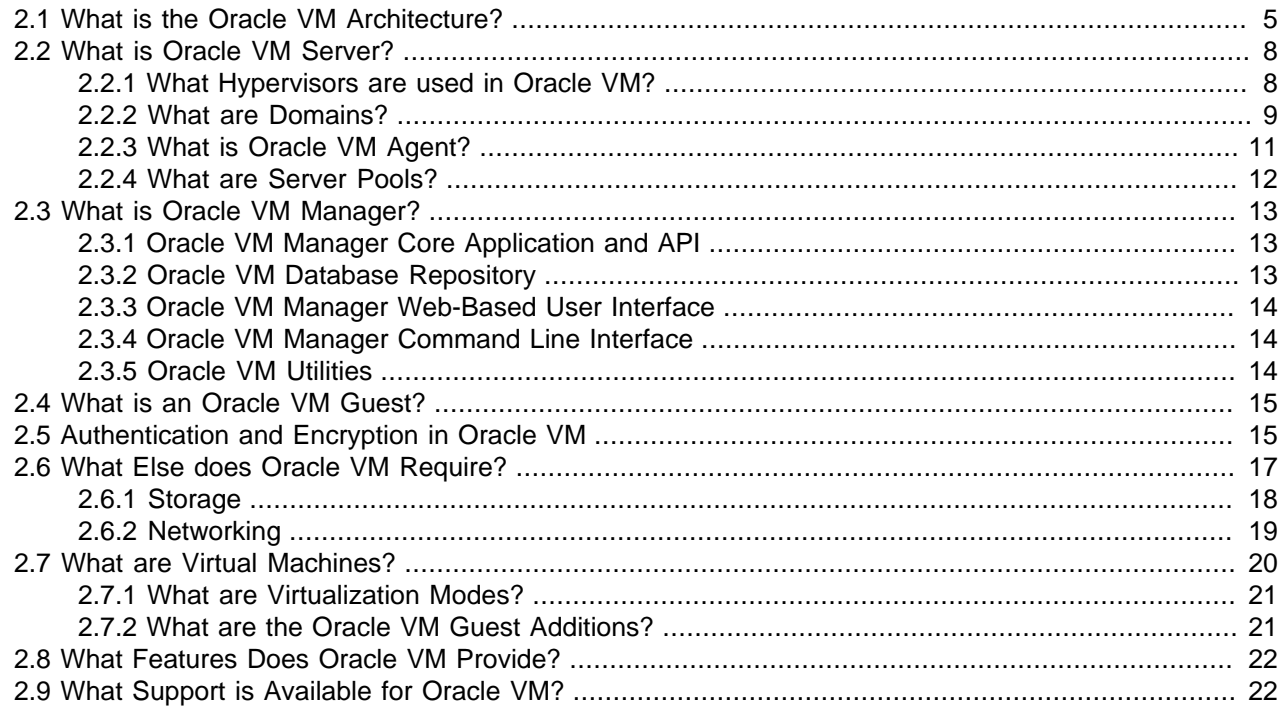

In this chapter we deliver a complete overview of the architecture of an Oracle VM deployment. Each component type is discussed to provide an adequate understanding of the platforms involved, the technologies used and the connections between components to provide the entire Oracle VM platform.

## <span id="page-14-1"></span>**2.1 What is the Oracle VM Architecture?**

Oracle VM is a platform that provides a fully equipped environment with all the latest benefits of virtualization technology. Oracle VM enables you to deploy operating systems and application software within a supported virtualization environment. Oracle VM insulates users and administrators from the underlying virtualization technology and allows daily operations to be conducted using goal-oriented GUI interfaces. The components of Oracle VM are shown in [Figure 2.1, "Oracle VM Architecture"](#page-15-0).

<span id="page-15-0"></span>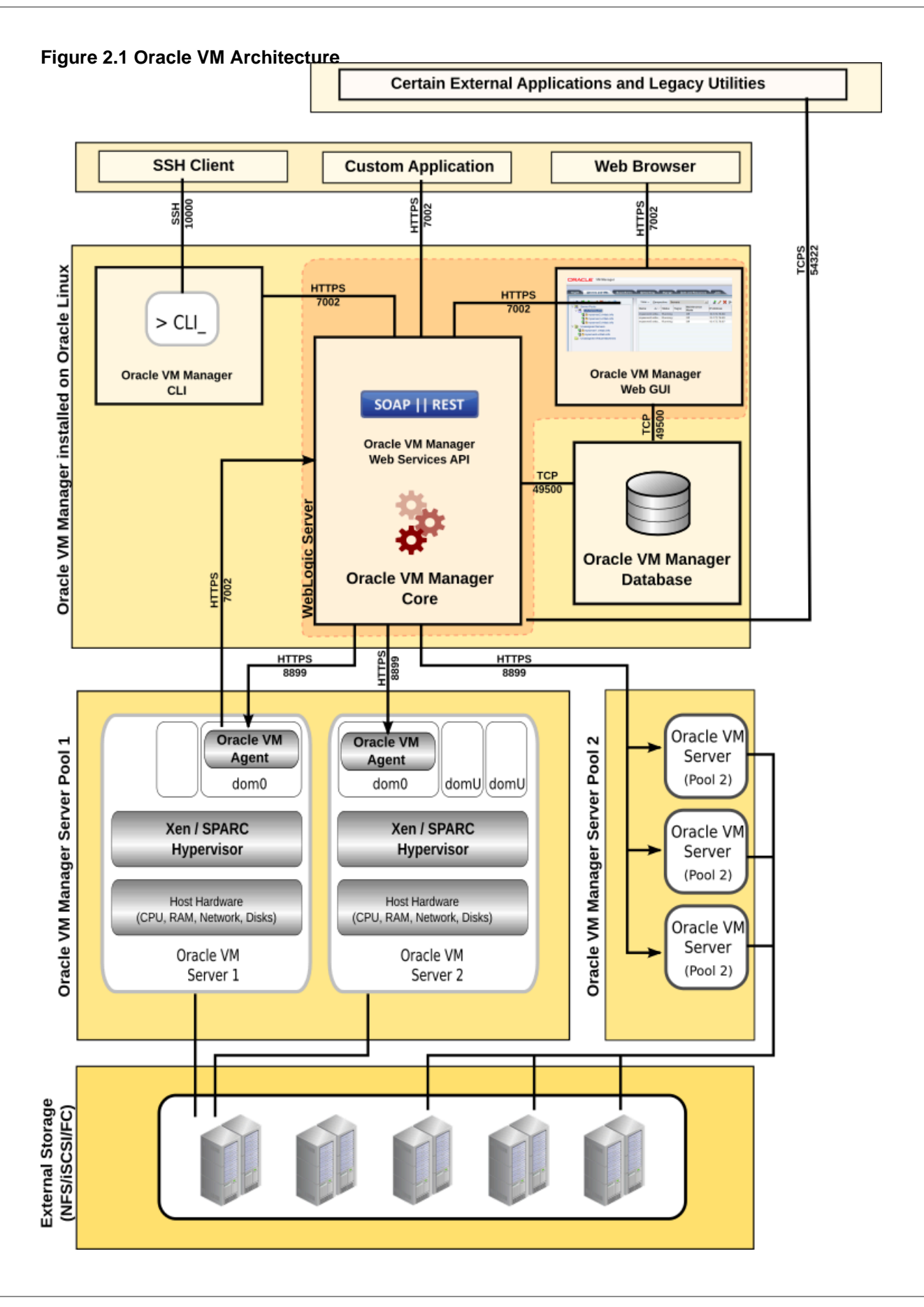

- **Client Applications:** Various user interfaces to Oracle VM Manager are provided, either via the graphical user interface (GUI) accessible using a web-browser; the command line interface (CLI) accessible using an SSH client; or external applications, such as Oracle Enterprise Manager, custom built applications or scripts that use the Web Services API (WS-API). All communications with Oracle VM Manager are secured using either a key or certificate based technology.
- **Oracle VM Manager:** Used to manage [Oracle VM Servers](#page-131-0), virtual machines, and resources. It is comprised of a number of subcomponents, including a web browser-based user interface; and a command line interface (CLI) allowing you to manage your infrastructure directly from the command line either via external scripts or by running manual command sequences. Each of these interfaces run as separate applications and interface with the Oracle VM Manager core application using the Web Services API.

Oracle VM Manager is usually hosted on a standalone computer but it can also be run as a virtual machine in a carefully designed environment. However, support for running Oracle VM Manager on a virtual machine is limited and caveats apply. For more information, see the Running Oracle VM Manager as a Virtual Machine section of the [Oracle VM Installation and Upgrade Guide](https://docs.oracle.com/en/virtualization/oracle-vm/3.4/install/index.html).

The Oracle VM Manager core application is an Oracle [WebLogic](#page-134-0) application that runs on Oracle Linux. The user interface uses the Application Development Framework (ADF) application, providing a common look and feel, in line with other Oracle web-based applications. While the Oracle VM Manager core application and the Oracle VM Manager Web Interface are both WebLogic applications, they are separate applications, even though they share the same process space.

While the Oracle VM Manager Web Interface and Oracle VM Manager Command Line Interface both use the Web Services API to interface with the Oracle VM Manager core application, the Oracle VM Manager Web Interface can query the Oracle VM Manager database directly for read-only operations. This design decision allows the Oracle VM Manager Web Interface to provide a wider range of filtering options and improves performance for some operations.

Oracle VM Manager communicates with each Oracle VM Server via the Oracle VM Agent, using XML-RPC over HTTPS on port 8899. Actions on servers that are initiated within Oracle VM Manager are triggered using this method. The Oracle VM Agent on each Oracle VM Server is equally able to send notifications, statistics and event information back to Oracle VM Manager. Actions within Oracle VM Manager triggered by Oracle VM Agent are achieved using the Web Services API exposed by Oracle VM Manager and are secured using HTTPS.

While Oracle VM Manager is a critical component for configuration actions within the Oracle VM infrastructure, the virtualized environment can continue to function properly even if Oracle VM Manager experiences downtime. This includes the ability to maintain [high availability](#page-128-3) and to perform [live migration](#page-129-0) of virtual machines running on an x86 platform. Note that live migration of virtual machines running on a SPARC platform, does require that the Oracle VM Manager is running to succeed, since the only supported method of performing a live migration on this platform is either through the Oracle VM Manager Web Interface or the Oracle VM Manager Command Line Interface.

- **Oracle VM Manager Database:** Used by the Oracle VM Manager core application to store and track configuration, status changes and events. Oracle VM Manager uses a MySQL Enterprise database that is bundled in the installer and which runs on the same host where Oracle VM Manager is installed. The database is configured for the exclusive use of Oracle VM Manager and must not be used by any other applications. The database is automatically backed up on a regular schedule, and facilities are provided to perform manual backups as well.
- **Oracle VM Server:** A managed virtualization environment providing a lightweight, secure, server platform which runs virtual machines, also known as domains. At least one Oracle VM Server is required, but several are needed to take advantage of clustering.

Oracle VM Server is installed on a bare metal computer, and contains the [Oracle VM Agent](#page-131-1) to manage communication with Oracle VM Manager. [dom0](#page-127-0) is an abbreviation for domain zero, the management or [control domain](#page-126-1) with privileged access to the hardware and device drivers. [DomU](#page-127-1) is an unprivileged [domain](#page-127-2) with no direct access to the hardware or device drivers. A user-domain (domU) is started and managed on an Oracle VM Server by dom0.

On x86-based systems, Oracle VM Server is based upon an updated version of the underlying Xen hypervisor technology, and includes Oracle VM Agent. It also includes a Linux kernel with support for a broad array of devices and file systems. The Linux kernel is run as dom0 to manage one or more domU virtual machines, each of which could be Linux, Oracle Solaris, or Microsoft Windows™.

In contrast, Oracle VM Server for SPARC takes advantage of the hypervisor that is already included within the SPARC firmware, alongside the Oracle VM Agent for SPARC. The default Oracle Solaris operating system is usually promoted to act as the primary domain, which is equivalent to dom0 on x86 systems. Once the primary domain is in place, it can be used to create and manage further domains running different versions of the Oracle Solaris operating system.

Groups of Oracle VM Servers are usually clustered together to create server pools. This allows Oracle VM Manager to handle load balancing and failover for high-availability environments. Virtual machines run within a server pool and can be easily moved between the different servers that make up a server pool. Server pools also provide logical separation of servers and virtual machines. Server pools are required entities within the Oracle VM infrastructure, even if they consist of only one server.

Each Oracle VM Server maintains its own Berkeley Database, used to store local configuration and runtime information. This allows the Oracle VM Server to continue to function normally, even if Oracle VM Manager becomes unavailable for a period. Where Oracle VM Servers are clustered together, a separate cluster database, stored in the server pool file system, is shared between the servers. This allows the server pool to continue to provide clustering features, such as High Availability, even if Oracle VM Manager is unavailable.

• **External Shared Storage:** Provides storage for a variety of purposes and is required to enable highavailability options afforded through clustering. Storage discovery and management is achieved using the Oracle VM Manager, which then interacts with Oracle VM Servers via the storage connect framework to then interact with storage components. For morre information, see the Understanding Storage chapter of the [Oracle VM Concepts Guide.](https://docs.oracle.com/en/virtualization/oracle-vm/3.4/concepts/index.html) Oracle VM provides support for a variety of external storage types including NFS, iSCSI and Fibre Channel.

## <span id="page-17-0"></span>**2.2 What is Oracle VM Server?**

Oracle VM Server can be installed on either x86 or SPARC hardware platforms. Since these platforms are fundamentally dissimilar, the hypervisor used on each platform is different. Oracle VM helps to abstract the hypervisor further by providing a user interface that facilitates the same logical actions across different server types. Much of this abstraction is provided by the Oracle VM Agent that is installed on each Oracle VM Server in the environment.

In this section, the way in which components run on these different hardware platforms and their roles are described in more detail. For more information on the different hardware platforms that are supported and the requirements to run an Oracle VM Server, refer to the [Oracle VM Installation and Upgrade Guide](https://docs.oracle.com/en/virtualization/oracle-vm/3.4/install/index.html).

More detailed coverage of Oracle VM Server is provided in Chapter 6, [Understanding Server Pools and](#page-82-0) [Oracle VM Servers](#page-82-0).

### <span id="page-17-1"></span>**2.2.1 What Hypervisors are used in Oracle VM?**

The [hypervisor](#page-128-1) present on each [Oracle VM Server](#page-131-0) is an extremely small-footprint virtual machine manager and scheduler. It is designed so that it is the only fully privileged entity in the system. It controls only the most basic resources of the system, including CPU and memory usage, privilege checks, and hardware interrupts.

### **2.2.1.1 Oracle VM Server for SPARC**

On SPARC systems, the SPARC hypervisor is built into the SPARC firmware and is generally referred to as the [Logical Domains Manager](#page-130-1). If Oracle VM Server for SPARC has not been installed, the default operating system runs on top of the hypervisor transparently. When Oracle VM Server for SPARC is installed, the default operating system becomes the primary [domain](#page-127-2) and tools are provided for the primary domain to manage how resources and hardware are allocated via the hypervisor to other domains.

As with the Xen hypervisor, each virtual machine is securely executed on a single computer and runs its own *quest* Oracle Solaris operating system. The SPARC hypervisor provides a broader range of virtualization features than the Xen hypervisor, due to the nature and design of SPARC hardware.

#### **2.2.1.2 Xen™**

Oracle VM makes use of Xen technology, when running on x86 servers, taking advantage of the Xen hypervisor. The Xen hypervisor is a small, lightweight bare metal hypervisor for x86-compatible computers. The Xen hypervisor securely executes multiple virtual machines on one host computer. Each virtual machine runs in its own domain and has its own *quest* operating system with almost native performance. A primary management domain, called dom0, also runs as a guest on top of the hypervisor. See [Section 2.2.2, "What are Domains?"](#page-18-0) for more information on domains. The Xen hypervisor was originally created by researchers at Cambridge University, and derived from work done on the Linux kernel.

#### **Figure 2.2 Oracle VM Server Hypervisor and Guest Domains**

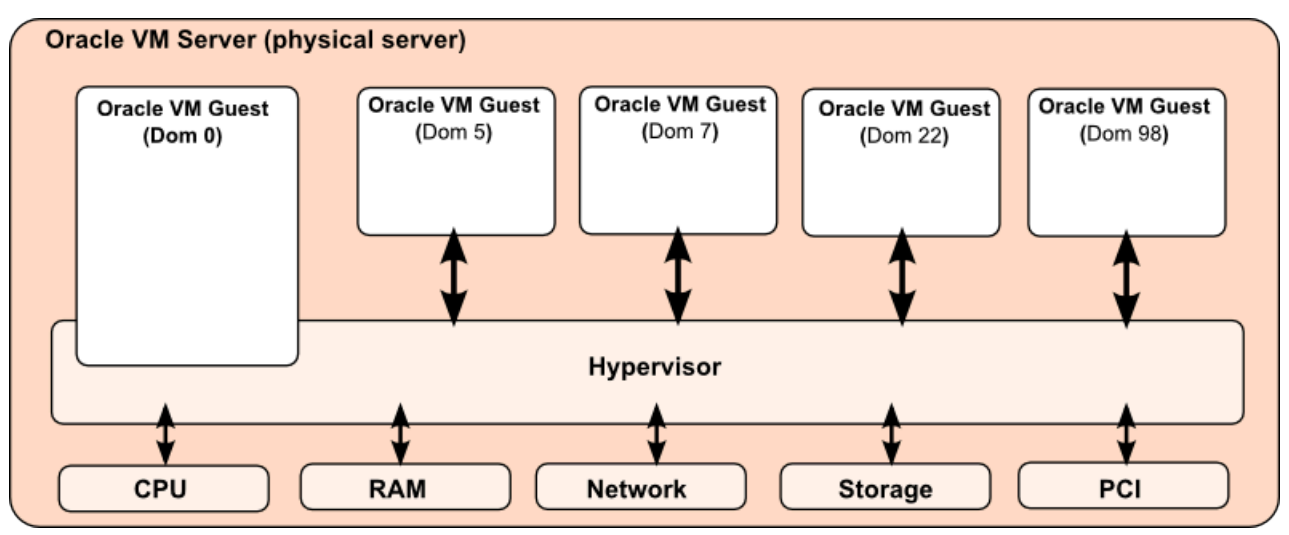

### <span id="page-18-0"></span>**2.2.2 What are Domains?**

The terms "domain", "guest" and "virtual machine" are often used interchangeably, but they have subtle differences. A domain is a configurable set of resources, including memory, virtual CPUs, network devices and disk devices, in which virtual machines run. A *[domain](#page-127-2)* or *virtual machine* is granted virtual resources and can be started, stopped and restarted independently of other domains or the host server itself. A guest is a virtualized operating system running within a *[domain](#page-127-2)*. Multiple guests can run on the same Oracle VM Server, each within its own domain.

#### **2.2.2.1 Management Domain (dom0)**

Most of the responsibility of hardware detection in an Oracle VM Server environment is passed to the management domain, referred to as *[domain zero \(or dom0\)](#page-127-0)*. On x86-based servers, the dom0 kernel is actually a small-footprint Linux kernel with support for a broad array of devices and file systems. In Oracle VM Server, the dom0 is tasked with providing a view of the system hardware available to the hypervisor. It also allows you to interact directly with the hypervisor to control access to resources as well as performing various tasks such as creating, destroying and controlling guest operating systems, and presenting those guests with a set of common virtual hardware. Other domains never interact with dom0 directly. Their requirements are handled by the hypervisor itself. Dom0 only provides a means to administer the hypervisor.

On SPARC-based servers, the management domain, usually referred to as the *primary service domain* or control domain, is created when the [Logical Domains](#page-130-2) Manager is installed. If installed on an existing server that is not already configured for logical domains, the current Operating System automatically gets promoted to primary domain status. The primary domain runs an Oracle Solaris kernel and is responsible for the creation and management of all other domains. It is also responsible for providing access to virtualized hardware resources.

On systems running Oracle VM Server for SPARC, aside from the concepts of a "management domain" and of "guest domains", similar to "user domains", there are a variety of other domain-types that can run alongside the management domain. For instance, it is possible to set up multiple "[service domains](#page-132-1)" that can act as network switches and virtual disk servers. Not all of these domain types are configurable using the Oracle VM Manager. Most importantly, it is possible to add a secondary service domain to your servers that can take over disk and network I/O in the case where the primary domain must be restarted. This allows running guest virtual machines to continue to access these resources even while the primary domain is unavailable. This topic is discussed in more detail within [Configuring a Secondary Service](https://docs.oracle.com/en/virtualization/oracle-vm/3.4/admin/vmadm-config-ovs-configure-sparc.html#vmadm-config-ovmsvrsparc-shadowdomain) [Domain](https://docs.oracle.com/en/virtualization/oracle-vm/3.4/admin/vmadm-config-ovs-configure-sparc.html#vmadm-config-ovmsvrsparc-shadowdomain) in the [Oracle VM Administrator's Guide](https://docs.oracle.com/en/virtualization/oracle-vm/3.4/admin/index.html).

#### **Supported Operations in the Management Domain (dom0)**

Oracle VM Manager allows you to manage and configure your virtualization infrastructure, including the dom0. Manually modifying the dom0 can result in configuration issues for either Oracle VM Manager or Oracle VM Server, which can degrade performance or cause a loss of service.

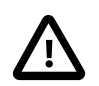

#### **Important**

Oracle does not support any changes that are made to the dom0 outside of Oracle VM Manager. Likewise, Oracle does not support running any third party applications within the dom0.

While it is possible to run hypervisor-specific commands directly on an Oracle VM Server from the shell, for example on x86 platforms you can run the Xen  $x<sub>m</sub>$  command and on SPARC you can run the  $1dm$ command, you should avoid these operations where it is possible to perform an operation using Oracle VM Manager. Using hypervisor tools directly can interfere with the Oracle VM Agent and may also result in Oracle VM Manager falling out of sync with the actual state of the environment. As a result, running hypervisor commands directly on an Oracle VM Server is generally unsupported. Exceptions to this rule may be applied when troubleshooting or when you have instruction to run a command directly by an Oracle support representative or within official documentation for Oracle VM.

In general, you should not perform any operations that modify the dom0 configuration. However, you can perform specific operations such as the following:

- Configuring I/O multipathing. For more information, see [Enabling Multipath I/O Support](https://docs.oracle.com/en/virtualization/oracle-vm/3.4/admin/vmadm-config-server-multipath.html) in the [Oracle VM](https://docs.oracle.com/en/virtualization/oracle-vm/3.4/admin/index.html) [Administrator's Guide](https://docs.oracle.com/en/virtualization/oracle-vm/3.4/admin/index.html).
- Creating new partitions to get a guest memory dump or to use Kdump, as in the instructions provided in [Diagnostic Tools for Oracle VM Server](https://docs.oracle.com/en/virtualization/oracle-vm/3.4/admin/vmadm-config-ovs-diagnostic.html) in the [Oracle VM Administrator's Guide](https://docs.oracle.com/en/virtualization/oracle-vm/3.4/admin/index.html).
- Changing the dom0 memory size. For more information, see [Changing the Memory Size of the](https://docs.oracle.com/en/virtualization/oracle-vm/3.4/admin/vmadm-config-ovs-dom-memory.html) [Management Domain](https://docs.oracle.com/en/virtualization/oracle-vm/3.4/admin/vmadm-config-ovs-dom-memory.html) in the [Oracle VM Administrator's Guide](https://docs.oracle.com/en/virtualization/oracle-vm/3.4/admin/index.html).
- Configuring the dom0 SNMP service. For more information, see [Monitoring Oracle VM Server with](https://docs.oracle.com/en/virtualization/oracle-vm/3.4/admin/vmadm-config-snmp.html) [SNMP](https://docs.oracle.com/en/virtualization/oracle-vm/3.4/admin/vmadm-config-snmp.html) in the [Oracle VM Administrator's Guide](https://docs.oracle.com/en/virtualization/oracle-vm/3.4/admin/index.html).
- Adjusting the iptables configuration. For more information, see [Preparing the Oracle VM Management](https://docs.oracle.com/en/virtualization/oracle-vm/3.4/security/vmsec-preinstall.html#vmsec-preinstall-mgrhost) [Server](https://docs.oracle.com/en/virtualization/oracle-vm/3.4/security/vmsec-preinstall.html#vmsec-preinstall-mgrhost) in the [Oracle VM Security Guide](https://docs.oracle.com/en/virtualization/oracle-vm/3.4/security/index.html).
- Configuring HugePages for paravirtualized virtual machines (PVM). The HugePages feature is deprecated in Oracle VM Release 3.4.1. This feature will be removed in a future release of Oracle VM. For more information, see the Oracle VM Release Notes.
- Configuring network time protocol (NTP) settings for virtual machines. For an example of NTP configuration, see [Setting the Guest's Clock](https://docs.oracle.com/en/virtualization/oracle-vm/3.4/admin/vmadm-tshoot-vmachines.html#vmadm-tshoot-vm-clock) in the [Oracle VM Administrator's Guide](https://docs.oracle.com/en/virtualization/oracle-vm/3.4/admin/index.html).
- Creating software RAID devices to use as storage repositories or for virtual disks. For more information, see [Configuring Software RAID for Storage](https://docs.oracle.com/en/virtualization/oracle-vm/3.4/admin/vmadm-config-server-mdraid.html) in the Oracle VM Administrator's Guide.

If you are in doubt whether an operation on the dom0 is supported, contact Oracle Support.

#### **2.2.2.2 Domains (domU)**

Guest operating systems each have their own management domain called a "user domain", abbreviated to "domU". These domains are unprivileged domains with no direct access to the hardware or device drivers. Each domU is started alongside dom0 running on Oracle VM Server.

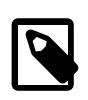

#### **Note**

Under Oracle VM Server for SPARC these domains are usually referred to as "guest domains".

### <span id="page-20-0"></span>**2.2.3 What is Oracle VM Agent?**

The Oracle VM Agent is a daemon that runs within dom0 on each Oracle VM Server instance. Its primary role is to facilitate communication between Oracle VM Server and Oracle VM Manager. The daemon listens for connections from Oracle VM Manager on the TCP port 8899, and implements a messaging facility that allows Oracle VM Manager to connect to each Oracle VM Server instance and exchange information required for the efficient running of the entire Oracle VM infrastructure.

Oracle VM Agent is responsible for carrying out all of the configuration changes required on an Oracle VM Server instance, in accordance with the messages that are sent to it by Oracle VM Manager. This means that when a networking change is implemented in Oracle VM Manager, it is the Oracle VM Agent that reconfigures the server to cater for the change. Equally, if new storage is discovered and presented to a server in Oracle VM Manager, it is the Oracle VM Agent that handles the actual mount process required on the server.

Oracle VM Agent is also responsible for starting and stopping virtual machines as required by Oracle VM Manager. For this reason, the actual implementation of Oracle VM Agent differs significantly between different hardware platforms, even though actions within Oracle VM Manager are consistent across platforms.

For security reasons, the Oracle VM Agent must authenticate any system attempting to connect to it on port 8899. When an Oracle VM Server is not configured for any particular Oracle VM Manager it is in an unowned state. In this state, an Oracle VM Manager must take ownership of the server before it is able to communicate with the Oracle VM Agent. During the process where the Oracle VM Manager instance

takes ownership of a server, the Oracle VM Manager authenticates using a password configured for the Oracle VM Agent. This password is exchanged over a connection that is secured using an SSL certificate. Once the Oracle VM Agent has authenticated Oracle VM Manager, an SSL key-certificate pair is set up to authenticate and encrypt all future communications between that Oracle VM Manager instance and the Oracle VM Agent. At this point, no other Oracle VM Manager instance or application can take control of the Oracle VM Server via the Oracle VM Agent. If you wish to allow another Oracle VM Manager instance to take ownership of the server, the original Oracle VM Manager instance must release ownership first.

There are also times when Oracle VM Agent must initiate a connection to Oracle VM Manager to signal an event or to provide statistical information. This is achieved using the Web Services API exposed by Oracle VM Manager via HTTPS on TCP port 7002.

Oracle VM Agent also maintains its own log files on the Oracle VM Server that can be used for debugging issues on a particular server instance or for auditing purposes.

Oracle VM Agent is discussed in more detail in Chapter 6, [Understanding Server Pools and Oracle VM](#page-82-0) [Servers](#page-82-0).

### <span id="page-21-0"></span>**2.2.4 What are Server Pools?**

A [server pool](#page-132-2) is a required entity in Oracle VM, even if it contains a single Oracle VM Server. In practice, several Oracle VM Servers form a server pool, and an Oracle VM environment may contain one or several server pools. Server pools are typically clustered, although an unclustered server pool is also possible.

Server pools have shared access to storage repositories and exchange and store vital cluster information in the server pool file system. Since server pools have shared access to storage repositories, live migration of virtual machines is possible for load balancing or for scheduled maintenance, so that a virtual machine can be moved from one Oracle VM Server to another without an interruption of service.

Within a clustered server pool, virtual machines have high availability or HA. The clustering technology used within Oracle VM can take care of monitoring the status of all of the Oracle VM Servers belonging to the server pool. If a pool member disappears for whatever reason, its virtual machines can be recovered and brought back up on another Oracle VM Server because all necessary resources are available on shared storage.

A detailed explanation of the purpose of a server pool and the technology used within one is provided in Chapter 6, [Understanding Server Pools and Oracle VM Servers](#page-82-0).

#### **2.2.4.1 What is a Master Server and a Virtual IP Address?**

As of Oracle VM Release 3.4, the master server role and virtual IP address (VIP) are deprecated. However, because Oracle VM Manager can interact with previous releases of Oracle VM Server, the master server role and virtual IP address configuration are maintained for backwards compatibility but have no effect from Release 3.4 and later.

In versions of Oracle VM earlier than 3.4, Oracle VM Manager performed some operations for the entire server pool by communicating with a designated Oracle VM Server known as the master server. This server was configured with a virtual network interface and allocated an IP address within the management network known as the server pool virtual IP address. If the master server failed or went into maintenance mode, another Oracle VM Server in the server pool could assume this role and would automatically be configured with the virtual IP address.

This architecture has evolved in subsequent releases of Oracle VM, so that the master server has decreased in significance and Oracle VM Manager communicates directly with the Oracle VM Agent on every Oracle VM Server within the server pool.

The deprecation of the concept of a virtual IP address and master server for a server pool implies that various limitations have been imposed on server pool capabilities and some configuration options. The virtual IP address and master server is partially supported in Oracle VM Manager Release 3.4, specifically in the case where an instance of Oracle VM Server Release  $3.3.x$  is added to an empty server pool or where a server pool already contains one or more instances of Oracle VM Server Release  $3.3.x$ . However, the virtual IP address and master server do not apply to server pools that contain instances of Oracle VM Server Release 3.4 and later.

## <span id="page-22-0"></span>**2.3 What is Oracle VM Manager?**

Management for the Oracle VM environment is provided by [Oracle VM Manager](#page-131-2), a transaction-based framework that also includes an integrated database, a web-based management user interface and a command line interface. Because Oracle VM can continue to function normally even during periods of downtime for the Oracle VM Manager, high-availability and redundancy are not generally required for Oracle VM Manager.

Oracle VM Manager is a multi-user application with multiple interfaces. It is best practice for multiple users to not make configuration changes concurrently. However, it is possible for two users to simultaneously configure an object in the environment. When this occurs, Oracle VM Manager takes the first change that enters the queue, locks the object, and then applies the new configuration. The second configuration change on the object fails because it is based on stale information. Oracle VM Manager then returns an error message to the user who submitted the second configuration change. The user must refresh the object and resubmit the change, if necessary.

The architecture of Oracle VM Manager is composed of various inter-related components. The fundamental components are the Oracle VM Manager application itself and the Oracle VM Manager database.

### <span id="page-22-1"></span>**2.3.1 Oracle VM Manager Core Application and API**

The Oracle VM Manager core application is a Java-based Oracle [WebLogic](#page-134-0) application that is usually installed on a dedicated system.

The Oracle VM Manager core application lets you configure, monitor and manage the Oracle VM environment through direct communication with the Oracle VM Agent on each Oracle VM Server in the environment. The Oracle VM Manager core application also stores all configuration information and event data within the Oracle VM Manager database.

The Oracle VM Manager core application provides an API that allows other components to interface with it. As of Oracle VM Release 3.3.1, this API is implemented as a Web Services API that provides a REST interface to the Oracle VM Manager. The Oracle VM Manager Web Interface and Oracle VM Manager Command Line Interface both use this API to interact directly with the Oracle VM Manager core application.

The Web Services API exposed by the Oracle VM Manager core application makes it possible to programmatically set up and manage an [Oracle VM](https://docs.oracle.com/en/virtualization/oracle-vm/3.4/developer/index.html) environment. For more information, see Oracle VM [Web Services API Developer's Guide](https://docs.oracle.com/en/virtualization/oracle-vm/3.4/developer/index.html).

### <span id="page-22-2"></span>**2.3.2 Oracle VM Database Repository**

The Oracle VM Manager database stores configuration information and event data. The actual database management server is a MySQL Enterprise database that is bundled with the Oracle VM Manager installer. The MySQL database is set up using bundled database software included and licensed for use with Oracle VM Manager. The database management server is installed on the same system as the Oracle VM Manager core application and is intended only for use by this application. Particular configuration parameters specific to the requirements of Oracle VM Manager are applied to this installation.

Details on the installation of the database are covered in the [Oracle VM Installation and Upgrade Guide](https://docs.oracle.com/en/virtualization/oracle-vm/3.4/install/index.html), while database backups are explained in more detail in [Oracle VM Administrator's Guide](https://docs.oracle.com/en/virtualization/oracle-vm/3.4/admin/index.html).

### <span id="page-23-0"></span>**2.3.3 Oracle VM Manager Web-Based User Interface**

The Oracle VM Manager Web Interface is a web-based application built on top of Oracle WebLogic and Application Development Framework (ADF). The Oracle VM Manager Web Interface is installed on the same system and shares the same Oracle WebLogic Server domain as the Oracle VM Manager core application, but is a separate application. By default, the graphical user interface is accessed over HTTPS on the TCP port 7002.

The [Oracle](https://docs.oracle.com/en/virtualization/oracle-vm/3.4/user/index.html) VM Manager Web Interface, its configuration and usage are described in detail in the Oracle [VM Manager User's Guide](https://docs.oracle.com/en/virtualization/oracle-vm/3.4/user/index.html).

### <span id="page-23-1"></span>**2.3.4 Oracle VM Manager Command Line Interface**

The Oracle VM Manager Command Line Interface is a Java-based daemon that runs on the system where Oracle VM Manager is installed. Access to the CLI is provided via an SSH connection available on a customizable TCP port, set to TCP 10000 by default. Any SSH client can be used to access the CLI, which provides its own shell and supports SSH key-based authentication.

The Oracle VM Manager Command Line Interface enables administrators to manage the entire Oracle VM environment from the shell, and facilitates programmatic setup and control of an environment through the use of simple shell or Expect scripts. Every action that is available via the Oracle VM Manager Web Interface is also available via the CLI.

As an independent component of the Oracle VM Manager suite of applications, the Oracle VM Manager Command Line Interface can be disabled if it is not required within an environment.

Full usage of the Oracle VM Manager Command Line Interface, including syntax and examples, is covered in the [Oracle VM Manager Command Line Interface User's Guide](https://docs.oracle.com/en/virtualization/oracle-vm/3.4/cli/index.html).

### <span id="page-23-2"></span>**2.3.5 Oracle VM Utilities**

The Oracle VM Utilities are a collection of command line scripts that allow you to perform basic management tasks in an Oracle VM environment. Some of the management tasks you can perform with the Oracle VM Utilities include the following:

- Sending messages to virtual machines from Oracle VM Manager to control and configure those virtual machines.
- Configuring hard partitioning, or CPU pining. For more information, see [Section 7.16, "Setting Hard](#page-119-0) [Partitioning for Virtual Machine CPUs"](#page-119-0).
- Collecting metrics on an instance of Oracle VM Server that hosts a particular virtual machine.

As of Oracle VM Release 3.4, most of the Oracle VM Utilities are either obsolete with native features in Oracle VM or deprecated by the Oracle VM Manager Command Line Interface. You can find out more about the Oracle VM Utilities, including how to download and install, in the [Oracle VM Administrator's](https://docs.oracle.com/en/virtualization/oracle-vm/3.4/admin/index.html) [Guide](https://docs.oracle.com/en/virtualization/oracle-vm/3.4/admin/index.html). See [Using the Oracle VM Utilities](https://docs.oracle.com/en/virtualization/oracle-vm/3.4/admin/vmadm-utilities.html).

## <span id="page-24-0"></span>**2.4 What is an Oracle VM Guest?**

The terms [domain](#page-127-2), [guest](#page-128-2), and virtual machine are often used interchangeably, but they have subtle differences. A domain is a configurable set of resources, including memory, virtual CPUs, network devices and disk devices, in which virtual machines run. A user-domain (domU) is granted virtual resources and can be started, stopped and restarted independently of other domains and of the host server itself. As a result, a configuration change applied to the virtual resources of a domU does not affect any other domains; and a failure of the domU does not impact any other domains. A guest is a virtualized operating system running within a domain.

Oracle VM is designed for the purpose of running multiple guests in a virtualized environment, while providing the tools to easily manage, configure and maintain the virtual machines that guests run on. These virtual machines run on Oracle VM servers that are grouped together into server pools. This makes it possible to easily migrate the virtual machine where a guest is running to another similar server without interrupting service. In a clustered server pool where a guest is configured to support High Availability, the guest can automatically be restarted on an alternate server when the server where a guest is running is under particular load or where a server becomes unavailable at any point.

Oracle VM guests consume resources that are allocated to the domain by the hypervisor running on the Oracle VM Server. Additional facilities to allow communication between a guest and the Oracle VM infrastructure can be installed on the guest operating system, including the Oracle VM Guest Additions. Note that you can install the Oracle VM Guest Additions on Oracle Linux guests only. Find out more about the Oracle VM Guest Additions in [Installing and Using the Oracle VM Guest Additions](https://docs.oracle.com/en/virtualization/oracle-vm/3.4/admin/vmadm-guestadd.html) in the [Oracle VM](https://docs.oracle.com/en/virtualization/oracle-vm/3.4/admin/index.html) [Administrator's Guide](https://docs.oracle.com/en/virtualization/oracle-vm/3.4/admin/index.html).

Oracle VM guests and the virtual machines where they run are discussed in more detail in [Chapter 7,](#page-102-0) [Understanding Virtual Machines](#page-102-0).

## <span id="page-24-1"></span>**2.5 Authentication and Encryption in Oracle VM**

Since there are a number of inter-related components that make up the Oracle VM environment, and each of these components must be able to communicate with each other, it is important to understand how each component authenticates itself to another, and how communications are secured. To explain this, we need to first identify the different interactions and communications channels that each component uses. These are presented in the list below:

- Internal component communications within Oracle VM Manager (for example, MySQL, WebLogic, the Oracle VM Manager application, and so on).
- Oracle VM Manager communications with Oracle VM Servers via Oracle VM Agent.
- Web-browser communications with Oracle VM Manager using the web-based user interface.
- Client application communications with Oracle VM Manager via the Web Services API (command line interface, custom scripts and applications, utilities, and so on).

In this section, we discuss the authentication and encryption of these interactions in some detail. Further information is available in the [Oracle VM Security Guide](https://docs.oracle.com/en/virtualization/oracle-vm/3.4/security/index.html).

As of Oracle VM Release 3.4.1, SSLv3 is disabled within Oracle VM Manager for security reasons. From Oracle VM Release 3.4.1 to Release 3.4.4, connections using the SSL TLS version 1 (TLSv1) protocol are accepted.

As of Oracle VM Release 3.4.5, the SSL TLSv1 protocol is disabled by default within Oracle VM Manager for security reasons. Wherever reference is made to SSL connections within this documentation, it should be understood that only connections using the TLSv1.2 protocol are accepted. However, downgrading to TLSv1 is still possible, to allow management of Oracle VM Server 3.2.10 and 3.2.11.

### **Internal component interactions**

Oracle VM Manager is comprised of a number of different software components running on a single system. These include a MySQL database, an Oracle WebLogic Server that also includes the Application Development Framework (ADF) and the Oracle VM Manager application itself. Since each of these processes runs on the same system, there is no requirement to encrypt communications between them. However, authentication of each component is critical, to ensure that each process performing an interaction is legitimate.

During installation of Oracle VM Manager, a single password is set for all components. This password is used to authenticate communications between each process. The password used by Oracle WebLogic Server and the Oracle VM Manager application to access the MySQL database is stored in a secure keystore.

The same password is used for the administrative user to access the Oracle VM Manager application, via the web-based user interface, the command-line user interface or the web-services API. There are options within the product to change the password for the administrative user or to create additional user and password combinations to access the application. These are discussed in the [Oracle VM Administrator's](https://docs.oracle.com/en/virtualization/oracle-vm/3.4/admin/index.html) [Guide](https://docs.oracle.com/en/virtualization/oracle-vm/3.4/admin/index.html). Note that authentication for Oracle VM Manager is handled by the underlying Oracle WebLogic Server framework and follows conventions applied by this software component. Therefore, an account may be locked for 30 minutes after 5 subsequent invalid login attempts.

Changing the password of the administrative user does not change the password used to authenticate to the Oracle WebLogic Server or MySQL database, and the original password is always used by the Oracle VM Manager application in its interactions with these. Therefore, it is important that this password is always kept safe and that this password properly complies with your security requirements.

### **Oracle VM Manager and Oracle VM Server Interactions**

All communications between Oracle VM Manager and any Oracle VM Server are achieved via the Oracle VM Agent running on the Oracle VM Server. To help keep traffic segregated as far as possible, to improve security and to limit the impact of particular network transactions on each other, Oracle VM introduces the concept of dedicated network channels. By default, a single network channel known as the Management Network is created to facilitate all kinds of traffic between Oracle VM Manager and Oracle VM Servers, and between Oracle VM Servers themselves. Traffic can be further segregated according to different functions, to improve security and performance. See [Section 5.6, "How are Network Functions Separated in Oracle](#page-71-0) [VM?"](#page-71-0) for more information. Since these communications take place over a network, they are secured using an SSL certificate. Furthermore, the Oracle VM Manager instance must authenticate itself to the Oracle VM Server as the Oracle VM Manager instance that has ownership of that server.

For this reason, the Oracle VM Manager application creates and manages its own keystores containing various certificates and keys that are used for authentication and encryption purposes. Significantly, Oracle VM Manager generates its own Certificate Authority (CA) certificate and key that it uses to sign and validate certificates used within the infrastructure.

When Oracle VM Manager first takes ownership of an Oracle VM Server, it connects to the server via an SSL certificate that the server accepts to encrypt communications. During the ownership process, the user must provide the password that is set for the Oracle VM Agent. If the Oracle VM Server is already under the ownership of another Oracle VM Manager instance, the request to take ownership fails. Otherwise, the password is used to authenticate the Oracle VM Manager to the server. During this process, Oracle VM Manager uses its CA certificate to sign an SSL certificate and key that it provides to the server to authenticate future communications from the Oracle VM Manager instance.

From this point onwards, all authentication between Oracle VM Manager and the Oracle VM Server is achieved using SSL certificates. If a situation arises where the server is unable to validate or authenticate the certificate used by Oracle VM Manager, Oracle VM Manager must take ownership of the server again so that a new certificate and key pair can be exchanged.

The password for the Oracle VM Agent on a server can be reset when releasing ownership, using the webbased user interface, or can be reset for any server under the current ownership of Oracle VM Manager using the command line interface or Web Services API.

All certificate management for this process occurs internally within the application and does not require any user intervention at all.

### **Oracle VM Manager Web Interface**

When a user connects to the Oracle VM Manager web-based user interface, this is achieved using an HTTPS connection secured with an SSL certificate. The user is still expected to authenticate using a plain text username and password on the Oracle VM Manager user interface login page. The SSL certificate is used to encrypt communications between the user's web-browser application and the Oracle VM Manager web application.

The SSL certificate that is used for this is automatically generated during the installation of Oracle VM Manager. The user may receive a certificate validation warning within the web-browser if the internal Oracle VM Manager CA certificate is not installed as a trusted certificate within the browser.

Oracle VM Manager provides tools to either obtain the CA certificate so that this can be installed within the web-browser, or to substitute the default SSL certificate with an alternate certificate that is signed by a trusted third-party CA. If you opt to do this, the SSL certificate hostname must match the fully qualified domain name of Oracle VM Manager and must be the same as the hostname that is used by your users to access the Oracle VM Manager web-based user interface.

More information on configuring this SSL certificate, or on obtaining the internal CA certificate, is provided in the [Oracle VM Administrator's Guide](https://docs.oracle.com/en/virtualization/oracle-vm/3.4/admin/index.html).

### **Oracle VM Manager Web Services API interactions**

All client applications, including the Oracle VM Manager Command Line Interface, are also capable of connecting to Oracle VM Manager across a network. Since all applications interact with Oracle VM Manager via a web-services API over HTTPS, these connections can be secured using the same SSL certificate as used for the Oracle VM Manager web-based user interface discussed above.

The command-line interface provides access to Oracle VM Manager via an SSH connection that can either be made using an administrator username and password, or which can be secured using standard SSH keys. The command-line interface application, then authenticates with the Oracle VM Manager application using its own SSL certificate and key, issued and signed by the Oracle VM Manager CA certificate.

If you are developing your own application or script to interface with the Oracle VM Manager Web Services API, it is possible to achieve authentication either using the API login mechanisms that accept a username and password combination, or you can use SSL-based authentication. To do this, you generate your own certificate and key pair. You then sign the certificate and register it with the Oracle VM Manager CA, using one of the provided mechanisms. From this point on, your application can use SSL key-based authentication to obtain secure and authorized access to the API. Further information on this is provided in the [Oracle VM Web Services API Developer's Guide](https://docs.oracle.com/en/virtualization/oracle-vm/3.4/developer/index.html).

## <span id="page-26-0"></span>**2.6 What Else does Oracle VM Require?**

Two fundamental parts of the Oracle VM infrastructure, storage and networking, are not provided as part of the product itself, but are required in order for the product to function properly. Since the type of storage that a deployment may use can vary dependent on the deployment's requirements, Oracle VM provides support for a range of different storage types and includes mechanisms to enable different support types within the environment. Equally, network design and configuration can vary depending on requirements, hardware and cabling. Oracle VM caters to a range of complex network configurations and provides tools to configure systems within the environment to connect to each other according to a specific network design.

### <span id="page-27-0"></span>**2.6.1 Storage**

Oracle VM can use any of the following types of storage:

- Local disks.
- Shared Network Attached Storage NFS.
- Shared iSCSI SANs: abstracted LUNs or raw disks accessible over existing network infrastructure.
- Shared Fibre Channel SANs connected to one or more host bus adapters (HBAs).

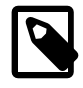

#### **Note**

[OCFS2](#page-130-3) (Oracle Cluster File System) is used in the storage configurations that are not based on NFS.

To configure access to different storage types across Oracle VM Servers within a deployment, Oracle VM makes use of Oracle [Storage Connect](#page-132-3) plug-ins. Storage Connect plug-ins are packaged and distributed as RPM packages and deployed on the Oracle VM Servers. They are divided in two major categories: storage array plug-ins for any block based storage, and file system plug-ins for any network file system based storage. Generic plugins are provided by Oracle for each of these storage types, however storage vendors may provide specialized plugins that expose further features to Oracle VM via the Oracle Storage Connect framework.

The main benefits of the plug-in approach are:

- **Flexibility:** Use and integrate with your existing storage infrastructure, choose between file-based and block-based solutions, and use local storage for testing purposes or virtual machines of minor importance. Use generic or vendor-specific plug-ins depending on your available hardware or any new hardware you select.
- **Scalability:** Add more storage providers of your preferred type and present them to your [server pools](#page-132-2) as your need for storage increases. Reduce the amount of storage again if the higher storage requirements are temporary. Provision your storage with redundancy and *[multipathing](#page-130-4)* according to your requirements and preferences.
- **Extensibility:** If you upgrade your storage, consider the added functionality of vendor-specific plug-ins. If you select hardware for which Oracle Storage Connect plug-ins are available, ask the manufacturer for the RPM and install the plug-in on the Oracle VM Servers with access to this storage hardware.

Oracle VM always requires a location to store environment resources that are essential to the creation and management of virtual machines. These resources include virtual appliances and VM templates, ISO files (virtual DVD images), VM configuration files and VM virtual disks. The location of such a group of resources is called a storage repository. You present a storage repository to the Oracle VM Servers that need access to those resources; typically all servers in a server pool.

Storage repositories can be configured on an NFS file system or on a physical disk (LUN) of a storage array. However, for storage repositories on physical disk, the servers with access to it must be members of a clustered server pool. In general, the use of shared storage is recommended for the purpose of hosting a storage repository, however Oracle VM is capable of performing live migration of a virtual machine running from a repository hosted on local storage, by taking advantage of features within OCFS2. For unclustered server pools only file server storage is available. For details about the use of storage repositories, see [Section 3.9, "Where are Virtual Machine Resources Located?"](#page-45-0).

Clustering adds another storage element to the environment: the server pool file system. During server pool creation, the server pool file system specified for the new server pool is accessed and formatted as an OCFS2 file system, whether the file system is accessed by the Oracle VM Servers as an NFS share, a FC LUN or iSCSI LUN. This formatting creates several management areas on the file system including a region for the global disk heartbeat. The server pool file system plays a key role in clustering and therefore in the high-availability configuration of the Oracle VM environment. Note that where a clustered server pool is created, shared storage is required to host the server pool file system. For details about server pool clustering, see [Section 6.9, "How do Server Pool Clusters Work?".](#page-89-0)

The storage element that is most tangible and visible to all users of Oracle VM is the virtual machine disk. A VM disk is either a disk image file in a storage repository or a raw physical disk. If a physical disk (LUN) is used, it is attached directly to the VM in the same way it would be to a physical machine. For details about virtual machine operation, see Chapter 7, [Understanding Virtual Machines](#page-102-0). Again, the availability of VM disks in a storage location with shared access from all Oracle VM Servers in the server pool is preferred for VM high-availability.

Storage is described in more detail in Chapter 3, [Understanding Storage](#page-34-0).

### <span id="page-28-0"></span>**2.6.2 Networking**

The networking infrastructure in the Oracle VM environment comprises connections between:

- Oracle VM Servers within the environment.
- Oracle VM Manager and all Oracle VM Servers in the environment.
- Oracle VM Server and the storage subsystems that it uses.
- Virtual machines running in a server pool.
- Virtual machines and external private or public networks.

These networking connections can leverage features supported by Oracle VM, such as networked file systems, clustering, redundancy and load balancing, bridging, and support for *[Virtual LANs](#page-133-0)* (VLANs).

In Oracle VM Manager, network configuration is the mapping of available network interfaces on the Oracle VM Servers to a set of logical Ethernet networks. The physical network is the collection of physical connections in Oracle VM Manager and all Oracle VM Servers, and the switches and routers that allow information to reach its destination. A logical network in Oracle VM is built on top of these physical connections. Before you define the logical networks in Oracle VM Manager, you have to review the physical network configuration that you intend to use, such as *[VLAN](#page-133-0)* and subnet usage. You also take into account the number of network interfaces available to your Oracle VM Servers. The minimum recommended number of ports required on a single Oracle VM Server is two, although one would suffice for test or demonstration purposes. If you have more than two ports on your Oracle VM Servers, you can design more redundancy or traffic isolation in your environment.

Oracle VM identifies different network functions: server management, live migration, cluster heartbeat, virtual machine, and storage. All network functions can either be on dedicated or shared physical networks (except for a server local network used for virtual machines only). For example, a physical network can

be dedicated to Virtual Machine or Storage only, or can be dedicated for all network functions. For details about network functions, see [Section 5.6, "How are Network Functions Separated in Oracle VM?"](#page-71-0).

After reviewing your physical network environment and deciding on the logical distribution and grouping of these physical objects, you create the logical constructs in Oracle VM Manager to implement your network design. These logical constructs include network bonds, VLAN Interfaces, networks and bridges. If your network design includes interface [bonding](#page-126-2), or aggregations of two ports, you create these network bonds first. These bonds are often used in conjunction with VLANs, when traffic from several VLANs is allowed to use the same bond. If your network environment comprises VLANs, your next step is to create VLAN Interfaces, determining which port or bond on each Oracle VM Server will accept traffic from which VLANs.

After careful evaluation of the available network building blocks and required network functions, you create the necessary logical networks by choosing one of these types:

- Network with bonds and ports.
- Network with VLANs only.
- Hybrid network connecting bonds and ports, as well as VLAN interfaces.
- Logical network on a single server (local server network).

For more detailed information about networking within Oracle VM, see Chapter 5, [Understanding](#page-62-0) [Networks](#page-62-0).

## <span id="page-29-0"></span>**2.7 What are Virtual Machines?**

The entire Oracle VM environment is designed for the purpose of running and deploying virtual machines. They are, therefore, a significant component within the Oracle VM architecture. Virtual machines offer different levels of support for virtualization at the level of the operating system, often affecting performance and the availability of particular functionalities afforded by system drivers. The different types of virtualization support are referred to as virtualization modes.

Virtual machine images and configuration data are usually stored within storage repositories on shared storage that is connected to all of the Oracle VM Servers in a server pool. If the server pool has been configured to take advantage of load balancing, the virtual machine can be started on any Oracle VM Server in the pool, because all of the files required to run it are available to all of the servers. Equally, in the case of failover, if a server in a clustered server pool should become unavailable, the virtual machine can be automatically restarted on another Oracle VM Server in the pool.

Virtual machines can be created from different types of resources: from a *[virtual appliance](#page-133-1)* that contains one or more preconfigured virtual machines, or from a template. Alternatively, you can also create virtual machines from scratch using an ISO file (image) of an installation DVD. Booting a virtual machine using PXE, or network boot for a paravirtualized guest, is also possible.

The creation of a virtual machine from template is based on cloning: the template is imported as an archive, unpacked and stored as a virtual machine configuration file with images of its disks, which are cloned to create a new instance in the form of a virtual machine. In the same way, an existing virtual machine can be cloned to create a new virtual machine, or cloned to create a new template. Cloning is discussed in further detail in [Section 7.6, "How does Cloning Work?".](#page-107-0)

Virtual appliances are similar to templates in that you can use them to quickly create virtual machines. The primary difference between virtual appliances and templates is that virtual appliances are packages created as a single .ova (Open Virtualization Format Archive) file or a set of .ovf (Open Virutalization Format) and .img (disk image) files. Virtual appliances can contain one or more virtual machines and include the virtual disks and the inter-connectivity between the virtual machines.

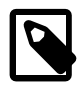

#### **Note**

In previous releases of Oracle VM, virtual appliances were referred to as assemblies.

In the Oracle VM Manager Web Interface, templates and virtual appliances are located on a different tab to virtual machines. However, all configuration files and disk images are stored in the same location, including the configuration files and disk images that Oracle VM Manager creates for new virtual machines or templates.

Creating a virtual machine from a virtual DVD (image file, ISO) is different depending on the virtualization mode. For [hardware virtualized](#page-128-4) guests the standard installer provided in the image is used, so no allowance for PV drivers is given. When creating a hardware virtualized guest, you can assign an ISO file located on a storage repository so that the new virtual machine immediately boots from the virtual DVD. Conversely, a PVM guest cannot simply boot from DVD since there is no virtual DVD device loaded at this stage, and uses an ISO file mounted remotely, accessing it via NFS, HTTP or FTP. The distinction here is that a hardware virtualized machine has an emulated BIOS, while a PVM guest does not.

Virtual machine resources are stored in storage repositories. The contents and structure of storage repositories is described in detail in Chapter 4, [Understanding Repositories](#page-50-0).

When a virtual machine is running, it can be accessed through a console, which allows it to be used as a regular operating system. For more information on the console, see [Section 7.11, "Accessing the Virtual](#page-114-1) [Machine Console".](#page-114-1)

The next few sections provide an overview of many of the concepts specific to virtual machines. A more detailed look at virtual machines is covered later in Chapter 7, [Understanding Virtual Machines](#page-102-0).

### <span id="page-30-0"></span>**2.7.1 What are Virtualization Modes?**

A virtual machine can be defined as a virtualized operating system with its associated software and applications. It runs in one of three virtualization modes, also named *[domain](#page-127-2)* types:

- **Hardware virtualized (HVM):** An unmodified guest operating system executes in complete isolation. Instructions are trapped and emulated at the hardware level (Intel® VT-x/VT-i and AMD-V™). This means that a guest can run without specific modifications to allow for virtualization.
- **Paravirtualized (PVM):** A software interface similar but not identical to the underlying hardware is presented to the guest operating system. Paravirtualization provides hooks for guest instructions so that hardware related tasks such as access to network resources, blocks and underlying files can be handled by the management domain instead of the virtual machine, often significantly improving performance, particularly for 32-bit environments. Paravirtualization requires that the guest kernel has support for and loads the PVM drivers to be made aware of the virtual environment.
- **Hardware virtualized with paravirtualized drivers (PVHVM):** Similar to HVM but with additional paravirtualized drivers that are capable of handling I/O related processes directly within the management domain to increase VM performance. This provides the advantages of paravirtualization to an otherwise hardware virtualized guest. This domain type is typically used to run Microsoft Windows™ guests with a limited performance penalty.

### <span id="page-30-1"></span>**2.7.2 What are the Oracle VM Guest Additions?**

While not necessary to have a fully functional Oracle VM deployment, Oracle VM Guest Additions can be installed into you virtual machines to allow you to communicate directly with a virtual machine from Oracle VM Manager. The Oracle VM Guest Additions package installs a daemon that runs within the virtual machine and which listens for messages from Oracle VM Manager. By installing this package,

Oracle VM Manager is able to provide information about the actual virtual machine's configuration, such as its configured IP address. Furthermore, it is possible to configure virtual machines as they are started by sending configuration information from Oracle VM Manager directly to the virtual machine, triggering configuration scripts that are able to use the data. This facility enables you to control behavior within a virtual machine as different events outside of the virtual machine trigger these scripts.

The Oracle VM Guest Additions, and the way in which configuration scripts can be used in conjunction with Oracle VM's messaging subsystem, are discussed in detail in the [Oracle VM Administrator's Guide](https://docs.oracle.com/en/virtualization/oracle-vm/3.4/admin/index.html).

## <span id="page-31-0"></span>**2.8 What Features Does Oracle VM Provide?**

This section gives an overview of the Oracle VM Manager features used to manage Oracle VM Servers, virtual machines, storage repositories, networks, and resources. Oracle VM Manager provides the following main capabilities:

- Manages the physical Oracle VM Servers and can, for example, reboot or rediscover the physical hardware.
- Creates and configures server pools.
- Creates and manages Oracle VM Server logical networks, for example, NIC port [bonding](#page-126-2), and configuring [VLAN](#page-133-0) networks.
- Manages storage devices such as local disks, SAN storage and Network File Servers.
- Creates and manages storage repositories.
- Manages resources, including ISO files, virtual machine templates, virtual machine images, and virtual appliances.
- Manages the virtual machines. This includes creating virtual machines from either installation media or from templates, starting, logging in, shutting down, and deleting virtual machines.
- Imports, clones and *[migrates](#page-130-5)* virtual machines.
- Performs load balancing of virtual machines in server pools.
- Manages *[jobs](#page-129-1)* in the Oracle VM environment.
- Manages policies such as High Availability, *[Distributed Resource Scheduling](#page-127-3)*, and [Distributed Power](#page-127-4) [Management](#page-127-4).

A Web Services API is available for programmatic access to Oracle VM Manager, and all of the objects Oracle VM Manager has ownership of. See the [Oracle VM Web Services API Developer's Guide](https://docs.oracle.com/en/virtualization/oracle-vm/3.4/developer/index.html) for an introduction to the API.

A command line interface is also available to access [Oracle VM Manager](https://docs.oracle.com/en/virtualization/oracle-vm/3.4/cli/index.html), see the Oracle VM Manager [Command Line Interface User's Guide](https://docs.oracle.com/en/virtualization/oracle-vm/3.4/cli/index.html) for more information.

## <span id="page-31-1"></span>**2.9 What Support is Available for Oracle VM?**

Oracle has a unique position in the virtualization market as an enterprise application, operating system and hardware vendor that delivers technologies across the stack. Owning the entire stack has various advantages:

• Integration and centralized management of all components.

- The ability to pre-package and distribute Oracle technologies via Oracle VM templates and virtual appliances.
- Integrated enterprise support across the entire technology stack, from application to hardware.

Oracle VM Support is an add-on component of Oracle's enterprise support package that offers an end-toend single vendor support solution from the application to the disk. A single support call covers the entire Oracle stack which expedites problem resolution. Using Oracle Support allows an Oracle Support Service Request (SR) to transition between Support teams with issues that require cross stack collaboration. For example, if you open a service request for an application issue, and the root cause is at the virtualization layer, then the service request moves between the application and virtualization Support teams. For more information on Oracle Support, see:

<http://www.oracle.com/us/support/index.html>

# <span id="page-34-0"></span>Chapter 3 Understanding Storage

# **Table of Contents**

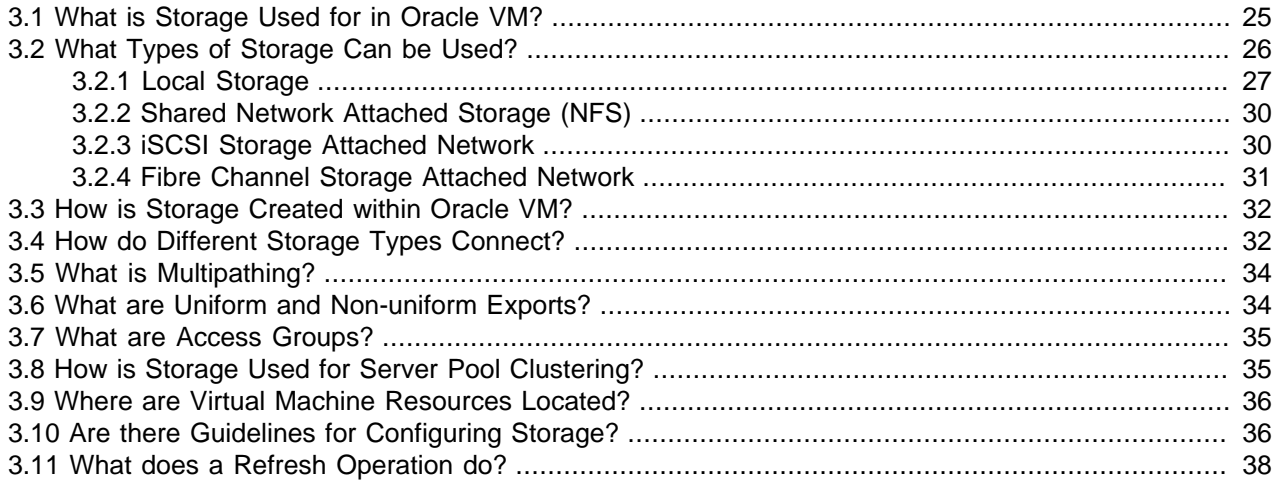

Since storage is such a fundamental component within an Oracle VM, and many of the concepts surrounding it are not discussed elsewhere in the Oracle VM documentation, this chapter is dedicated to providing a detailed overview of storage infrastructure and how it is used within Oracle VM. Many of the concepts presented here are designed to assist you during the configuration of your storage using any of the interfaces provided by Oracle VM Manager, including the web-based user interface and the Oracle VM Manager Command Line Interface. A very brief overview of storage components is provided at [Section 2.6.1, "Storage".](#page-27-0)

To get a more thorough overview of how storage is used within Oracle VM and the supported storage types, it is recommended that you refer to [Section 3.1, "What is Storage Used for in Oracle VM?"](#page-34-1) and [Section 3.2, "What Types of Storage Can be Used?"](#page-35-0).

The particular way in which Oracle VM approaches storage is through plug-ins: Oracle has made storage configuration and integration as flexible and modular as possible by creating a [Storage Connect](#page-132-3) plug-in for each different category and type of storage. These plug-ins are discussed in further detail in [Section 3.4,](#page-41-1) ["How do Different Storage Types Connect?".](#page-41-1)

For information on managing and working with the contents of a storage repository, such as virtual machine templates, ISO files, virtual appliances, and so on, see [Section 3.9, "Where are Virtual Machine](#page-45-0) [Resources Located?"](#page-45-0).

Once you have a good understanding of the Oracle VM storage concepts, please take the time to read [Section 3.10, "Are there Guidelines for Configuring Storage?"](#page-45-1) before you start planning your storage infrastructure. This can help you to ensure that your storage configuration is well planned and that you avoid common pitfalls.

## <span id="page-34-1"></span>**3.1 What is Storage Used for in Oracle VM?**

Storage in Oracle VM is used for a variety of purposes. These can be grouped into two main categories:

- Oracle VM Server clustering resources.
- Oracle VM virtual machine resources (such as virtual appliances, templates, ISOs, disk images and configuration data).

In the first instance, it is absolutely essential that any Oracle VM Server clustering resources that are used within a deployment are located on shared storage. Shared storage is any storage mechanism that can be made available to all of the Oracle VM Server instances within a server pool. This is a requirement because data relating to the health and availability of components within a pool needs to be shared across all members within a pool. While it is possible to avoid taking advantage of the clustering facilities provided by Oracle VM, thereby avoiding any requirement for shared storage, this is an uncommon configuration and due to the range of support that Oracle VM provides for different shared storage technologies it is highly recommended that some form of shared storage is used for at least this purpose.

In general, it is highly recommended that Oracle VM virtual machine resources also make use of shared storage. By using shared storage for these resources, it is possible to easily migrate or restart virtual machines between different servers within a pool. It is possible to use local storage, such as the physical disks attached to any particular Oracle VM Server, within a deployment, for the purpose of provisioning virtual machine resources, but limitations apply if functionality such as live migration is required. Furthermore, the overhead required to manage storage within the data center for your Oracle VM deployment is significantly reduced if you choose to use shared storage.

The actual provisioning of virtual machine resources is usually achieved by creating a storage repository. In Oracle VM terms, a repository is a file system that is logically structured in a particular way so that different resources can be located easily and made available for the purpose of creating, cloning or running virtual machines. If the repository is located on an NFS share, the directory structure required for the repository is created on the existing file system exposed through the share. On shared physical disks exposed through SAN hardware via ISCSI or Fibre Channel, the disk or LUN is formatted with an [OCFS2](#page-130-3) file system, and the directory structure is created on top of this. OCFS2 is used in this situation because the file system is accessed simultaneously by multiple Oracle VM Servers, something which most file systems cannot handle, but which OCFS2 is explicitly designed to handle. Since OCFS2 is not available on SPARC, iSCSI and Fibre Channel disks cannot be used to host a repository accessible to SPARCbased Oracle VM Servers. For SPARC-based servers you should always use an NFS server share to host a repository.

A repository can also be created on a local storage disk. In general, this means that the data within such a repository is only available to virtual machines running on the Oracle VM Server to which the disk is attached. However, where the Oracle VM Servers in the server pool are x86-based, the filesystem is formatted using OCFS2 and a facility has been provided to enable live migration of virtual machines, running off local storage, between the Oracle VM Servers within the pool.

For SPARC-based servers, ZFS and SAS disks are treated as local storage disks and live migration of virtual machines running on these disks is not facilitated.

## <span id="page-35-0"></span>**3.2 What Types of Storage Can be Used?**

Oracle VM is designed to allow you to use a wide variety of storage types so you can adapt your configuration to your needs. Whether you have a limited hardware setup or a full rack of servers, whether you perform an installation for testing and temporary internal use or design a production environment that requires [high availability](#page-128-3) in every area, Oracle VM offers support for a suitable storage solution.

Making use of both generic and vendor-specific Storage Connect plug-ins, Oracle VM allows you to use the following types of storage:

#### • [Local Storage](#page-36-0)
- [Shared Network Attached Storage \(NFS\)](#page-39-0)
- [iSCSI Storage Attached Network](#page-39-1)
- [Fibre Channel Storage Attached Network](#page-40-0)

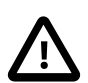

#### **Important**

Oracle VM does not support mixing protocols to access the same storage device. Therefore, if you are using Fibre Channel to access a storage device, you must not then access the same device using the iSCSI protocol.

Usually the file system of a disk that is used as storage for an Oracle VM Server is formatted using OCFS2 (Oracle Cluster File System). The only exception to this is NFS, since by nature this file system is already designed to be accessed by multiple systems at once. The use of OCFS2 ensures that the file system can properly handle simultaneous access by multiple systems at the same time. OCFS2 is developed by Oracle and is integrated within the mainstream Linux kernel, ensuring excellent performance and full integration within an Oracle VM deployment. OCFS2 is also a fundamental component used to implement [server pool](#page-132-0) clustering. This is discussed in more detail in [Section 3.8, "How is Storage Used for Server](#page-44-0) [Pool Clustering?".](#page-44-0) Since OCFS2 is not available on SPARC, only NFS can be used to support SPARCbased server pool clustering or shared repository hosting.

To enable [HA](#page-128-0) or live migration, you must make sure all Oracle VM Servers have access to the same storage resources. Specifically for live migration and virtual machine HA restarts, the Oracle VM Servers also must be part of the same server pool. Also note that clustered server pools require access to a shared file system where server pool information is stored and retrieved, for example in case of failure and subsequent server role changes. In x86 environments, the server pool file system can either be on an NFS share or on a LUN of a SAN server. In SPARC environments, the server pool file system can only reside on an NFS share.

### <span id="page-36-0"></span>**3.2.1 Local Storage**

[Local storage](#page-129-0) consists of hard disks installed locally in your [Oracle VM Server](#page-131-0). For SPARC, this includes SAS disks and ZFS volumes.

In a default installation, Oracle VM Server detects any unused space on the installation disk and repartitions the disk to make this space available for local storage. As long as no partition and data are present, the device is detected as a raw disk. You can use the local disks to provision logical storage volumes as disks for virtual machines or install a storage repository.

In Oracle VM Release 3.4.2, support was added for NVM Express (NVMe) devices. If you use an NVMe device as local storage in an Oracle VM deployment, Oracle VM Server detects the device and presents it through Oracle VM Manager.

Oracle VM Server for x86

- To use the entire NVMe device as a storage repository or for a single virtual machine physical disk, you should not partition the NVMe device.
- To provision the NVMe device into multiple physical disks, you should partition it on the Oracle VM Server where the device is installed. If an NVMe device is partitioned then Oracle VM Manager displays each partition as a physical disk, not the entire device.

You must partition the NVMe device outside of the Oracle VM environment. Oracle VM Manager does not provide any facility for partitioning NVMe devices.

- NVMe devices can be discovered if no partitions exist on the device.
- If Oracle VM Server is installed on an NVMe device, then Oracle VM Server does not discover any other partitions on that NVMe device.

Oracle VM Server for SPARC

• Oracle VM Manager does not display individual partitions on an NVMe device but only a single device.

Oracle recommends that you create a storage repository on the NVMe device if you are using Oracle VM Server for SPARC. You can then create as many virtual disks as required in the storage repository. However, if you plan to create logical storage volumes for virtual machine disks, you must manually create ZFS volumes on the NVMe device. See [Creating ZFS Volumes on NVMe Devices](https://docs.oracle.com/en/virtualization/oracle-vm/3.4/admin/vmadm-config-ovs-configure-sparc.html#vmadm-config-server-zfs-nvme) in the [Oracle VM Administrator's Guide](https://docs.oracle.com/en/virtualization/oracle-vm/3.4/admin/index.html).

Some important points about local storage are as follows:

- Local storage can never be used for a [server pool](#page-132-0) file system.
- Local storage is fairly easy to set up because no special hardware for the disk subsystem is required. Since the virtualization overhead in this set up is limited, and disk access is internal within one physical server, local storage offers reasonably high performance.
- In an Oracle VM environment, sharing a local physical disk between virtual machines is possible but not recommended.
- If you place a storage repository on a local disk in an x86 environment, an OCFS2 file system is created. If you intend to create a storage repository on a local disk, the disk must not contain any data or metadata. If it does, it is necessary to clean the disk manually before attempting to create a storage repository on it. This can be done using the dd command, for example:

# dd if=/dev/zero of=/dev/disk bs=1M

Where  $disk$  is the device name of the disk where you want to create the repository.

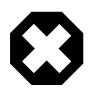

#### **Warning**

This action is destructive and data on the device where you perform this action may be rendered irretrievable.

- In SPARC environments, a storage repository is created using the ZFS file system. If you use a local physical disk for your storage repository, a ZFS pool and file system are automatically created when you create the repository. If you use a ZFS volume to host the repository, the volume is replaced by a ZFS file system and the repository is created within the file system.
- Oracle VM Release 3.4 uses features built into the OCFS2 file system on x86 platforms that enable you to perform live migrations of running virtual machines that have virtual disks on local storage. These live migrations make it possible to achieve nearly uninterrupted uptime for virtual machines.

However, if the virtual machines are stopped, Oracle VM Manager does not allow you to move virtual machines directly from one local storage repository to another local repository if the virtual machines use virtual disks. In this case, you must use an intermediate shared repository to move the virtual machines and the virtual disks from one Oracle VM Server to another.

For more information on live migrations and restrictions on moving virtual machines between servers with local storage, see [Section 7.7, "How Can a Virtual Machine be Moved or Migrated?".](#page-109-0)

The configuration where local storage is most useful is where you have an unclustered server pool that contains a very limited number of Oracle VM Servers. By creating a storage repository (see [Section 4.4,](#page-53-0) ["How is a Repository Created?"](#page-53-0)) on local storage you can set up an Oracle VM virtualized environment quickly and easily on one or two Oracle VM Servers: all your resources, virtual machines and their disks are stored locally.

Nonetheless, there are disadvantages to using local storage in a production environment, such as the following:

- Data stored across disks located on a large number of different systems adds complexity to your backup strategy and requires more overhead in terms of data center management.
- Local storage lacks flexibility in a clustered environment with multiple Oracle VM Servers in a server pool. Other resources, such as templates and ISOs, that reside on local storage cannot be shared between Oracle VM Servers, even if they are within the same server pool.

In general, it is recommended to use attached storage with comprehensive redundancy capabilities over local storage for critical data and for running virtual machines that require high availability with robust data loss prevention.

### **3.2.1.1 SAS Disks**

SAS (Serial Attached SCSI) disks can be used as local storage within an Oracle VM deployment. On SPARC systems SAS disk support is limited to the SAS controller using the mpt\_sas driver. This means that there is internal SAS disk support on T3 and later, but internal SAS disks on T2 and T2+ are unsupported.

Only local SAS storage is supported with Oracle VM Manager. Oracle VM does not support shared SAS storage (SAS SAN), meaning SAS disks that use expanders to enable a SAN-like behavior can only be accessed as local storage devices. Oracle VM Manager recognizes local SAS disks during the discovery process and adds these as Local File Systems. SAS SAN disks are ignored during the discovery process and are not accessible for use by Oracle VM Manager.

On Oracle VM Servers that are running on x86 hardware you can determine whether SAS devices are shared or local by running the following command:

# ls -l /sys/class/sas\_end\_device

Local SAS:

```
lrwxrwxrwx 1 root root 0 Dec 18 22:07 end_device-0:2 ->\
  ../../devices/pci0000:00/0000:00:01.0/0000:0c:00.0/host0/port-0:2/end_device-0:2/sas_end_device/
   end_device-0:2
lrwxrwxrwx 1 root root 0 Dec 18 22:07 end_device-0:3 ->\
../../devices/pci0000:00/0000:00:01.0/0000:0c:00.0/host0/port-0:3/end_device-0:3/sas_end_device/
  end_device-0:3
```
#### SAS SAN:

```
lrwxrwxrwx 1 root root 0 Dec 18 22:07 end_device-0:0:0 -> \
../../devices/pci0000:00/0000:00:01.0/0000:0c:00.0/host0/port-0:0/expander-0:0/port-0:0:0/
  end_device-0:0:0/sas_end_device/end_device-0:0:0
lrwxrwxrwx 1 root root 0 Dec 18 22:07 end_device-0:1:0 -> \
../../devices/pci0000:00/0000:00:01.0/0000:0c:00.0/host0/port-0:1/expander-0:1/port-0:1:0/
  end_device-0:1:0/sas_end_device/end_device-0:1:0
```
For SAS SAN storage, note the inclusion of the expander within the device entries.

### <span id="page-39-0"></span>**3.2.2 Shared Network Attached Storage (NFS)**

Network Attached Storage – typically NFS – is a commonly used file-based storage system that is very suitable for the installation of Oracle VM storage repositories. Storage repositories contain various categories of resources such as templates, *[virtual disk](#page-133-0)* images, ISO files and virtual machine configuration files, which are all stored as files in the directory structure on the remotely located, attached file system. Since most of these resources are rarely written to but are read frequently, NFS is ideal for storing these types of resources.

With Oracle VM you *[discover](#page-127-0)* NFS storage via the server IP or host name and typically present storage to all the servers in a server pool to allow them to share the same resources. This, along with clustering, helps to enable high availability of your environment: virtual machines can be easily *[migrated](#page-130-0)* between host servers for the purpose of load balancing or protecting important virtual machines from going off-line due to hardware failure.

NFS storage is exposed to Oracle VM Servers in the form of shares on the NFS server which are mounted onto the Oracle VM Server's file system. Since mounting an NFS share can be done on any server in the network segment to which NFS is exposed, it is possible not only to share NFS storage between servers of the same pool but also across different server pools.

In terms of performance, NFS is slower for *virtual disk I/O* compared to a logical volume or a raw disk. This is due mostly to its file-based nature. For better disk performance you should consider using block-based storage, which is supported in Oracle VM in the form of iSCSI or Fibre Channel SANs.

NFS can also be used to store server pool file systems for clustered server pools. This is the only shared storage facility that is supported for this purpose for SPARC-based server pools. In x86 environments, alternate shared storage such as iSCSI or Fibre Channel is generally preferred for this purpose for performance reasons.

### **Unsupported NFS Server Configurations**

Oracle VM does not support the following configurations as they result in errors with storage repositories:

Multiple IP addresses or hostnames for one NFS server

If you assign multiple IP addresses or hostnames to the same NFS server, Oracle VM Manager treats each IP address or hostname as a separate NFS server.

#### DNS round-robin

If you configure your DNS so that a single hostname is assigned to multiple IP addresses, or a roundrobin configuration, the storage repository is mounted repeatedly on the Oracle VM Server file system.

#### Nested NFS exports

If your NFS file system has other NFS file systems that reside inside the directory structure, or nested NFS exports, exporting the top level file directory from the NFS server results in an error where Oracle VM Server cannot access the storage repository. In this scenario, the **OVMRU\_002063E No utility server** message is returned for certain jobs and written to AdminServer. log.

For more information about resolving errors with nested NFS exports, see Doc ID 2109556.1 in the Oracle Support Knowledge Base.

### <span id="page-39-1"></span>**3.2.3 iSCSI Storage Attached Network**

With Internet SCSI, or iSCSI, you can connect storage entities to client machines, making the disks behave as if they are locally attached disks. iSCSI enables this connectivity by transferring SCSI commands over existing IP networks between what is called an *[initiator](#page-133-1)* (the client) and a target (the storage provider).

To establish a link with iSCSI SANs, all Oracle VM Servers can use configured network interfaces as iSCSI initiators. It is the user's responsibility to:

- Configure the disk volumes (iSCSI LUNs) offered by the storage servers.
- Discover the iSCSI storage through Oracle VM Manager. When discovered, unmanaged iSCSI and Fibre Channel storage is not allocated a name in Oracle VM Manager. Use the ID allocated to the storage to reference unmanaged storage devices in the Oracle VM Manager Web Interface or the Oracle VM Manager Command Line Interface.
- Set up access groups, which are groups of iSCSI initiators, through Oracle VM Manager, in order to determine which LUNs are available to which Oracle VM Servers.

Performance-wise, an iSCSI SAN is better than file-based storage like NFS and it is often comparable to direct local disk access. Because iSCSI storage is attached from a remote server, it is perfectly suited for an x86-based clustered server pool configuration where [high availability](#page-128-0) of storage and the possibility to live migrate virtual machines are important factors.

In SPARC-based environments, iSCSI LUNs are treated as local disks. Since OCFS2 is not supported under SPARC, these disks cannot be used to host a server pool cluster file system and they cannot be used to host a repository. Typically, if iSCSI is used in a SPARC environment, the LUNs are made available directly to virtual machines for storage.

Provisioning of iSCSI storage can be done through open source target creation software at no additional cost, with dedicated high-end hardware, or with anything in between. The generic iSCSI Oracle VM Storage Connect plug-in allows Oracle VM to use virtually all iSCSI storage providers. In addition, vendorspecific Oracle VM Storage Connect plug-ins exist for certain types of dedicated iSCSI storage hardware, allowing Oracle VM Manager to access additional interactive functionality otherwise only available through the management software of the storage provider. Examples are creating and deleting LUNs, extending existing LUNs and so on. Check with your storage hardware supplier if a Oracle VM Storage Connect plugin is available. For installation and usage instructions, consult your supplier's plug-in documentation.

Oracle VM is designed to take advantage of Oracle VM Storage Connect plug-ins to perform LUN management tasks. On a storage array do not unmap a LUN and then remap it to a different LUN ID without rebooting the affected Oracle VM Servers. In general, remapping LUNs is risky because it can cause data corruption since the targets have been switched outside of the affected Oracle VM Servers. If you attempt to remap a LUN to a different ID, affected Oracle VM Servers are no longer able to access the disk until they are rebooted and the following error may appear in  $/var/log/messages$ :

Warning! Received an indication that the LUN assignments on this target have changed. The Linux SCSI layer does not automatically remap LUN assignments.

### <span id="page-40-0"></span>**3.2.4 Fibre Channel Storage Attached Network**

Functionally, a fibre channel SAN is hardly different from an iSCSI SAN. Fibre channel is actually older technology and uses dedicated hardware instead: special controllers on the SAN hardware, host bus adapters or HBAs on the client machines, and special fibre channel cables and switches to interconnect the components.

Like iSCSI, a Fibre Channel SAN transfers SCSI commands between initiators and targets establishing a connectivity that is almost identical to direct disk access. However, whereas iSCSI uses TCP/IP, a Fibre

Channel SAN uses Fibre Channel Protocol (FCP). The same concepts from the iSCSI SAN, as described in [Section 3.2.3, "iSCSI Storage Attached Network"](#page-39-1), apply equally to the Fibre Channel SAN. Again, generic and vendor-specific Storage Connect plug-ins exist. Your storage hardware supplier can provide proper documentation with the Oracle VM Storage Connect plug-in.

### **3.3 How is Storage Created within Oracle VM?**

To add storage to the Oracle VM environment, you must first discover it. The discovery process connects to the storage and discovers the file systems or disks available, and configures them for use with Oracle VM.

### **Discovering a File Server**

In Oracle VM, the term file server is used to indicated file-based storage made available to the environment from another physical server, as opposed to local storage. Describing the technology used to expose file systems, NFS shares and so on, is beyond the scope of this guide. The procedure linked to below explains how you can bring the exposed file-based storage into Oracle VM, prepare it for the installation of a storage repository, and configure the file server and discovered file systems.

Before you discover a file server, make sure that your storage server exposes a writable file system to the storage network of your server pool.

To discover a file server, use **Discover File Servers o** on the **Storage** tab to display the **Discover a File Server** dialog box, which is used to discover the external storage mount points. To discover a file server, see [Discover File Server](https://docs.oracle.com/en/virtualization/oracle-vm/3.4/user/vmusg-storage-nav-toolbar.html#vmusg-storage-nfs-discover) in the [Oracle VM Manager User's Guide](https://docs.oracle.com/en/virtualization/oracle-vm/3.4/user/index.html).

### **Discovering a SAN Server**

Make sure that your storage array server exposes raw disks (Fibre Channel SAN volumes, iSCSI targets and LUNs) to the storage network of your server pool.

To discover a storage array (SAN) server, use **Discover SAN Server B** on the **Storage** tab to display the **Discover SAN Server** dialog box, which is used to discover the external storage elements. To discover a storage array, see [Discover SAN Server](https://docs.oracle.com/en/virtualization/oracle-vm/3.4/user/vmusg-storage-nav-toolbar.html#vmusg-storage-san-discover) in the [Oracle VM Manager User's Guide](https://docs.oracle.com/en/virtualization/oracle-vm/3.4/user/index.html).

After discovering a file server and its file systems, or a storage array, it is ready to be used either for storage repositories or as server pool file systems. A server pool file system is selected during the creation of the server pool (see [Section 6.8, "How are Server Pools Created?"\)](#page-88-0); to create storage repositories on your file systems, see [Section 4.4, "How is a Repository Created?".](#page-53-0)

## **3.4 How do Different Storage Types Connect?**

[Oracle VM Manager](#page-131-1) communicates with all storage through a set of plug-ins, which are part of the Storage Connect framework. These plug-ins are not actually run from the Oracle VM Manager but rather live on some or all of the [Oracle VM Servers](#page-131-0). You can see these plug-in files in the local file system of an Oracle VM Server in the /opt/storage-connect/ directory. In the Oracle VM Manager Web Interface you select an available plug-in when creating and configuring storage elements for use in your environment.

The Oracle VM Storage Connect framework provides a storage discovery and provisioning API that enables the provisioning and management of storage platforms directly from within Oracle VM Manager. The abstraction provided by the Storage Connect framework allows administrators to perform provisioning operations without the need to know the specific behavior of any storage platforms that are being used within the Oracle VM infrastructure. The Storage Connect API allows third party storage vendors to

develop their own Oracle VM Storage Connect plug-ins that enable their storage appliances to interface with the Storage Connect framework.

Storage elements are logically divided in File Servers and SAN Servers. This distinction refers to the difference between file-based storage and block-based storage, or raw disks. Both types of storage are handled using Oracle VM Storage Connect plug-ins. The Oracle VM Storage Connect framework is able to present the capabilities of these two different types of storage facilities in a similar way, and a user would need to have only basic knowledge of storage to be able to manage either of them.

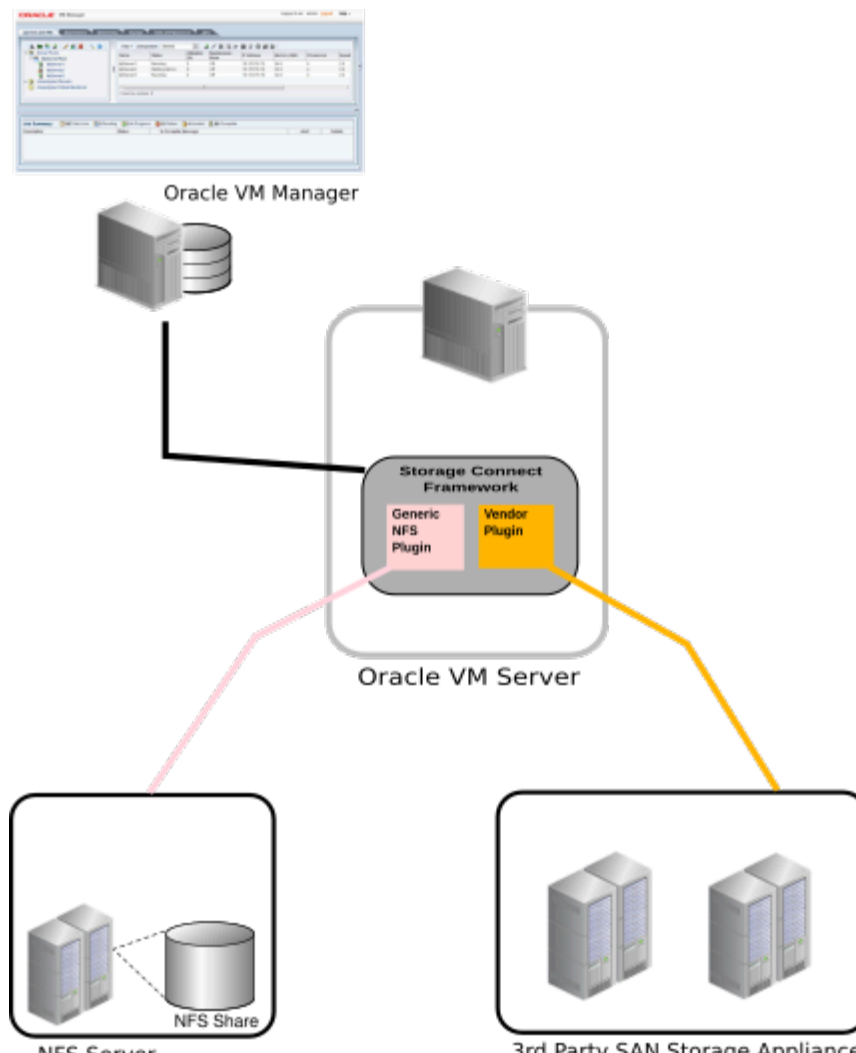

**Figure 3.1 Storage tab in the Oracle VM Manager Web Interface**

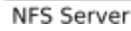

3rd Party SAN Storage Appliances

Oracle VM Storage Connect plug-ins are split up according to the functionality they offer: there are generic plug-ins and non-generic plug-ins, also referred to as vendor-specific plug-ins. Generic plug-ins offer a limited set of standard storage operations on virtually all storage hardware, such as discovering and operating on existing storage resources. We categorize these operations as 'passive' in the sense that they do not interact with the storage management but simply detect the available storage architecture and allow it to be used in the Oracle VM environment.

Vendor-specific plug-ins include a much larger set of operations, which also includes direct, active interventions on the storage hardware: *[clone](#page-126-0)*, create LUNs, resize, and so on. To execute generic storage plug-in operations, only an access host or fibre channel connectivity is required (for iSCSI: typically a host name or IP address with a port number). The non-generic plug-in operations require an additional admin host, with optional administrative user name and password, granting Oracle VM Servers, with the appropriate plug-in installed, direct access to the configuration of the storage hardware.

The following generic plug-ins are included with Oracle VM Server and work with Oracle VM Manager:

- Oracle Generic NFS Plug-in.
- Oracle Generic SCSI Plug-in.

To install vendor-specific plug-ins, see [Installing Oracle VM Storage Connect plug-ins](https://docs.oracle.com/en/virtualization/oracle-vm/3.4/admin/vmadm-config-ovs-storage-plugin.html) in the [Oracle VM](https://docs.oracle.com/en/virtualization/oracle-vm/3.4/admin/index.html) [Administrator's Guide](https://docs.oracle.com/en/virtualization/oracle-vm/3.4/admin/index.html) .

## **3.5 What is Multipathing?**

[Multipathing](#page-130-1) is the technique of creating more than one physical path between the server and its storage devices. It results in better fault tolerance and performance enhancement. Oracle VM supports multipath I/ O out of the box. [Oracle VM Servers](#page-131-0) are installed with multipathing enabled because it is a requirement for SAN disks to be *[discovered](#page-127-0)* by [Oracle VM Manager](#page-131-1).

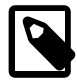

### **Note**

Any system disks (disks that contain / or /boot) are blocked by Oracle VM Manager and are not available for use in an Oracle VM environment.

Multipath configuration information is stored in /etc/multipath.conf on each Oracle VM Server and contains specific settings for Oracle VM along with an extensive set of configuration details for commonly used SAN hardware. In most cases the user should not need to modify this file and is advised not to. Examining the contents of the file may be useful to better understand how it works in Oracle VM and what may need to be configured if your SAN is not using multipathing and your LUNs are not appearing.

More detail on how multipathing is configured is covered in [Enabling Multipath I/O Support](https://docs.oracle.com/en/virtualization/oracle-vm/3.4/admin/vmadm-config-server-multipath.html) in the [Oracle](https://docs.oracle.com/en/virtualization/oracle-vm/3.4/admin/index.html) [VM Administrator's Guide](https://docs.oracle.com/en/virtualization/oracle-vm/3.4/admin/index.html).

## <span id="page-43-0"></span>**3.6 What are Uniform and Non-uniform Exports?**

If all servers within a deployment have the same access to file systems exposed by the filer, Oracle VM Manager understands these exports to be *uniform*. In some cases, an NFS file server may be configured to export mount points with various access restrictions. In the case where some Oracle VM Servers in a deployment are not able to access exports that are available to others, Oracle VM Manager understands these exports to be non-uniform.

Since Oracle VM Manager never connects directly to any storage, but relies on Oracle VM Servers to handle the administration and the discovery of file systems exported by the NFS file server, Oracle VM Manager requires that you designate an Oracle VM Server as an administrative server. In the case of uniform exports, Oracle VM Servers designated as administration servers may be used for the purpose of performing file system refreshes. However, in the case where exports are non-uniform, an Oracle VM Server must be designated for each unique view of the file server. These servers are called 'refresh servers' and should only be configured in the instance where an NFS file server is configured to have nonuniform exports. Attempting to configure refresh servers for an NFS file server with uniform exports is prevented and an error message is returned. Equally, it is not possible to change the export type from nonuniform to uniform if there are any refresh servers defined for the file server. Instead, you must remove all refresh servers from the configuration for the file server, before attempting to change the export type. This

design helps to ensure that a configuration behaves optimally for uniform exports, while ensuring that all file systems are refreshes for non-uniform exports.

During a file system refresh for an NFS file server with uniform exports, an Oracle VM Server designated as an administrative server is selected to perform the file system refresh; however in the case of nonuniform exports, a file system refresh is performed by every single Oracle VM Server that is designated as a refresh server. Oracle VM Manager then uses the information reported by each server to construct its view of all of the file systems that are available. For this reason, file system refreshes on NFS file servers configured with non-uniform exports may take longer to complete.

Non-uniform exports are not intended for servers within the same server pool. All of the servers that belong to a server pool that requires access to file systems on an NFS file server with non-uniform exports must be added to an access group. See [Access Groups Perspective](https://docs.oracle.com/en/virtualization/oracle-vm/3.4/user/vmusg-storage-nfs-nav-item.html#vmusg-storage-nfs-access-groups) in the [Oracle VM Manager User's Guide](https://docs.oracle.com/en/virtualization/oracle-vm/3.4/user/index.html) for more information on this.

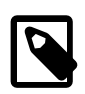

#### **Note**

If you need to refresh file systems for an NFS file server that has non-uniform exports, it is important to understand that for the operation to complete, each of the refresh servers must perform its own file system refresh, since each server has access to a different set of exports. If any of the refresh servers are unavailable, the job cannot complete, since not all exports can be refreshed. If you are faced with this situation, you may need to edit the NFS file server to remove a refresh server that is out of commission, and add an alternate that has access to the same set of file server exports.

### **3.7 What are Access Groups?**

Access groups provide a means to arrange and restrict access to storage to a limited set of servers. In Oracle VM there are two types of access groups that ultimately provide very similar functionality:

- **File System Access Groups** define which Oracle VM Servers have access to a particular file server export or file system. This is commonly used in environments where a file server has non-uniform exports, since it is important to be able to determine which Oracle VM Servers are able to refresh the file system. This is discussed in more detail in [Section 3.6, "What are Uniform and Non-uniform Exports?".](#page-43-0)
- **SAN Access Groups** define which storage initiators can be used to access physical disks exposed using some form of SAN storage, such as iSCSI or Fibre Channel. SAN access group functionality is defined by the Oracle VM Storage Connect plug-in that you are using. The generic iSCSI plug-in creates a single access group to which all available storage initiators are added at the time of discovery. Other plug-ins provide more granular control allowing you to create multiple access groups that limit access to particular physical disks according to your requirements.

It is possible that in some environments you may have mixed SAN storage, where both iSCSI and Fibre Channel types are available. This can cause some confusion when configuring access groups, since the storage initiators for an access group must match the type of storage that the access group is being configured for. Oracle VM Manager is unable to filter the storage initiators available on each Oracle VM Server according to type, since access group contents are defined by the Oracle VM Storage Connect plug-in manufacturer. Therefore, it is important to pay attention to the storage initiators that you add to an access group if you are in an environment that supports more than one storage type. In most cases, creating an access group that contains storage initiators of a different type to that of the storage array type causes the Oracle VM Storage Connect plug-in to generate an error.

## <span id="page-44-0"></span>**3.8 How is Storage Used for Server Pool Clustering?**

To support server pool clustering, shared storage is required. On x86 hardware, this can be provided either in the form of an NFS share or a LUN on a SAN server. In either case, a disk image is created and formatted using OCFS2 (Oracle Cluster File System). On SPARC hardware, only NFS is supported to host the server pool file system.

For x86 environments, a clustered server pool always uses an OCFS2 file system to store the cluster configuration and to take advantage of OCFS2's heartbeat facility.

For SPARC environments, a clustered server pool is always hosted on an NFS share. Clustering for SPARC makes use of the same mechanisms that are available in OCFS2, but does not use the actual OCFS2 file system. Instead, clustering data is stored directly in the NFS share.

There are two types of heartbeats used within the cluster to ensure *[high availability](#page-128-0)*:

- The disk heartbeat: all Oracle VM Servers in the cluster write a time stamp to the server pool file system device.
- The network heartbeat: all Oracle VM Servers communicate through the network to signal to each other that every cluster member is alive.

These heartbeat functions exist directly within the kernel and are fundamental to the clustering functionality that Oracle VM offers for server pools. It is very important to understand that the heartbeating functions can be disturbed by I/O-intensive operations on the same physical storage. For example, importing a template or cloning a virtual machine in a storage repository on the same NFS server where the server pool file system resides may cause a time-out in the heartbeat communication, which in turn leads to server fencing and reboot. To avoid unwanted rebooting, it is recommended that you choose a server pool file system location with sufficient and stable I/O bandwidth. Place server pool file systems on a separate NFS server or use a small LUN, if possible. For more information on setting up storage for a server pool file system, see [Section 3.10, "Are there Guidelines for Configuring Storage?".](#page-45-0)

## **3.9 Where are Virtual Machine Resources Located?**

A storage repository defines where Oracle VM resources may reside. Resources include virtual machine configuration files, templates for virtual machine creation, virtual appliances, ISO files (CD/DVD image files), shared and unshared *[virtual disks](#page-133-0)*, and so on. For information on the configuration and management of storage repositories and their contents, see Chapter 4, [Understanding Repositories](#page-50-0).

# <span id="page-45-0"></span>**3.10 Are there Guidelines for Configuring Storage?**

It is important to plan your storage configuration in advance of deploying virtual infrastructure. Here are some guidelines to keep in mind:

- Take care when adding, removing, and resizing LUNs as it may require a physical server reboot. Do not resize LUNs that are used as part of Logical disks; instead, create a new LUN and add it to the disk group. Do not shrink LUNs that already host a repository; it causes the repository to become read-only and is likely to corrupt the OCFS2 file system.
- If you resize a physical disk directly on the SAN server, you must refresh the physical disk within [Oracle VM Manager](#page-131-1) to ensure that it is aware of the change and is capable of correctly determining the available disk space when performing other operations like creating a repository.
- Avoid remapping LUNs as this can cause data corruption since the targets have been switched outside of the server. The Linux SCSI layer does not support dynamic remapping of LUNs from the storage array.
- Test your configuration, especially fail over, in a test environment before rolling into production. You may need to make changes to the *[multipath](#page-130-1)* configuration files of *[Oracle VM Server](#page-131-0)*.
- Plan the size and type of storage that you are using by workload. For example:
	- Boot volumes can typically be on higher capacity drives as most operating systems have minimal I/O activity on the boot disk, but some of that I/O is memory paging, which is sensitive to response times.
	- Applications can be on larger, slower drives (for example, RAID 5) unless they perform a lot of I/O. Write-intensive workloads should use RAID 10 on medium to fast drives. Ensure that log files are on different physical drives than the data they are protecting.
	- Infrastructure servers such as DNS tend to have low I/O needs. These servers can have larger, slower drives.
- If using storage server features such as cloning and snapshots, use raw disks.
- While it may be tempting to create a very large LUN when using logical disks, this can be detrimental to performance as each virtual machine queues I/Os to the same disks. You should size your repositories based on a thorough assessment of your requirements and then keep them to a size that is close to your exact requirements. Sizing of a repository should be based on a sum of the following values:
	- The total amount of disk space required for all running virtual machines. For instance if you have 6 virtual machines sized at 12 GB, you should ensure that the repository has at least 72 GB of available disk space.
	- The total amount of disk space required to provision each virtual machine with a local virtual disk. Consider that for 6 virtual machines, each with a 36 GB local virtual disk, you must have at least 216 GB of disk space available to your repository.
	- The total amount of disk space required to store any templates that you might use to deploy new guest images.
	- The total amount of disk space required to store ISO images for operating systems that may get installed to new guest images.
	- The total amount of disk space that you may require in reserve to deploy an additional number of virtual machines with local virtual disks in the future. As a rule of thumb, assume that you may need to deploy an additional virtual machine for each running virtual machine, so if you intend to initially run 6 virtual machines, you may find it sensible to size your repository for 12 virtual machines.
- Be sure to leave some disk space available to create smaller storage entities of, at least, 12 GB each to use as *[server pool](#page-132-0)* file systems. The server pool file system is used to hold the server pool and cluster data, and is also used for cluster heartbeating. You create space for server pool file systems the same way as you create storage entities for storage repositories. For more information about the use and management of clusters and server pools, see Chapter 6, [Understanding Server Pools and Oracle VM](#page-82-0) [Servers](#page-82-0) and [Servers and VMs Tab](https://docs.oracle.com/en/virtualization/oracle-vm/3.4/user/vmusg-servervm.html) in the [Oracle VM Manager User's Guide](https://docs.oracle.com/en/virtualization/oracle-vm/3.4/user/index.html).
- Place server pool file systems on a separate NFS server or use a small LUN, if possible. The cluster heartbeating function can be disturbed by I/O-intensive operations on the same physical storage. For example, importing a template or cloning a virtual machine in a storage repository on the same NFS server where the server pool file system resides may cause a time-out in the heartbeat communication, which in turn leads to server fencing and reboot. To avoid unwanted rebooting, it is recommended that you choose a server pool file system location with sufficient and stable I/O bandwidth.
- Disable read and write caching on the underlying disk systems to guarantee I/O synchronization. Caching may result in data loss if the Oracle VM Server or a virtual machine fails abruptly. To disable

write caching, change the applicable settings in the RAID controller BIOS. Alternatively, use the sq wr mode command or use the SCSI disk class directly: echo "write through" > /sys/ class/scsi\_disk/scsi-device-id/cache\_type.

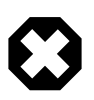

### **Warning**

When creating exports on a file server, if you choose to restrict access to a particular set of hosts, then all exports on the file server must have an identical list of permitted hosts in the export list. In *[Oracle VM Manager](#page-131-1)* all of the hosts that have been permitted access must be added to the file server's list of [Admin Servers](#page-126-1). See [Discover File Server](https://docs.oracle.com/en/virtualization/oracle-vm/3.4/user/vmusg-storage-nfs-nav-folder.html#vmusg-storage-nfs-server-discover) in the [Oracle VM Manager User's Guide](https://docs.oracle.com/en/virtualization/oracle-vm/3.4/user/index.html) for more information on adding Admin Servers to your file server in Oracle VM Manager.

## <span id="page-47-0"></span>**3.11 What does a Refresh Operation do?**

Oracle VM Manager stores information about various objects such as the storage components or repositories within the environment. In general, if all operations are performed via Oracle VM Manager it is unlikely that this information becomes inconsistent, however external modifications or manual updates may result in an inconsistency in the information available to Oracle VM Manager and the status of the actual component. For instance, if files are manually copied into a repository via the file system where the repository is located, then Oracle VM Manager is unaware of the changes within the repository and is also unaware of the changes to the amount of available and used space on the file system where the repository is located.

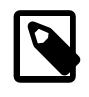

### **Note**

Files can be copied manually into a repository. This should NOT be done on a regular basis. All repository operations should use the Oracle VM Manager.

To handle these situations, Oracle VM Manager provides mechanisms to refresh information about various components. Manual refresh operations may be performed for storage at each level:

- Refresh File Server
- Refresh SAN Server
- Refresh Physical Disk
- Refresh File System
- Refresh Repository

Each refresh operation triggers an action on one or more of the assigned *admin* or refresh servers to gather the information required and report it back to Oracle VM Manager. When these refresh operations are performed using the Oracle VM Manager Web Interface, or Oracle VM Manager Command Line Interface, child operations may be triggered to refresh other items of interest. For example, refreshing a repository also triggers a file system refresh for the file system where the repository is hosted, while refreshing a file server also triggers a refresh operation for every file system hosted on the file server.

When a file system is refreshed, it is temporarily mounted on the configured admin server and its utilization information is collected and returned to Oracle VM Manager. This is a resource consuming operation and can take some time to complete. Therefore, you should give consideration to the types of refresh operations that you may need to perform. For instance, if you only need to check the utilization information for one file system, refresh only that file system rather than performing a full file server refresh, which would result in many more child operations being triggered.

Some information in Oracle VM Manager can be updated automatically via a periodic function that gathers file system statistics as part of the regular health monitoring functionality built into Oracle VM Manager. This service takes advantage of the fact that file systems that are already in use by Oracle VM, for hosting repositories or server pool clusters, are already mounted on Oracle VM Servers within the environment. Oracle VM Servers that are already capable of providing other health statistics can also report periodically on the utilization information for any of the file systems that they have mounted. When this feature is enabled, the information reflected by Oracle VM Manager for any of the file systems that are currently in use is more likely to be accurate and consistent and less likely to require manual refresh operations. The settings to control the automated gathering of file system statistics are described in more detail in [Preferences](https://docs.oracle.com/en/virtualization/oracle-vm/3.4/user/vmusg-tools-preferences.html) in the [Oracle VM Manager User's Guide](https://docs.oracle.com/en/virtualization/oracle-vm/3.4/user/index.html).

# <span id="page-50-0"></span>Chapter 4 Understanding Repositories

# **Table of Contents**

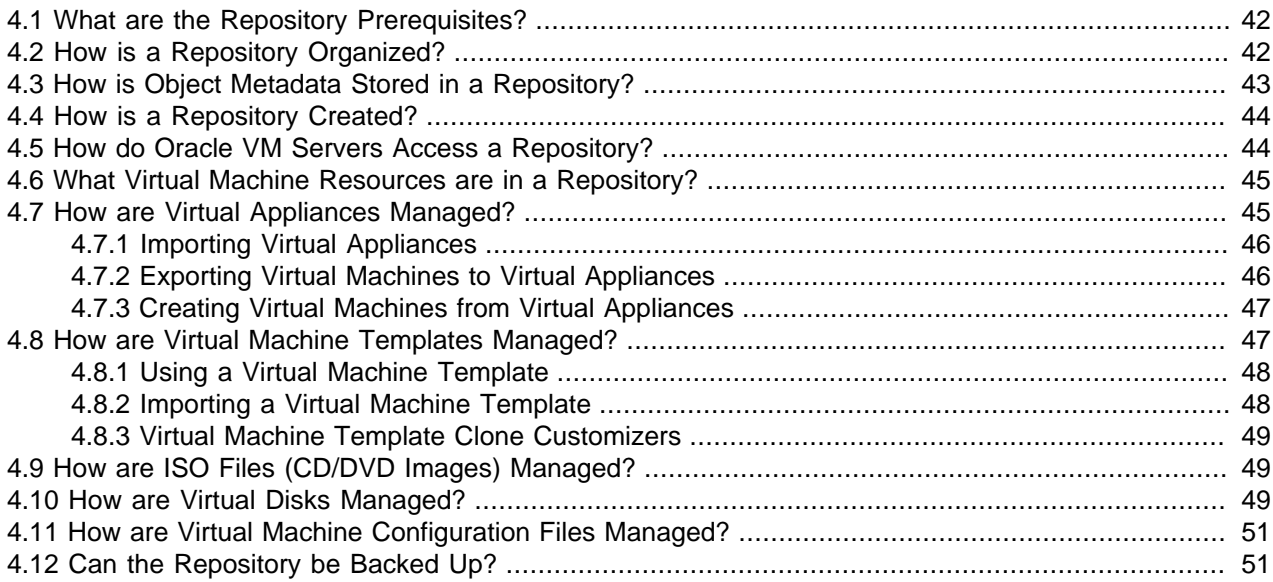

A storage repository is used to store virtual machine resources, so that these resources can be made available to [Oracle VM Servers](#page-131-0) in a [server pool](#page-132-0), without having to copy the resources to each Oracle VM Server. The Oracle VM Servers in a server pool gain access to these virtual machine resources by having the storage repository presented to them. If your storage is file-based storage, you can present a storage repository to multiple server pools. Alternatively, if your storage is physical disk-based, you can only present the storage repository to a single server pool.

A storage repository is essentially logical disk space made available through a file system on top of physical storage hardware. If the storage repository is created on a file server, for example an NFS share, then a file system is already present; if the repository is created on a LUN, an [OCFS2](#page-130-2) file system is first created. To gain better insight into the storage infrastructure underlying the repositories, refer to [Chapter 3,](#page-34-0) [Understanding Storage](#page-34-0), and pay special attention to the information in [Section 3.10, "Are there Guidelines](#page-45-0) [for Configuring Storage?"](#page-45-0).

This chapter provides information on the structure of storage repositories, describes how to create and manage them, and describes how you manage virtual machine resources contained within them.

You use the **Repositories** tab in [Oracle VM Manager](#page-131-1) to create and configure storage repositories, and to present one or more storage repositories to Oracle VM Servers in a server pool. During the creation and configuration of the storage repository the [Oracle VM Agent](#page-131-2) on the Oracle VM Server acts as the worker component performing the instructions given through Oracle VM Manager. This chapter discusses the flow of the operations you perform after the [discovery](#page-127-0) of your physical storage hardware, LUNs, file systems and so on, in order to make a storage repository available to the Oracle VM Servers in your server pool. When the storage repository is accessible, you can start adding storage resources and building virtual machines with those resources.

Depending on the configuration of Oracle VM Servers in your environment, some restrictions may apply to the creation of storage repositories due to the nature of the storage. Keep in mind the following guidelines when working with storage repositories:

- When using server pools without clustering functionality, two storage options are available: file servers (NFS) and local physical disks in a local storage array. Remember that local storage comes with some restrictions and may not be desirable in some environments, as described in [Section 3.2.1, "Local](#page-36-0) [Storage"](#page-36-0).
- Local storage, or unused disks in your Oracle VM Servers, are discovered as LUNs in a local storage array. If you want to use a single-server setup with local storage, be sure to deactivate clustering in your server pool. This eliminates the need for a server pool file system, which cannot be on a local disk.
- Only a server pool with multiple servers, active clustering and attached storage (NFS, iSCSI, fibre channel) can offer *[high availability](#page-128-0)*, load balancing and similar advanced functionality.

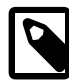

### **Note**

Storage repositories are presented to individual Oracle VM Servers, and not necessarily to all Oracle VM Servers within a server pool. This means that it is possible that a repository may not be available for use on a particular server. You should keep this in mind when you deploy a virtual machine on a specific Oracle VM Server. To see which Oracle VM Servers have access to a storage repository, select the repository in the navigation pane and verify the access status in the management pane with the **Perspective** set to **Info**.

### **Warning**

Never manually copy Oracle VM resources such as virtual machine configuration files from one repository to another, as this can cause duplication of UUIDs within the Oracle VM environment and can cause Oracle VM to malfunction. Always use the tools provided by Oracle VM Manager or the Oracle VM Manager Command Line Interface to move resources. For instance, to move a virtual machine configuration from one storage repository to another use the **Move Virtual Machine** wizard described in [Section 7.7, "How Can a Virtual Machine be Moved or](#page-109-0) Migrated?"

## <span id="page-51-0"></span>**4.1 What are the Repository Prerequisites?**

Before you create a storage repository, make sure that these requirements are met:

- **(NFS) File server repository:** At least one (NFS) file server must be discovered. The file server must be accessible to all Oracle VM Servers that are to use it. The file server directory must be writeable.
- **(LUN) Storage array repository:** The storage array must be accessible to all of the Oracle VM Servers that are to use it. The array server directory must be writeable. A [server pool](#page-132-0) must exist with clustering enabled, and at least one Oracle VM Server must be present in the server pool. By design, a storage repository on a LUN is linked to a clustered server pool because of the nature of the OCFS2 file system it uses.

A repository on a local server storage also belongs in this category, since local disks are always discovered as LUNs. For more information about local storage, see [Section 3.2.1, "Local Storage".](#page-36-0)

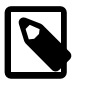

### **Note**

Only file server storage repositories can be shared by multiple server pools.

## <span id="page-51-1"></span>**4.2 How is a Repository Organized?**

Each storage repository has a predefined structure, which is visible in Oracle VM Manager, and maps to the directory structure of the underlying physical storage. The directory structure is listed in [Table 4.1, "File](#page-52-1) [System Directories for a Storage Repository"](#page-52-1).

The directories listed in [Table 4.1, "File System Directories for a Storage Repository"](#page-52-1) are subdirectories of a storage repository file system. On disk, storage repository directories are located under the following path:

/OVS/Repositories/repository\_id/...

The following table describes the storage repository directories on the file system:

| <b>Directory Name</b> | <b>Description</b>                                                                                                    |
|-----------------------|----------------------------------------------------------------------------------------------------|
| Assemblies            | Contains files for virtual appliances, including OVA packages and unpacked<br>OVF and VMDK files. See Section 4.7, "How are Virtual Appliances Managed?"<br>for information on working with virtual appliances.                                                                                                    |
|                       | <b>Note</b><br>In previous releases of Oracle VM Manager, virtual<br>appliances were referred to as assemblies. The term<br>virtual appliance replaces the term assembly throughout<br>the Oracle VM Manager user interface and command<br>line interface. However this change does not apply to<br>some artifacts, such as the Assemblies directory on the<br>file system. |
| <b>ISOs</b>           | Contains ISO files that can be mounted as virtual CD/DVD drives on virtual<br>machines. See Section 4.9, "How are ISO Files (CD/DVD Images) Managed?"<br>for information on working with ISO files.                                                                                                    |
| Templates             | Contains virtual machine templates. See Section 4.8, "How are Virtual<br>Machine Templates Managed?" for information on working with virtual machine<br>templates.                                                                                                    |
| <b>VirtualDisks</b>   | Contains virtual disks, which can be either dedicated to a virtual machine or<br>shared by multiple virtual machines. See Section 4.10, "How are Virtual Disks<br>Managed?" for information on working with virtual disk.                                                                                                    |
| VirtualMachines       | Contains virtual machine configuration files. See Section 4.11, "How are Virtual<br>Machine Configuration Files Managed?" for information on viewing virtual<br>machine configuration files.                                                                                                    |

<span id="page-52-1"></span>**Table 4.1 File System Directories for a Storage Repository**

## <span id="page-52-0"></span>**4.3 How is Object Metadata Stored in a Repository?**

Files stored within a repository are usually named using the UUIDs of the corresponding objects stored within Oracle VM Manager. Oracle VM Manager also stores and tracks other metadata about these files, such as the simple names defined for ISOs, virtual appliances and virtual machines. To make sure that object metadata is persistent within the repository, a hidden Berkeley DB database file containing this information is maintained on the repository filesystem. This makes it possible to retain this information when the repository is transferred to a different instance of Oracle VM Manager, or to rediscover this information when Oracle VM Manager is manually restored without a database backup.

Information within the metadata database is automatically updated and maintained during operations performed by Oracle VM Manager via the Oracle VM Agent running on an Oracle VM Server where the repository is presented. The metadata stored within the repository has precedence over the information contained within Oracle VM Manager. In the case where the information stored in the repository database and the information stored within Oracle VM Manager become out of sync, Oracle VM Manager updates the data records that it has for each object based on the information within the repository database. This synchronization process is triggered by performing a repository refresh or by restarting Oracle VM Manager.

# <span id="page-53-0"></span>**4.4 How is a Repository Created?**

After you complete the storage preparation phase described in [Discover File Server](https://docs.oracle.com/en/virtualization/oracle-vm/3.4/user/vmusg-storage-nav-toolbar.html#vmusg-storage-nfs-discover) and [Discover SAN](https://docs.oracle.com/en/virtualization/oracle-vm/3.4/user/vmusg-storage-nav-toolbar.html#vmusg-storage-san-discover) [Server](https://docs.oracle.com/en/virtualization/oracle-vm/3.4/user/vmusg-storage-nav-toolbar.html#vmusg-storage-san-discover) in the [Oracle VM Manager User's Guide](https://docs.oracle.com/en/virtualization/oracle-vm/3.4/user/index.html), Oracle VM Manager is fully aware of the underlying physical storage providers available for use as a storage repository. To create a storage repository, see [Create New Repository](https://docs.oracle.com/en/virtualization/oracle-vm/3.4/user/vmusg-repositories-nav-toolbar.html#vmusg-repositories-create) in the [Oracle VM Manager User's Guide](https://docs.oracle.com/en/virtualization/oracle-vm/3.4/user/index.html).

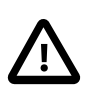

### **Important**

A storage repository should be at least 10 GB in size. In addition to this minimum size requirement, you should include enough storage space for virtual machines, templates, ISO files and other virtual machine resources.

When the storage repository is created, Oracle VM Manager takes ownership of it, and the Oracle VM Servers you selected during the creating process have access to the repository in order to store virtual machines, ISO files, templates and so on. To modify which Oracle VM Servers have access to the storage repository, see [Section 4.5, "How do Oracle VM Servers Access a Repository?"](#page-53-1).

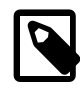

#### **Note**

Oracle VM Manager reports on various statistics for the underlying file system used for a repository. These include the size of the file system, the amount of available space and the percentage of the file system that is currently used. The statistics shown for these values are updated based on the information returned after the most recent file system refresh, or on information gathered via the periodic file system statistics function built into Oracle VM Manager. This is discussed in more detail in in [Section 3.11, "What does a Refresh Operation do?".](#page-47-0)

## <span id="page-53-1"></span>**4.5 How do Oracle VM Servers Access a Repository?**

As part of the storage repository creation you can select the Oracle VM Servers to which the repository must be made available. However, you can modify this selection afterwards and present the repository to new servers or unpresent it from servers previously selected.

Presenting the storage repository to an Oracle VM Server is the equivalent of mounting a file system. Essentially, when you present the repository to the Oracle VM Servers in your server pool, the repository file system is mounted by the root user on each Oracle VM Server. This is an essential factor in the [HA](#page-128-0) configuration of the Oracle VM setup.

To present or unpresent Oracle VM Servers to a storage repository, see [Present or Unpresent Repository](https://docs.oracle.com/en/virtualization/oracle-vm/3.4/user/vmusg-repositories-nav-folder.html#vmusg-repositories-present) in the [Oracle VM Manager User's Guide](https://docs.oracle.com/en/virtualization/oracle-vm/3.4/user/index.html).

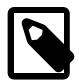

#### **Note**

NFS-based storage repositories can be shared by multiple server pools controlled by the same Oracle VM Manager. OCFS2-based storage repositories always belong to a single clustered server pool. Therefore only members of that server pool appear in either pane.

## <span id="page-54-0"></span>**4.6 What Virtual Machine Resources are in a Repository?**

Virtual machine resources can be categorized as follows:

- **Virtual appliances:** A package that contains one or more preconfigured virtual machines and includes the *[virtual disks](#page-133-0)* and inter-connectivity between the virtual machines.
- **Virtual machine templates:** A package that contains a virtual machine configuration file and at least one bootable virtual disk. *[Virtual machine templates](#page-133-2)* are reusable and allow you to to create multiple virtual machines.
- **ISO files:** DVD/CD image files used to create virtual machines from scratch using the installation media.
- **Virtual disks:** Virtual disks used by virtual machines to perform boot operations, to run the operating system, and to extend the storage capability of virtual machines.
- **Virtual machine files:** Configuration files of your virtual machines.

### **Virtual Appliances and Templates**

In an Oracle VM context, the term "template" is often used loosely and can refer to either a virtual appliance or a virtual machine template.

The primary distinction between a virtual appliance and a virtual machine template is the file format. Virtual appliances use the .ova format and, in some cases, the .ovf format. Templates use the .tgz format.

Virtual appliances can contain multiple virtual machines in a single package while templates contain only a single virtual machine. If you browse the package contents, you can see that an . ova file contains one or more OVF descriptor files and virtual disks whereas  $a \cdot \text{tqz}$  file contains a virtual machine configuration  $(\forall m.c.fq)$  files and one or more virtual disks.

You can use virtual appliances and templates to create multiple, pre-configured virtual machines. However, you can deploy virtual machine templates in .  $t$ gz format only in an Oracle VM environment. You can create, import, and export virtual appliances in .  $ovf$  or .  $ov$  format between an Oracle VM environment and another virtualization platform.

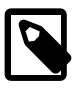

#### **Note**

In previous releases of Oracle VM, virtual appliances were referred to as assemblies. The method for creating virtual machines from an assembly was to import the assembly and then create a template from the assembly. You could then create virtual machines from the template. As of this release, the ability to import and create virtual machines directly from virtual appliances simplifies this process.

## <span id="page-54-1"></span>**4.7 How are Virtual Appliances Managed?**

Virtual appliances contain of a set of preconfigured virtual machines, or a single preconfigured virtual machine, that you can use to create new virtual machines. Typically, a virtual appliance contains the following:

- An operating system.
- Pre installed and pre configured applications.

Virtual appliances can be created as a set of .ovf (Open Virtualization Format) and .img (disk image) files, or can be packaged as a single .ova (Open Virtualization Format Archive) file. Disk image files can be

different formats such as VMDK, VHD, VDI in addition to raw disk images. After the virtual appliances are imported, the disk images are converted into raw disk images used by Oracle VM templates and virtual machines.

The first step in using a virtual appliance is to import it into a repository. You can then use the virtual appliance to rapidly deploy preconfigured virtual machines on to Oracle VM Server. You can then start deploying virtual machines from the virtual appliance.

For ease of use, you should use a single .ova file when working with virtual appliances in Oracle VM. You can also use the .ovf format with the associated disk image files, but you must import all the disk files individually as virtual disks, then import the .ovf file as a virtual appliance.

A virtual appliance can contain a virtual machine from another virtualization software vendor, such as VMware. This enables you to import virtual machines from other virtualization software providers. However, you must make sure that the virtual machine that you want to import is correctly saved or created using the OVF standards and all files are saved in a virtual appliance file using the OVF archive file format.

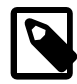

#### **Note**

OVF files in the version 0.9 format, as used by VMware ESX 3.5, are not supported. If the virtual appliance that you wish to import uses an unsupported format, you can try to use VMware's Converter or OVF Tool to convert to a newer version or you can use qemu-img to convert the vmdk files to raw disk files and recreate the virtual machine manually.

To display the virtual machines that use a particular virtual appliance, select the virtual appliance in the management pane and expand the table row. Note that you might need to refresh the virtual appliance to view the content of the virtual appliance. Refresh operations on the repository do not automatically refresh the content of the virtual appliance.

You can obtain or create a virtual appliance by:

- Downloading an Oracle VM virtual appliance in .ova or .ovf format from the Oracle Technology Network, and importing it into Oracle VM Manager.
- Exporting an existing virtual machine as a virtual appliance in Oracle VM Manager. See [Section 4.7.2,](#page-55-1) ["Exporting Virtual Machines to Virtual Appliances"](#page-55-1) for more information.

### <span id="page-55-0"></span>**4.7.1 Importing Virtual Appliances**

Before you can use a virtual appliance, you must import it into Oracle VM Manager and make it available to your server pool(s). Virtual appliances are stored in the server pool's storage repository by importing them from a web server into Oracle VM Manager. Oracle VM Manager then unpacks the virtual appliances on disk so that you can work with them.

Oracle VM Manager supports the import of OVF 1.1 and OVF 2.0 formatted files.

To import a virtual appliance, see [Import Virtual Appliance](https://docs.oracle.com/en/virtualization/oracle-vm/3.4/user/vmusg-repositories-nav-assemblies.html#vmusg-repositories-assembly-import) in the [Oracle VM Manager User's Guide](https://docs.oracle.com/en/virtualization/oracle-vm/3.4/user/index.html).

### <span id="page-55-1"></span>**4.7.2 Exporting Virtual Machines to Virtual Appliances**

You can export one virtual machine or multiple virtual machines to a virtual appliance. Exporting a virtual machine to a virtual appliance creates an OVA file in the storage repository. The OVA file contains the virtual disk file(s) in VMDK format, an OVF file that holds the virtual machine(s) configuration, and other files such as a manifest and certificate.

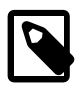

#### **Note**

- If you export multiple virtual machines as a virtual appliance, and the virtual machines share virtual disks, Oracle VM Manager copies the virtual disks during the export process but does not maintain the shared attribute between virtual disks. As a result, if you subsequently deploy virtual machines from the virtual appliance, you must then configure the virtual machines to share virtual disks.
- Oracle VM does not support exporting ISO files to virtual appliances. If you want to export a virtual machine that has an attached ISO file, you can export the virtual machine as a virtual appliance and then separately export the ISO file from the repository.

After you export a virtual machine to a virtual appliance, you can then distribute the virtual appliance for import into another virtualization platform.

Oracle VM Manager is capable of exporting appliances in OVF 1.1 format only, using the stream-optimized Virtual Disk (VMDK) format specification. These files are compatible with Oracle VirtualBox.

To export a virtual machine to a virtual appliance, see [Export a Virtual Machine](https://docs.oracle.com/en/virtualization/oracle-vm/3.4/user/vmusg-svrpool-nav-item.html#vmusg-svrpool-vm-export) in the [Oracle VM Manager](https://docs.oracle.com/en/virtualization/oracle-vm/3.4/user/index.html) [User's Guide](https://docs.oracle.com/en/virtualization/oracle-vm/3.4/user/index.html).

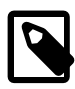

#### **Note**

You cannot export a virtual machine template as a virtual appliance directly within Oracle VM Manager. If you wish to convert a template to a virtual appliance, you must first import it into Oracle VM Manager as a virtual machine and then export it as a virtual appliance.

### <span id="page-56-0"></span>**4.7.3 Creating Virtual Machines from Virtual Appliances**

Virtual appliances contain one or more virtual machines that you can quickly deploy into Oracle VM Manager.

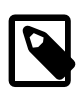

#### **Note**

If you export multiple virtual machines as a virtual appliance, and the virtual machines share virtual disks, Oracle VM Manager copies the virtual disks during the export process but does not maintain the shared attribute between virtual disks. As a result, if you subsequently deploy virtual machines from the virtual appliance, you must then configure the virtual machines to share virtual disks.

To create a virtual machine from a virtual appliance, see [Virtual Appliances Item](https://docs.oracle.com/en/virtualization/oracle-vm/3.4/user/vmusg-repositories-nav-assemblies.html) in the [Oracle VM Manager](https://docs.oracle.com/en/virtualization/oracle-vm/3.4/user/index.html) [User's Guide](https://docs.oracle.com/en/virtualization/oracle-vm/3.4/user/index.html).

### <span id="page-56-1"></span>**4.8 How are Virtual Machine Templates Managed?**

Oracle VM templates are self-contained and pre-configured virtual machines with key Oracle technologies. Each Oracle VM template is packaged using Oracle best practices, which reduces installation and configuration costs, reduces risk and dramatically shortens deployment time lines.

Oracle VM templates of many key Oracle products are available for download, including Oracle Linux, Oracle Solaris, Oracle Database, Fusion Middleware, and many more.

Oracle VM template licensing includes a free download and free trial use with the option to purchase a product license. Oracle VM templates do not have time limits or feature limitations, that is, Oracle

VM templates are full featured and do not have expiration dates. Oracle VM templates can be quickly transitioned from evaluation into production by purchasing Oracle technology licenses.

You can download Oracle VM templates from the Oracle Technology Network:

<http://www.oracle.com/technetwork/server-storage/vm/templates-101937.html>

Please read the documentation provided with any downloaded template, as it informs you of the relevant configuration steps that you must perform, as well as the default username and password for the template.

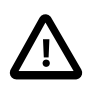

#### **Important**

When using an Oracle VM template, be sure to change the usernames and passwords from the defaults when you clone your virtual machines. Consistently using default usernames and passwords is a security risk.

The creation of a virtual machine from template is based on cloning: the template is imported as an archive, unpacked and stored as a virtual machine configuration file with images of its disks, which are cloned to create a new instance in the form of a virtual machine. In the same way, an existing virtual machine can be cloned to create a new virtual machine, and to a new template as well.

A [virtual machine template](#page-133-2) is a fully pre-installed, pre-configured virtual machine that can be repeatedly used to create new virtual machines. A typical virtual machine template contains:

- An operating system.
- A file which contains the basic configuration information, such as the number of virtual CPUs, the amount of memory, the size of disk, and so on.
- Pre installed applications.

You can obtain or create a virtual machine template by:

- Downloading an Oracle VM template from the Oracle Technology Network, and importing it into Oracle VM Manager.
- Cloning an existing virtual machine as a template in Oracle VM Manager. For information on cloning virtual machine templates, see [VM Templates Item](https://docs.oracle.com/en/virtualization/oracle-vm/3.4/user/vmusg-repositories-nav-templates.html) in the [Oracle VM Manager User's Guide](https://docs.oracle.com/en/virtualization/oracle-vm/3.4/user/index.html).

### <span id="page-57-0"></span>**4.8.1 Using a Virtual Machine Template**

A virtual machine template can be used to create virtual machines, and to create new templates based on the original. To create a virtual machine from a template, see [Clone a Virtual Machine or Template](https://docs.oracle.com/en/virtualization/oracle-vm/3.4/user/vmusg-svrpool-nav-item.html#vmusg-svrpool-vm-clone) in the [Oracle VM Manager User's Guide](https://docs.oracle.com/en/virtualization/oracle-vm/3.4/user/index.html).

### <span id="page-57-1"></span>**4.8.2 Importing a Virtual Machine Template**

A virtual machine template contains various components such as the virtual machine configuration information, virtual disks that contain the operating system and any application software. These components are packaged together as an Oracle VM template file.

Before you can use a virtual machine template, you must import it into Oracle VM Manager and make it available to your server pool(s). Virtual machine templates are stored in the server pool's storage repository by importing them from a web server into Oracle VM Manager.

In a storage repository, templates are typically imported as an archive (.tgz, .tar or other). The archive contains a virtual machine configuration file (.cfg) file, and at least one virtual disk image (.img file).

On disk, a template archive is unpacked after import. The .cfg file of the virtual machine is always referenced from the Templates folder, but the virtual disk image files (.img) are placed in the VirtualDisks folder. This makes the creation of virtual machines from template a lot faster, which also applies to cloning of virtual machines.

For instructions on importing a virtual machine template, see [Import Template](https://docs.oracle.com/en/virtualization/oracle-vm/3.4/user/vmusg-repositories-nav-templates.html#vmusg-repositories-template-import) in the [Oracle VM Manager](https://docs.oracle.com/en/virtualization/oracle-vm/3.4/user/index.html) [User's Guide](https://docs.oracle.com/en/virtualization/oracle-vm/3.4/user/index.html).

### <span id="page-58-0"></span>**4.8.3 Virtual Machine Template Clone Customizers**

Cloning a virtual machine or template means making a copy of it, so that you can create multiple virtual machines or templates from the original. You can create a clone customizer to set up the clone parameters, such as networking, and the virtual disk, and ISO resources. A clone customizer is also used when moving a virtual machine or template from one storage repository to another. To create, edit or delete clone customizers, see [Manage Clone Customizers](https://docs.oracle.com/en/virtualization/oracle-vm/3.4/user/vmusg-repositories-nav-templates.html#vmusg-repositories-clone-customizers) in the [Oracle VM Manager User's Guide](https://docs.oracle.com/en/virtualization/oracle-vm/3.4/user/index.html).

## <span id="page-58-1"></span>**4.9 How are ISO Files (CD/DVD Images) Managed?**

Virtual machines have no access to the physical DVD or CD-ROM drive. You can assign virtual drives to virtual machines by offering ISO files containing the image of a DVD or CDROM. These image files can be found in the ISOs folder in a storage repository.

To be able to use an ISO file with your virtual machine you must first import the file into an appropriate storage repository, namely one that can be accessed by the server pool where the virtual machine is to be created. You import ISO files from a web server into Oracle VM Manager. If your storage repository uses file-based storage, you can make the repository available to multiple server pools, therefore making an ISO file available to multiple server pools. If you are using array-based storage, you can only make a repository available to a single server pool. Virtual machines can only access ISO files on repositories that have been assigned to the server pool to which they belong.

To import an ISO file, see [Import ISO](https://docs.oracle.com/en/virtualization/oracle-vm/3.4/user/vmusg-repositories-nav-isos.html#vmusg-repositories-iso-import) in the [Oracle VM Manager User's Guide](https://docs.oracle.com/en/virtualization/oracle-vm/3.4/user/index.html). To create a virtual machine using an ISO file, see [Create Virtual Machine](https://docs.oracle.com/en/virtualization/oracle-vm/3.4/user/vmusg-serversvms-nav-toolbar.html#vmusg-vm-create) in the [Oracle VM Manager User's Guide](https://docs.oracle.com/en/virtualization/oracle-vm/3.4/user/index.html).

## <span id="page-58-2"></span>**4.10 How are Virtual Disks Managed?**

Virtual machines need at least one disk from which to boot and run the operating system. Virtual disks can be part of a template or virtual appliance. Virtual disks can be created when you create the virtual machine or created independently inside the storage repository. Virtual disks can be shared across virtual machines, or dedicated to one virtual machine. All virtual disks available in the storage repository appear in **Virtual Disks** in the navigation tree when you select a storage repository, regardless of how they are created.

To create a virtual disk, see [Create Virtual Disk](https://docs.oracle.com/en/virtualization/oracle-vm/3.4/user/vmusg-repositories-nav-vdisks.html#vmusg-repositories-vdisks-create) in the [Oracle VM Manager User's Guide](https://docs.oracle.com/en/virtualization/oracle-vm/3.4/user/index.html). To import an virtual disk, see [Import Virtual Disk](https://docs.oracle.com/en/virtualization/oracle-vm/3.4/user/vmusg-repositories-nav-vdisks.html#vmusg-repositories-vdisks-import) in the [Oracle VM Manager User's Guide](https://docs.oracle.com/en/virtualization/oracle-vm/3.4/user/index.html). When you create a virtual machine from scratch, you are given the opportunity to either create a new virtual disk, or use an existing one. For more information about creating a virtual machine from scratch, see [Create Virtual Machine](https://docs.oracle.com/en/virtualization/oracle-vm/3.4/user/vmusg-serversvms-nav-toolbar.html#vmusg-vm-create) in the [Oracle VM Manager User's Guide](https://docs.oracle.com/en/virtualization/oracle-vm/3.4/user/index.html).

When a virtual disk is created, using either the Oracle VM Manager Web Interface or the Oracle VM Manager Command Line Interface, the sectors on the virtual disk are automatically aligned to 4096 bytes or 4 KiB. This ensures the best possible compatibility with external tools such as those provided with Oracle VirtualBox and other third party vendors. If you attempt to create a virtual disk using the Oracle VM Web Services API and the disk is not aligned, an error is returned notifying you that you must size your disk appropriately. If a virtual disk is not either 512-byte aligned or 4-KiB aligned, some tools are unable

to read or process the virtual disk and may return errors while attempting to do so. In this case, you must resize the virtual disk to be appropriately aligned. You can find out more on resizing virtual disks in [Edit](https://docs.oracle.com/en/virtualization/oracle-vm/3.4/user/vmusg-repositories-nav-vdisks.html#vmusg-repositories-vdisks-edit) [Virtual Disk](https://docs.oracle.com/en/virtualization/oracle-vm/3.4/user/vmusg-repositories-nav-vdisks.html#vmusg-repositories-vdisks-edit) in the [Oracle VM Manager User's Guide](https://docs.oracle.com/en/virtualization/oracle-vm/3.4/user/index.html).

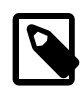

#### **Note**

Oracle supports the provisioning of a virtual machine with Oracle Cluster File System version 2 (OCFS2) on a virtual disk image, regardless of the underlying shared file system. That is to say, Oracle supports OCFS2 on virtual machines in an Oracle VM environment even if the underlying repository is NFS based. However, the subnet that is used for the private interconnect inside the virtual machine must not conflict with the subnet used on dom0.

While virtual disks may prove easy to manage and migrate, there is a performance cost associated, since file systems are nested within each other. It is possible to create a virtual machine that does not use a virtual disk, but uses virtual storage from a raw physical disk in the form of a LUN accessed directly by the virtual machine. Therefore, for virtual machine disks Oracle VM provides two options:

- **Virtual disks:** Disk image files on a file system, usually reside in a storage repository.
- **Raw physical disks:** LUNs accessed directly by the virtual machine.

The design decision of virtual versus physical storage access depends on your server virtualization use cases as well as the existing storage hardware at your disposal. Virtual storage enables quick and easy on-the-fly configuration, but introduces a higher level of abstraction, since multiple file systems are nested within each other. Therefore, when using virtual storage it is important to balance ease of use against the lower performance compared to physical storage. Physical storage access implies that virtual machine disk storage is mapped directly onto the LUNs configured in the physical storage hardware, which is exactly like the way physical servers access their storage. The advantage here is that existing procedures and storage management practices can be maintained.

Virtual disks can be detected as different device types within a virtual machine. Older templates and virtual machines tend to detect these disks as **hdx** devices, while newer virtual machines and templates detect virtual disks as **xvdx** devices. Oracle VM does not support virtual machines that use mixed device types for virtual disks. If you are working with an older template or virtual machine, it is recommended that you remove all current disk mappings and then recreate them so that they use the new **xvdx** device types. Alternately, if your virtual machine does not support **xvdx** device types at all, you should edit the vm.cfg file for the virtual machine by hand to make sure that any storage devices, such as a virtual cdrom device, are changed from **xvdx** devices to **hdx** devices. For instance, you might change the following entry in the vm.cfg file:

```
disk = [file:/OVS/Repositories/0004fb00000300000eaa1a4a8e297e7c/VirtualDisks\ 
         /0004fb0000120000ce3f55b28a87d068.img,xvda,w,
file:/OVS/Repositories/0004fb00000300000eaa1a4a8e297e7c/ISOs\
        /0004fb000015000040ba0ea64887c0d0.iso,xvdb:cdrom,r]
```
to:

```
disk = [
file:/OVS/Repositories/0004fb00000300000eaa1a4a8e297e7c/VirtualDisks\
         /0004fb0000120000ce3f55b28a87d068.img,hda,w,
file:/OVS/Repositories/0004fb00000300000eaa1a4a8e297e7c/ISOs\
        /0004fb000015000040ba0ea64887c0d0.iso,hdb:cdrom,r]
```
Disk space allocation for virtual disks is either sparse or non-sparse. Non-sparse allocation means that all the configured space is allocated from the beginning, whereas sparse allocation means that the virtual disk initially takes up little space on the underlying storage, but grows as it is used and more content is

added. When sparse virtual disk space allocation is used, the available space in a repository can be oversubscribed. Sparse allocation is useful to increase virtual machine density. However, errors occur if the space allocated to a storage repository becomes exhausted, so the administrator must carefully monitor disk space and make sure that the storage repository maintains sufficient disk space to accommodate the provisioned virtual disks. The same principle applies to a SAN where thin provisioning is used.

Virtual disks can be added or removed from a virtual machine at any point, however if a virtual machine is suspended, you cannot add or remove any virtual disks until the virtual machine is either running or stopped. For more information on updating the virtual disks assigned to a virtual machine, refer to [Edit](https://docs.oracle.com/en/virtualization/oracle-vm/3.4/user/vmusg-servers-nav-item.html#vmusg-vm-edit) [Virtual Machine](https://docs.oracle.com/en/virtualization/oracle-vm/3.4/user/vmusg-servers-nav-item.html#vmusg-vm-edit) in the [Oracle VM Manager User's Guide](https://docs.oracle.com/en/virtualization/oracle-vm/3.4/user/index.html).

## <span id="page-60-0"></span>**4.11 How are Virtual Machine Configuration Files Managed?**

The **VM Files** folder in a storage repository navigation tree lists all the virtual machine configuration files in the storage repository. In the **Create Virtual Machine** wizard you specify which storage repository to use to store the configuration file of your virtual machine. Consider the **VM Files** folder to be the home location of all the virtual machines that have been created in the selected storage repository. You cannot perform any actions on the virtual machine configuration files. If you want to rename, move or delete any of these files, you should perform those operations on the virtual machine, not just the virtual machine configuration file.

For more information on moving virtual machine configuration files between repositories, please refer to [Migrate or Move Virtual Machines](https://docs.oracle.com/en/virtualization/oracle-vm/3.4/user/vmusg-servers-nav-item.html#vmusg-vm-migrate) in the [Oracle VM Manager User's Guide](https://docs.oracle.com/en/virtualization/oracle-vm/3.4/user/index.html).

## <span id="page-60-1"></span>**4.12 Can the Repository be Backed Up?**

An Oracle VM Server can be configured to enable third party applications to perform a back up of the contents of a storage repository. To enable this, an Oracle VM Server is configured to provide an NFS share that a third party back up tool can use to access the contents of the repository. The Oracle VM Server must be in a clustered server pool and have the OCFS2-based storage repository presented to it.

When you have created a repository export, use the **Repository Path** (displayed in the management pane table) and the Oracle VM Server hostname or IP address to connect to the NFS mount point from the third party back up software.

To enable third party backup tools to access the contents of a storage repository, see [Repository Exports](https://docs.oracle.com/en/virtualization/oracle-vm/3.4/user/vmusg-servers-nav-item.html#vmusg-server-repository-export) [Perspective](https://docs.oracle.com/en/virtualization/oracle-vm/3.4/user/vmusg-servers-nav-item.html#vmusg-server-repository-export) in the [Oracle VM Manager User's Guide](https://docs.oracle.com/en/virtualization/oracle-vm/3.4/user/index.html).

# Chapter 5 Understanding Networks

# **Table of Contents**

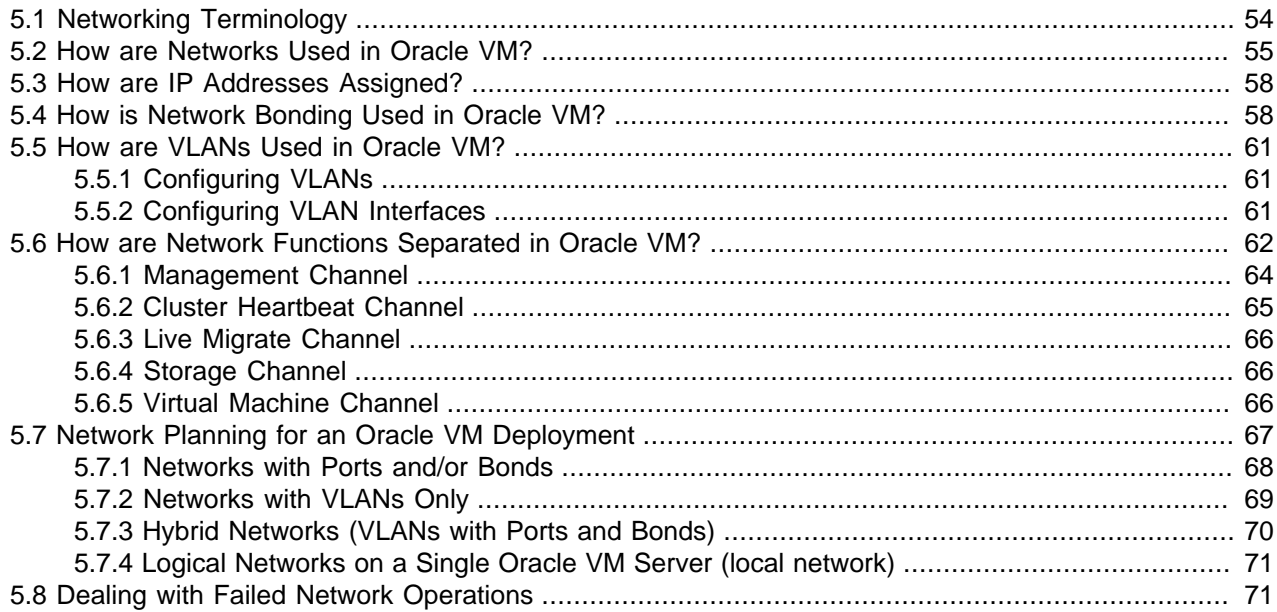

Networking is a very broad concept with many different interpretations. Data center administrators typically have their own idea about what the best network configuration is in terms of performance, security and cost-effectiveness. In some cases physical network connections are readily available so [bonding](#page-126-2) or data link aggregation is preferred for fail over or higher bandwidth, while other configurations use [VLANs](#page-133-3) for network segregation or to compensate for the lack of free NICs. Some will use Ethernet connections for storage while others have dedicated fibre channel hardware at their disposal.

Generally speaking, data center operators tend to think essentially in terms of hardware: switches, routers, firewalls, cables, NICs (Network Interface Cards), and so on. The only widespread network virtualization concept to date is VLAN (Virtual LAN) technology. VLANs are also very frequently used in Oracle VM networking.

The networking infrastructure in the Oracle VM environment comprises connections between various components:

- Between [Oracle VM Servers](#page-131-0) themselves.
- Between Oracle VM Servers and [Oracle VM Manager](#page-131-1).
- Between Oracle VM Servers and their storage sub-systems.
- Between virtual machines deployed in the environment.
- Between virtual machines and external private or public networks.

These networking connections can leverage features supported by Oracle VM, such as networked file systems, clustering, redundancy and load balancing, bridging, and support for *[Virtual LANs](#page-133-3)* (VLANs).

This chapter discusses common networking concepts used within Oracle VM and provides an overview of how and where different networking technology is used. A brief overview of some of these networking concepts is provided in [Section 2.6.2, "Networking"](#page-28-0).

For quick reference to some of the networking terminology used, refer to [Section 5.1, "Networking](#page-63-0) [Terminology"](#page-63-0).

For a more thorough overview of how networks are used in Oracle VM, see [Section 5.2, "How are](#page-64-0) [Networks Used in Oracle VM?"](#page-64-0).

Networking technologies such as data link aggregation or bonding are discussed in [Section 5.4, "How is](#page-67-1) [Network Bonding Used in Oracle VM?",](#page-67-1) while VLANs are discussed in [Section 5.5, "How are VLANs Used](#page-70-0) [in Oracle VM?".](#page-70-0)

The way in which network traffic specific to Oracle VM is assigned to different networks is described in detail in [Section 5.6, "How are Network Functions Separated in Oracle VM?"](#page-71-0).

This chapter also provides some network preparation guidelines in [Section 5.7, "Network Planning for an](#page-76-0) [Oracle VM Deployment".](#page-76-0)

You may also want to review additional Oracle VM 3 Networking technical papers available on OTN at:

<http://www.oracle.com/technetwork/server-storage/vm/overview/index.html>

# <span id="page-63-0"></span>**5.1 Networking Terminology**

Since this chapter contains a lot of information about different networking components and their relationships, this section provides a breakdown of some of the networking terminology used here.

- **Port:** the network interface on a server. This term is used interchangeably with NIC (Network Interface Card). Network ports can be used to host multiple VLAN interfaces. Multiple network ports can be bonded together for redundancy and performance reasons.
- **Bond:** An aggregation of network ports that act as a single network interface for redundancy and performance reasons. Network bonding is also called Data Link Aggregation. Once a port is part of a bond, it can no longer be used outside of the bond. Oracle VM supports a number of different bonding modes or types. A bond can host multiple VLAN interfaces, or be used as an alternative to a physically cabled port.
- **Bridge:** A method of conjoining different networks together to act as a single network. This technology is only used when creating Virtual Machine networks, and configuration is handled automatically within Oracle VM. Using bridges, virtual machines on one Oracle VM Server are able to communicate with virtual machines on another Oracle VM Server across a network that has been configured for this purpose.
- **VLAN:** A method used to virtualize networking at the switch or router for better control over network separation. VLANs are virtual networks that use identifiers to separate traffic into different networks within the switch. Using VLANs can often reduce network maintenance overhead, as network segregation can be achieved virtually, often from a remote location. Using VLANs can allow servers with a minimal number of physical ports to act as if they were using multiple ports cabled into different networks. Since VLANs can be attached to network bonds, it is possible to achieve the same level of bandwidth that could be achieved using physical cabling by bonding ports together. Although Oracle VM Server can use VLANs, the actual VLAN creation occurs on the switch or router. Network administrators create VLANs and assign VLANs to switch ports on Ethernet switches. The physical cabling from the switch to an Oracle VM Server defines which VLANs are available on the ports or bonds on the Oracle VM Server.
- **VLAN Segments (IDs):** VLANs are divided into segments that are usually tagged with an ID. This allows the switch to determine how to direct traffic. VLAN segments can be thought of as separate physical networks. If a VLAN allows untagged traffic, this traffic is all dealt with as if on the same physical network. When creating a logical network within Oracle VM Manager, VLAN segments are attached to the network in the same way that you would attach a port or a bond.
- **VLAN Interfaces:** Oracle VM Manager introduces the concept of a VLAN interface. To manage network traffic tagged for different VLAN IDs, a separate virtual interface can be created for each VLAN ID. When creating different logical networks in Oracle VM Manager, these VLAN interfaces can be attached to different networks to specify the type of traffic that belongs to a particular VLAN ID.
- **Logical Network:** The networks referred to in Oracle VM Manager are logical networks, in the sense that they do not necessarily represent a single physical network. Since physical components can be bonded together, bridged, or come in the form of multiple VLAN segments using a single port or bond; networks created in Oracle VM Manager are mapped to all of the individual physical or virtual components that make them up. Therefore, creating a network in Oracle VM Manager is a process of aggregating the information about individual network elements that group together into a single logical network. A logical network may incorporate multiple VLANs, physical ports or bonds.
- **Network Channel:** Each logical network in Oracle VM Manager can be used for a variety of functional purposes. For performance, security and stability reasons it usually makes sense to separate these functions across different logical networks. Each function is referred to as a network channel. Network channels are used to separate types of traffic to reduce the impact that they have on each other. For instance, cluster heartbeat traffic is very sensitive to latency, while virtual machine traffic should be separated from infrastructure traffic for security reasons. Any number of channels may be attached to a logical network.
- **VNIC:** Virtual machines are assigned VNICs or virtual network interface cards, which are allocated faux MAC addresses. This allows each virtual machine to connect to a network. The VNICs are bridged interfaces that are connected to a logical network that has the Virtual Machine channel enabled. A VNIC is only ever assigned to a virtual machine. A virtual machine can have as many VNICs as required within the limitations posed by the virtualization method used. For instance, hardware virtualized virtual machines are able to support a limited number of VNICs, while paravirtualized virtual machines can have an unlimited number of VNICs.
- **Server Local Network:** It is possible to create a virtual network that exists on a single server and does not connect to any physical interface on that server. This type of network usually connects virtual machines running on the server. Virtual machines that use a server local network cannot be migrated or moved to another server unless the server local network is removed.
- **Hybrid Network:** A hybrid network is a network that makes use of VLAN segments for some servers and physical bonds or ports for other servers in the same network. Hybrid networks are typically configured on heterogeneous hardware where VLANs are used to accommodate multiple networks on servers that lack physical ports or for servers with low priority or bandwidth requirements. While hybrid networks provide some advantages, configuring a hybrid network requires complex switch configuration and presents a higher maintenance cost for the infrastructure.

## <span id="page-64-0"></span>**5.2 How are Networks Used in Oracle VM?**

Oracle VM allows you to define logical Ethernet networks by mapping information about your existing physical network infrastructure within [Oracle VM Manager](#page-131-1). Therefore, it is very important that you are clear on the physical connections that exist within your environment before you begin configuring networks within Oracle VM Manager itself.

The physical network is the collection of physical connections in [Oracle VM](#page-131-0) Manager and all Oracle VM [Servers](#page-131-0), and the switches and routers that allow information to reach its destination.

A logical network in Oracle VM is built on top of these physical connections. Each physical connection is called a network port. Other names for this physical connection include network interface card, or NIC, or network interface. Oracle VM supports both 1 Gbit and 10 Gbit NICs. Structuring your logical networks depends on the number of network ports available to your Oracle VM Servers. The minimum recommended number of ports required on a single Oracle VM Server is two, although a single port can be used for test or demonstration purposes. If you have more than two ports on your Oracle VM Servers, you can design more redundancy or traffic isolation in your environment.

Traffic isolation can be achieved by defining different logical networks dedicated to particular network functions and then assigning particular network ports to each logical network. If you have a limited number of NICs available in a system, isolation can also be achieved by configuring [VLAN](#page-133-3)s and then assigning these to a logical network. Redundancy can be achieved by using network bonding, so that multiple NICs essentially act as a single port. Oracle VM Manager provides many of the tools that you need to configure all of this functionality, with the exception of the creation of VLANs which must actually be performed on your switch.

Oracle VM Manager allows you to define a name or alias for each logical network that you create. When you have created your networks, you connect the physical network ports to the logical networks. In the case of VLANs, you define individual VLAN interfaces for each VLAN ID and then attach these VLAN interfaces to the network as if they were physical ports. Logical networks defined in Oracle VM Manager can then be assigned different functions or channels. All network channels can either be on dedicated or shared physical networks, except for a server local network used for virtual machines only. For example, a physical network can be dedicated to Virtual Machine or Storage only, or can be used for all network channels. These different network channels are as follows:

- Management Network
- Cluster Heartbeat Network
- Live Migrate Network
- Storage Network
- Virtual Machine Network

Each of these network channels, how they are configured and used, is discussed in detail in [Section 5.6,](#page-71-0) ["How are Network Functions Separated in Oracle VM?".](#page-71-0)

All of the network elements as well as the networks that you create in Oracle VM Manager are stored as networking objects in the Oracle VM Manager database. Your [Oracle VM Servers](#page-131-0) are unaware of these Oracle VM Manager network objects. Creating and managing network objects in Oracle VM Manager results in the configuration or deletion of the network devices (for example: ports, VLAN interfaces, bridges) present on Oracle VM Servers. In the case where an Oracle VM Manager database is corrupted or lost, the networking already configured on the Oracle VM Servers remains configured. This means that if preconfigured Oracle VM Servers are discovered in a new instance of Oracle VM Manager, these networking elements are also discovered, although aliases assigned to them in a previous instance of Oracle VM Manager are lost.

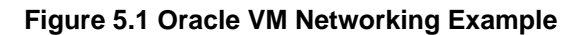

<span id="page-66-0"></span>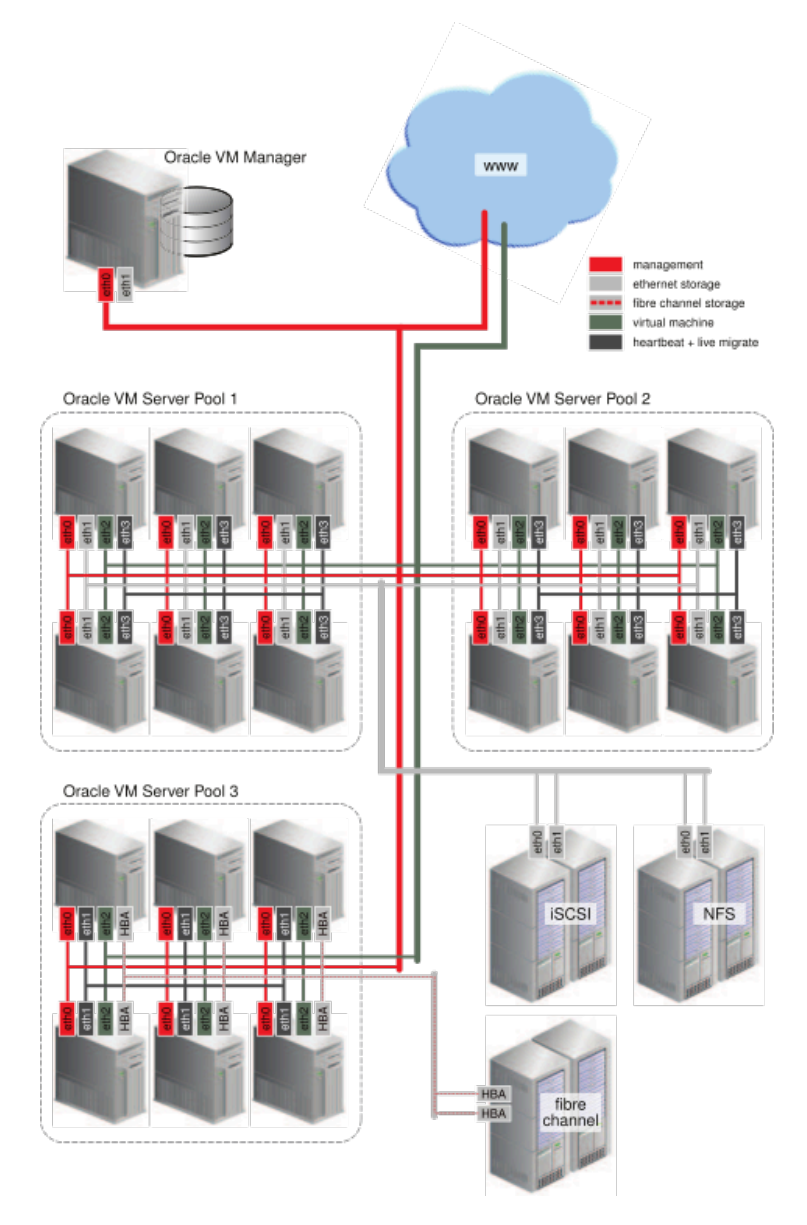

The table, titled [Figure 5.1, "Oracle VM Networking Example"](#page-66-0), shows an example of an Oracle VM environment with split network functions. Each Oracle VM Serveris connected to the management network, regardless of which server pool they belong to.

It is best practice to define separate networks for heartbeat functionality and for *[live migration](#page-129-1)*. This is because functions like live migration can generate peaks in network traffic. Since heartbeat functionality is sensitive to peak loads, it is better that this function is not affected by a loaded network. Temporarily high network load could cause the heartbeat to fail for a server, resulting in the server being fenced out of a cluster unnecessarily. Since these types of network traffic occur at the level of an individual server pool, the networks do not need a gateway. It is important to understand that when creating different networks to handle separate functions, it is not possible for a server to belong to more than one network that has been assigned the same function.

Virtual machine traffic is often routed over a dedicated network, although it can be combined with the other network functions. In this example the dedicated virtual machine network has a route to the internet (or

corporate wide area network). You can create as many virtual machine networks as permitted by your network infrastructure.

The first two server pools are connected to a storage network with Ethernet based storage providers. Ethernet based storage is provided as either NFS file servers or iSCSI LUNs. Server pool 3 has dedicated fibre channel storage, which requires a fibre channel switch and host bus adapters (HBAs) in all connected hardware components. Similar to networks for virtual machines, you create as many storage networks as needed to implement your storage strategy.

To see how you are able to create and manage different networks, see [Networks](https://docs.oracle.com/en/virtualization/oracle-vm/3.4/user/vmusg-networking-networks.html) in the [Oracle VM](https://docs.oracle.com/en/virtualization/oracle-vm/3.4/user/index.html) [Manager User's Guide](https://docs.oracle.com/en/virtualization/oracle-vm/3.4/user/index.html).

## <span id="page-67-0"></span>**5.3 How are IP Addresses Assigned?**

When setting up a network within [Oracle VM Manager](#page-131-1) you have the option to configure the IP addressing mechanism that should be used for each *[Oracle VM Server](#page-131-0)* and also for each virtual machine. There are three options, None, DHCP, and Static. Setting the IP addressing mechanism to None leaves the IP addressing for the network unconfigured. If you choose to make use of DHCP to automatically assign IP addresses to servers or virtual machines within a network, you must ensure that a DHCP server is set up and available within your Oracle VM environment. Oracle VM Manager does not function as a DHCP server by itself. In order for DHCP to function properly, the DHCP server must be connected to the physical network ports that you have specified for each Oracle VM Server within the network. Furthermore, it is important that your DHCP is configured to assign static IP addresses to interfaces on your Oracle VM Servers, since there is a requirement that the IP address for an Oracle VM Server does not change. The behavior of the Oracle VM Server host is undefined if used in an environment where your IP address may change due to DHCP lease expiry.

If using static IP addresses for your Oracle VM Servers or virtual machines, Oracle VM Manager automatically configures the network parameters for each Oracle VM Server or virtual machine, via the Oracle VM Agent, according to the network settings that you specify for each server or virtual machine within Oracle VM Manager.

When configuring network bridges, or networks that solely function as virtual machine networks, it is possible to not specify an IP addressing mechanism for the bridge. In this case, the bridge functions as a Layer 2 switch for the virtual machines making use of it. See [Section 5.6.5.1, "Network Bridges"](#page-75-3) for more information on this.

## <span id="page-67-1"></span>**5.4 How is Network Bonding Used in Oracle VM?**

Network [bonding](#page-126-2) refers to the combination of network interfaces on one host for redundancy and/ or increased throughput. Redundancy is the key factor, it is desirable to protect the entire virtualized environment from loss of service due to failure of a single physical link. This network bonding is the same as the Linux network bonding or Oracle Solaris data link aggregation. Using network bonding in Oracle VM may require some switch configuration.

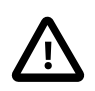

### **Important**

While Oracle VM Manager uses the Linux terminology for network bonds, Oracle Solaris users should understand this to be equivalent to data link aggregation.

In Oracle VM, there are three modes of network bonding:

• **Active Backup** or **Active-Passive** (mode=active-backup or mode=1): There is one NIC active while another NIC is asleep. If the active NIC goes down, another NIC becomes active. While this mode does not increase throughput, it provides redundancy in case of failure. Active Backup, is a safe option if you intend use VLANs.

- **Dynamic Link Aggregation** or **Link Aggregation** (mode=802.3ad or mode=4): Aggregated NICs act as one NIC which results in a higher throughput, but also provides failover in the case that a NIC fails. Dynamic Link Aggregation requires a switch that supports IEEE 802.3ad. Dynamic Link Aggregation is the preferred mode of network bonding, but requires that the network is configured correctly on the switch.
- **Adaptive Load Balancing** or **Load Balanced** (mode=balance-alb or mode=6): The network traffic is equally balanced over the NICs of the machine to provide higher throughput and failover is also supported to provide redundancy. Unlike Dynamic Link Aggregation, Adaptive Load Balancing does not require any particular switch configuration.

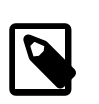

#### **Note**

Adaptive Load Balancing or Load Balanced (mode=balance-alb or mode=6) bonding:

- Is not currently supported for SPARC servers.
- Is supported in x86 environments only.
- Might not work correctly with VLAN traffic. It is not supported to have virtual machine networks on VLANs with Load Balanced bond ports.

#### <span id="page-68-0"></span>**Figure 5.2 Network bonding**

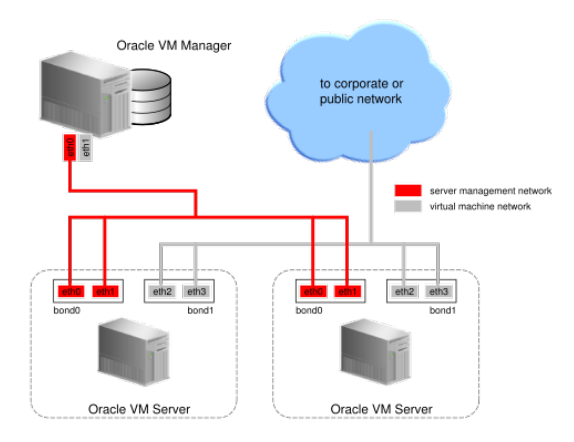

During installation of Oracle VM Server, the network interface (selected when prompted for the management port) is configured as a bonded interface. The bond is created with only one interface. This is done because the reconfiguration of the management interface on the Oracle VM Servers is not supported. You can add a second interface to the already existing bond device without affecting the configuration of the original interface. This is illustrated in [Figure 5.2, "Network bonding",](#page-68-0) where a second network interface is added to bond0, the network bond created during installation. By default, the bond mode is set to Active Backup for the management network.

[Figure 5.2, "Network bonding"](#page-68-0) also illustrates the configuration of a second bonded interface, bond1, which can be used for other network usage, such as the virtual machine channel. Separation of network functions into different channels is discussed in more detail in [Section 5.6, "How are Network Functions Separated in](#page-71-0) [Oracle VM?"](#page-71-0).

Note that once a network port becomes part of a bond, it becomes a slave port (secondary port). In this configuration, Oracle VM Manager is not able to actually change any configuration parameters for the secondary port. All configuration changes are applied to the bond interface. The only action that Oracle VM Manager can apply to a secondary port is to remove it from the bond. Values for some parameters, such as MTU, on the secondary port may reflect the value of the bond interface within Oracle VM Manager or when using any networking tools directly on the command line of an Oracle VM Server although only the values reflected for the bond are actually ever used. The original configuration file for the secondary port is never updated as long as it is part of the bond. This means that when a port is removed from a bond, it reverts to its original configuration and any configuration changes to parameters that applied to the bond are not applied to the released port.

It is important to understand that the actual cabling of Ethernet interfaces is important when using network bonds. If you are using Active Backup (mode=active-backup or mode=1) or Load Balanced (mode=balance-alb or mode=6), the Ethernet ports can be connected to alternate switches as shown in [Figure 5.3, "Network bonding for modes 1 and 6"](#page-69-0). If you are using Dynamic Link Aggregation (mode=802.3ad or mode=4), the Ethernet ports can also be connected to alternate switches, but only if the switches support Virtual Switching System (VSS) or Virtual Path Channel (vPC). This is illustrated in [Figure 5.4, "Network bonding for mode 4 with switch support for VSS or vPC"](#page-69-1). If VSS or vPC is not supported for the switch you are using, the Ethernet ports *must* be cabled to the same switch, which is configured for dynamic link aggregation (IEEE 802.3ad). This is illustrated in [Figure 5.5, "Network bonding](#page-70-3) [for mode 4 with no switch support for VSS or vPC".](#page-70-3)

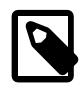

### **Note**

If you are using Dynamic Link Aggregation (mode=802.3ad or mode=4), refer to the switch product documentation or available support channels to determine whether support for VSS or vPC is available for the switch you are using.

#### **Figure 5.3 Network bonding for modes 1 and 6**

<span id="page-69-0"></span>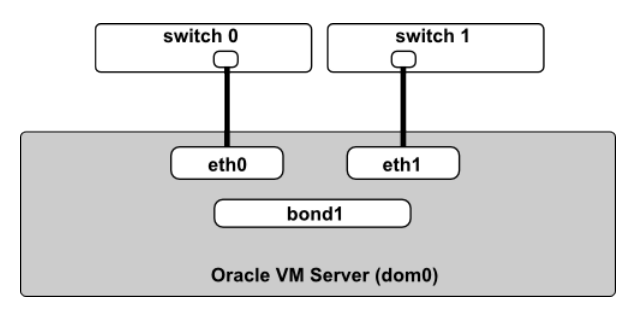

#### **Figure 5.4 Network bonding for mode 4 with switch support for VSS or vPC**

<span id="page-69-1"></span>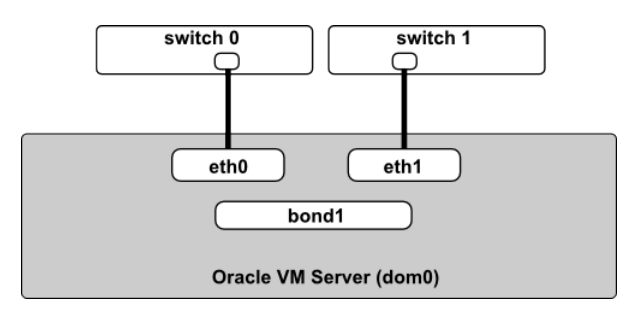

<span id="page-70-3"></span>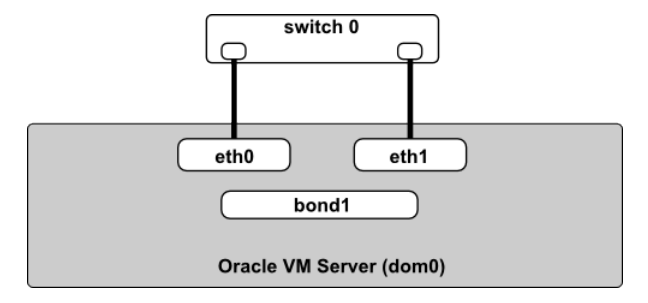

#### **Figure 5.5 Network bonding for mode 4 with no switch support for VSS or vPC**

For more information on configuring bonds in Oracle VM, see [Bond Ports Perspective](https://docs.oracle.com/en/virtualization/oracle-vm/3.4/user/vmusg-servers-nav-item.html#vmusg-server-bonds) in the [Oracle VM](https://docs.oracle.com/en/virtualization/oracle-vm/3.4/user/index.html) [Manager User's Guide](https://docs.oracle.com/en/virtualization/oracle-vm/3.4/user/index.html).

### <span id="page-70-0"></span>**5.5 How are VLANs Used in Oracle VM?**

Oracle VM supports multiple virtual networks, or [VLANs](#page-133-3), on the same network port or bond. Each VLAN is essentially an independent logical network operating with other VLANs over the same physical connection. This means that virtual machines deployed on different networks, connected through the same Oracle VM Server port (or bond), can have traffic directed to different VLANs. This feature is implemented using VLAN Interfaces.

Configuring VLANs within Oracle VM Manager involves creating VLAN interfaces. A VLAN segment or ID is assigned to each VLAN interface when you create it. The VLAN interface is a virtual interface attached to the bond or port that physically handles the traffic for the entire VLAN. When configuring different logical networks within Oracle VM Manager, the VLAN interfaces that you have defined can be attached to the network in the same way as any ports or bonds. This allows you to treat each VLAN ID as a separate logical network interface. When traffic is routed through the VLAN interface, it is automatically tagged with the VLAN ID that is configured for that interface, and is then routed through the actual port or bond that the VLAN interface is attached to.

The VLAN ID is used by an attached VLAN switch to segregate traffic among the different VLANs operating on the same physical link. When a VLAN is configured, it functions exactly like a separate physical connection. The original physical port that the VLAN interface is attached to, can continue to be used as a separate port to route untagged traffic.

### <span id="page-70-1"></span>**5.5.1 Configuring VLANs**

You must configure the VLANs needed to support your network before you can use them. This is usually accomplished using switch trunking. Trunking involves configuring ports on the switch to allow multiple VLAN traffic on these ports, to ensure that packets are correctly transmitted to their final destination. Consult your switch vendor's documentation for information regarding trunking.

### <span id="page-70-2"></span>**5.5.2 Configuring VLAN Interfaces**

A VLAN Interface is a virtual interface that is attached to the physical network port or bond that your VLAN is configured on. The VLAN Interface is used to automatically tag traffic that is routed through it with the appropriate VLAN ID. Equally, traffic tagged with a VLAN ID that comes in on a physical port is routed through the appropriate VLAN interface. If no matching VLAN interface is found, the traffic is dropped.

You create VLAN interfaces to direct the traffic from several VLANs onto a single port or bond on each Oracle VM Server in the *[server pool](#page-132-0)*. For example, if a port or bond is expected to carry traffic for VLAN with ID 2 and for VLAN with ID 3, you create a VLAN Interface for each of these VLAN segments. After

creating the VLAN Interfaces, you create a network and specify one of the VLAN Interfaces as belonging to the network. Each packet transmitted from virtual machines on this network is tagged with the VLAN ID for the VLAN interface specified during network creation. If you added the physical network port or bond during network creation, the packets can still flow through the port or bond, but the packets are untagged. The Ethernet switch, to which the Oracle VM Servers are connected, is responsible for the transmission of packets to the appropriate VLAN.

[Figure 5.6, "Networks with VLANs and VLAN Interfaces"](#page-71-1) illustrates the case of two virtual machine networks, whose network traffic flows through the same bonded interface.

<span id="page-71-1"></span>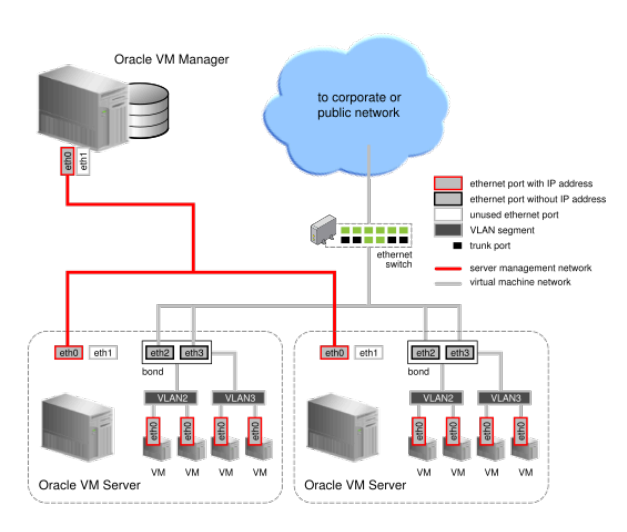

#### **Figure 5.6 Networks with VLANs and VLAN Interfaces**

In the diagram, titled [Figure 5.6, "Networks with VLANs and VLAN Interfaces",](#page-71-1) two VLAN interfaces are defined on the bond for each server. The VLAN2 interface handles traffic tagged with the VLAN ID 2 and the VLAN3 interface handles traffic tagged with the VLAN ID 3. Two virtual machine networks have been created in Oracle VM Manager, even though these networks use the same physical network infrastructure. The first virtual machine network has the VLAN2 interface attached for each server; while the second virtual machine network has the VLAN3 interface attached for each server. For each logical network, a bridge is automatically created for the specified VLAN interface. The bridge is configured without an IP address since none is specified during configuration. Network packets from virtual machines deployed on VLAN segment 2 travel through the bridge and acquire a tag which identifies the packets as belonging to VLAN 2. Similarly, the packets issued from the virtual machines deployed on the network for VLAN segment 3 are tagged for VLAN3 with ID 3. The packets from both networks use either path to the switch if the bond is configured for Dynamic Link Aggregation. The receiving ports on the Ethernet switch are configured using trunking or similar configuration to recognize network traffic for the two VLANs in this setup. As such, the trunk ports will direct the packets to the correct VLAN on the switch, or other connected switches.

To see how you are able to create [VLAN](https://docs.oracle.com/en/virtualization/oracle-vm/3.4/user/vmusg-networking-vlans.html) Interfaces in the Oracle VM Manager Web Interface, see VLAN [Interfaces](https://docs.oracle.com/en/virtualization/oracle-vm/3.4/user/vmusg-networking-vlans.html) in the [Oracle VM Manager User's Guide](https://docs.oracle.com/en/virtualization/oracle-vm/3.4/user/index.html) and to see how VLAN Interfaces are attached to logical networks within the Oracle VM Manager Web Interface see [Networks](https://docs.oracle.com/en/virtualization/oracle-vm/3.4/user/vmusg-networking-networks.html) in the [Oracle VM Manager User's](https://docs.oracle.com/en/virtualization/oracle-vm/3.4/user/index.html) [Guide](https://docs.oracle.com/en/virtualization/oracle-vm/3.4/user/index.html).

## <span id="page-71-0"></span>**5.6 How are Network Functions Separated in Oracle VM?**

Depending on the number of available network ports on your Oracle VM Servers, and whether or not you use [VLANs](#page-133-3), you can create additional networks and assign network functions to them. The
exception would be the Management function, which is already assigned, and cannot be removed from the management network(s) created when the Oracle VM Servers were *[discovered](#page-127-0)*. For example, if your Oracle VM Servers have two NICs, you might create a second network with the Virtual Machine channel. Equally, networks can share functions, so you can add the Storage function to your Management network if your storage is connected to the same network as defined by the Management network.

Since it is possible that a single network can be used for multiple functions, the term used for a network function is *channel*. Therefore, you may want to separate different network functions into different channels. Some of these channels may share the same logical network, but ideally each channel should be assigned its own logical network.

After your management networks are in place, you can plan for the creation of other types of network. Note that once a port is selected for a particular network, it cannot be selected again when creating additional networks. You can use a combination of network *[bonding](#page-126-0)* and VLAN Interfaces to create all the networks needed for your environment using your existing ports. Network bonding is covered in [Section 5.4, "How](#page-67-0) [is Network Bonding Used in Oracle VM?";](#page-67-0) VLAN Interfaces are covered in [Section 5.5, "How are VLANs](#page-70-0) [Used in Oracle VM?".](#page-70-0)

If you have more than two ports on your Oracle VM Servers, or if you are using VLANs, you can create additional networks for Storage channels. These networks might be used to connect your Oracle VM Servers to either iSCSI or NFS-based storage. Generally, all Oracle VM Servers that belong to the same pool access the same storage. For each network created, you select a port, bond or VLAN interface on each Oracle VM Server to participate in this network.

You can also create a separate network for the Live Migrate channel. After the initial server discovery, the Live Migrate channel is assigned to the Management network. Oracle VM encrypts migration traffic using SSL, to protect sensitive data from exploitation and to eliminate the requirement for a dedicated network. Nonetheless, if you have sufficient network resources on your Oracle VM Servers within a server pool, you can choose to create a separate network for [live migration](#page-129-0) of virtual machines.

Similarly, the Cluster Heartbeat network channel is assigned to the Management network upon discovering the first Oracle VM Server. The heartbeat communication does not generate a lot of traffic on the network, and therefore does not have much impact on the Management network. It is however susceptible to latency. For this reason, you can choose to create a separate network for the cluster heartbeat function.

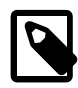

#### **Note**

Though you can create several networks for the heartbeat and live migration functions, each Oracle VM Server can only participate in one heartbeat and live migration network.

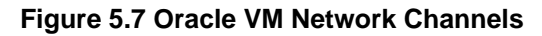

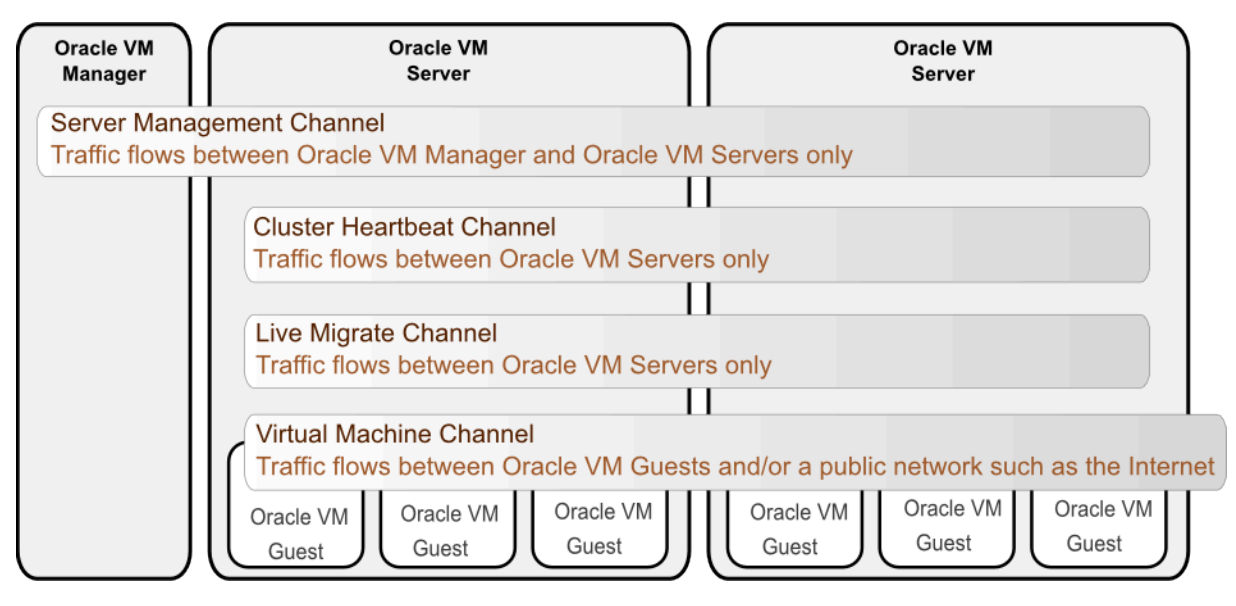

Network configuration is independent of your server pool configuration, but both entities must be taken into account when designing your overall networking infrastructure. Oracle VM Manager communicates with all Oracle VM Servers in the environment, using the management port, independent of how Oracle VM Servers are grouped to form server pools. Some network configuration in your environment might be dependent on the storage available to specific server pools. Virtual machines deployed from separate server pools might use the same external network. For this reason, it is best to plan your network design based on current network and storage setup as well as anticipated growth.

For more information on creating a network, refer to [Create New Network](https://docs.oracle.com/en/virtualization/oracle-vm/3.4/user/vmusg-networking-networks.html#vmusg-networking-create-network) in the [Oracle VM Manager User's](https://docs.oracle.com/en/virtualization/oracle-vm/3.4/user/index.html) [Guide](https://docs.oracle.com/en/virtualization/oracle-vm/3.4/user/index.html).

### **5.6.1 Management Channel**

The Management channel is used to manage the physical [Oracle VM Servers](#page-131-0) in a [server pool](#page-132-0), for example, to update the [Oracle VM Agent](#page-131-1) on the different Oracle VM Servers. This network function is assigned to at least one network by default.

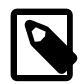

#### **Note**

In Oracle VM the management network interface and the public interface (i.e. default route) are expected to be the same on each Oracle VM Server. Other types of network usage are allowed on the same interface, for example through the use of [VLANs](#page-133-0) and/or network bridges.

The first step in configuring your Oracle VM environment is to *[discover](#page-127-0)* your Oracle VM Servers. This step assumes that the Oracle VM Manager host and all of the Oracle VM Servers can communicate over the same network, though the Oracle VM Servers and Oracle VM Manager can reside in different subnets. When you discover the first Oracle VM Server, the management network is created automatically and takes its name from the subnet to which the Oracle VM Server is connected. Each additional Oracle VM Server discovered is either on a previously known subnet, or a new subnet. If the Oracle VM Server is on a new subnet then a new management network is constructed; if the Oracle VM Server is on a known subnet then it is simply added to that subnet. Each server in your Oracle VM environment can only have one interface designated for management, belonging to a single management network object in the Oracle VM Manager's database.

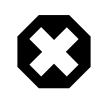

#### **Warning**

Although the Oracle VM Manager and its discovered and owned Oracle VM Servers may be on different subnets as long as they can reach each other, Network Address Translation (NAT) is not supported in this configuration. NAT would lead to a discrepancy between the actual management IP of the Oracle VM Server and the IP provided during discovery.

A network port on every Oracle VM Server is designated as the management interface during the installation of the Oracle VM Server and is configured as a bonded interface. Ports can be added to this bond or removed from it; however, you should not remove the initial port that you used to create the management interface from the bond. Once a management network is created, it can only be deleted if no servers have ports in the management network anymore.

### **5.6.2 Cluster Heartbeat Channel**

The Cluster Heartbeat channel is used to verify if the Oracle VM Servers in a clustered server pool are up and running. The heartbeat function has a network component, where a TCP/IP communication channel is created with each Oracle VM Server. Each Oracle VM Server sends regular keep-alive packets and these packets are used to determine if each Oracle VM Server is alive.

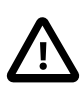

#### **Important**

It is recommended to separate the Cluster Heartbeat function from networks with high load, such as Storage and Live Migrate networks. If bandwidth drops too low, heartbeating connectivity might be interrupted, which could lead to rebooting of virtual machines and Oracle VM Servers.

Oracle VM uses [OCFS2](#page-130-0) as its underlying clustering file system to manage its storage repositories and provide access to shared storage.

A cluster heartbeat is an essential component in any OCFS2 cluster. It is charged with accurately designating nodes (in this case, nodes are [Oracle VM Servers](#page-131-0)) as dead or alive. There are two types of heartbeats used in OCFS2:

- The disk heartbeat where all the Oracle VM Servers in the cluster write a time stamp to the [server](#page-132-0) [pool](#page-132-0) file system device. See [Section 3.8, "How is Storage Used for Server Pool Clustering?"](#page-44-0) for more information on this part of the clustering technology.
- The network heartbeat which is where the Oracle VM Servers communicate through the network to signal to each other that every cluster member is alive.

The quorum is the group of Oracle VM Servers in a cluster that is allowed to operate on the shared storage. When there is a failure in the cluster, Oracle VM Servers may be split into groups that can communicate within their groups and with the shared storage, but not between groups. In this case, OCFS2 determines which group is allowed to continue and initiates fencing of the other group(s). Fencing is the act of forcefully removing an Oracle VM Server from a cluster. An Oracle VM Server with OCFS2 mounted will fence itself when it realizes that it does not have quorum in a degraded cluster. It does this so that other Oracle VM Servers are not stuck trying to access the cluster's resources. When an Oracle VM Server is fenced, it is rebooted and rejoins the cluster. If an Oracle VM Server is fenced, the virtual machines running on the fenced Oracle VM Server are migrated and restarted on other Oracle VM Servers if the virtual machines are  $HA$  enabled (virtual machines that are not HA enabled are not migrated).

The cluster heartbeat is sensitive to network interruptions and therefore the Cluster Heartbeat network should be given special attention and be treated separately to make sure that:

- It is not sharing the same links with high traffic networks or networks that may experience sudden traffic spikes like the Storage or Live Migrate networks.
- It has redundancy using a bond which ensures continued operation if one network path fails. See [Section 5.4, "How is Network Bonding Used in Oracle VM?"](#page-67-0) for more information on configuring bonding.

### **5.6.3 Live Migrate Channel**

The Live Migrate channel is used to migrate virtual machines from one Oracle VM Server to another in a server pool, without changing the status of the virtual machine.

While live migration should not be occurring frequently, during a live migration network traffic may spike. This could cause interruption to other services, particularly the cluster heartbeat functionality used for server pool clustering. As a result, configuring a separate network for this purpose can improve the performance and availability of other services within the environment.

### **5.6.4 Storage Channel**

The Storage channel lets you associate specific networks with storage use. Oracle VM Manager does not enforce you to use the Storage channel for storage traffic. This channel is primarily a logical association for your information. However, when there is an attempt to remove a server port from a network that is associated with the Storage channel, Oracle VM Manager prevents the removal if there are virtual machines running on the server. This occurs to avoid errors because the virtual machine might be accessing storage on the associated network.

### **5.6.5 Virtual Machine Channel**

The Virtual Machine channel is used for the network traffic between the different virtual machines in a server pool. The Virtual Machine channel can either be a standard inter-server network (routable through standard switches), or a server local network, an intra-server network without a route to an external physical network and dedicated to the selected Oracle VM Server. The implications of using a server local network for your Virtual Machine channel are discussed more in [Section 5.7.4, "Logical Networks on a](#page-80-0) [Single Oracle VM Server \(local network\)"](#page-80-0).

Note that it is possible, and very likely, to have multiple networks with the Virtual Machine channel in one [Oracle VM Manager](#page-131-2).

Virtual Machine networks necessarily make use of network bridging to allow virtual machines running on different Oracle VM Servers to be able to communicate. This network bridging is discussed in more detail in [Section 5.6.5.1, "Network Bridges".](#page-75-0)

### <span id="page-75-0"></span>**5.6.5.1 Network Bridges**

When creating a network with the virtual machine channel, a bridge is created automatically on the port, bond, or VLAN interface added to the network for each [Oracle VM Server](#page-131-0) participating in this network. All network packets generated by the virtual machines are sent to the bridge configured for the virtual machines' network. The bridge acts as a Layer 2 switch, and directs packets to other virtual machines running on the Oracle VM Server, or to the port or bond, if the packets' destination is outside of the Oracle VM Server.

Though each virtual machine deployed within a network is usually assigned an IP address, either static or assigned using DHCP, there is no need to configure an IP address for the bridge on the Oracle VM Servers. When configuring your Virtual Machine network, if you specify an IP address for the port, bond, or VLAN interface you selected for this network, it is assigned to the bridge. You can choose not to assign an IP address to the selected port, bond, or VLAN interface. In this case, the bridge does not acquire an address but still functions as a Layer 2 switch.

### **Figure 5.8 Network bridge**

<span id="page-76-0"></span>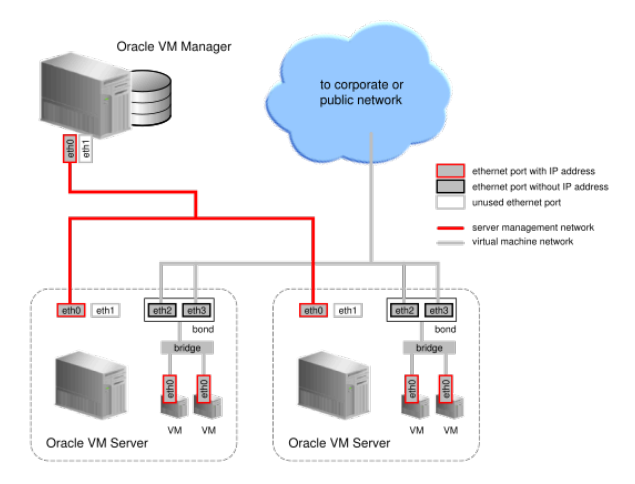

In [Figure 5.8, "Network bridge",](#page-76-0) two network ports are specified for the network with the virtual machine channel. Therefore, these ports should be configured as a bonded interface. Since this network is configured with the virtual machine channel, a bridge is automatically created on each Oracle VM Server in the network. Neither the bridge nor the ports in the virtual machine network, have IP addresses assigned to them, though you may assign IP addresses if you wish during network creation.

Bridges are only created for networks with the virtual machine channel.

## **5.7 Network Planning for an Oracle VM Deployment**

Sufficient planning and preparation work, with regard to networking, can turn days of configuration for a large deployment into something that you can achieve in a matter of hours. In this section, we consider some of the steps that you might take to ensure that you are ready to set up networking with more ease.

The logical network constructs within Oracle VM are a combination of individual components, or building blocks. You can assemble these individual components into whatever network infrastructure you need. For this reason, during your planning phase, you should identify each component and gather the information required to map these components into virtual constructs within Oracle VM Manager. Maintaining a spreadsheet of this information can help you to prepare and properly plan for your deployment.

Before you begin, using the information provided in [Section 5.6, "How are Network Functions Separated in](#page-71-0) [Oracle VM?"](#page-71-0), you should determine how much network separation you require within your deployment and what different networks you want to make use of. Remember, that in a test or demonstration environment, it is perfectly acceptable to use a single network to cater to all of your networking requirements. In a production level deployment, it is desirable to provide as much network separation as possible to ensure the best possible performance for the components that are used in an Oracle VM environment. On the other hand, depending on your networking infrastructure, the number of networks that you create may be limited by the hardware that you have at your disposal. With this in mind, prioritize the different networks based on your requirements and determine which networks may share functions.

Now identify the Oracle VM Servers that you intend to use within your deployment, along with the number of NICs available on each server. Ensure that you understand how they are cabled into your switching infrastructure. This helps to ensure that when you configure network ports in Oracle VM Manager, these

ports are connected to your network infrastructure in the way that you expect. Plan how you intend to group servers into server pools.

The next part of your planning involves selecting the type of network elements that you intend to use to construct your logical networks within Oracle VM for each server pool. Logical network types consist of any of the following:

- Networks with ports and/or bonds.
- Networks with VLANs only.
- Hybrid networks consisting of ports and bonds, and VLANs.
- Logical networks on a single server (server local network).

Preparation for each network type can vary both in terms of complexity and in terms of content, since different networking components are involved in each case.

Regardless of the logical network type that you choose to use, you should bear in mind the following general networking rules:

- By default the management network interface after an initial installation is created as a network bond called bond0. This interface can have a static or dynamic IP address, but the IP address should remain constant. It is possible to change the management interface, but this requires careful planning as the change may impact other networks used in a deployment.
- DHCP can be used to assign IP addresses to any network interface within the deployment, however if you choose to use DHCP for the allocation of IP address information on any of the network interfaces other than the management network interface, you must ensure that a default route is not set for any interface other than the management network interface.
- You should never configure more than one interface on the same sub-network. If you do this, the first available interface is selected for all network traffic. If you intend to use multiple network interface cards on the same sub-network, you must set up a bond.

### **5.7.1 Networks with Ports and/or Bonds**

If you cannot support VLANs in your switches, the number of logical networks available to you is immediately limited by the number of physical NICs within each server, and whether or not you choose to make use of network bonding for redundancy and performance.

If you choose to set up network bonds on your servers, you do this as part of your server configuration process, prior to defining any additional networks within Oracle VM. Configuring network bonds using the Oracle VM Manager Web Interface is discussed in [Bond Ports Perspective](https://docs.oracle.com/en/virtualization/oracle-vm/3.4/user/vmusg-servers-nav-item.html#vmusg-server-bonds) in the [Oracle VM Manager](https://docs.oracle.com/en/virtualization/oracle-vm/3.4/user/index.html) [User's Guide](https://docs.oracle.com/en/virtualization/oracle-vm/3.4/user/index.html).

If you are only using network ports without bonding, simply keep track of how many ports are available in each server and ensure that you understand how these are connected to your switches as these ports have a one-to-one correlation with the logical networks that you are able to create. Make notes of the IP addressing and subnetworks that should be used for each port.

If you choose to use network bonding, you should identify which ports belong to which bonds you intend to create. In this case, each bond has a direct correlation with a logical network that you can create within Oracle VM. Once network bonding is enabled, the ports can no longer be used independently and your IP address and subnetwork information is specific to the network bond itself. Make notes of the IP addressing and subnetworks that should be used for each bond.

You should now be able to map the information that you have about servers, ports, bonds and IP addressing directly onto the different logical networks that you wish to create. For each logical network, make a note of the different network channels that you wish to support within each of these subnetworks. Ensure that the components that are used within the channel of the network are all physically connected to the same network.

With all of this information, you are ready to begin configuration. It is important to bear the following points in mind:

- All servers that you wish to include in a network must have already been discovered in Oracle VM Manager
- If you create a network with ports, these ports, located on the Oracle VM Servers that will participate in the network, cannot be part of an already existing network.
- If you are using network bonds, you must create these on each of your servers before you begin adding networks

### **5.7.2 Networks with VLANs Only**

If your switching infrastructure supports VLANs and you have opted to make use of them, you are able to perform traffic separation across each VLAN regardless of the number of actual physical network ports that are available within each of your servers. Nonetheless, different VLAN segments may be available on different ports or bonds that you may have already configured.

Therefore, for each server, you should list the VLAN segment IDs on each port or bond. Make a note of the IP address and subnet information for each VLAN segment. If your network traffic is routed, also include the default gateway IP address here.

Once you have a list of ports or bonds and the VLAN segments that belong to them, you have the information that you need to define your VLAN Interfaces within Oracle VM. List the VLAN Interfaces that you intend to create for each server pool. Within this list, assign each VLAN Interface to the logical networks that you intend to create. For each logical network, list the channels that the network can support. Ensure that the components that are used within each channel of the network are all physically connected to the same network and that the VLAN segments on each NIC are configured correctly on your switches.

With all of this information, you are ready to begin configuration. It is important to bear the following points in mind:

- All servers that you wish to include in a network must have already been discovered in Oracle VM Manager
- If you are using network bonds, you must create these on each of your servers before you begin adding networks or creating VLAN Interfaces
- You must create VLAN Interfaces before you start adding networks
- When creating a VLAN Interface, you provide the following information:
	- The port on the server where VLAN traffic for the VLAN ID or segment is routed.
	- The VLAN ID that the VLAN Interface should handle.
	- And, optionally, the IP address to assign to each port or VLAN interface.

Note that when actually creating VLAN Interfaces for a server, the Oracle VM Manager Web Interface provides the facility to generate multiple VLAN Interfaces for a range of VLAN IDs in a single step, reducing the amount of work involved in configuring each VLAN segment.

• When creating the network do not specify any ports or bonds to add to the network. Instead, add the appropriate VLAN interfaces to the network.

### **5.7.3 Hybrid Networks (VLANs with Ports and Bonds)**

If your servers have multiple NICs and your switching infrastructure supports VLANs, there may be some scenarios where you need to set up a hybrid network that utilizes a combination of VLANs and network bonds or ports. Consider a situation where some of the servers within a pool are connected to a switch that is configured for VLANs, while another group of servers with multiple NICs is connected to a switch that does not offer VLAN support. In this situation, a network can be created that uses the VLAN Interfaces defined for the first set of servers, but uses ports or bonds for the second set of servers.

Since these network types are using a combination of technologies, they are also the most complex to plan for and require explicit switch setup to handle adding and removing VLAN tags when crossing environments. This is a highly advanced and relatively unusual configuration. Therefore, performing adequate preparation work is essential and can help avoid confusion when you are configuring networks within Oracle VM Manager.

Maintain a list of all of the Oracle VM Servers for each server pool. Ensure that the list includes the information for each port on each server. If the server is configured to use network bonding, list the bonds and include the actual physical NICs that are part of the bond.

Group together servers that are going to use VLANs and servers that are only using ports or bonds. For the servers that are using ports or bonds, ensure that the IP address and subnet information is listed. For servers using VLANs, you should list the VLAN segment IDs on each port or bond. Make a note of the IP address and subnet information for each VLAN segment. If your network traffic is routed, also include the default gateway IP address here.

For each logical network that you intend to create, list the channels that the network can support. Ensure that the components that are used within each channel of the network are all physically connected to the same network and that the VLAN segments on each port or bond are configured correctly on your switches. Also ensure that for each server not using VLAN technology, the cabling is correct for each network port and that the components within each channel are all connected to the same network.

With all of this information, you are ready to begin configuration. It is important to bear the following points in mind:

- All servers that you wish to include in a network must have already been discovered in Oracle VM Manager.
- If you are using network bonds, you must create these on each of your servers before you begin adding networks or creating VLAN Interfaces.
- You must create VLAN Interfaces before you start adding networks.
- When creating a VLAN Interface, you provide the following information:
	- The port on the server where VLAN traffic for the VLAN ID or segment is routed.
	- The VLAN ID that the VLAN Interface should handle.
	- And, optionally, the IP address to assign to each port or VLAN interface.

Note that when actually creating VLAN Interfaces for a server, the Oracle VM Manager Web Interface provides the facility to generate multiple VLAN Interfaces for a range of VLAN IDs in a single step, reducing the amount of work involved in configuring each VLAN segment.

- Ensure that servers that are not using VLAN Interfaces are added to the network and that the correct port or bond is added to the network.
- Finally for the servers using VLAN Interfaces, add the appropriate VLAN interfaces to the network.

### <span id="page-80-0"></span>**5.7.4 Logical Networks on a Single Oracle VM Server (local network)**

You may also create a network which is intended for a single server. This type of network allows communication between the virtual machines running on a single Oracle VM Server, and does not allow external network traffic. A computing environment made up of several virtual machines, where the virtual machines provide services to each other over the network, could benefit from this type of network, without requiring additional network ports on the Oracle VM Server. As the network traffic can never leave the server, it can be a high speed network. Virtual machines using this type of network cannot be moved or migrated to another Oracle VM Server unless the network configuration is removed from the virtual machine. This is known as a server local network.

Little additional planning or preparation for server local networks is required, however if you use networks of this type, you should decide which Oracle VM Servers you intend to create them on and understand that the virtual machines running on these servers cannot be moved or migrated easily.

## **5.8 Dealing with Failed Network Operations**

Network configuration is a complex operation involving many different elements in the physical and logical environment. Many instructions are sent to the Oracle VM Servers in the process, and if a single instruction in a whole sequence goes wrong, the resulting state of the network configuration is unpredictable. To avoid badly or partly configured network objects, which become unusable, Oracle VM Manager has a mechanism in place that is triggered when a network operation fails: a network discovery is launched for each Oracle VM Server that participated in the operation, and the commands that completed successfully are reflected in the network model displayed in the Oracle VM Manager Web Interface.

The moment a network operation fails, an [event](#page-127-1) is created. In the Oracle VM Manager Web Interface this event is displayed in the **Events** tab of each affected Oracle VM Server. When the subsequent automatic network discovery completes, the event is also automatically acknowledged. Note that if you acknowledge the event manually, the discovery operation is not cancelled. Jobs and events are discussed in more detail in Chapter 8, [Understanding Jobs, Events and Errors](#page-122-0).

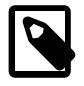

#### **Note**

The automatic network discovery is not instantaneous. The operations start as soon as the job fails, but could take some time to finish: from a few seconds to a couple of minutes. This will depend on how complicated the network configuration is and how many Oracle VM Servers are involved.

During network discovery, resources may be locked or may change to reflect the new state of the Oracle VM Servers. To avoid resource locking issues and further failing operations, it is recommended that you wait for the discovery operation to complete before you resume the reconfiguration of the network. Check the events for each Oracle VM Server to know the status of the operation.

In case your network configuration returns a failed job, you have to manually go through all the physical and logical network elements involved and make the necessary changes one by one in Oracle VM Manager. Typical network elements include: network interfaces, Ethernet ports, bond ports, VLAN interfaces and IP addresses. The amount of manual reconfiguration depends on the complexity of your network configuration and the number of Oracle VM Servers involved.

# Chapter 6 Understanding Server Pools and Oracle VM Servers

# **Table of Contents**

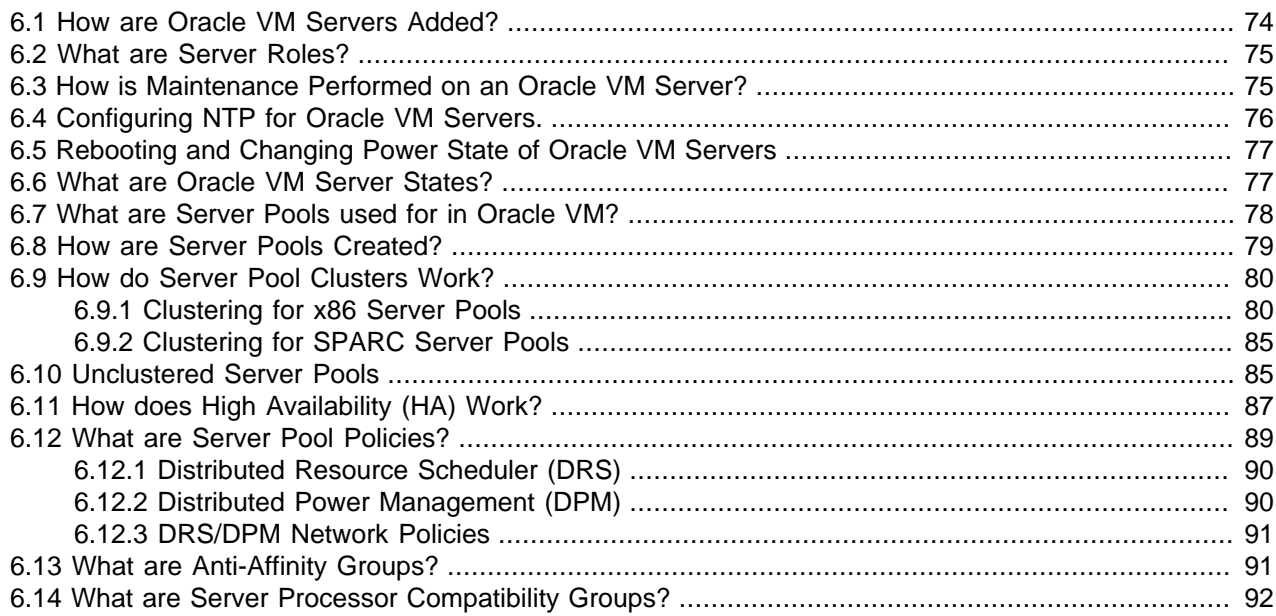

Oracle VM Servers are very much the work-horses in a Oracle VM environment. It is important to understand their purpose within a deployment, how they are added to a running environment and how they are maintained. A brief overview of Oracle VM Server, its components and its general relationship to other Oracle VM entities is provided in [Section 2.2, "What is Oracle VM Server?".](#page-17-0)

Some discussion about how servers are added to a deployment is provided in [Section 6.1, "How are](#page-83-0) [Oracle VM Servers Added?"](#page-83-0). Details on server maintenance are provided in [Section 6.3, "How is](#page-84-1) [Maintenance Performed on an Oracle VM Server?".](#page-84-1)

Oracle VM Servers are grouped together to form [server pools](#page-132-0). These server pools provide a mechanism to share physical and virtual resources to host virtual machines, perform virtual machine *[migration](#page-130-1)*, [high](#page-128-0) [availability](#page-128-0) (HA), and so on. Server pools are discussed in [Section 6.7, "What are Server Pools used for in](#page-87-0) [Oracle VM?"](#page-87-0).

Server pools can take advantage of Oracle VM's clustering facility to achieve [HA](#page-128-0). Implementation of a clustered server pool is very easy using Oracle VM Manager, but it is important to gain a deeper understanding of the technologies involved and how clustering is facilitated. A thorough description of clustered server pools is provided in [Section 6.9, "How do Server Pool Clusters Work?"](#page-89-0)

While the most common deployment strategy tends to take advantage of Oracle VM's clustering facility, it is possible to configure a server pool to run in an unclustered arrangement. This approach is discussed in [Figure 6.2, "Unclustered Server Pools Using Only NFS Storage".](#page-95-0)

While clustering helps to provide HA for the servers within a server pool, Oracle VM allows you to configure whether or not HA should be applied to individual virtual machines. We take a closer look at HA in [Section 6.11, "How does High Availability \(HA\) Work?"](#page-96-0)

Oracle VM provides additional features specific to how servers and server pools are configured. These include the ability to optimize resource usage or power consumption (see [Section 6.12, "What are Server](#page-98-0) [Pool Policies?"](#page-98-0)); the ability to define which individual servers virtual machines should be allowed to run on (see [Section 6.13, "What are Anti-Affinity Groups?"](#page-100-1)); and the ability to create groups of servers that have compatible processor types to facilitate live migration of virtual machines (see [Section 6.14, "What are](#page-101-0) [Server Processor Compatibility Groups?"\)](#page-101-0).

## <span id="page-83-0"></span>**6.1 How are Oracle VM Servers Added?**

After Oracle VM Server has been installed, it is in an *unowned* state and has no relationship to any single Oracle VM deployment. For an Oracle VM Server to be used, it must be added to an Oracle VM Manager instance that can take ownership of the server. This is a process of server *[discovery](#page-127-0)*.

Server discovery is a straightforward process performed from within Oracle VM Manager, using one of the provided interfaces. The Oracle VM Manager uses a provided IP address or hostname and password to attempt a connection to the Oracle VM Agent running on Oracle VM Server. When authenticated, the server is added to the Oracle VM Manager where various configuration actions such as adding networks or storage, grouping within a server pool, or server updates can be performed. The actions required to discover servers within the Oracle VM Manager Web Interface are discussed in [Discover Servers](https://docs.oracle.com/en/virtualization/oracle-vm/3.4/user/vmusg-serversvms-nav-toolbar.html#vmusg-servers-discover) in the [Oracle VM Manager User's Guide](https://docs.oracle.com/en/virtualization/oracle-vm/3.4/user/index.html).

Each Oracle VM Manager instance is assigned a UUID that identifies it to the Oracle VM Servers that it discovers. The Oracle VM Agent running on an Oracle VM Server stores the UUID of the Oracle VM Manager that discovers and takes ownership of it. The UUID is stored on both Oracle VM Manager and the Oracle VM Server. On Oracle VM Manager you can find the UUID in /u01/app/oracle/ovmmanager-3/.config. On Oracle VM Server, the UUID of the owning Oracle VM Manager instance is stored in a Berkeley DB database file that you are able to dump the contents for by doing the following as the root user on the Oracle VM Server system:

# cd /etc/ovs-agent/db # ovs-agent-db dump\_db server

In the case of an Oracle VM Server that is in an unowned state, Oracle VM Manager automatically takes ownership of the server upon discovery. However, for servers that report an owned state, Oracle VM Manager cannot take ownership of the server until the Oracle VM Manager that already has ownership relinquishes it. This is important as configuration actions performed by two separate Oracle VM Manager instances could result in conflicts. Therefore, it is not possible to perform any server configuration until an Oracle VM Manager instance actually has ownership of the server. Taking ownership of a server using the Oracle VM Manager Web Interface is described in [Edit Server](https://docs.oracle.com/en/virtualization/oracle-vm/3.4/user/vmusg-svrpool-nav-item.html#vmusg-servers-edit) in the [Oracle VM Manager User's Guide](https://docs.oracle.com/en/virtualization/oracle-vm/3.4/user/index.html).

In addition to the UUID of the Oracle VM Manager that owns a server, each Oracle VM Server also stores a large amount of configuration data locally. This means that if the Oracle VM Manager instance experiences downtime, the environment can continue to function normally. It also means that if an Oracle VM Manager instance is entirely replaced, a fair portion of the configuration can be loaded directly from each newly discovered server. Typical examples of this include networking and clustering information as well as Storage Connections. While this may provide some consolation, information such as the aliases for different elements is not stored on each server, so recovery of an Oracle VM Manager instance in this way is not recommended. A proper backup strategy should be followed instead. It is also important to realize that for this to work, the new Oracle VM Manager instance must have the same UUID as the original instance.

This has implications for server discovery. If an Oracle VM Server has been under the ownership of a separate Oracle VM Manager instance, its existing networking, clustering and storage configuration is not automatically loaded into Oracle VM Manager at the same time. Only the fundamental information about the server is loaded into Oracle VM Manager. This is known as a partial-discovery. Full discovery can only be performed once ownership of the server is under the control of the Oracle VM Manager instance. In a case where an alternate instance of Oracle VM Manager has ownership of a server, it would need to relinquish ownership first. This can only be done for servers that are not part of a server pool and that

do not have a repository presented to them. If a server is partially discovered by an Oracle VM Manager instance and the original Oracle VM Manager instance releases ownership, the Oracle VM Manager instance that wishes to take ownership must perform a full rediscovery of the server. The Oracle VM Manager Web Interface automatically triggers server rediscovery when you attempt to take ownership of a server.

## <span id="page-84-0"></span>**6.2 What are Server Roles?**

Not all Oracle VM Servers within a server pool may be required for the purpose of running virtual machines. Oracle VM Servers are also required to perform *utility* functions, including performing actions on storage repositories on behalf of Oracle VM Manager. While all Oracle VM Servers can be configured to be capable of performing both functions, Oracle VM provides the option to separate servers within a server pool based on their functional roles. These roles are defined as follows:

- **VM Server role:** The [VM Server](#page-134-0) role enables an Oracle VM Server to run virtual machines.
- **Utility Server role:** A [Utility Server](#page-133-1) will be favored to do operations other than hosting virtual machines, for example, importing virtual machine templates and virtual appliances, creating virtual machine templates from virtual appliances, and creating repositories. If no Utility Servers are available, a nonutility server is chosen to do the work.

The role of a server can be configured within Oracle VM Manager once the server is part of a server pool. At least one server within the server pool must be assigned the VM Server role, or no virtual machines are able to run in the server pool. When you add an Oracle VM Server to a server pool it has both the Utility Server role and the VM Server role automatically selected by default. The VM Server role is required to run virtual machines. The Utility Server role is not required, it is advisory only.

Since Oracle VM Servers are capable of being configured for either or both roles, role separation is used for performance purposes. For instance, in the case of the import of a virtual machine template or virtual appliance, it is preferable that there is a server dedicated to this task, to reduce the impact of such a task on the running of virtual machines within the server pool.

You cannot update the VM Server role for an Oracle VM Server if the server is not in a server pool or if the Oracle VM Server has any virtual machines, running or not running. You must own the Oracle VM Server to change the VM Server role. You can change the Utility Server role anytime as long as you own the Oracle VM Server.

More information about the configuration of server roles can be found at [Edit Server](https://docs.oracle.com/en/virtualization/oracle-vm/3.4/user/vmusg-svrpool-nav-item.html#vmusg-servers-edit) in the [Oracle VM](https://docs.oracle.com/en/virtualization/oracle-vm/3.4/user/index.html) [Manager User's Guide](https://docs.oracle.com/en/virtualization/oracle-vm/3.4/user/index.html).

## <span id="page-84-1"></span>**6.3 How is Maintenance Performed on an Oracle VM Server?**

Once an Oracle VM Server is installed and discovered, an administrator has no need to directly access the system unless directed to do so by Oracle Support. All maintenance and configuration is handled directly from the Oracle VM Manager instance that has ownership of the server. This makes system administration such as performing server updates, configuring networks, attaching storage, configuring clustering and the management of virtual machines much easier for a systems administrator and reduces the security implications of provisioning access to multiple systems within a deployment.

Oracle VM Manager is able to communicate directly with each Oracle VM Server via the Oracle VM Agent installed and running on the server. Communications are secured using TLS and authentication against the Oracle VM Agent is required. The password used for the Oracle VM Agent is configured at install time, and is required by Oracle VM Manager to perform server discovery. Once Oracle VM Manager has taken ownership of the Oracle VM Server, authentication of the Oracle VM Manager against the Oracle VM Agent is achieved using certificates to improve the security of the Oracle VM Agent. This ensures that only the Oracle VM Manager that has ownership of an Oracle VM Server is authorized to perform any action on the server. The Oracle VM Agent is responsible for performing all configuration changes and maintenance initiated from the Oracle VM Manager.

Oracle VM Server software updates and upgrades are handled by configuring one or more server update repositories for the Oracle VM Servers from within Oracle VM Manager. One or more update repositories can be configured for x86-based Oracle VM Servers, or for SPARC-based servers. These repositories are available to all Oracle VM Servers with that hypervisor type. You can also override these repositories at the server pool level. When a repository has been configured, Oracle VM Manager reports whether or not updates are available for each Oracle VM Server in the environment. Updating a server can be triggered from Oracle VM Manager. See [Update Server](https://docs.oracle.com/en/virtualization/oracle-vm/3.4/user/vmusg-svrpool-nav-item.html#vmusg-servers-update) in the [Oracle VM Manager User's Guide](https://docs.oracle.com/en/virtualization/oracle-vm/3.4/user/index.html) for more information about Oracle VM Server updates.

During an update, the Oracle VM Server is automatically put into maintenance mode. Maintenance mode is used to lock a server to prevent it from starting any further virtual machines. If the server is part of a clustered server pool, setting maintenance mode also triggers a best attempt to automatically perform a live-migration of any virtual machines running on the server to an alternate server within the server pool. If live-migration fails for any reason, the upgrade is terminated and an error is returned, otherwise all virtual machines are migrated off of the server and the upgrade can proceed. This allows an update to be performed without affecting existing services. If the server requires a reboot after an upgrade, this is performed automatically. Once the server has rebooted, it rejoins the cluster and resumes its normal functions. Note that it is possible to set maintenance mode for an Oracle VM Server by editing the server properties. See [Edit Server](https://docs.oracle.com/en/virtualization/oracle-vm/3.4/user/vmusg-svrpool-nav-item.html#vmusg-servers-edit) in the [Oracle VM Manager User's Guide](https://docs.oracle.com/en/virtualization/oracle-vm/3.4/user/index.html) for more information about maintenance mode.

Additional networking configuration is also handled from within Oracle VM Manager. During installation, a primary network is defined to allow the server to connect to the Server Management network. From this point onward, any further network configuration is performed from within Oracle VM Manager. Networking for Oracle VM is described in more detail in Chapter 5, [Understanding Networks](#page-62-0).

The process of defining Storage Connections and mount points is also handled from within Oracle VM Manager. These connections and how they are created are discussed in more detail in [Chapter 3,](#page-34-0) [Understanding Storage](#page-34-0).

It should be clear that other than the initial installation required for an Oracle VM Server, all administrative tasks related to server maintenance and configuration are handled by Oracle VM Manager. This centralized administration not only eases the management of servers, but also improves security and reduces the likelihood of configuration errors that could result in server downtime.

## <span id="page-85-0"></span>**6.4 Configuring NTP for Oracle VM Servers.**

In environments where data is constantly shared between systems, it is important that time is properly synchronized. This is particularly important within Oracle VM where clustering is frequently used and where virtual machines can move between Oracle VM Servers as required. The most common approach to this requirement is to configure an NTP server to run on the same host where you install Oracle VM Manager. Each Oracle VM Server can then use the Oracle VM Manager host as an NTP server. You can find out more about the installation and configuration of NTP in [Configure the NTP Service on the Oracle VM](https://docs.oracle.com/en/virtualization/oracle-vm/3.4/install/vmiug-manager-ntpconfig.html) [Manager Host](https://docs.oracle.com/en/virtualization/oracle-vm/3.4/install/vmiug-manager-ntpconfig.html) in the [Oracle VM Installation and Upgrade Guide](https://docs.oracle.com/en/virtualization/oracle-vm/3.4/install/index.html).

Oracle VM Servers that are not under the ownership of any Oracle VM Manager instance, are either configured to point to localhost (127.127.1.0) for NTP or to one or more NTP servers that are configured for each server. Once an Oracle VM Server has been discovered and ownership is taken inside of Oracle VM Manager, it becomes possible to configure the NTP servers that should be used for that Oracle VM Server. The Oracle VM Manager allows you to configure the NTP servers that should be used for any Oracle VM

Server directly within the server configuration in the Oracle VM Manager Web Interface. See [Edit Server](https://docs.oracle.com/en/virtualization/oracle-vm/3.4/user/vmusg-svrpool-nav-item.html#vmusg-servers-edit) in the [Oracle VM Manager User's Guide](https://docs.oracle.com/en/virtualization/oracle-vm/3.4/user/index.html) for more information on how to configure NTP for each server. If you need to batch edit NTP for a large number of servers, the preferred method is to use the Oracle VM Manager Command Line Interface or the Oracle VM Web Services API. See [edit Server](https://docs.oracle.com/en/virtualization/oracle-vm/3.4/cli/vmcli-ref-edit-server.html) for an example of how to edit an Oracle VM Server to configure NTP using the Oracle VM Manager Command Line Interface.

Removing all NTP servers from an Oracle VM Server configuration results in the configuration reverting to its default state, where the Oracle VM Server is configured to point to localhost as its NTP server. This is the same behavior that is applied when an Oracle VM Server is released from ownership of an Oracle VM Manager instance. Therefore, whenever an Oracle VM Server is newly discovered and the Oracle VM Manager instance takes ownership, the NTP configuration on the Oracle VM Server is always configured to point to the localhost.

## <span id="page-86-0"></span>**6.5 Rebooting and Changing Power State of Oracle VM Servers**

Oracle VM Servers can be rebooted from Oracle VM Manager, using the web user interface or the command line interface. See [Restart Server](https://docs.oracle.com/en/virtualization/oracle-vm/3.4/user/vmusg-svrpool-nav-item.html#vmusg-servers-restart) in the [Oracle VM Manager User's Guide](https://docs.oracle.com/en/virtualization/oracle-vm/3.4/user/index.html). A reboot has different consequences depending on the hardware architecture that you the Oracle VM Server is running on.

On x86 hardware, a reboot causes the entire system to restart. This means that depending on the configuration of your server pool and whether the server has been put into maintenance mode first, all virtual machines that are running on the server are either migrated to an alternative server or stopped, before the server is rebooted.

On SPARC hardware, a reboot is only applied to the control domain. This means that any virtual machines running on the SPARC-based Oracle VM Server continue to run while the control domain is rebooted. However, network access and disk I/O are blocked while the control domain is rebooting, unless a second service domain or shadow domain is available to facilitate this activity. See [Configuring a Secondary](https://docs.oracle.com/en/virtualization/oracle-vm/3.4/admin/vmadm-config-ovs-configure-sparc.html#vmadm-config-ovmsvrsparc-shadowdomain) [Service Domain](https://docs.oracle.com/en/virtualization/oracle-vm/3.4/admin/vmadm-config-ovs-configure-sparc.html#vmadm-config-ovmsvrsparc-shadowdomain) in the [Oracle VM Administrator's Guide](https://docs.oracle.com/en/virtualization/oracle-vm/3.4/admin/index.html). Once the control domain has finished rebooting, network access and disk I/O are restored for the running virtual machines and activity resumes as normal. If you are using server pool clustering, virtual machines may be migrated to an alternative server if the reboot of the control domain takes too long or does not complete for some reason.

It is worthwhile noting that a power cycle has the same effect on both x86 and SPARC servers. The entire system is restarted. All virtual machines are either stopped or migrated, depending on whether or not clustering is enabled for the server pool that the server belongs to. Killing an Oracle VM Server from within Oracle VM Manager has an equivalent effect to a power cycle. See [Kill Server](https://docs.oracle.com/en/virtualization/oracle-vm/3.4/user/vmusg-svrpool-nav-item.html#vmusg-servers-kill) in the [Oracle VM Manager](https://docs.oracle.com/en/virtualization/oracle-vm/3.4/user/index.html) [User's Guide](https://docs.oracle.com/en/virtualization/oracle-vm/3.4/user/index.html) for more information on this.

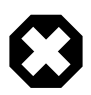

#### **Warning**

Standby mode is not supported for Oracle VM Server. Do not attempt to put an Oracle VM Server into standby mode. Setting a server's power state to standby may cause the server to freeze.

### <span id="page-86-1"></span>**6.6 What are Oracle VM Server States?**

Oracle VM Manager tracks the different running states for each Oracle VM Server at regular intervals. At any point, it is possible to check the running state for any Oracle VM Server within the Oracle VM Manager Web Interface or the Oracle VM Manager Command Line Interface. There are five different running states that apply to Oracle VM Servers. The following list describes each running state and the scenarios that apply to each of these:

### • **STARTING**:

- This is the initial state that is set for an Oracle VM Server when it is started via Oracle VM Manager.
- This is also the state that is set for an Oracle VM Server very early in the discovery process. Once the discovery is finished, the state is updated and set to RUNNING.

#### • **RUNNING**:

- This is the state that is set for an Oracle VM Server when it is running and the Oracle VM Manager instance is able to authenticate and communicate with the Oracle VM Agent on the server.
- This state is set at the end of a successful Oracle VM Server discovery operation.

#### • **STOPPING**:

• When an attempt is made to stop, restart or kill an Oracle VM Server, it is immediately set into the STOPPING state.

#### • **STOPPED**:

• When an Oracle VM Server cannot be contacted for an extended period of time it first receives a DISCONNECT event and eventually an OFFLINE event and its state is set to STOPPED.

#### • **UNKNOWN**:

• An Oracle VM Server is only ever set to the UNKNOWN state if the Oracle VM Manager instance does not own it, or the last authentication attempt against it failed.

### <span id="page-87-0"></span>**6.7 What are Server Pools used for in Oracle VM?**

A [server pool](#page-132-0) consists of one or more [Oracle VM Servers](#page-131-0), and represents a logical grouping of the servers where a particular set of virtual machines can run. It is a requirement of all server pools that the Oracle VM Servers within them share the same CPU architecture. All servers within a server pool must be in the same physical location. Stretching server pools across geographical locations is not supported.

Oracle VM deployments can vary in design. It is equally plausible that one deployment may only use a single server pool for all of its virtualization requirements, while another deployment may consist of several server pools either catering for different hardware platforms or for complete virtual machine separation.

Server pools help to provide horizontal scalability. If you find that a server pool does not have sufficient resources, such as CPU or memory, to run the virtual machines, you can expand the server pool by adding more Oracle VM Servers. This process is discussed in [Edit Server Pool](https://docs.oracle.com/en/virtualization/oracle-vm/3.4/user/vmusg-svrpools-nav-folder.html#vmusg-svrpool-edit) in the [Oracle VM Manager User's](https://docs.oracle.com/en/virtualization/oracle-vm/3.4/user/index.html) [Guide](https://docs.oracle.com/en/virtualization/oracle-vm/3.4/user/index.html). In this way, a server pool can be described as the set of resources available to a group of virtual machines.

Therefore, before creating a server pool, it is useful to consider how many Oracle VM Servers are to be included in the server pool, and which function(s) or role(s) each Oracle VM Server is to perform. See [Section 6.2, "What are Server Roles?"](#page-84-0) for more information of server functions and roles. Each virtual machine running in a server pool requires resources to be available to it, such as CPU, network, and memory. You should size your server pool accordingly.

Oracle VM's usual deployment architecture utilizes server pools, with shared access to storage across Oracle VM Servers in the server pool. Virtual machines are stored on the shared storage and loaded onto any one of the Oracle VM Servers to balance the workloads of the server pool.

In a deployment that uses shared storage that is accessible to all of the Oracle VM Servers in the server pool, many other facilities are available to ensure *[high availability](#page-128-0)* and excellent failover. A server pool can be configured as a cluster, so that virtual machines are automatically live-migrated between servers in the event of server downtime.

Since the virtual machines are not bound to any specific Oracle VM Server in the server pool, virtual machines are not prevented from starting up simply because an individual Oracle VM Server happens to be down for maintenance or otherwise unavailable at the time. Further, options are provided to specify the start policy for the virtual machines in the server pool. The start policy can implement a load-balancing algorithm that assures that a virtual machine is only started on the Oracle VM Server with the most resources available. Load balancing is achieved using the same algorithms used for [Distributed Power](#page-127-2) [Management \(DPM\)](#page-127-2) and for the [Distributed Resource Scheduler \(DRS\)](#page-127-3). Load-balancing further helps assure the maximum aggregate performance from the server pool.

When you create a server pool in Oracle VM, you specify:

- Server pool name and description.
- Whether or not to activate the cluster.
- A server pool file system for the global heartbeat and other cluster information.

The server pool name and description are used as friendly identifiers within Oracle VM Manager to reference different server pools and to understand their purpose.

If you opt to enable clustering, the servers in the server pool are clustered and all of the configuration steps required are performed automatically through Oracle VM Manager. In this case, it is necessary for you to configure the server pool file system that is to be used to store cluster information. See [Section 6.9, "How](#page-89-0) [do Server Pool Clusters Work?"](#page-89-0) for more information. If you opt for a server pool without clustering, see [Section 6.10, "Unclustered Server Pools"](#page-94-1).

## <span id="page-88-0"></span>**6.8 How are Server Pools Created?**

A [server pool](#page-132-0) consists of at least one, but usually multiple Oracle VM Servers. All Oracle VM Servers in a server pool should have CPUs in the same CPU family and of the same type. If they are not in the same CPU family and type, some operations such as [live migration](#page-129-0) may fail. Though the CPUs should be in the same CPU family, they may have differing configurations, such as different number of cores. Other hardware components on the *[host computer](#page-128-1)* may also differ, such as the amount of RAM, the number and size of disk drives, and so on.

Although the host computers may have differing configurations, Oracle recommends that all Oracle VM Servers in a server pool are identical. Oracle VM Manager contains rules for *[processor compatibility](#page-132-1)* [group](#page-132-1)s. If live migration is attempted between incompatible processors, an error message is displayed.

Before creating a server pool, you must have:

- IP addresses or hostnames for the Oracle VM Servers.
- Password to access the Oracle VM Agent installed on the Oracle VM Server(s).

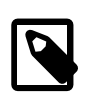

#### **Note**

The Oracle VM Agent password should be the same on each Oracle VM Server in a server pool. Once an Oracle VM Server is under the ownership of an Oracle VM Manager instance, password authentication is replaced with certificate-based authentication to improve the security of the Oracle VM Agent.

A clustered server pool must have a dedicated file system (either a NAS export, or a LUN) to use as the server pool's file system. Oracle recommends that you create this storage with a size of at least 10 GB. If you are creating a SPARC-based server pool, only an NFS file system is supported for the server pool file system.

The Create Server Pool **E** icon is available on the Servers and VMs tab within the Oracle VM Manager Web Interface and is used to open the **Create Server Pool** wizard that guides you through the server pool creation process.

For information on creating a server pool, see [Create Server Pool](https://docs.oracle.com/en/virtualization/oracle-vm/3.4/user/vmusg-serversvms-nav-toolbar.html#vmusg-svrpool-create) in the [Oracle VM Manager User's Guide](https://docs.oracle.com/en/virtualization/oracle-vm/3.4/user/index.html).

## <span id="page-89-0"></span>**6.9 How do Server Pool Clusters Work?**

The implementation of [server pool](#page-132-0) clustering within [Oracle](#page-131-0) VM differs depending on whether the Oracle [VM Servers](#page-131-0) used in the server pool are based on an x86 or SPARC architecture, however the behavior of a server pool cluster and the way in which it is configured within Oracle VM Manager is largely seamless regardless of the platform used. This means that server pool clustering is handled automatically by Oracle VM Manager as soon as you enable it for a server pool, as long as the necessary requirements are met to allow clustering to take place.

In this section we discuss how server pool clusters work for each of the different architectures, and describe the requirements for clustering to be enabled.

### <span id="page-89-1"></span>**6.9.1 Clustering for x86 Server Pools**

Oracle VM works in concert with Oracle [OCFS2](#page-130-0) to provide shared access to server pool resources residing in an OCFS2 file system. This shared access feature is crucial in the implementation of *[high availability](#page-128-0)* (HA) for virtual machines running on x86 Oracle VM Servers that belong to a server pool with clustering enabled.

OCFS2 is a cluster file system developed by Oracle for Linux, which allows multiple nodes (Oracle VM Servers) to access the same disk at the same time. OCFS2, which provides both performance and [HA](#page-128-0), is used in many applications that are cluster-aware or that have a need for shared file system facilities. With Oracle VM, OCFS2 ensures that Oracle VM Servers belonging to the same server pool access and modify resources in the shared repositories in a controlled manner.

The OCFS2 software includes the core file system, which offers the standard file system interfaces and behavioral semantics and also includes a component which supports the shared disk cluster feature. The shared disk component resides mostly in the kernel and is referred to as the O2CB cluster stack. It includes:

- A disk heartbeat to detect live servers.
- A network heartbeat for communication between the nodes.
- A Distributed Lock Manager (DLM) which allows shared disk resources to be locked and released by the servers in the cluster.

OCFS2 also offers several tools to examine and troubleshoot the OCFS2 components. For detailed information on OCFS2, see the OCFS2 documentation at:

#### <http://oss.oracle.com/projects/ocfs2/documentation/>

Oracle VM decouples storage repositories and clusters so that if a storage repository is taken off-line, the cluster is still available. A loss of one heartbeat device does not force an Oracle VM Server to self fence.

When you create a server pool, you have a choice to activate the cluster function which offers these benefits:

- Shared access to the resources in the repositories accessible by all Oracle VM Servers in the cluster.
- Protection of virtual machines in the event of a failure of any Oracle VM Server in the server pool.

You can choose to configure the server pool cluster and enable HA in a server pool, when you create or edit a server pool within Oracle VM Manager. See [Create Server Pool](https://docs.oracle.com/en/virtualization/oracle-vm/3.4/user/vmusg-serversvms-nav-toolbar.html#vmusg-svrpool-create) and [Edit Server Pool](https://docs.oracle.com/en/virtualization/oracle-vm/3.4/user/vmusg-svrpools-nav-folder.html#vmusg-svrpool-edit) in the [Oracle](https://docs.oracle.com/en/virtualization/oracle-vm/3.4/user/index.html) [VM Manager User's Guide](https://docs.oracle.com/en/virtualization/oracle-vm/3.4/user/index.html) for more information on creating and editing a server pool.

During server pool creation, the server pool file system specified for the new server pool is accessed and formatted as an OCFS2 file system. This formatting creates several management areas on the file system including a region for the global disk heartbeat. Oracle VM formats the server pool file system as an OCFS2 file system whether the file system is accessed by the Oracle VM Servers as an NFS share, a FC LUN or iSCSI LUN. See [Section 3.8, "How is Storage Used for Server Pool Clustering?"](#page-44-0) for more information on how storage is used for the cluster file system and the requirements for a stable cluster heartbeat function.

As Oracle VM Servers are added to a newly created server pool, Oracle VM:

- 1. Creates the cluster configuration file and the cluster time-out file.
- 2. Pushes the configuration files to all Oracle VM Servers in the server pool.
- 3. Starts the cluster.

Cluster timeout can only be configured during server pool creation. The cluster timeout determines how long a server should be unavailable within the cluster before failover occurs. Setting this value too low can cause false positives, where failover may occur due to a brief network outage or a sudden load spike. Setting the cluster timeout to a higher value can mean that a server is unavailable for a lengthier period before failover occurs. The maximum value for the cluster timeout is 300 seconds, which means that in the event that a server becomes unavailable, failover may only occur 5 minutes later. The recommended approach to setting timeout values is to use the functionality provided within the Oracle VM Manager when creating or editing a server pool. See [Create Server Pool](https://docs.oracle.com/en/virtualization/oracle-vm/3.4/user/vmusg-serversvms-nav-toolbar.html#vmusg-svrpool-create) and [Edit Server Pool](https://docs.oracle.com/en/virtualization/oracle-vm/3.4/user/vmusg-svrpools-nav-folder.html#vmusg-svrpool-edit) in the [Oracle VM Manager](https://docs.oracle.com/en/virtualization/oracle-vm/3.4/user/index.html) [User's Guide](https://docs.oracle.com/en/virtualization/oracle-vm/3.4/user/index.html). for more information on setting the timeout value.

On each Oracle VM Server in the cluster, the cluster configuration file is located at /etc/ocfs2/ cluster.conf, and the cluster time-out file is located at /etc/sysconfig/o2cb. Note that it is imperative that every node in the cluster has the same o2cb parameters set. Do not attempt to configure different parameters for different servers within a cluster, or the heartbeat device may not be mounted. Cluster heartbeat parameters within the cluster timeout file are derived from the cluster timeout value defined for a server pool during server pool creation. The following algorithms are used to set the listed o2cb parameters accordingly:

- o2cb\_heartbeat\_threshold = (timeout/2) + 1
- o2cb\_idle\_timeout\_ms = (timeout/2) \* 1000

Starting the cluster activates several services and processes on each of the Oracle VM Servers in the cluster. The most important processes and services are discussed in [Table 6.1, "Cluster services"](#page-90-0).

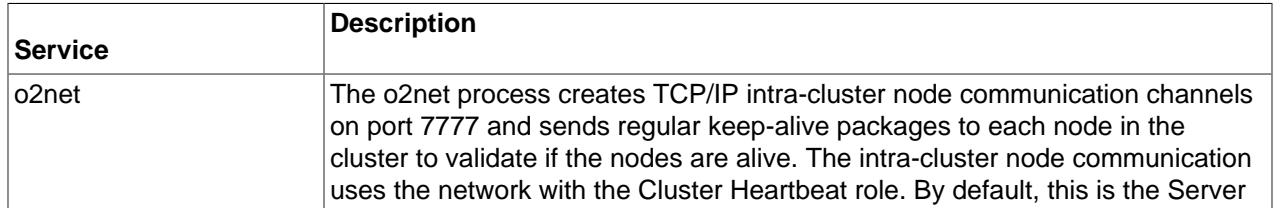

#### <span id="page-90-0"></span>**Table 6.1 Cluster services**

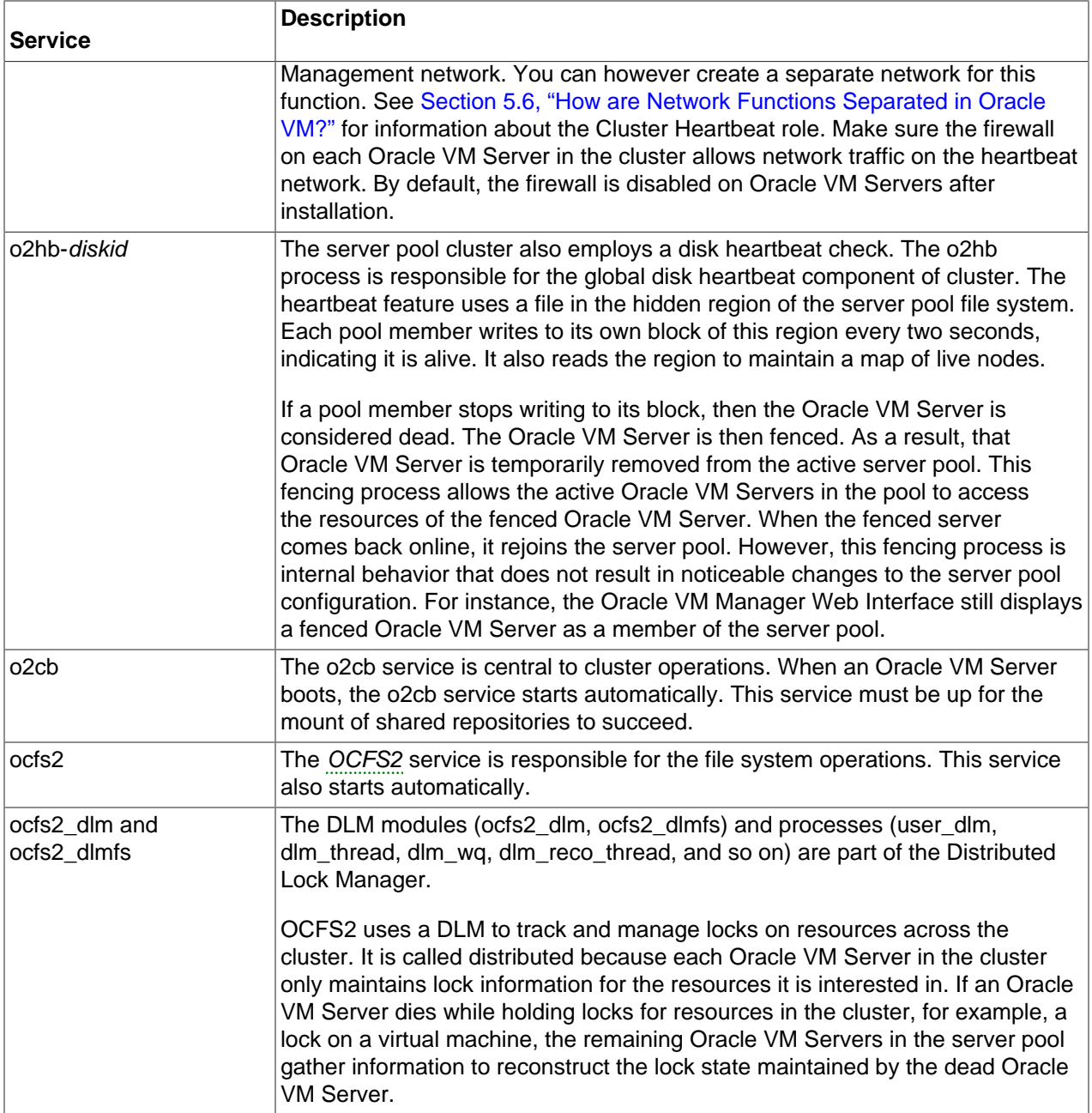

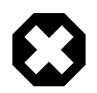

### **Warning**

Do not manually modify the cluster configuration files, or start and stop the cluster services. Oracle VM Manager automatically starts the cluster on Oracle VM Servers that belong to a server pool. Manually configuring or operating the cluster may lead to cluster failure.

When you create a repository on a physical disk, an OCFS2 file system is created on the physical disk. This occurs for local repositories as well. The resources in the repositories, for example, virtual machine configuration files, virtual disks, ISO files, templates and virtual appliances, can then be shared safely across the server pool. When a server pool member stops or dies, the resources owned by the departing server are recovered, and the change in status of the server pool members is propagated to all the remaining Oracle VM Servers in the server pool.

[Figure 6.1, "Server Pool clustering with OCFS2 features"](#page-92-0) illustrates server pool clustering, the disk and network heartbeats, and the use of the DLM feature to lock resources across the cluster.

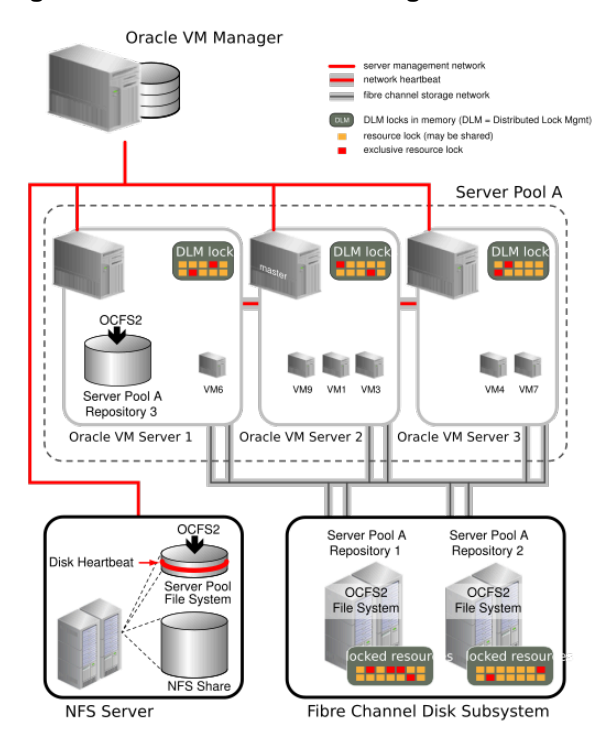

<span id="page-92-0"></span>**Figure 6.1 Server Pool clustering with OCFS2 features**

[Figure 6.1, "Server Pool clustering with OCFS2 features"](#page-92-0) represents a server pool with three Oracle VM Servers. The server pool file system associated with this server pool resides on an NFS share. During server pool creation, the NFS share is accessed, a disk image is created on the NFS share and the disk image is formatted as an OCFS2 file system. This technique allows all Oracle VM Server pool file systems to be accessed in the same manner, using OCFS2, whether the underlying storage element is an NFS share, an iSCSI LUN or a Fibre Channel LUN.

The network heartbeat, which is illustrated as a private network connection between the Oracle VM Servers, is configured before creating the first server pool in your Oracle VM environment. After the server pool is created, the Oracle VM Servers are added to the server pool. At that time, the cluster configuration is created, and the cluster state changes from *off-line* to *heartbeating*. Finally, the server pool file system is mounted on all Oracle VM Servers in the cluster and the cluster state changes from heartbeating to DLM ready. As seen in [Figure 6.1, "Server Pool clustering with OCFS2 features",](#page-92-0) the heartbeat region is global to all Oracle VM Servers in the cluster, and resides on the server pool file system. Using the network heartbeat, the Oracle VM Servers establish communication channels with other Oracle VM Servers in the cluster, and send keep-alive packets to detect any interruption on the channels.

For each newly added repository on a physical storage element, an OCFS2 file system is created on the repository, and the repository is usually presented to all Oracle VM Servers in the pool. [Figure 6.1, "Server](#page-92-0) [Pool clustering with OCFS2 features"](#page-92-0) shows that Repository 1 and Repository 2 are accessible by all of the Oracle VM Servers in the pool. While this is the usual configuration, it is also feasible that a repository is accessible by only one Oracle VM Server in the pool. This is indicated in the figure by Repository 3, which is accessible by Oracle VM Server 1 only. Any virtual machine whose resources reside on this repository cannot take advantage of the high availability feature afforded by the server pool.

Note that repositories built on NFS shares are not formatted as OCFS2 file systems. See [Section 3.9,](#page-45-0) ["Where are Virtual Machine Resources Located?"](#page-45-0) for more information on repositories.

[Figure 6.1, "Server Pool clustering with OCFS2 features"](#page-92-0) shows several virtual machines with resources in shared Repositories 1 and 2. As virtual machines are created, started, stopped, or *[migrated](#page-130-1)*, the resources for these virtual machines are locked by the Oracle VM Servers needing these resources. Each Oracle VM Server ends up managing a subset of all the locked resources in the server pool. A resource may have several locks against it. An exclusive lock is requested when anticipating a write to the resource while several read-only locks can exist at the same time on the same resource. Lock state is kept in memory on each Oracle VM Server as shown in the diagram. The distributed lock manager (DLM) information kept in memory is exposed to user space in the synthetic file system called dlmfs, mounted under /dlm. If an Oracle VM Server fails, its locks are recovered by the other Oracle VM Servers in the cluster and virtual machines running on the failed Oracle VM Server are restarted on another Oracle VM Server in the cluster. If an Oracle VM Server is no longer communicating with the cluster via the heartbeat, it can be forcibly removed from the cluster. This is called fencing. An Oracle VM Server can also fence itself if it realizes that it is no longer part of the cluster. The Oracle VM Server uses a machine reset to fence. This is the quickest way for the Oracle VM Server to rejoin the cluster.

### **6.9.1.1 Troubleshooting Cluster-related Problems for x86 Server Pools**

There are some situations where removing an Oracle VM Server from a server pool may generate an error. Typical examples include the situation where an OCFS2-based repository is still presented to the Oracle VM Server at the time that you attempt to remove it from the server pool, or if the Oracle VM Server has lost access to the server pool file system or the heartbeat function is failing for that Oracle VM Server. The following list describes steps that can be taken to handle these situations.

- Make sure that there are no repositories presented to the server when you attempt to remove it from the server pool. If this is the cause of the problem, the error that is displayed usually indicates that there are still OCFS2 file systems present. See [Present or Unpresent Repository](https://docs.oracle.com/en/virtualization/oracle-vm/3.4/user/vmusg-repositories-nav-folder.html#vmusg-repositories-present) in the [Oracle VM Manager User's](https://docs.oracle.com/en/virtualization/oracle-vm/3.4/user/index.html) [Guide](https://docs.oracle.com/en/virtualization/oracle-vm/3.4/user/index.html) for more information.
- If a pool file system is causing the remove operation to fail, other processes might be working on the pool file system during the unmount. Try removing the Oracle VM Server at a later time.
- In a case where you try to remove a server from a clustered server pool on a newly installed instance of Oracle VM Manager, it is possible that the file server has not been refreshed since the server pool was discovered in your environment. Try refreshing all storage and all file systems on your storage before attempting to remove the Oracle VM Server.
- In the situation where the Oracle VM Server cannot be removed from the server pool because the server has lost network connectivity with the rest of the server pool, or the storage where the server pool file system is located, a critical event is usually generated for the server in question. Try acknowledging any critical events that have been generated for the Oracle VM Server in question. See [Events](https://docs.oracle.com/en/virtualization/oracle-vm/3.4/user/vmusg-servers-nav-item.html#vmusg-server-events) [Perspective](https://docs.oracle.com/en/virtualization/oracle-vm/3.4/user/vmusg-servers-nav-item.html#vmusg-server-events) in the [Oracle VM Manager User's Guide](https://docs.oracle.com/en/virtualization/oracle-vm/3.4/user/index.html) for more information. Once these events have been acknowledged you can try to remove the server from the server pool again. In most cases, the removal of the server from the server pool succeeds after critical events have been acknowledged, although some warnings may be generated during the removal process. Once the server has been removed from the server pool, you should resolve any networking or storage access issues that the server may be experiencing.
- If the server is still experiencing trouble accessing storage and all critical events have been acknowledged and you are still unable to remove it from the server pool, try to reboot the server to allow it to rejoin the cluster properly before attempting to remove it again.
- If the server pool file system has become corrupt for some reason, or a server still contains remnants of an old stale cluster, it may be necessary to completely erase the server pool and reconstruct it from scratch. This usually involves performing a series of manual steps on each Oracle VM Server in the cluster and should be attempted with the assistance of Oracle Support.

### <span id="page-94-0"></span>**6.9.2 Clustering for SPARC Server Pools**

Since the Oracle [OCFS2](#page-130-0) file system caters for Linux and not for Solaris, SPARC server pools are unable to use this file system to implement clustering functionality. Therefore, clustering for SPARC server pools cannot be implemented on physical disks and are limited to using NFS storage to host the cluster file system. Clustering for SPARC server pools relies on an additional package, which must be installed in the control domain for each [Oracle VM Server](#page-131-0) in the server pool. This package contains a distributed lock manager (DLM) that is used to to facilitate the cluster. Installation of this package is described in more detail in [Installing the Distributed Lock Manager \(DLM\) Package](https://docs.oracle.com/en/virtualization/oracle-vm/3.4/install/vmiug-server-sparc-upgrading.html#vmiug-sparc-dlm) in the [Oracle VM Installation and Upgrade](https://docs.oracle.com/en/virtualization/oracle-vm/3.4/install/index.html) **[Guide](https://docs.oracle.com/en/virtualization/oracle-vm/3.4/install/index.html)** 

The DLM package used to achieve clustering for SPARC server pools is a port of the tools that are used within OCFS2 on Linux, but exclude the actual OCFS2 file system itself. The DLM package includes:

- A disk heartbeat to detect live servers.
- A network heartbeat for communication between the nodes.
- A Distributed Lock Manager (DLM) which allows shared disk resources to be locked and released by the servers in the cluster.

The only major difference between clustering on SPARC and on x86 is that there are limitations to the types of shared disks that SPARC infrastructure can use to host the cluster file system. Without OCFS2, clustering depends on a file system that is already built to facilitate shared access and this is why only NFS is supported for this purpose. Unlike in x86 environments, when NFS is used to host a SPARC server pool file system, an OCFS2 disk image is not created on the NFS share. Instead, the cluster data is simply stored directly on the NFS file system itself.

With this information in mind, the description provided in [Section 6.9.1, "Clustering for x86 Server Pools"](#page-89-1) largely applies equally to clustering on SPARC, although the implementation does not use OCFS2.

A final point to bear in mind is that clustering for SPARC server pools is only supported where a single control domain has been configured on all of the Oracle VM Servers in the server pool. If you have decided to make use of multiple service domains, you must configure an unclustered server pool. See [Section 6.10,](#page-94-1) ["Unclustered Server Pools"](#page-94-1) for more information.

## <span id="page-94-1"></span>**6.10 Unclustered Server Pools**

When creating a [server pool](#page-132-0), you specify whether the servers in the pool will be part of a cluster or not. In most cases, you create a clustered server pool. You can create a non-clustered pool when all servers in the pool are expected to use only NFS shares as repositories. If your [Oracle VM Servers](#page-131-0) are also expected to access repositories on shared physical disks, then these servers must be part of a clustered server pool. Unclustered server pools are more common in SPARC environments, where the use of multiple service domains prevents clustering but offers a more fault-tolerant and robust platform.

[Figure 6.2, "Unclustered Server Pools Using Only NFS Storage"](#page-95-0) illustrates server pools in an unclustered configuration, with shared access to resources on NFS storage but no [HA](#page-128-0) features for the servers.

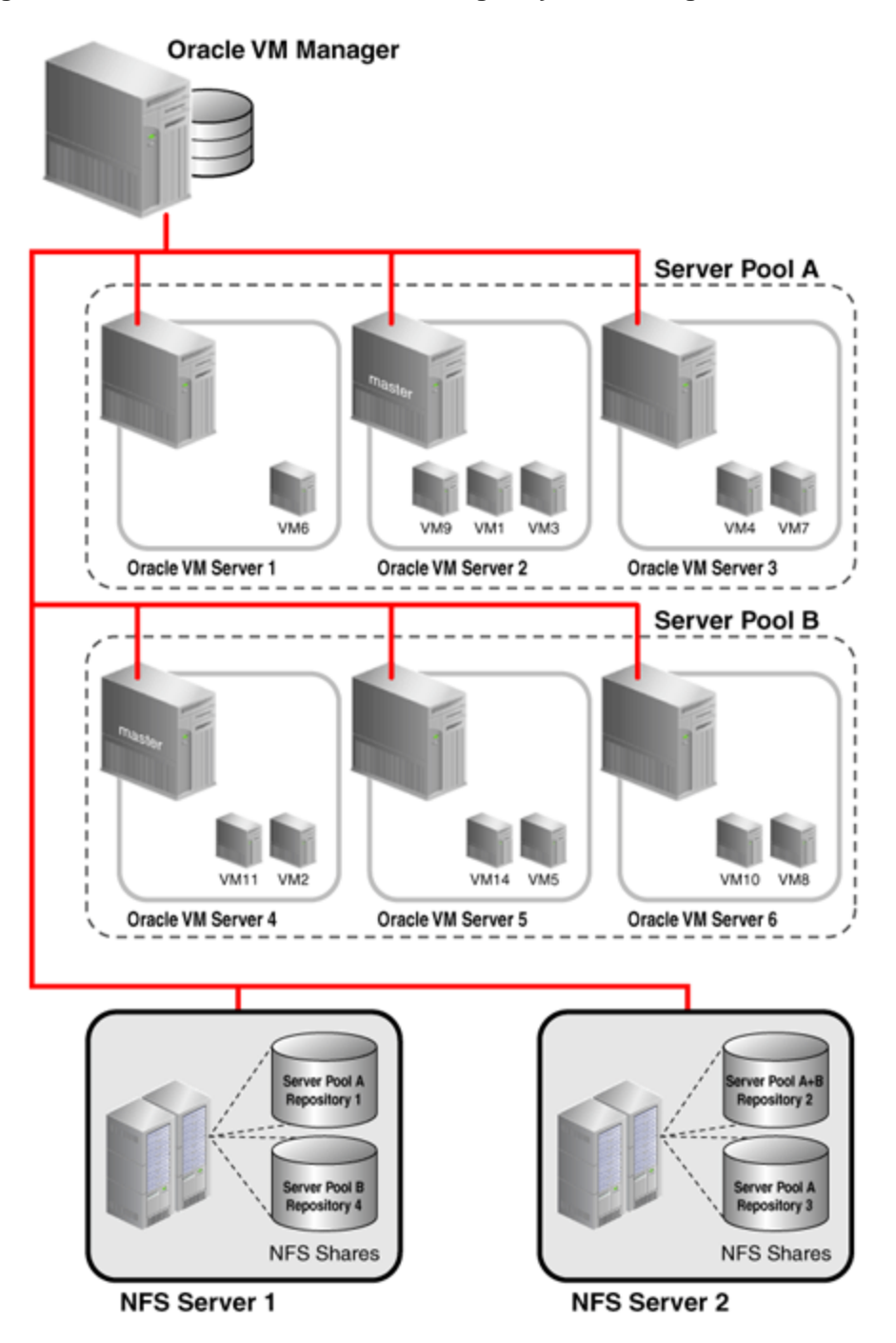

<span id="page-95-0"></span>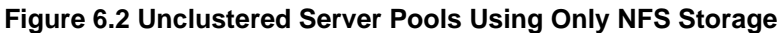

Non-clustered server pools do not require a server pool file system.

A non-clustered server pool does not support HA for virtual machines deployed on its servers. If a server fails, the virtual machines on this server have to be restarted manually on a server in this server pool, or possibly on a server in another server pool, if that server pool also has access to the repositories needed for deploying the virtual machines on the failed server. [Live Migration](#page-129-0) is supported between servers in a non-clustered pool if the servers have the same CPU *[affinity](#page-126-1)* (same family and type of CPU).

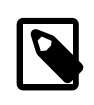

### **Note**

Converting non-clustered server pools to clustered server pools is not supported in Release 3.4 of Oracle VM.

# <span id="page-96-0"></span>**6.11 How does High Availability (HA) Work?**

Oracle VM has [high availability](#page-128-0) (HA) functionality built in. Even though there is only one Oracle VM Manager in the environment, it distributes vital information over the servers it manages, so that in case of failure the Oracle VM Manager and its infrastructure database can be rebuilt. For virtual machine HA, [Oracle VM Servers](#page-131-0) can be clustered so that if one server fails, the [virtual machines](#page-133-2) can be automatically [migrated](#page-130-1) to another server as all virtual machine data is on shared storage and not directly on the Oracle VM Server. In case of predictable failures or scheduled maintenance, virtual machines can be [moved](#page-130-2) to other members of the [server pool](#page-132-0) using [live migration](#page-129-0).

In addition, Oracle VM supports HA networking and storage, but these are configurations the system administrator must implement outside Oracle VM Manager (RAID, *[multipathing](#page-130-3)*, etc.).

You can set up HA to help ensure the uninterrupted availability of a virtual machine. If HA is configured and a [Oracle VM Server](#page-131-0) is restarted or shut down, the virtual machines running on it are either restarted on, or [migrated](#page-130-1) to, another Oracle VM Server.

HA also takes precedence over HugePages rules. For example, you have a server pool with two servers running in it. You enable HugePages on the virtual machines running on server A. You do not enable HugePages on the virtual machines running on server B. You also enable HA for all virtual machines on both servers. If either server A or server B stops running, then the virtual machines are migrated to the server that is still running. This migration occurs despite the rule that prevents virtual machines with different HugePage settings running on the same server.

If you have set the *[inbound migration lock](#page-129-1)* feature on an Oracle VM Server, then the Oracle VM Manager does not create or migrate new virtual machines on that server, but virtual machines already running on the server may be migrated to other Oracle VM Servers in a server pool.

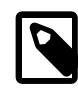

#### **Note**

If you have HA configured for a server, the inbound migration lock feature does not protect a server from inbound migration when failover occurs.

See [Section 7.12, "How Can I Protect Virtual Machines?"](#page-116-0) for more information on using the inbound migration lock feature.

The following are the prerequisites to implement HA:

- The [server pool](#page-132-0) must contain multiple Oracle VM Servers. HA cannot be implemented with a stand-alone Oracle VM Server.
- The server pool must be clustered.
- All Oracle VM Servers must be Oracle VM Server Release 3.0 or above.
- Each instance of Oracle VM Server must be at the same release version for live migration to succeed. Virtual machines cannot live migrate to an instance of Oracle VM Server if that instance is at an earlier release version than the Oracle VM Server where that virtual machine is running. This condition can prevent HA from functioning successfully.

To use [HA](#page-128-0), you must first enable HA on the server pool, then on all virtual machines, as shown in [Figure 6.3, "Enabling HA".](#page-97-0) If you enable HA on the server pool and then for virtual machines, when an Oracle VM Server is shut down or fails, the virtual machines are migrated or restarted on another available Oracle VM Server. HA must be enabled for **both** the server pool **and** for virtual machines.

#### **Figure 6.3 Enabling HA**

<span id="page-97-0"></span>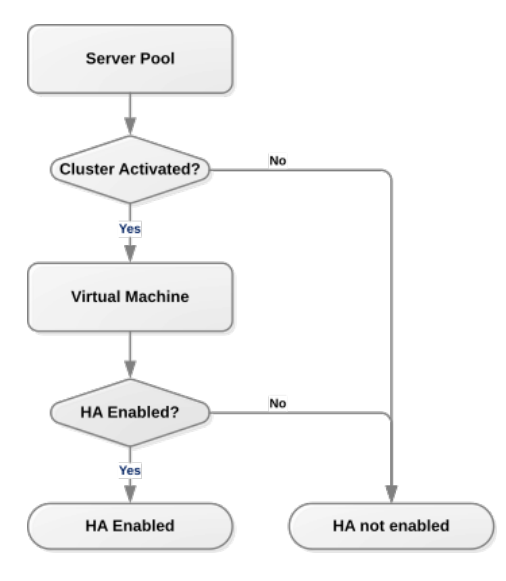

To automatically configure the server pool cluster and enable HA in a server pool, the server pool must be created with clustering enabled. See [Create Server Pool](https://docs.oracle.com/en/virtualization/oracle-vm/3.4/user/vmusg-serversvms-nav-toolbar.html#vmusg-svrpool-create) in the [Oracle VM Manager User's Guide](https://docs.oracle.com/en/virtualization/oracle-vm/3.4/user/index.html) for more information on creating a server pool.

To enable HA on a virtual machine, high availability must be enabled when you create or edit a virtual machine. See [Create Virtual Machine](https://docs.oracle.com/en/virtualization/oracle-vm/3.4/user/vmusg-serversvms-nav-toolbar.html#vmusg-vm-create) and [Edit Virtual Machine](https://docs.oracle.com/en/virtualization/oracle-vm/3.4/user/vmusg-servers-nav-item.html#vmusg-vm-edit) in the [Oracle VM Manager User's Guide](https://docs.oracle.com/en/virtualization/oracle-vm/3.4/user/index.html) for more information on creating and editing a virtual machine.

The following conditions apply to HA environments:

- If HA is enabled and you want to restart, shut down, or delete an Oracle VM Server, you must first migrate the running HA-enabled virtual machines to another available Oracle VM Server. For information on migrating virtual machines, see [Migrate or Move Virtual Machines](https://docs.oracle.com/en/virtualization/oracle-vm/3.4/user/vmusg-servers-nav-item.html#vmusg-vm-migrate) in the [Oracle VM Manager User's](https://docs.oracle.com/en/virtualization/oracle-vm/3.4/user/index.html) **[Guide](https://docs.oracle.com/en/virtualization/oracle-vm/3.4/user/index.html)**
- If there are no Oracle VM Servers available, HA-enabled virtual machines are shut down (powered off) and are restarted when an Oracle VM Server becomes available.
- If an Oracle VM Server fails, all running virtual machines are restarted automatically on another available Oracle VM Server. Note that this occurs after the cluster timeout has occurred for the Oracle VM Server within the cluster. See [Section 6.9, "How do Server Pool Clusters Work?"](#page-89-0) for more information.
- If an Oracle VM Server fails and no other Oracle VM Servers are available, all running virtual machines are restarted when an Oracle VM Server becomes available.
- If you shut down an HA-enabled virtual machine from within the guest operating system, then the virtual machine automatically restarts. To shut down an HA-enabled virtual machine, you must stop the virtual machine from Oracle VM Manager. See [Stop Virtual Machines](https://docs.oracle.com/en/virtualization/oracle-vm/3.4/user/vmusg-svrpool-nav-item.html#vmusg-svrpool-vm-stop) in the [Oracle VM Manager User's Guide](https://docs.oracle.com/en/virtualization/oracle-vm/3.4/user/index.html).

[Figure 6.4, "HA in effect for an Oracle VM Server failure"](#page-98-1) shows an Oracle VM Server failing and the virtual machines restarting on other Oracle VM Servers in the server pool.

<span id="page-98-1"></span>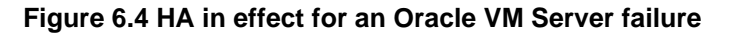

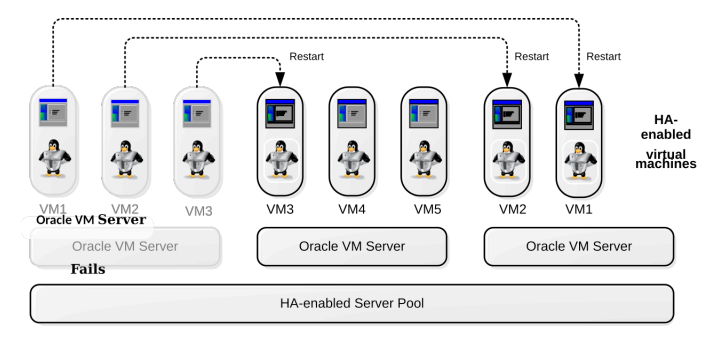

firefox server

You should test your HA configuration to ensure it is properly configured in the event of a real failure.

[Figure 6.5, "HA in effect for an Oracle VM Server restart or shut down"](#page-98-2) shows an Oracle VM Server restarting or shutting down and the virtual machines migrating to other Oracle VM Servers in the server pool. In this example, the virtual machines are running and so *[live migration](#page-129-0)* can be performed and the virtual machines continue to run, uninterrupted. Live migration is not a feature of HA, but can be used in conjunction with, or independently of, HA. For more information on live migration, see [Migrate or Move](https://docs.oracle.com/en/virtualization/oracle-vm/3.4/user/vmusg-servers-nav-item.html#vmusg-vm-migrate) [Virtual Machines](https://docs.oracle.com/en/virtualization/oracle-vm/3.4/user/vmusg-servers-nav-item.html#vmusg-vm-migrate) in the [Oracle VM Manager User's Guide](https://docs.oracle.com/en/virtualization/oracle-vm/3.4/user/index.html).

<span id="page-98-2"></span>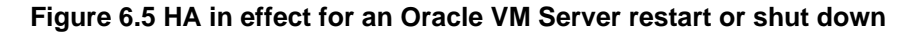

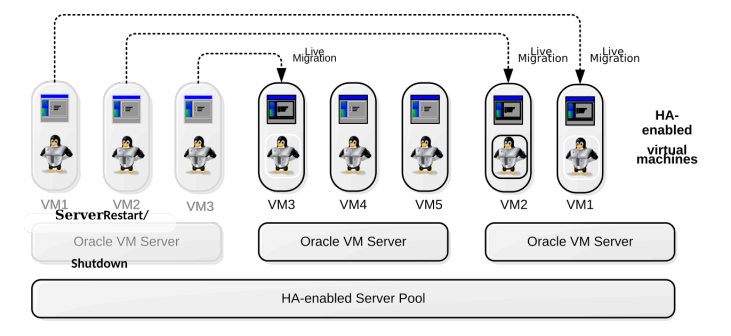

If you do not have HA enabled, before you shut down an Oracle VM Server, you should migrate all virtual machines to another Oracle VM Server (either using standard virtual machine migration or live migration), or have them automatically migrated by placing the server into maintenance mode.

## <span id="page-98-0"></span>**6.12 What are Server Pool Policies?**

Managing load and reducing power consumption are two of the major benefits of virtualization. When a server is already under significant load, it is preferable to distribute the virtual machines that it is running across less utilized servers within the server pool. Equally, during periods of low utilization it is preferable to consolidate virtual machines across as few servers as possible so that unused servers can be powered off to reduce energy consumption.

Oracle VM provides a facility to handle this kind of behavior automatically. This facility is handled by creating a server pool policy. Server pool policies allow you to define the different options that you wish to support. These are defined as follows:

• **Distributed Resource Scheduling:** Used to optimize resource utilization through a form of load balancing. See [Section 6.12.1, "Distributed Resource Scheduler \(DRS\)"](#page-99-0) for more information.

• **Distributed Power Management:** Used to reduce energy consumption by consolidating virtual machines across fewer servers. See [Section 6.12.2, "Distributed Power Management \(DPM\)"](#page-99-1) for more information.

It is also possible to apply these policies to the networks that are available within a server pool, by setting network utilization thresholds that trigger these behaviors within the server pool. This is discussed in more detail in [Section 6.12.3, "DRS/DPM Network Policies"](#page-100-0).

If you have set the inbound migration lock feature to disallow new virtual machines on an Oracle VM Server, then any server pool policies you set are restricted from migrating virtual machines, or creating new ones on the server. See [Section 7.12, "How Can I Protect Virtual Machines?"](#page-116-0) for more information on using the inbound migration lock feature.

All Oracle VM Servers must have matching release numbers for either of these server pool policies to be effective. If the release numbers for Oracle VM Servers do not match for a significant length of time, virtual machines running on Oracle VM Servers with higher release numbers are unable to live migrate to Oracle VM Servers with lower release numbers. These policies perform a check before attempting a migration and will prevent the migration in the event that the target server does not have a matching release number. Therefore, in an environment with mixed server versions, server pool policies may not be implemented.

### <span id="page-99-0"></span>**6.12.1 Distributed Resource Scheduler (DRS)**

The [Distributed Resource Scheduler \(DRS\)](#page-127-3) optimizes virtual machine resource utilization in a server pool. DRS automatically moves running virtual machines to another Oracle VM Server in a server pool if any of the Oracle VM Servers exceed a specified CPU threshold for a specified period of time. DRS continuously samples performance data from every Oracle VM Server and every virtual machine.

The movement of virtual machines is policy-driven. When a threshold is reached, [Oracle VM Manager](#page-131-2) live migrates the running virtual machine from one Oracle VM Server to another, without down time. Oracle VM Manager allows you to specify a DRS threshold for each server pool, and to choose which Oracle VM Servers participate in the policy.

See [Define or Edit Server Pool Policies](https://docs.oracle.com/en/virtualization/oracle-vm/3.4/user/vmusg-svrpool-nav-item.html#vmusg-svrpool-policies-edit) in the [Oracle VM Manager User's Guide](https://docs.oracle.com/en/virtualization/oracle-vm/3.4/user/index.html) for information on enabling and configuring the DRS in a server pool.

In addition, you can define the default start-up policy for all of your virtual machines at the server pool level. The default VM start policy is Best Server, which determines VM placement based on DRS and DPM algorithms. As of Release 3.4.5, a new VM start policy option named Balance Server is available, which optimizes the CPU and memory utilization across the servers in a pool. It is possible to override the default policy within the configuration of each virtual machine.

See [Create Server Pool](https://docs.oracle.com/en/virtualization/oracle-vm/3.4/user/vmusg-serversvms-nav-toolbar.html#vmusg-svrpool-create) in the [Oracle VM Manager User's Guide](https://docs.oracle.com/en/virtualization/oracle-vm/3.4/user/index.html) for additional information on VM start policies.

### <span id="page-99-1"></span>**6.12.2 Distributed Power Management (DPM)**

[Distributed Power Management \(DPM\)](#page-127-2) is used when there are periods of relative low resource utilization to increase the consolidation ratio on fewer Oracle VM Servers. DPM dynamically *migrates* virtual machines from under-utilized Oracle VM Servers. When there are Oracle VM Servers without virtual machines running the Oracle VM Server can be powered off, conserving power until the Oracle VM Server is needed again.

DPM aims to keep only the minimum necessary number of Oracle VM Servers running. If a periodic check reveals that a Oracle VM Server's CPU utilization is operating at below a user-set level, virtual machines are live migrated to other Oracle VM Servers in the same server pool.

When all virtual machines are migrated, the Oracle VM Server is shut down.

If an Oracle VM Server exceeds the DPM policy CPU threshold, Oracle VM Manager looks for other Oracle VM Servers to migrate virtual machines to from the busy Oracle VM Server. If no powered Oracle VM Servers are available, Oracle VM Manager finds and starts an Oracle VM Server using its Wake-On-LAN capability. When that Oracle VM Server is running, Oracle VM Manager off-loads the virtual machines from the busy Oracle VM Server to the newly started Oracle VM Server to balance the overall load. It is a prerequisite that all the servers that participate in DPM have Wake-On-LAN enabled in the BIOS for the physical network interface that connects to the dedicated management network.

Oracle VM Manager allows you to specify a DPM threshold for each server pool, and to choose which Oracle VM Servers participate in the policy.

See [Define or Edit Server Pool Policies](https://docs.oracle.com/en/virtualization/oracle-vm/3.4/user/vmusg-svrpool-nav-item.html#vmusg-svrpool-policies-edit) in the [Oracle VM Manager User's Guide](https://docs.oracle.com/en/virtualization/oracle-vm/3.4/user/index.html) for information on enabling and configuring DPM in a server pool.

### <span id="page-100-0"></span>**6.12.3 DRS/DPM Network Policies**

Both the DRS and DPM policies can also be set for the networks used by Oracle VM Servers in a server pool. When a network used by an Oracle VM Server exceeds its threshold, virtual machines are migrated to other Oracle VM Servers to either balance the resources used (DRS), or reduce the power used (DPM). Each network on an Oracle VM Server can have a threshold set. The threshold applies to either the received data or the transmitted data. If the threshold is set to say 50%, when an Oracle VM Server's receive or transmit traffic on that network exceeds 50% of the theoretical capacity of the network, the Oracle VM Server is deemed to be over the threshold. The theoretical capacity of a network on an Oracle VM Server is equal to the port speed of the physical Ethernet adapter on the Oracle VM Server. If the network is bonded in a fail-over configuration, then the port capacity is equal to the port speed of one of the Ethernet adapters. If the network is bonded on a Oracle VM Server with link aggregation, then the network capacity is equal to the sum of the speed of the bonded Ethernet adapters.

You set the network policies for [DRS](#page-127-3) and DPM when you set up the server pool policy. See [Define or Edit](https://docs.oracle.com/en/virtualization/oracle-vm/3.4/user/vmusg-svrpool-nav-item.html#vmusg-svrpool-policies-edit) [Server Pool Policies](https://docs.oracle.com/en/virtualization/oracle-vm/3.4/user/vmusg-svrpool-nav-item.html#vmusg-svrpool-policies-edit) in the [Oracle VM Manager User's Guide](https://docs.oracle.com/en/virtualization/oracle-vm/3.4/user/index.html) for information on enabling and configuring network DRS and DPM policies in a server pool.

It is important to understand that a network policy can be defined for a server pool, even if that network is not used by any servers in the server pool. In this case, the policy is simply ignored, however if a server with the network attached is added to the server pool at a later date, the policy is automatically enabled for the network attached to that server. If you define a network policy on a server pool and later remove all of the servers that had that network attached, the policy still remains enforced on the server pool. Therefore, it is always good practice to regularly check the server pool policy when adding servers to a server pool, since an old policy may be in place that affects the behavior of the network.

## <span id="page-100-1"></span>**6.13 What are Anti-Affinity Groups?**

Anti-affinity groups specify that specific virtual machines should never run on the same [Oracle VM Server](#page-131-0). An anti-affinity group applies to all the Oracle VM Servers in a [server pool](#page-132-0). You may want to set up antiaffinity groups when you want to build-in redundancy or load balancing of specific applications in your environment.

If you add a virtual machine to an anti-affinity group that already has a virtual machine in the group running on the same Oracle VM Server, the job is aborted and the virtual machine is not added to the group. To add the virtual machine to the anti-affinity group, migrate it to another Oracle VM Server, then add it to the group.

If you have set the inbound migration lock feature to disallow new virtual machines on an Oracle VM Server, then any anti-affinity groups you set are restricted from migrating virtual machines, or creating new ones on the server. See [Section 7.12, "How Can I Protect Virtual Machines?"](#page-116-0) for more information on using the inbound migration lock feature.

Details on creating, editing and deleting anti-affinity groups is available in [Anti-Affinity Groups Perspective](https://docs.oracle.com/en/virtualization/oracle-vm/3.4/user/vmusg-svrpool-nav-item.html#vmusg-svrpool-aa-perspective) in the [Oracle VM Manager User's Guide](https://docs.oracle.com/en/virtualization/oracle-vm/3.4/user/index.html).

### <span id="page-101-0"></span>**6.14 What are Server Processor Compatibility Groups?**

To ensure successful virtual machine live migration, [Oracle VM Manager](#page-131-2) requires the processor family and model number of the source and destination computer to be the same. A [server processor compatibility](#page-132-1) [group](#page-132-1) is a group of [Oracle VM Servers](#page-131-0) with compatible processors, where a running virtual machine on one Oracle VM Server can safely be *[migrated](#page-130-1)* and continue to run on another Oracle VM Server. Although Oracle VM Manager contains rules for server processor compatibility, you can create custom compatibility groups to ensure the ability to do smooth migrations is possible if you are certain that applications running within a virtual machine can survive the migration in the case where the family and model of a processor are not the same. If live migration is attempted between incompatible processors, an error message is displayed and the migration fails. Therefore you should be absolutely certain that migrations can be fully supported between all of the servers that belong to a custom server processor compatibility group.

All Oracle VM Servers are added to a default server processor compatibility group as they are *[discovered](#page-127-0)*. A default server processor compatibility group is created when an Oracle VM Server is discovered if that Oracle VM Server has a processor that is new and unique to Oracle VM Manager. This happens automatically to ensure that live migration and high availability functions can be performed safely and without errors. You should never remove or edit the default server processor compatibility groups directly.

Each server processor compatibility group may include Oracle VM Servers that are members of one or more [server pools](#page-132-0). An Oracle VM Server may be included in multiple server processor compatibility groups. You can create server processor compatibility groups and select which Oracle VM Servers to include according to your needs. There is no limit to the number of server processor compatibility groups you may have. It is important to understand that when you create a server processor compatibility group, you are defining which servers can take part in live migration and other high availability functions. If you create a server processor compatibility group that contains servers with incompatible processors, live migration and many other functions may fail within your environment. Therefore, you should only create server processor compatibility groups if you are confident that live migration can take place across all of the servers within the group.

Since server processor compatibility groups are used to define which servers may be used for successful virtual machine live migration, it is worth reiterating that live migration is only supported between servers with matching release numbers. If you have an environment where there are mixed server versions, these servers should not be in the same compatibility group unless you are in the process of upgrading all of your servers to the same release.

More information on configuring server processor compatibility groups is available in [Server Processor](https://docs.oracle.com/en/virtualization/oracle-vm/3.4/user/vmusg-svrpools-nav-folder.html#vmusg-svrpools-cpu-compat-perspective) [Compatibility Perspective](https://docs.oracle.com/en/virtualization/oracle-vm/3.4/user/vmusg-svrpools-nav-folder.html#vmusg-svrpools-cpu-compat-perspective) in the [Oracle VM Manager User's Guide](https://docs.oracle.com/en/virtualization/oracle-vm/3.4/user/index.html).

# Chapter 7 Understanding Virtual Machines

# **Table of Contents**

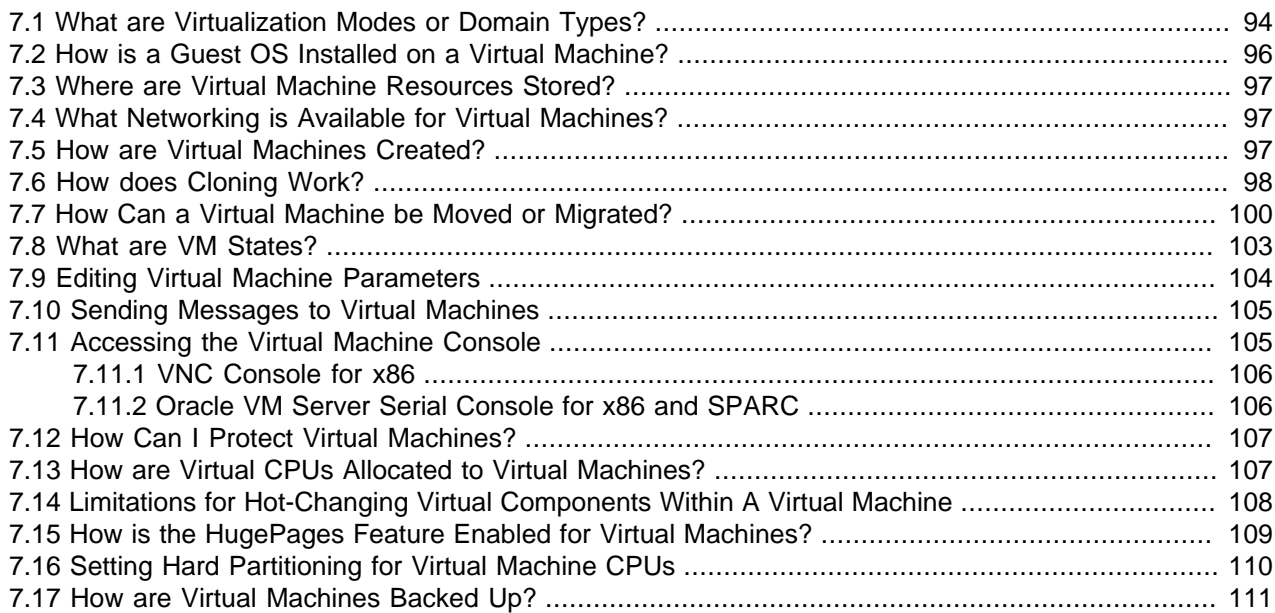

The purpose of Oracle VM is to provide an infrastructure that virtual machines are able to run on, and which is easy to manage, configure and maintain. In this chapter we explore the different types of virtual machines that are supported; how virtual machines work within an Oracle VM environment; how virtual machines can be created, moved and migrated; and how to provision resources for a virtual machine.

The terms [domain](#page-127-4), [guest](#page-128-2) and virtual machine are often used interchangeably, but they have subtle differences. A domain is a configurable set of resources, including memory, virtual CPUs, network devices and disk devices, in which virtual machines run. A domain is granted virtual resources and can be started, stopped and restarted independently of other domains and of the host server itself. A guest is a virtualized operating system running within a domain. A guest operating system may be *[paravirtualized](#page-131-3), [hardware](#page-128-3)* [virtualized](#page-128-3), or hardware virtualized with paravirtualized drivers. A description of these different virtualization modes is provided in [Section 7.1, "What are Virtualization Modes or Domain Types?".](#page-103-0)

Multiple quests can run on the same *[Oracle VM Server](#page-131-0)*. A virtual machine is a quest operating system and its associated application software. For the sake of simplicity, we use the term virtual machine to encompass domain, guest and virtual machine. They are synonymous with each other and may be used interchangeably.

An operating system installed in a virtual machine is known as a guest operating system. Oracle VM supports a variety of guest operating systems including Linux, Oracle Solaris and Microsoft Windows™. For a list of the supported guest operating systems, see the [Oracle VM Release Notes](https://docs.oracle.com/en/virtualization/oracle-vm/3.4/relnotes-3.4.7/index.html). Guest operating system installation is described in [Section 7.2, "How is a Guest OS Installed on a Virtual Machine?".](#page-105-0)

You can use Oracle VM Manager to create virtual machines using:

- ISO files in a repository (hardware virtualized only).
- Mounted ISO files on an NFS, HTTP or FTP server (paravirtualized only).
- Virtual machine templates (by cloning a template).
- Existing virtual machine (by cloning the virtual machine).
- Virtual appliances.

Virtual machines require most of these installation resources to be in a storage repository, managed by Oracle VM Manager, with the exception of mounted ISO files for paravirtualized guests. See [Section 7.3,](#page-106-0) ["Where are Virtual Machine Resources Stored?"](#page-106-0) for information on how these resources are stored within a repository.

When you create a virtual machine that requires network connectivity, or a paravirtualized machine which requires network connectivity to perform the operating system install, you generate some virtual network interfaces that can be bridged to a network defined on the Oracle VM Server. More information on provisioning networking for your virtual machines is provided in [Section 7.4, "What Networking is Available](#page-106-1) [for Virtual Machines?"](#page-106-1).

In cases where you require multiple virtual machines that are identical in make up, you might consider cloning a virtual machine or template. This process is described in more detail in [Section 7.6, "How does](#page-107-0) [Cloning Work?".](#page-107-0) Equally, you may need to move a virtual machine from one server or server pool to another, this process is known as migration and is discussed in [Section 7.7, "How Can a Virtual Machine](#page-109-0) [be Moved or Migrated?"](#page-109-0)

Oracle VM provides a messaging facility that allows messages to be sent backwards and forwards between Oracle VM Manager and a guest operating system. This makes it possible to automate configuration actions when a virtual machine boots, to obtain information about the internal status of a virtual machine, and to trigger events within a virtual machine based on changes within the Oracle VM environment. This messaging facility is described in some detail in [Section 7.10, "Sending Messages to](#page-114-0) [Virtual Machines"](#page-114-0).

In some cases, usually due to software licensing requirements, you may require that virtual machines are [hard partitioned](#page-128-4) using CPU pinning. This feature allows you to pin a virtual machine to a specific physical CPU to prevent it from running on alternate systems. This is an advanced feature and is described in [Section 7.16, "Setting Hard Partitioning for Virtual Machine CPUs"](#page-119-0).

## <span id="page-103-0"></span>**7.1 What are Virtualization Modes or Domain Types?**

Virtual machines may run in one of two main modes, [paravirtualized \(PVM\)](#page-131-3) or hardware virtualized machine (HVM). In paravirtualized mode, the kernel of the quest operating system is recompiled to be made aware of the virtual environment. This allows the paravirtualized guest to run at near native speed, since most memory, disk and network accesses are optimized for maximum performance.

If support for hardware virtualization is available (either Intel® VT or AMD-V™), the guest operating system may run completely unmodified. This hardware virtualized machine is carefully monitored and trapped by [Oracle VM Server](#page-131-0) when any instruction is executed which would violate the isolation with other guests or dom0. In the current implementation, there may be performance penalty for certain types of guest and access types, but hardware virtualization also allows many Microsoft Windows operating systems and legacy operating systems to run unmodified.

The third virtualization mode is a hardware virtualized machine with paravirtualized drivers (PVHVM). This mode is identical to a hardware virtualized machine, but with additional paravirtualized drivers installed in the guest's operating system to improve virtual machine performance.

When you create a virtual machine, you must choose the virtual machine virtualization mode, or domain type, as in the following table:

### **Table 7.1 Domain Types**

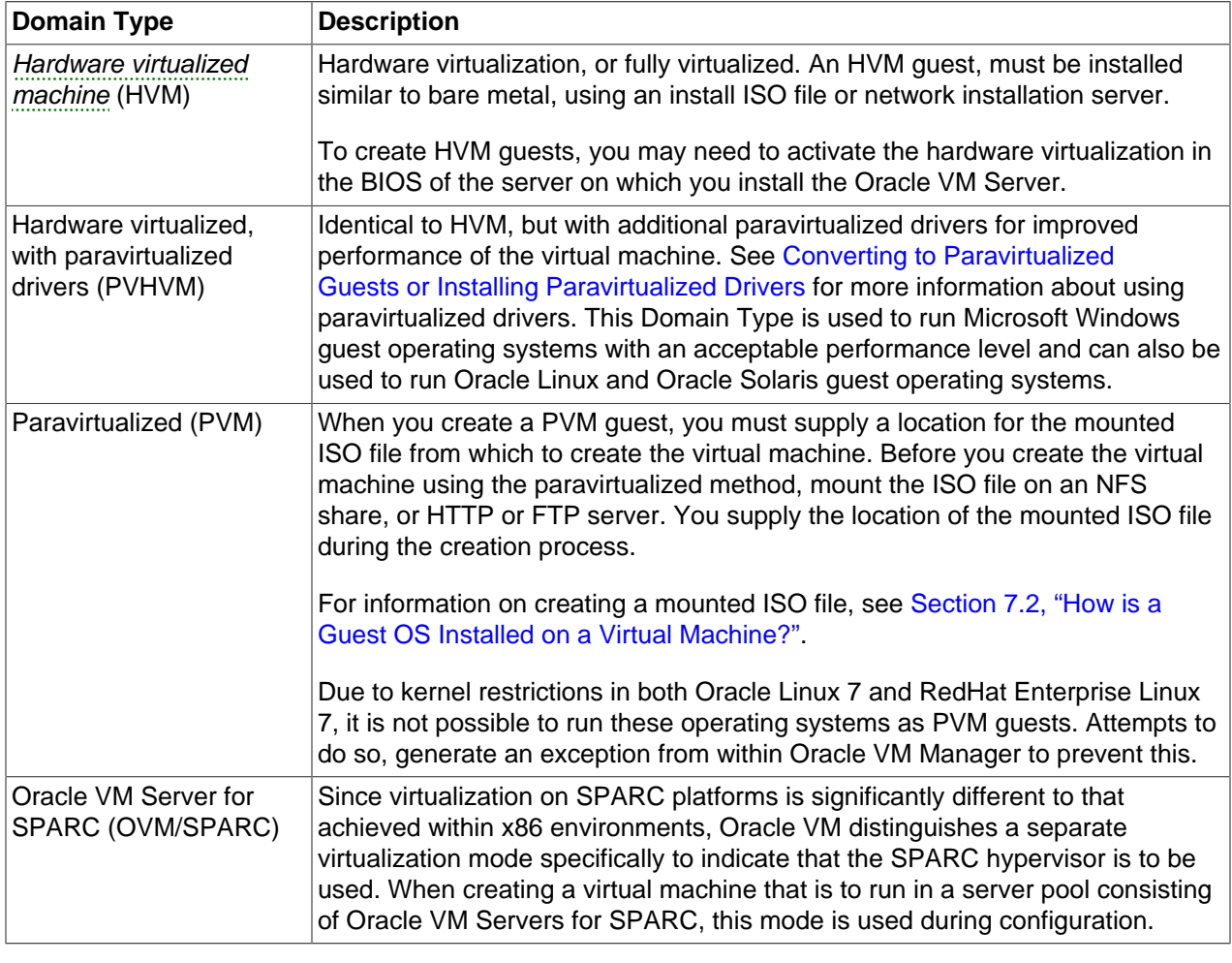

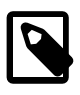

#### **Note**

If you want to create a PVHVM or PVM, make sure all disks the virtual machine is configured to use are paravirtual devices. An explanation and description of the steps to properly configure paravirtual disks is discussed in [Paravirtualized Guest](https://docs.oracle.com/en/virtualization/oracle-vm/3.4/admin/vmadm-tshoot-vmachines.html#vmadm-tshoot-vm-pvmdisks) [Disk Devices are Not Recognized](https://docs.oracle.com/en/virtualization/oracle-vm/3.4/admin/vmadm-tshoot-vmachines.html#vmadm-tshoot-vm-pvmdisks) in the [Oracle VM Administrator's Guide](https://docs.oracle.com/en/virtualization/oracle-vm/3.4/admin/index.html).

### <span id="page-104-0"></span>**Converting to Paravirtualized Guests or Installing Paravirtualized Drivers**

For optimized performance, you can install [paravirtualized](#page-131-3) drivers on hardware virtualized machines. Paravirtual drivers are optimized and improve the performance of the operating system in a virtual machine. These drivers enable high performance throughput of I/O operations in operating systems on top of the [Oracle VM Server](#page-131-0) hosts.

Creating hardware virtualized machine machines may require that you install paravirtual drivers for your hardware on the guest operating system.

The Oracle Solaris 10 and Oracle Solaris 11 operating system runs as a hardware virtual machine (HVM), which requires HVM support (Intel® VT or AMD-V™) on the underlying hardware platform. By default, Oracle Solaris 10 or Oracle Solaris 11 operating system already has the required paravirtualized drivers installed as part of the operating system.

You can continue using HVM guest, but leverage the paravirtualized I/O drivers. For more information, see the Oracle Support document 757719.1 titled Comparison of Guest Virtualization Modes; HVM, PVM and PVHVM. Configuration, Mode Validation and Conversion to PVHVM on the My Oracle Support web site at:

[https://support.oracle.com/epmos/faces/DocumentDisplay?id=757719.1.](https://support.oracle.com/epmos/faces/DocumentDisplay?id=757719.1)

Oracle recommends running with HVM or PVHVM guest types for optimum performance on current generation servers. Information on converting from PVM to HVM or PVHVM can be found in the [Oracle](https://support.oracle.com/epmos/faces/DocContentDisplay?id=757719.1) [Support document 757719.1](https://support.oracle.com/epmos/faces/DocContentDisplay?id=757719.1).

To install the paravirtual drivers for Microsoft Windows operating systems (Oracle VM Paravirtual Drivers for Microsoft Windows), see [Oracle VM Paravirtual Drivers for Microsoft Windows](http://docs.oracle.com/cd/E88077_01/index.html).

### <span id="page-105-0"></span>**7.2 How is a Guest OS Installed on a Virtual Machine?**

Virtual machines require some form of installation media, whether it be a template, *[virtual appliance](#page-133-3)*, ISO file, or mounted ISO file. Different domain types may require slightly different installation source files. [Table 7.2, "Virtual machine installation sources"](#page-105-1) lists the installation sources available for HVM and [PVM](#page-131-3) guests.

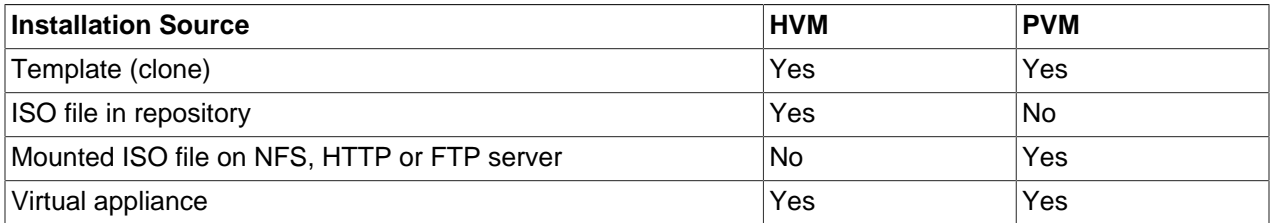

#### <span id="page-105-1"></span>**Table 7.2 Virtual machine installation sources**

When you create an HVM guest from an ISO file, you must supply an ISO file which has been preloaded into a storage repository that is presented to the Oracle VM Server on which the virtual machine is to be deployed. The ISO is configured as a virtual CDROM device within the virtual machine's BIOS. At boot, the virtual machine is able to boot from the virtual CDROM like a regular physical system. See [Section 7.3, "Where are Virtual Machine Resources Stored?"](#page-106-0) for information on how these files are stored in a repository.

Unlike a hardware virtualized machine, a paravirtualized machine does not have a BIOS and the kernel must be loaded directly. Therefore, the virtual machine requires direct access to a kernel that can be loaded at boot. Oracle VM Manager cannot be used to manage this process, since it is not possible to predict how networking has been configured for every deployment. The virtual machine network is frequently separated from the management network using VLANs or multiple networks, so that an Oracle VM Server is unable to present a loopback mounted ISO directly to the virtual machine. This means that to install a PVM guest from an ISO file, you must first mount the ISO on an NFS, HTTP or FTP server that is accessible to the virtual machine on the virtual machine network. During the creation of the guest, you provide a network boot path that provides a URI to the mounted installation media. Examples showing how to set up your environment to cater for PVM installation media are provided in [Provisioning ISO Files for](https://docs.oracle.com/en/virtualization/oracle-vm/3.4/admin/vmadm-config-iso-provisioning.html) [PVM Guest Installations](https://docs.oracle.com/en/virtualization/oracle-vm/3.4/admin/vmadm-config-iso-provisioning.html) in the [Oracle VM Administrator's Guide](https://docs.oracle.com/en/virtualization/oracle-vm/3.4/admin/index.html)

More commonly, virtual machines are deployed using either templates or virtual appliances. Templates are essentially clones of a single existing virtual machine. As such, they can be reused and distributed to quickly deploy a preinstalled and preconfigured virtual machine. Virtual appliances are similar to templates, although they can contain multiple virtual machines and are provided in the more universal Open Virtualization Format.

See [Section 4.8, "How are Virtual Machine Templates Managed?"](#page-56-0) for information on working with virtual machine templates. See [Section 4.7, "How are Virtual Appliances Managed?"](#page-54-0) for information on working

with virtual appliances. See [Section 4.9, "How are ISO Files \(CD/DVD Images\) Managed?"](#page-58-0) for information on working with ISO files.

## <span id="page-106-0"></span>**7.3 Where are Virtual Machine Resources Stored?**

A storage repository is used to store virtual machine resources, so that these resources can be made available to [Oracle VM Servers](#page-131-0) in a [server pool](#page-132-0), without having to copy the resources to each Oracle VM Server. The types of underlying storage that can be used for a repository are discussed in more detail in [Section 3.9, "Where are Virtual Machine Resources Located?"](#page-45-0). A more detailed description of storage repositories and how to manage their contents is described in Chapter 4, [Understanding Repositories](#page-50-0).

## <span id="page-106-1"></span>**7.4 What Networking is Available for Virtual Machines?**

A VNIC is a virtualized Network Interface Card, used by a Virtual Machine as its network interface. A VNIC is assigned a MAC address. Each MAC address corresponds with a single virtual NIC, which is used by a virtual machine. You can create a VNIC when you create or edit a virtual machine. There is no real limit to the number of VNICs available to any single virtual machine. Each VNIC must belong to a virtual machine and cannot exist independently of it. This requirement was implemented in version 3.3.1 of Oracle VM. Previous versions allowed you to create VNICs independently of virtual machines and then to assign them as required. This approach was frequently confusing and more difficult to manage.

VNICs are automatically related to a network bridge that is created on the hosting Oracle VM Server. It is possible to configure the network in such a way that virtual machines are able to only interact with each other on the same Oracle VM Server, with all of the virtual machines running across the server pool, or with all of the virtual machines and a public network such as the Internet.

Since MAC addresses need to be unique on a network, Oracle VM Manager dynamically creates MAC addresses to be allocated to each VNIC from a predefined range. Oracle VM Manager attempts to ensure that no two VNICs are able to have the same MAC address. It is possible to modify the MAC address range that Oracle VM Manager uses to allocate for VNICs. This is described in more detail in [Virtual NICs](https://docs.oracle.com/en/virtualization/oracle-vm/3.4/user/vmusg-networking-vnics.html) in the [Oracle VM Manager User's Guide](https://docs.oracle.com/en/virtualization/oracle-vm/3.4/user/index.html).

Note that it is not possible to change the number of VNICs available to a virtual machine while the virtual machine is in a suspended state. Attempting to add or remove a VNIC for a virtual machine that is suspended results in an exception and Oracle VM Manager returns an error.

Network configuration on a virtual machine can be achieved using the tools available in the guest operating system. If you require DHCP configuration, you equally require a DHCP server to be configured on a network that is attached to the virtual machine network. For this reason, along with the benefit of added security, it is often useful to implement full network separation particularly for the function of the virtual machine network. This can be achieved using VLANs, or separate physical network ports or bonds.

Different network configurations and network separation are discussed in more detail in [Chapter 5,](#page-62-0) [Understanding Networks](#page-62-0).

## <span id="page-106-2"></span>**7.5 How are Virtual Machines Created?**

Before you create a new *[virtual machine](#page-133-2)*, make sure that the following resources are available:

- A server pool. See [Section 6.8, "How are Server Pools Created?"](#page-88-0) for information on creating server pool.
- An [Oracle VM Server](#page-131-0) as part of the server pool.
- Source file(s) in a repository from which to create the virtual machine. The source files can be any of the following:
- Imported ISO file. See [Section 4.9, "How are ISO Files \(CD/DVD Images\) Managed?"](#page-58-0) for more information on how to import ISO files.
- Virtual machine template. See [Section 4.8, "How are Virtual Machine Templates Managed?"](#page-56-0) for more information on how to import a virtual machine template.
- [Virtual appliance](#page-133-3). See [Section 4.7, "How are Virtual Appliances Managed?"](#page-54-0) for more information on how to import a virtual appliance.

For information on how to create a virtual machine using a template, and creating a virtual machine from an ISO file, or from physical or *[virtual disks](#page-133-4)* see [Create Virtual Machine](https://docs.oracle.com/en/virtualization/oracle-vm/3.4/user/vmusg-serversvms-nav-toolbar.html#vmusg-vm-create) in the [Oracle VM Manager User's](https://docs.oracle.com/en/virtualization/oracle-vm/3.4/user/index.html) [Guide](https://docs.oracle.com/en/virtualization/oracle-vm/3.4/user/index.html).

To access the virtual machine, select the **Servers and VMs** tab, select the server pool on which the virtual machine was created in the navigation tree, and select **Virtual Machines** in the **Perspective** drop-down list in the management pane. Select the virtual machine in the table to perform operations on it. Expand the virtual machine in the table to see more detailed configuration information.

## <span id="page-107-0"></span>**7.6 How does Cloning Work?**

[Cloning](#page-126-2) a virtual machine or template enables you to create multiple virtual machines or templates based on the original. There are two methods of cloning; a simple clone, and an advanced clone.

A simple clone of a virtual machine has the same configuration as the original virtual machine. In some cases, simple clones of virtual machines do not always have the exact same configuration as the original virtual machines. For example, if a virtual machine uses a virtual CD-ROM device, creating a simple clone of that virtual machine does not also clone the virtual CD-ROM device if an ISO file is attached.

An advanced clone of a virtual machine has a different configuration as the original virtual machine and requires you to use a clone customizer. For example, you can use a clone customizer to have the clone deploy to a different [server pool](#page-132-0) or repository, with changed memory, virtual CPU number, network settings, and so on.

Figure [Figure 7.1, "Cloning a virtual machine or template"](#page-107-1) shows the process of creating a clone of a virtual machine or template.

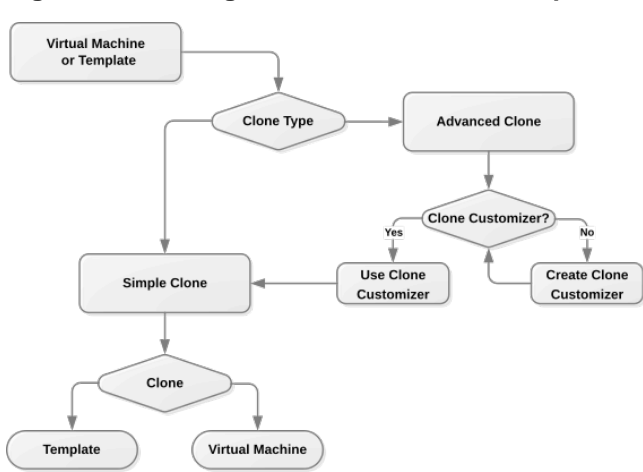

#### <span id="page-107-1"></span>**Figure 7.1 Cloning a virtual machine or template**

To modify the clone parameters, such as *[virtual disks](#page-133-4)*, network, memory, and so on, you should create a clone customizer, and use that clone customizer to perform cloning. You can create a clone customizer
to set up the clone parameters, such as networking, and the virtual disk, and ISO resources. A clone customizer is also used when moving a virtual machine or template. See [Manage Clone Customizers](https://docs.oracle.com/en/virtualization/oracle-vm/3.4/user/vmusg-servers-nav-item.html#vmusg-vm-clone-customizer) in the [Oracle VM Manager User's Guide](https://docs.oracle.com/en/virtualization/oracle-vm/3.4/user/index.html) to see an example of how you are able to create a clone customizer to use during cloning.

<span id="page-108-0"></span>A cold clone is a clone created from a stopped virtual machine. A cold clone performs a clone of the virtual machine, with safe and consistent virtual disk status. This is useful for creating a virtual machine or template from the original virtual machine.

A hot clone is created from a running virtual machine. A hot clone is only available on [OCFS2-based](#page-130-0) file systems, so you must use either iSCSI- or fibre channel-based storage for the source and target repositories. Additionally, Oracle VM Manager allows you to create hot clones for virtual machines only if the clone type for the virtual disk is a *[thin clone](#page-133-0)*.

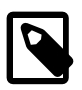

#### **Note**

A hot clone creates a clone with inconsistent disk status, and should only be used as a snapshot or back up of a virtual machine, perhaps on a virtual machine that requires 100% uptime and cannot be shut down. If you want to use the hot-cloned virtual machine, you should first repair any virtual disks, using a disk repair utility such as  $f$ sck. Do not use hot cloning for virtual machines running an Oracle Database. Instead, you should use an Oracle Database backup strategy, such as the rman utility.

<span id="page-108-1"></span>A *[thin clone](#page-133-0)* only copies the required virtual machine files and ignores empty disk space, so the cloning process is able to complete much more quickly. This process makes use of the reflinking capability within the OCFS2 file system, allowing for a rapid cloning method. As a result, thin cloning can only be used when cloning from and to the same OCFS2-based repository, and when the storage used for the storage repository is non-generic (for example, a Sun 7000 or NetApp [Storage Connect](#page-132-0) plug in). Thin cloning is the fastest and most efficient cloning method.

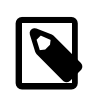

#### **Note**

Thin provisioning of physical disks on generic storage is not supported.

<span id="page-108-2"></span>A clone can also be performed using two other file copy methods: sparse copy, and non-sparse copy. These two cloning methods can be used when cloning from and to different repositories, and when the storage used for the storage repository uses a generic Storage Connect plug in. These cloning methods are slower than thin cloning, but more versatile.

Sparse copy only takes up the amount of disk space actually used, not the full specified disk space. This process only copies used blocks and ignores unused blocks on the disk. This makes it quicker than a non-sparse copy and is efficient in its initial use of disk space, however the process is not as fast as thin cloning. Since sparse copy does not allocate all required disk space immediately, it is important to plan for the possibility that disk sizes may ultimately exceed the repository size where the the virtual machine is running and cause I/O errors on all of the running virtual machines in the same repositories. Therefore, when using sparse copy, you should ensure that the repository size is adequate to handle the potential disk space requirements of all of the virtual machines hosted on it.

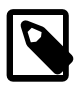

#### **Note**

Sparse copy is only available in SPARC environments if the control domain is running Oracle Solaris 11.2 or greater.

Non-sparse copy performs a block-level copy of a disk, so that even unused blocks are cloned. This means that the virtual machine disk is fully allocated at the time that the virtual machine is cloned, whether the disk blocks are used or not. The advantage of this type of clone is that you can always be certain of the amount of disk space required for a virtual machine and cannot exceed the disk space available in a repository by hosting it there.

# **7.7 How Can a Virtual Machine be Moved or Migrated?**

Moving and migrating virtual machines within Oracle VM are distinct operations, as follows:

#### **[Moving](#page-130-1)**

Changes the repositories where the virtual machine configuration and virtual disks reside.

You can *[move](#page-130-1)* a virtual machine only if it is stopped.

#### **[Migrating](#page-130-2)**

Changes where the virtual machine runs in terms of the Oracle VM Servers and server pools available.

You can *[migrate](#page-130-2)* a virtual machine if it is running or if it is stopped. If the virtual machine is running, the migration is known as a *[live migration](#page-129-0)*. If a virtual machine is hosted on a local repository on local storage, it may only be migrated while it is running. Live migration is only supported where the target Oracle VM Server is at the same release number or later. For virtual machines running on an x86 platform, a rule exception is generated if you attempt to live migrate a virtual machine to an Oracle VM Server with a major earlier release number than the Oracle VM Server where the virtual machine is running.

#### Exporting

Exports a virtual machine to Oracle Cloud Infrastructure using the Oracle VM Exporter Appliance.

You can only export a stopped virtual machine that is in a server pool or is unassigned.

### <span id="page-109-0"></span>**Moving Virtual Machines**

In many ways, a move is similar to a cloning process, because the source virtual machine is used as a template to create the destination virtual machine. Once the creation of the destination virtual machine is complete, the source virtual machine is deleted.

For this reason, moving a virtual machine involves using a clone customizer. During the move process, you can use a clone customizer to:

• Change the location of the virtual machine disks and virtual machine configuration file to a different storage repository.

The network information is not changed when moving a virtual machine, so you cannot move VNICs between networks. Any network changes you make in a clone customizer are ignored when moving a virtual machine. This allows you to preserve the virtual machine in its original state, while moving the configuration file and storage to a different repository.

It is also important to understand that when moving a virtual machine that has shared virtual disks or an attached virtual CD-ROM device, the data for these objects is actually copied across repositories rather than moved. This is because if an object is shareable, it is not possible to determine whether that object may be needed by another virtual machine that is not being moved. Therefore, if your virtual machine has any attached ISOs or shared virtual disks and you complete a move operation, you may wish to manually remove these objects from the source repository if you know that they are no longer in use.

**Moving Virtual Machines Between Local Repositories.** Oracle VM Manager does not allow you to move a virtual machine directly from one local repository to another local repository if that virtual machine uses virtual disks. Note that it is possible to effectively move a virtual machine from one local repository to another while it is running by performing a live migration as described in [Migrating Virtual Machines](#page-110-0). However, if the virtual machine is stopped, you must move that virtual machine and the virtual disks from the local repository of the source Oracle VM Server to a shared repository. You can then move the virtual machine and the virtual disks from the shared repository to the local repository of the destination Oracle VM Server.

For example, your environment includes a server pool with two Oracle VM Servers, server A and server B. Both servers use repositories that are hosted on disks that are local to each server. Server A cannot access the repository that is local to server B. Conversely, server B cannot access the repository that is local to server A.

On server A you have a virtual machine that uses a virtual disk, or a file in storage that is presented to the virtual machine as a disk. To move the virtual machine from the repository for server A to the repository for server B, you must use an intermediate shared repository that both server A and server B can access.

#### **Related Information.**

- You can read more about clone customizers in [Manage Clone Customizers](https://docs.oracle.com/en/virtualization/oracle-vm/3.4/user/vmusg-servers-nav-item.html#vmusg-vm-clone-customizer) in the [Oracle VM Manager](https://docs.oracle.com/en/virtualization/oracle-vm/3.4/user/index.html) [User's Guide](https://docs.oracle.com/en/virtualization/oracle-vm/3.4/user/index.html).
- The actions required to move a virtual machine within the Oracle VM Manager Web Interface are described in more detail in [Migrate or Move Virtual Machines](https://docs.oracle.com/en/virtualization/oracle-vm/3.4/user/vmusg-servers-nav-item.html#vmusg-vm-migrate) in the [Oracle VM Manager User's Guide](https://docs.oracle.com/en/virtualization/oracle-vm/3.4/user/index.html).

### <span id="page-110-1"></span><span id="page-110-0"></span>**Migrating Virtual Machines**

Live migrations can occur only between Oracle VM Servers within the same server pool. If the virtual disks for a virtual machine reside on shared storage, then each Oracle VM Server within the server pool has access to the virtual disks. As a result, live migrations of virtual machines in this scenario are straightforward because the virtual disks do not need to change to a different repository.

However, to perform live migrations between Oracle VM Servers that use local storage, you must also migrate the virtual disks from the source server's local repository to the destination server's local repository. Because the local storage is specific to each Oracle VM Server, it is not possible to migrate a virtual machine from one Oracle VM Server to another without migrating the virtual disks.

The following restrictions apply to live migrations that include migrating the virtual machine's storage:

- The Oracle VM Server where the virtual machine is running must be hosted on an x86 platform. The Oracle VM Agent uses features built into the OCFS2 file system for the live migration process. Because live migration relies on the OCFS2 file system, this capability is not available on SPARC-based systems.
- The target repository must already exist, must be local to the target Oracle VM Server and must have available disk space to complete the migration.
- The source repository from where the virtual machine is to be migrated from must have adequate disk space for the operation to complete successfully. This usually equates to at least double the size of the disk space required by the virtual machine. For example, if a virtual machine and its virtual disks use 50 GB disk space, then the source repository file system must have at least 100 GB disk space available.

### **Oracle VM Manager Rules for Live Migration**

In Oracle VM Release 3.4.2, the following rule was added to prevent failure of live migration and subsequent issues with the virtual machine environment:

Oracle VM Manager does not allow you to perform a live migration of a virtual machine to or from an instance of Oracle VM Server with a Xen version earlier than  $xen-4.3.0-55.el6.22.18$ . This rule applies to any guest OS.

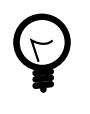

Run the following command on Oracle VM Server to find the Xen version:

# rpm -qa | grep "xen"

**Tip**

In addition to rules that prevent live migration in specific cases, Oracle VM Manager includes several safeguards to prevent live migration where the operation might result in resources becoming unavailable to any virtual machine in the server pool. For instance, if the virtual machine is using a locally hosted ISO, live migration fails. Equally, in the case where a locally hosted virtual disk is shared between two or more virtual machines on the same Oracle VM Server, live migration of any of these virtual machines also fails since the locally hosted virtual disk cannot be migrated without affecting the other virtual machines. In the event that live migration fails, the target repository is automatically cleaned.

During the migration of a virtual machine from one Oracle VM Server to another, Oracle VM Manager also tests the target Oracle VM Server to ensure that any LUNs used by the virtual machine are actually available. This includes a check that the path exists and a check to ensure that the path is actually up.

In the event that the target Oracle VM Server selected for a live migration with storage becomes unavailable during the migration, a rollback process is attempted to revert the environment to its state prior to the migration. If the target Oracle VM Server remains offline during the entire rollback process, some manual steps may be required to properly revert the environment, although the environment should function normally even while these steps have not been performed. This rollback process is described in more detail in the section titled [Recovering From A Failed Local Virtual Machine Migration](https://docs.oracle.com/en/virtualization/oracle-vm/3.4/admin/vmadm-tshoot-vmachines.html#vmadm-tshoot-vm-failed-lsm)in the [Oracle VM](https://docs.oracle.com/en/virtualization/oracle-vm/3.4/admin/index.html) [Administrator's Guide](https://docs.oracle.com/en/virtualization/oracle-vm/3.4/admin/index.html).

### **Additional Considerations for Migrating Virtual Machines**

**Migrating Multiple Virtual Machines.** You can migrate one or more virtual machines at a time. When migrating multiple virtual machines, the migrations are performed serially and not concurrently, so one migration is performed, then the next, until all the migrations are completed. Cross-server pool migration is allowed, though the virtual machines must first be stopped. A virtual machine must also be in a stopped state before migrating it off of any server (an **Unassigned Virtual Machine**). When you migrate a virtual machine to another server pool, the virtual machine is not deployed to a particular Oracle VM Server until you start the virtual machine, then the placement strategies for the virtual machine depends on the Oracle VM Server roles, and destination server pool policies such as Distributed Resource Scheduler (DRS) and Distributed Power Management (DPM). See [Section 6.2, "What are Server Roles?"](#page-84-0) for information on Oracle VM Server roles, and [Section 6.12, "What are Server Pool Policies?"](#page-98-0) for information on server pool policies.

**Inbound Migration Locks.** If you have set the inbound migration lock feature to disallow new virtual machines on an Oracle VM Server, then any automatic migration policies you set are restricted from migrating virtual machines, or creating new ones on that server. See [Section 7.12, "How Can I Protect](#page-116-0) [Virtual Machines?"](#page-116-0) for more information on using the inbound migration lock feature.

**CPU Compatibility.** The CPU family and model number of the source and destination computers must be compatible in order to perform live migration. This means, for instance, that you cannot migrate a virtual machine from an x86-based server pool to a SPARC-based server pool, or vice versa. Equally, you cannot perform a live-migration within the same x86-server pool, if the servers have different CPU families or model numbers. For more information on CPU compatibility, please see [Section 6.14, "What are Server](#page-101-0) [Processor Compatibility Groups?"](#page-101-0).

### **Exporting Virtual Machines**

You can export a virtual machine from Oracle VM Manager to Oracle Cloud Infrastructure using the Oracle VM Exporter Appliance, a downloadable software adjunct to Oracle VM. With each Oracle VM Exporter Appliance you install, you can export up to four virtual machines concurrently. Any additional virtual machine exports are queued until one of the four active exports finishes.

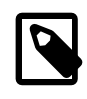

#### **Note**

Even though you can export four virtual machines concurrently and queue others, you might have restrictions from Oracle Cloud Infrastructure based on your account.

When you use the Oracle VM Exporter Appliance, keep in mind:

- virtual machines can be exported more than once.
- the export process is tracked like all Oracle VM Manager jobs, but can be resumed if you abort it or if it stops because of an error.
- you need an active Oracle VM account and an active tenancy and active user account in Oracle Cloud Infrastructure.

For more information about the Oracle VM Exporter Appliance, see:

- [Installing and Configuring the Oracle VM Exporter Appliance](https://docs.oracle.com/en/virtualization/oracle-vm/3.4/admin/vmadm-config-export-appl.html) in the Oracle VM Administrator's Guide
- [Export to Oracle Cloud Infrastructure Using Oracle VM Exporter Appliance](https://docs.oracle.com/en/virtualization/oracle-vm/3.4/user/vmusg-unassigned-vms-nav-folder.html#vmusg-unassigned-vm-export-to-oci) in the Oracle VM Manager User's Guide
- [Known Limitations and Workarounds for Oracle VM Exporter Appliance](https://docs.oracle.com/en/virtualization/oracle-vm/3.4/relnotes/vmrns-bugs-export-appl.html) in the Oracle VM Release Notes

## <span id="page-112-0"></span>**7.8 What are VM States?**

Oracle VM Manager tracks the different running states for each virtual machine at regular intervals. At any point, it is possible to check the running state for any virtual machine within the Oracle VM Manager Web Interface or the Oracle VM Manager Command Line Interface. There are six different running states that apply to virtual machines within Oracle VM Manager. The following list describes each running state and the scenarios that apply to each of these:

#### **Virtual Machine States**

- **STARTING**:
	- A virtual machine is set to the STARTING state after either a vmStart operation or a vmRestart operation (when the restart action is set to restart).
- **RUNNING**:
	- A virtual machine is set to the RUNNING state when the Oracle VM Agent on the Oracle VM Server, where the virtual machine is hosted, sends Oracle VM Manager a notification that the virtual machine has started. The Oracle VM Agent only detects whether the domain itself is running, but does not report on whether the guest operating system is running or not.
	- If a virtual machine is found to be running on an Oracle VM Server during the discovery process, its state is set to RUNNING.
- **STOPPING**:

• When an attempt is made to stop, restart or suspend a virtual machine, its state is immediately set to STOPPING.

#### • **STOPPED**:

- A virtual machine's state is set to STOPPED when Oracle VM Manager is notified by an Oracle VM Server that the virtual machine was shutdown. This can be due to a stop or kill action initiated via Oracle VM Manager or by a shutdown initiated on the virtual machine itself.
- This state can also occur if, during discovery, a virtual machine that was previously in some other state, is detected as not running.
- If the start operation for a virtual machine fails, the state of the virtual machine is changed from STARTING to STOPPED.
- If the Oracle VM Server, where a virtual machine is running, cannot be reached and is transitioned to a STOPPED state, all virtual machines active on the same Oracle VM Server are also set to STOPPED and marked with OFFLINE events. It may take up to one minute for these virtual machines to transition to this state in the case that an Oracle VM Server becomes unavailable. Any attempt to perform an operation on a virtual machine during this transitional period is likely to fail as Oracle VM Manager is unable to communicate with the Oracle VM Server hosting the virtual machine to perform the operation.

#### • **SUSPENDED**:

- A virtual machine's state is set to SUSPENDED if a suspend operation completes successfully.
- This state can also occur if, during discovery, a virtual machine is detected to be suspended. This is considered to be the case if the virtual machine is stopped and contains a suspend file.

#### • **TEMPLATE**:

• This state represents a type of virtual machine that can never be started. A virtual machine in this state is unable to transition to any other run state.

Actions that can be performed on virtual machines depend on these states. Therefore the following rules apply with regard to the relationship between virtual machine states and the actions that can be performed on a virtual machine:

#### **Relationship between Virtual Machine States and Actions**

- **START**: Can only be performed when the virtual machine is in the STOPPED state.
- **RESTART**: Can only be performed when the virtual machine is in the RUNNING state.
- **STOP**: Can only be performed when the virtual machine is in the RUNNING state.
- **KILL**: Runs regardless of the current state of the virtual machine and forces it into a STOPPED state. This action does its best to destroy the domain on the hosting Oracle VM Server. If HA is enabled it also clears the HA flag so that the virtual machine does not restart.
- **SUSPEND**: Can only be performed when the virtual machine is in the RUNNING state.
- **RESUME**: Can only be performed when the virtual machine is in the SUSPENDED state.
- **MIGRATE**: Can only be performed when the virtual machine is in the RUNNING state.

## <span id="page-113-0"></span>**7.9 Editing Virtual Machine Parameters**

<span id="page-114-2"></span>It is possible to edit the parameters that are used to start any virtual machine within Oracle VM using Oracle VM Manager. Typical changes may include updating the key map, mouse device type, memory or CPU allocation or to enable huge page support. It is important to understand that these parameters are runtime parameters used by the hypervisor to initialize a virtual machine. This means that making changes to these parameters do not have an immediate effect on a running virtual machine. For changes to take effect, the virtual machine must be stopped and then started again, so that the hypervisor is forced to reload the virtual machine configuration. A simple restart does not have the same effect, since the hypervisor does not reload the virtual machine configuration for this event.

# <span id="page-114-1"></span>**7.10 Sending Messages to Virtual Machines**

Sending a [message](#page-130-3) to a virtual machine may be useful during certain situations, like developing or starting a [virtual machine template](#page-133-1). Messages are passed to the virtual machine operating system, and can be of any key/value pair that the operating system or template understands. For example, to set up a virtual machine template to use DHCP, you may want to send the following key/pairs to a virtual machine:

com.oracle.linux.network.device.0 eth0 com.oracle.linux.network.onboot.0 yes com.oracle.linux.network.bootproto.0 dhcp com.oracle.linux.root-password password

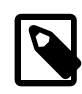

#### **Note**

The com.oracle.linux.root-password is always required as a parameter and should be sent as the final parameter for any message.

Any messages that are not understood are discarded and ignored by the operating system. You can hide the message for sensitive information such as passwords, so a series of asterisks are displayed in the user interface instead of the sensitive information.

You can optionally keep a log of the message. This feature is especially useful to template or application developers that want to send messages to virtual machines. Message logs are stored by Oracle VM Manager and are not available through any log file or database query. To gain access to these messages, you must use the Oracle VM Web Services API. Messages are limited to 1024 bytes when message logging is selected, or 8192 bytes when logging is not selected. They key is limited to 256 bytes.

Each message sent to a virtual machine is contained within its own job. If you send multiple messages to multiple virtual machines, each one has its own job, so 10 messages to 100 virtual machines produces 1,000 jobs.

To send a virtual machine a message you must have first installed the Oracle VM Guest Additions in the virtual machine. For information on installing the Oracle VM Guest Additions, see [Installing and Using the](https://docs.oracle.com/en/virtualization/oracle-vm/3.4/admin/vmadm-guestadd.html) [Oracle VM Guest Additions](https://docs.oracle.com/en/virtualization/oracle-vm/3.4/admin/vmadm-guestadd.html) in the Oracle VM Administrator's Guide. For information on sending messages to a virtual machine, see [Send VM Messages](https://docs.oracle.com/en/virtualization/oracle-vm/3.4/user/vmusg-svrpool-nav-item.html#vmusg-svrpool-vm-message) in the Oracle VM Manager User's Guide.

## <span id="page-114-0"></span>**7.11 Accessing the Virtual Machine Console**

You can connect to a virtual machine using its console. The console is the remote control system of Oracle VM, and enables you to work and interact directly with your virtual machines.

There are two types of virtual machine consoles in *[Oracle VM Manager](#page-131-0)*: a VNC console used to connect to virtual machines in x86-based [server pools](#page-132-1), but which is not supported for SPARC-based server pools; and a serial console used to connect to the terminal console of a virtual machines and most commonly used for SPARC-based server pools.

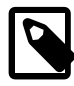

#### **Note**

You can use the serial console to connect to a Linux guest virtual machine in an x86-based server pool, if the guest supports a serial console, but the console is in read-only mode, and you cannot interact with the virtual machine using the serial console. Furthermore, additional configuration is required within the guest virtual machine to enable this facility. Therefore, use of the serial console should be limited to virtual machines that run within a SPARC-based server pool, and the VNC console should be used to access virtual machines running in an x86-based server pool instead.

The console functionality is contained within a specific RPM that is available on the Oracle VM Manager Installation ISO.

There are versions of this package for various Oracle Linux operating systems. The package for Oracle Linux 6, for example, is ovmcore-console- $x, y-z$ .el6.noarch.rpm.

It is not necessary to install these packages on the Oracle VM Manager host as the installation is handled automatically by the Oracle VM Manager installer. If these packages are already installed from a previous installation of Oracle VM Manager, they may be upgraded automatically during the installation or upgrade process. If Oracle VM Manager is uninstalled, these packages are removed as part of the uninstallation.

There is no requirement to install or run any additional software on the client system accessing the virtual machine console.

### **7.11.1 VNC Console for x86**

The VNC console is developed on top of the noVNC VNC client and runs on the Oracle VM Manager host. The noVNC client is a web-based VNC client that is rendered using HTML5 WebSockets and Canvas. You can find out more about this software at http://kanaka.github.io/noVNC/.

Note that to use these console services, your web browser must fully support the HTML5 Canvas and WebSockets elements. The list of supported web browsers presented in [Web Browser Requirements](https://docs.oracle.com/en/virtualization/oracle-vm/3.4/user/vmusg-manager-browser.html) in the [Oracle VM Manager User's Guide](https://docs.oracle.com/en/virtualization/oracle-vm/3.4/user/index.html) covers all browsers that also provide the necessary support to make use of the virtual machine consoles included in Oracle VM Manager.

No additional software needs to be installed on the Oracle VM Servers or virtual machines to use the VNC console.

Oracle VM Manager uses a secure tunnel to protect the virtual machine console (remote connection utility) data across the network. Oracle VM Manager does not communicate directly with the VNC client, but rather connects via an SSH-encrypted tunnel on port 69xx (where xx is based on the *quest* to which it is connecting).

Any firewall between the Oracle VM Manager and the Oracle VM Servers needs ports 10000 and above open; one port for each virtual machine on an Oracle VM Server. For example, if you have 100 virtual machines on an Oracle VM Server, you should open ports 10000-10099 (100 ports) on any firewall between the Oracle VM Server and Oracle VM Manager.

See [Launch Console](https://docs.oracle.com/en/virtualization/oracle-vm/3.4/user/vmusg-svrpool-nav-item.html#vmusg-svrpool-vm-vnc) for more information on using and configuring the VNC client.

### **7.11.2 Oracle VM Server Serial Console for x86 and SPARC**

You cannot use the standard VNC console to connect to virtual machines on a SPARC-based server pool. Instead, use the serial console. The serial console can also be used to connect to virtual machines running on x86-based server pools although the console, in this case, is read-only and non-interactive.

The serial console makes use of the jsTerm terminal emulator, which is a web-based terminal emulator that can be used to facilitate telnet-type connections using HTML5 WebSockets and Canvas.

Note that to use these console services, your web browser must fully support the HTML5 Canvas and WebSockets elements. The list of supported web browsers presented in [Web Browser Requirements](https://docs.oracle.com/en/virtualization/oracle-vm/3.4/user/vmusg-manager-browser.html) in the [Oracle VM Manager User's Guide](https://docs.oracle.com/en/virtualization/oracle-vm/3.4/user/index.html) covers all browsers that also provide the necessary support to make use of the virtual machine consoles included in Oracle VM Manager.

No additional software needs to be installed on the Oracle VM Servers or virtual machines to use the serial console.

Any firewall between the Oracle VM Manager and the Oracle VM Servers needs ports 7900 and above open; one port for each virtual machine on an Oracle VM Server. For example, if you have 100 virtual machines on an Oracle VM Server, you should open ports 7900-7999 (100 ports) on any firewall between the Oracle VM Server and Oracle VM Manager.

See [Launch Serial Console](https://docs.oracle.com/en/virtualization/oracle-vm/3.4/user/vmusg-svrpool-nav-item.html#vmusg-svrpool-vm-serial) for more information on using the serial console to connect to virtual machines in SPARC-based server pools.

## <span id="page-116-2"></span><span id="page-116-0"></span>**7.12 How Can I Protect Virtual Machines?**

You can protect the resources on an Oracle VM Server by restricting whether new virtual machines can be created on it or migrated to it. By doing this, you can make sure the resources of an Oracle VM Server are available to the virtual machine(s) running on the server. You can set this up for an Oracle VM Server by using the *[inbound migration lock](#page-129-1)* feature.

This feature overrides server pool policies and anti-affinity groups, and any of these other features or policies that can result in the migration of a virtual machine onto the Oracle VM Server. However, if you have HA configured for a server, this feature does not protect a server from inbound migrations when failover occurs.

This feature allows you to set whether to allow additional virtual machines to run on the Oracle VM Server, but does not prevent virtual machines running on the Oracle VM Server from being migrated to another Oracle VM Server.

For more information on using the inbound migration lock feature, see [Edit Server](https://docs.oracle.com/en/virtualization/oracle-vm/3.4/user/vmusg-svrpool-nav-item.html#vmusg-servers-edit) in the [Oracle VM](https://docs.oracle.com/en/virtualization/oracle-vm/3.4/user/index.html) [Manager User's Guide](https://docs.oracle.com/en/virtualization/oracle-vm/3.4/user/index.html).

## <span id="page-116-1"></span>**7.13 How are Virtual CPUs Allocated to Virtual Machines?**

When you create or edit a virtual machine, you have the option to specify two different values for the number of processors (also known as virtual CPUs) that are allocated to a virtual machine. These represent:

- the maximum number of virtual CPUs that can be made available to a running virtual machine (maxvcpu)
- the actual number of virtual CPUs that a virtual machine should be using at runtime (vcpu)

The number of virtual CPUs that the virtual machine actually has available at any one time is dynamically allocated by the hypervisor as required, by changing the number of processors (vcpu) for the running virtual machine within Oracle VM Manager. This value can never exceed the maximum number of processors (maxvcpu) that you have also specified within Oracle VM Manager.

If you want to change the maximum number of virtual CPUs (maxvcpu) that a virtual machine can have, the virtual machine must be rebooted after this value is changed. The maximum number of virtual CPUs (maxvcpu) cannot exceed the values described in the [Oracle VM Release Notes](https://docs.oracle.com/en/virtualization/oracle-vm/3.4/relnotes-3.4.7/index.html).

Guest virtual machine boot behavior, in relation to virtual CPU allocation, differs depending on the mode of virtualization that the guest is configured for. Modes of virtualization are discussed further in [Section 7.1,](#page-103-0) ["What are Virtualization Modes or Domain Types?".](#page-103-0) For instance, for a paravirtualized virtual machine (PVM), the guest virtual machine boots with as many virtual CPUs as are specified for the maximum number of processors (max\_vcpu) in Oracle VM Manager and then works its way down to the configured number of processors (vcpu) that should be available to the virtual machine at runtime. If the difference between these two values is large, then it may take some time before the guest virtual machine is actually running with the specified number of virtual CPUs (vcpu). On the other hand, a hardware-virtualized virtual machine (HVM) boots with exactly the number of virtual CPUs (vcpu) that are specified in the configuration.

Once the virtual machine is running with the specified number of virtual CPUs, you can increase or decrease this value within Oracle VM Manager as required, and the number of processor cores available to the running guest operating system is automatically adjusted.

Oracle VM permits over-subscription of the host server's physical CPUs. This means the total number of virtual CPUs, allocated to all virtual machines combined, can exceed the number of physical CPUs. CPU over-subscription can be used to increase VM density and server resource utilization, which reduces the total cost of computing. It has no negative impact on VM performance as long as there is sufficient CPU capacity, especially for workloads that are not compute-intensive: CPU resources not consumed by an idle VM can be used by other VMs. It is the administrator's task to monitor CPU allocation and prioritization so that VMs have sufficient processing power to meet their service objectives.

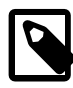

#### **Note**

For details about virtual machine configuration, administration and health monitoring, refer to the following sections in the [Oracle VM Manager User's Guide](https://docs.oracle.com/en/virtualization/oracle-vm/3.4/user/index.html):

- [Create Virtual Machine](https://docs.oracle.com/en/virtualization/oracle-vm/3.4/user/vmusg-svrpool-nav-item.html#vmusg-servers-vm-create)
- [Virtual Machines Perspective](https://docs.oracle.com/en/virtualization/oracle-vm/3.4/user/vmusg-svrpool-nav-item.html#vmusg-svrpool-vms-perspective)
- [Define or Edit Server Pool Policies](https://docs.oracle.com/en/virtualization/oracle-vm/3.4/user/vmusg-svrpools-nav-folder.html#vmusg-svrpool-policy-configure)
- [Status Overview](https://docs.oracle.com/en/virtualization/oracle-vm/3.4/user/vmusg-health-status.html)

For further information on performance optimization goals and techniques for Oracle VM Server for x86, see Optimizing Oracle VM Server for x86 Performance, on Oracle Technology Network at: [http://www.oracle.com/technetwork/server](http://www.oracle.com/technetwork/server-storage/vm/ovm-performance-2995164.pdf)[storage/vm/ovm-performance-2995164.pdf.](http://www.oracle.com/technetwork/server-storage/vm/ovm-performance-2995164.pdf)

## **7.14 Limitations for Hot-Changing Virtual Components Within A Virtual Machine**

The possibility to change the number of virtual components, while the virtual machine is running, is limited by the kernel and operating system of the virtual machine itself. Guest kernel support for these features falls outside of the control of Oracle VM Manager, but the following guidelines are based on internal test data:

### **Oracle Linux**

For guests that are running Oracle Linux, the ability to hot-add and hot-remove virtual CPUs is fully dependent on the kernel version that is installed on the guest. The minimum kernel version that has been shown to fully support the ability to hot-add and hot remove virtual CPUs is UEK2 QU5 v2.6.39-400.211.1. All supported versions of Oracle Linux are capable of hot-adding and hot-removing virtual disks. Support for hot-adding and hot-removing RAM on a guest running Oracle Linux is available with PVM (Oracle VM

3.4.1 and higher) and PVHVM (Oracle VM 3.4.2 and higher). It is also possible to hot-add virtual network interface cards.

### **Oracle Solaris for SPARC**

All versions of Oracle Solaris running on a SPARC platform are capable of supporting the ability to hot-add and hot-remove virtual CPUs as required. Other components such as RAM and hard disks are also hotswappable. It is also possible to hot-add virtual network interface cards.

It is important to note that when adding or removing memory for a running virtual machine on Oracle VM Server for SPARC, the request to add or remove memory may only be partially fulfilled. This is standard behaviour. For more information, see the Using Memory Dynamic Reconfiguration section in the Oracle VM Server for SPARC Administration Guide.

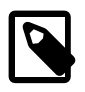

#### **Note**

Access the Oracle VM Server for SPARC documentation at [http://www.oracle.com/](http://www.oracle.com/technetwork/documentation/vm-sparc-194287.html) [technetwork/documentation/vm-sparc-194287.html.](http://www.oracle.com/technetwork/documentation/vm-sparc-194287.html) To determine the version of the Oracle VM Server for SPARC documentation to reference, run the pkg list ldomsmanager command.

In such a case, Oracle VM Manager does not report any error after the memory add or remove operation, and indicates that the entire operation has succeeded. However the virtual machine may actually be allocated an amount of memory different from the amount indicated by Oracle VM Manager. The correct amount of memory is restored when the virtual machine is stopped and then restarted.

### **Oracle Solaris for x86**

Guests running Oracle Solaris on an x86 platform do not have the same capabilities and the ability to hotadd and hot-remove virtual CPUs and RAM are not supported. However, as of Solaris 11, you are capable of hot-swapping hard disks. It is also possible to hot-add virtual network interface cards. Virtual machines running Oracle Solaris on an x86 platform are incapable of hot-removing a virtual CD-ROM device, due to the driver type used on this platform.

### **Microsoft Windows**

Guests running Microsoft Windows are not capable of supporting the option to hot-add virtual CPUs or memory. Hot-swappable virtual disks and the ability to hot-add virtual network interfaces are supported, as long as the Oracle VM Paravirtual Drivers for Microsoft Windows are installed.

## <span id="page-118-0"></span>**7.15 How is the HugePages Feature Enabled for Virtual Machines?**

Paging is a process whereby the CPU, for a system, allocates contiguous blocks of memory for use by a running process. These pages are tracked by the operating system, so that processes access the correct blocks of assigned memory. Typically, these blocks are sized at 4 KB. This means that when a process uses 1 GB of memory, 262144 page (1 GB/4 KB) entries are created and are referenced continually by the process.

Most current CPU architectures support bigger pages to reduce the number of page lookups required by the CPU or Operating System. On Linux systems, these are called HugePages, while on Windows systems they are called Large Pages. These terminologies are equivalent.

By default, HugePages are available for hardware virtualized virtual machines (HVM and PVHVM) when the new virtual machine is created.

For paravirtualized virtual machines (PVM), the Xen hypervisor must start the virtual machine with a specific parameter set to enable HugePages support. Oracle VM Manager provides an option to enable HugePages support for a paravirtualized virtual machine when you create or edit a virtual machine. However, the HugePages feature is deprecated for PVM guests as of Oracle VM Release 3.4.1. You should not enable HugePages when creating or editing PVM virtual machines in the Oracle VM Manager Web Interface or Oracle VM Manager Command Line Interface. This feature will be removed in a future release of Oracle VM.

You should not attempt to enable HugePages support for an HVM or PVHVM within Oracle VM Manager, as this functionality is not handled by the Xen hypervisor, but rather by the virtual machine itself.

If you have HugePages enabled for any PVM guests, Oracle recommends that you change the domain type for virtual machines from Paravirtualized (PVM) to Hardware virtualized, with paravirtualized drivers (PVHVM). If you cannot change the domain type for a virtual machine, you should disable the HugePages setting and then restart the virtual machine.

For HugePages to be supported in the virtual machine, depending on the operating system of the virtual machine, HugePages may need to be enabled inside the virtual machine. For example, in Linux, this is done by specifying the Linux boot command line flag balloon\_hugepages inside the virtual machine.

For virtual machines running on SPARC architecture, HugePages are referred to as Large Pages and are always enabled by default. The Oracle VM Manager setting to enable or disable HugePages support has no effect on virtual machines running on Oracle VM Server for SPARC.

High Availability (HA) takes precedence over HugePages rules. For example, you have a server pool with two servers running in it. You enable HugePages on the virtual machines running on server A. You do not enable HugePages on the virtual machines running on server B. You also enable HA for all virtual machines on both servers. If either server A or server B stops running, then the virtual machines are migrated to the server that is still running. This migration occurs despite the rule that prevents virtual machines with different HugePage settings running on the same server.

See [Create Virtual Machine](https://docs.oracle.com/en/virtualization/oracle-vm/3.4/user/vmusg-serversvms-nav-toolbar.html#vmusg-vm-create) in the [Oracle VM Manager User's Guide](https://docs.oracle.com/en/virtualization/oracle-vm/3.4/user/index.html) for more information on this option.

# <span id="page-119-0"></span>**7.16 Setting Hard Partitioning for Virtual Machine CPUs**

Oracle VM offers an advanced feature for *[hard partitioning](#page-128-1)*, also known as [CPU pinning](#page-128-1). Hard partitioning means binding a virtual machine CPU to a physical CPU (on x86) , and preventing it from running on other physical cores than the ones specified. This is done for Oracle CPU licensing purposes, since Oracle VM is licensed on a per-CPU basis.

CPU pinning cannot be configured using Oracle VM Manager; it can only be set up using the Oracle VM Utilities. For more information, see [Oracle VM](https://docs.oracle.com/en/virtualization/oracle-vm/3.4/admin/index.html) Virtual Machine Control (ovm vmcontrol) in the Oracle VM [Administrator's Guide](https://docs.oracle.com/en/virtualization/oracle-vm/3.4/admin/index.html).

Hard partitioning is described in its own technical paper available on the Oracle Technology Network. This technical paper describes setting up hard partitioning using the Oracle VM Utilities. The hard partitioning technical paper is titled [Hard Partitioning With Oracle VM Server for x86](http://www.oracle.com/technetwork/server-storage/vm/ovm-hardpart-168217.pdf) and located at:

<http://www.oracle.com/technetwork/server-storage/vm/ovm-hardpart-168217.pdf>

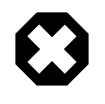

#### **Warning**

Live-migration of CPU pinned virtual machines to another Oracle VM Server is not permitted under the terms of the license. Consequently, [DRS](#page-127-0) and [DPM](#page-127-1) policies should not be enabled for [server pools](#page-132-1) containing CPU pinned [guests](#page-128-0).

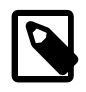

#### **Note**

If your Oracle VM Servers support NUMA (non-uniform memory access), make sure that the systems are running correctly in NUMA mode. In a clustered setup, a CPU can access its local memory faster than non-local and shared memory. To make full use of the performance advantages of NUMA, be sure to pin the virtual VCPUs to the same physical CPU on an Oracle VM Server. For more information about NUMA, consult your server hardware documentation.

For information about special Oracle hard partitioning licensing policies, see the [Oracle Technology](http://www.oracle.com/us/corporate/pricing/specialty-topics/index.html) [Network](http://www.oracle.com/us/corporate/pricing/specialty-topics/index.html) and open the PDF document on the subject of Partitioning located at:

<http://www.oracle.com/us/corporate/pricing/specialty-topics/index.html>

# **7.17 How are Virtual Machines Backed Up?**

Virtual machine backup is not handled directly by Oracle VM. However, there are a number of approaches to virtual machine backup that can take advantage of facilities already provided within Oracle VM. Most commonly virtual machine backup is achieved by performing cloning of a virtual machine. For the best possible result, this should be performed as a cold clone (i.e. where the virtual machine is stopped) as this ensures better data integrity. Cloning is discussed in more detail in [Section 7.6, "How does Cloning](#page-107-0) [Work?"](#page-107-0).

It is equally possible to stop a virtual machine and then create a backup of the virtual machine files stored in the repository that is used for the server pool.

A more comprehensive discussion of virtual machine backup strategies is provided in [Backing up Virtual](https://docs.oracle.com/en/virtualization/oracle-vm/3.4/admin/vmadm-backup-restore-vm.html) [Machines](https://docs.oracle.com/en/virtualization/oracle-vm/3.4/admin/vmadm-backup-restore-vm.html) in the [Oracle VM Administrator's Guide](https://docs.oracle.com/en/virtualization/oracle-vm/3.4/admin/index.html).

# Chapter 8 Understanding Jobs, Events and Errors

# **Table of Contents**

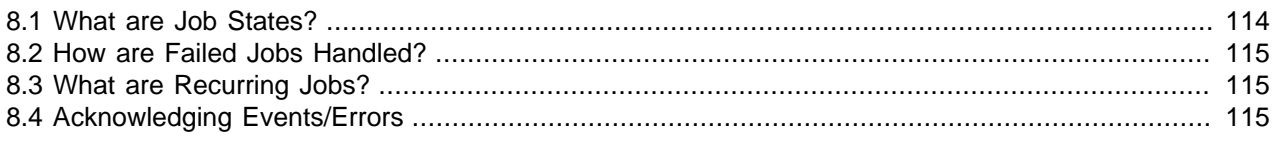

A single operation often consists of multiple jobs, as in the following examples:

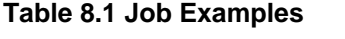

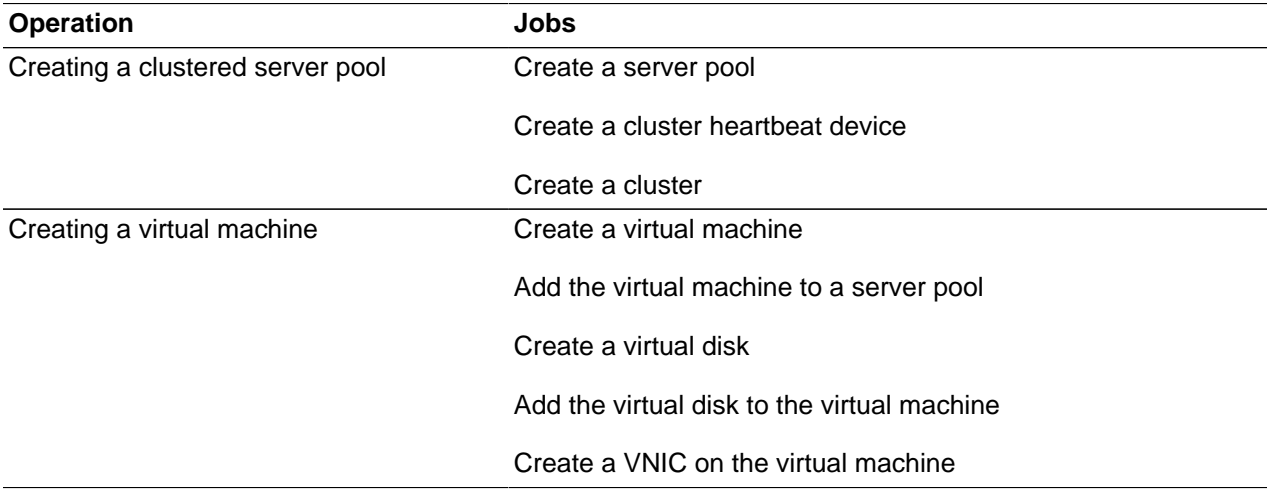

Oracle VM uses a *[job](#page-129-2)* operation framework that supports a flexible approach to the configuration of physical and virtual objects. Oracle VM Manager maintains an accurate and consistent view of the virtualization environment while users perform separate and simultaneous [jobs](#page-129-2). A configuration change on any individual object type within Oracle VM Manager is considered to be a job. Since Oracle VM allows for incredibly granular configuration of each object type within the environment, some configuration changes may affect more than one object type within Oracle VM Manager. This means that some configuration actions, such as the creation of a clustered server pool, may consist of many consecutive jobs, as each different object and the relationships between them are created, updated or removed within the Oracle VM Manager database.

A job begins when you make any change in Oracle VM Manager. Each change you make appears in the Job Summary pane on the **Jobs** tab as a discrete operation. Job operations can be comparatively minor actions, such as renaming a *[virtual machine](#page-133-2)*. Operations may also have a wider scope, such as the creation of a new network or storage device. Performing any of these actions changes the configuration of Oracle VM Manager. When a new job is started, information about the job is displayed in the Job Summary pane at the bottom of the management pane to show the job's progress.

Furthermore, some jobs may be triggered internally within Oracle VM Manager by particular events, as a result of internally set recurring job operations, or as child jobs that are triggered as a subset of larger job operations initiated by a user. There is no distinction between a job resulting from a user action or from an internal event within Oracle VM Manager.

As of Release 3.3, Oracle VM Manager handles jobs asynchronously. This means that when an operation using the Oracle VM Manager Web Interface or Oracle VM Manager Command Line Interface triggers one or more jobs, an error may not be returned immediately if a job fails. It is important to monitor job progress when you perform an operation to check that all jobs complete successfully.

# <span id="page-123-2"></span><span id="page-123-0"></span>**8.1 What are Job States?**

A job listed in Oracle VM Manager can have any of the states defined in [Table 8.2, "Job States"](#page-123-1).

<span id="page-123-1"></span>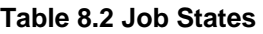

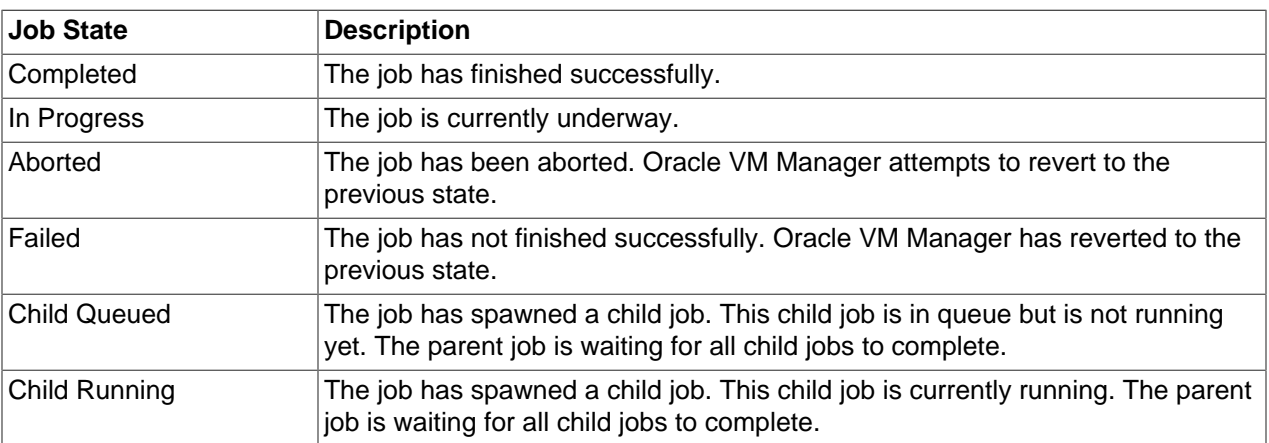

Some job operations, such as renaming an object, complete quickly. Others, such as adjusting the memory used by a virtual machine, take longer. Monitoring Job States allows you to understand how a job is progressing.

If a job is running or fails to complete, you can abort the job to cancel it. For example, a virtual machine or [Oracle VM Server](#page-131-1) may be in an unresponsive state and fail to respond to a start or stop request. The appropriate action is to abort the job. When a job is canceled in this way, its state changes to Aborted. Note that in some cases the job may be aborted but once the action has been triggered it may be the case that Oracle VM Manager is unable to roll-back to its previous state. In this case, an action to abort the job may succeed but the action triggered by the job still completes. In this situation, the job is changes state to Aborted, but you may discover that the action that triggered the job completes anyway. For example, if you attempt to stop a virtual machine and then abort the job to do so, it may be the case that Oracle VM Manager has already succeeded in sending the shutdown message to the operating system within the virtual machine. In this case, the action that triggered the job effectively succeeds because the virtual machine continues its shutdown process, but the job is still Aborted. See [Abort Jobs](https://docs.oracle.com/en/virtualization/oracle-vm/3.4/user/vmusg-jobs-summary.html#vmusg-jobs-abort) in the [Oracle VM](https://docs.oracle.com/en/virtualization/oracle-vm/3.4/user/index.html) [Manager User's Guide](https://docs.oracle.com/en/virtualization/oracle-vm/3.4/user/index.html) for information on aborting jobs.

Jobs may hang or remain In Progress every time a virtual machine is started or stopped. A paravirtual machine may be in an unresponsive state for a variety of reasons and consequently fail to respond to a start or stop request. The appropriate action in this case is to abort the job. For example, when starting a PVM virtual machine using PXE type boot with an invalid network URL, this causes the virtual machine status to be In Progress indefinitely. To resolve this, abort the virtual machine start job. Edit the virtual machine and provide the correct URL.

If a job has a Failed state, more information is available for the job, usually indicating the reason for failure. This information is accessible using any of the interfaces provided for Oracle VM Manager.

Some jobs may spawn child jobs. In this case, the parent job will have the status Child Queued or Child Running. The parent job must wait until all spawned child jobs are completed before it is able to report its status. This is typical in situations where multiple actions must be performed on different objects within Oracle VM Manager. For instance, when presenting a repository to multiple servers, a parent job is created to handle the action and report on its overall status, but subsequent child jobs are spawned to actually carry out the task on each server.

If a job seems to hang in a Child Queued state for an extended period of time, check the reachability of your server. Oracle VM Manager continues to try to execute a job even if the server is unreachable. It does not stop attempting to run the job until the job has been completed or the job is aborted. This can cause the job queue to lock so that subsequent actions within Oracle VM Manager are not added to the job queue. If this happens, you may need to abort the job that is hanging in this state to free up the job queue.

# <span id="page-124-5"></span><span id="page-124-0"></span>**8.2 How are Failed Jobs Handled?**

Job operations are validated by [Oracle VM Manager](#page-131-0) as they are added to the **Jobs** tab. The failure of any job operation causes the following to happen:

- The failed job is canceled.
- Remaining jobs are attempted.

In previous Oracle VM releases (before Release 3.3.x), multiple operations could be combined into a single job. If the job failed, operations belonging to the job that had not yet been executed could be canceled and changes to the database could be rolled back to a consistent state prior to when the job was triggered. Sometimes rollback was ineffective and some manual cleanup may have been required. Unfortunately, since the operations were bundled into a single job, the actual status of each operation in the job was not transparent. This made it difficult to determine what actions needed to be performed to remedy the situation.

From Release 3.3.x onwards, this does not occur. The current architecture treats each operation as a single API call so that each job performs a single action. This makes each action more transparent so that when a job fails, the state of the environment is much clearer and it is easier to determine what caused the job to fail. It is true that a job can spawn child jobs, but each job is a discrete operation. This means that if an operation fails you must look through the job list to see which jobs failed, and which succeeded. When you find a failed job, attempt to remedy the error or fault, then retry the job. If the Oracle VM environment is left in an inconsistent state due to a failed job, then you must clean it up using the Oracle VM Manager Web Interface, or, if this cannot be done, using the Oracle VM Manager Command Line Interface.

## <span id="page-124-4"></span><span id="page-124-1"></span>**8.3 What are Recurring Jobs?**

[Oracle VM Manager](#page-131-0) periodically performs recurring [jobs](#page-129-2), such as checking server update repositories for any available software updates for *[Oracle VM Servers](#page-131-1)*. These jobs and the settings available for them can be configured within the Oracle VM Manager Web Interface. The recurring jobs are listed in [Recurring](https://docs.oracle.com/en/virtualization/oracle-vm/3.4/user/vmusg-jobs-recurring.html) in the [Oracle VM Manager User's Guide](https://docs.oracle.com/en/virtualization/oracle-vm/3.4/user/index.html).

Some periodic tasks are performed internally and do not include any user configurable parameters. These tasks are not listed among the recurring jobs exposed via the Oracle VM Manager Web Interface.

## <span id="page-124-3"></span><span id="page-124-2"></span>**8.4 Acknowledging Events/Errors**

When a job operation fails, one or more *[events](#page-127-2)* may be generated. These can be viewed through any of the interfaces to [Oracle VM Manager](#page-131-0) and are displayed in the user interface as flagged with yellow or red icons in the navigation tree. If an object has an error event associated with it you must resolve the issue that caused the event and then acknowledge the event to clear the error and notify Oracle VM Manager that the object is able to resume normal operations. For example, this can occur if an [Oracle VM Server](#page-131-1) or virtual machine is stopped as a result of an error. Alternatively, events may be generated if a network goes down due to a hardware issue affecting either a switch or a network interface card. Oracle VM Servers, virtual machines, repositories and storage objects can have error events associated with them.

Note that often an event may be generated as the result of a problem outside of Oracle VM Manager. You should only acknowledge an event when you are certain that the problem that initially triggered the event has been resolved. If you acknowledge and event and the problem has not been resolved, Oracle VM Manager may continue with any remaining jobs that may have been blocked by the event. This can make it more difficult to roll back the environment and may result in further errors occurring.

To acknowledge events, see the object's **Events** perspective in [Events Perspective](https://docs.oracle.com/en/virtualization/oracle-vm/3.4/user/vmusg-tabs.html#vmusg-perspectives-events) in the [Oracle VM](https://docs.oracle.com/en/virtualization/oracle-vm/3.4/user/index.html) [Manager User's Guide](https://docs.oracle.com/en/virtualization/oracle-vm/3.4/user/index.html).

# **Glossary**

# A

#### admin server

An Oracle VM Server dedicated to performing administrative functions on storage servers such as creating a new LUN or extending a file system. The server must be capable of logging into a storage array or file server as an admin user. The administrative functions available to the server are defined by the Oracle VM Storage Connect plug-in.

#### affinity

Specify that specific virtual machines should always run on the same host.

# B

#### bonding

Bonding is a Linux OS feature that provides a method for aggregating several ports into a single bonded interface, to provide load balancing or redundancy. When you discover an Oracle VM Server, the bonded interface is shown as containing a single port.

Network bonding refers to the combination of network interfaces on one host for redundancy and/or increased throughput. Redundancy is the key factor: You want to protect your virtualized environment from loss of service due to failure of a single physical link.

In Oracle VM, there are three modes of network bonding:

- Active Backup: One Network Interface Card (NIC) is active while the other NIC is standby. If the active NIC goes down, the other NIC becomes active.
- Dynamic Link Aggregation: All NICs act as one NIC and the network traffic flows through all interfaces concurrently, which results in a higher throughput. With this mode, your network administrator must create LACP (Link Aggregation Control Protocol) bonding on the network switch(es).
- Load Balanced: The network traffic is equally balanced over the NICs of the bond. This mode does not require any special configuration on connected network switch(es), However, this mode does not support using VLAN with bridges. If using this mode for your bonded interfaces in any network, you cannot use VLANs if this network is configured with the Virtual Machine network channel.

# C

#### clone

The action or result of making an exact copy of an object. The object may be a virtual machine, virtual machine template, ISO file, or virtual disk. Cloning is similar to copying and maintains the integrity of the original object, while creating a new object based on the original. A clone customizer may be used to define cloning options to specify details of where the object components may reside when cloned, such as in a different storage repository.

#### <span id="page-126-0"></span>control domain

A privileged domain that creates and manages other logical domains and services. This term is often used in SPARC environments to refer to domains that behave like dom0. The control domain is named primary.

See Also: [domain](#page-127-3) See Also: [dom0](#page-127-4) See Also: [domU](#page-127-5)

D

#### discover

The process of adding systems as objects within Oracle VM Manager is known as discovery. When you add Oracle VM Servers and storage to your Oracle VM environment, Oracle VM Manager uses the information provided to connect to the resource and perform verification. During this process, information is usually exchanged between the server and the manager. In the case of an Oracle VM Server, Oracle VM Manager obtains information about the server, its network connectivity and any storage that is already attached to the server. Depending on your hardware and networking configuration, external storage may be automatically detected during discovery of Oracle VM Servers. This is always the case with local OCFS2 storage on an Oracle VM Server.

While storage can be automatically discovered during the process of discovering Oracle VM Servers, you may need to perform storage discovery for resources that are not already attached to any of your Oracle VM Servers. It is important that storage is configured outside of the Oracle VM environment prior to discovery. Depending on the storage type, you can perform different storage discovery operations from within Oracle VM Manager.

#### <span id="page-127-1"></span>distributed power management

DPM complements DRS to reduce the Oracle VM Servers in a server pool when there are periods of low resource utilization. It can automatically add capacity as needed when resource utilization ramps up.

See Also: distributed resource scheduling

#### <span id="page-127-0"></span>distributed resource scheduling

DRS provides real-time monitoring of Oracle VM Server utilization with the goal to rebalance a server pool to provide consistent resources to the running virtual machines. DRS migrates load away from heavily loaded Oracle VM Servers to less heavily loaded Oracle VM Servers.

See Also: [distributed power management](#page-127-1)

#### <span id="page-127-4"></span>dom0

An abbreviation for domain zero. The management domain with privileged access to the hardware and device drivers. Dom0 is the first domain started at boot time. Dom0 has more privileges than domU. It can access the hardware directly and can manage the device drivers for other domains. It can also start new domains.

See Also: [control domain](#page-126-0)

#### <span id="page-127-3"></span>domain

A configurable set of resources, including memory, virtual CPUs, network devices and disk devices, in which virtual machines run. A domain is granted virtual resources and can be started, stopped and rebooted independently.

See Also: [dom0](#page-127-4)

See Also: [domU](#page-127-5)

See Also: [control domain](#page-126-0)

#### <span id="page-127-5"></span>domU

An unprivileged domain with no direct access to the hardware or device drivers. Each domU is started by dom0.

### E

#### <span id="page-127-2"></span>events

Events are used to register status information of "objects" within Oracle VM Manager for future reference or to make problems easier to trace back. Events are often, though not always, related to [jobs](#page-129-2) that are initiated within Oracle VM Manager. For instance, when a job fails, an event is generated. Events can also be triggered through changes in the environment such as server crashes or storage disconnects. Therefore, events are used to alert you to potential problems that may need your attention.

Events are categorized by severity. Most events will be informational, but they can also be warnings or errors. If an event has an error level severity, you need to acknowledge the error event to clear the error and to perform further operations on the object that generated the error.

See Also: [jobs](#page-129-2)

### G

#### <span id="page-128-0"></span>guest

A guest operating system that runs within a domain in Oracle VM Server. A guest may be paravirtualized or hardware virtualized. Multiple guests can run on the same Oracle VM Server.

# H

#### <span id="page-128-1"></span>hard partitioning

Hard partition, or CPU pinning, is the act of binding a virtual machine to one or more physical CPUs or cores. This prevents software within the virtual machine from running on any cores other than those specified for the virtual machine. By default, Oracle VM takes advantage of distributed resource scheduling, which allows a virtual machine to use all cores on an Oracle VM Server as required. In some situations, such as the requirement to conform with [Oracle licensing policies for partitioned environments,](http://www.oracle.com/us/corporate/pricing/partitioning-070609.pdf) it may be desirable to implement hard partitioning.

Hard partitioning can result in restrictions on live migration, DRS and DPM.

#### hardware virtualized machine (HVM)

A hardware virtualized guest runs on the virtualization platform as it would on a physical host. Because the device drivers of the hardware virtualized guest are emulated, dom0 must contain device emulation code to support the guest's device drivers. The other types of privileged instructions issued by the hardware virtualized guest, for example, for CPU or memory access, are not emulated, but are trapped, which also requires support from CPU vendors.

The guest's OS does not require any modification to run as a hardware virtualized guest.

A virtual machine with an unmodified guest operating system. It is not recompiled for the virtual environment. There may be substantial performance penalties running as a hardware virtualized guest. Enables Microsoft Windows™™ operating system to be run, as well as legacy operating systems. Hardware virtualization is only available on Intel® VT or AMD SVM CPUs.

#### high availability

High availability (HA) help ensure the uninterrupted availability of a virtual machine. If HA is configured for your virtual machine, and if the Oracle VM Server on which it is running fails or shuts down, the virtual machine is restarted on another available Oracle VM Server in the server pool. The server pool must be clustered. You must enable high availability for both the server pool and the virtual machine.

#### host computer

The physical computer on which the software is installed. Typically used to refer to either the computer on which Oracle VM Server or Oracle VM Manager is running.

#### hypervisor

A hypervisor, also called a monitor or Virtual Machine Manager (VMM), is a layer which abstracts the virtual hardware from the real hardware. As such it is the only privileged entity in the system which has full access to real hardware resources. It controls only the most basic resources of the system, including CPU and memory usage, privilege checks, and hardware interrupts.

Hosted hypervisors are designed to run within a traditional operating system. In other words, a hosted hypervisor adds a distinct software layer to the host operating system, and the guest operating system becomes a third software level above the hardware and the host-based hypervisor. A well-known example of a hosted hypervisor is Oracle VM VirtualBox. Others include VMware Server and Workstation, Microsoft Virtual PC, KVM, QEMU, and Parallels.

Native hypervisors are software systems that run directly on the host's hardware to control the hardware, and to monitor the guest operating systems. The guest operating system runs on a separate level above the hypervisor. Examples of this type of virtualization architecture are Oracle VM, Microsoft Hyper-V, VMware ESX, and Xen.

I

#### <span id="page-129-1"></span>inbound migration lock

A method of protecting virtual machines on an Oracle VM Server by restricting whether new virtual machines can be created on it or migrated to it. By doing this, you can make sure the resources of an Oracle VM Server are available to the virtual machine(s) running on the server.

This feature overrides server pool policies and anti-affinity groups, and any of these other features or policies that can result in the migration of a virtual machine onto the Oracle VM Server. However, if you have HA configured for a server, this feature does not protect a server from inbound migrations when failover occurs.

### J

#### <span id="page-129-2"></span>jobs

Jobs consist of discrete operations that take place through Oracle VM Manager, such as server discovery, presenting a repository and creating a VM. Jobs are assigned a status that is refreshed according to their progress. A history of all jobs in the environment is stored within Oracle VM Manager.

Since jobs are oftened performed sequentially and sometimes take time to complete, tracking the status of a job allows you to understand what actions the system is currently performing, and which actions are queued to run in sequence after the current job has completed. Jobs also allow you to access system messages that may be useful to debug the failure of an operation.

Most jobs tend to generate events that each have a different severity level.

See Also: [events](#page-127-2)

## L

<span id="page-129-0"></span>live migration

Live migration is a process to move a running virtual machine from one Oracle VM Server to another, while applications on the existing virtual machine continue to run. You can only live migrate virtual machines from one Oracle VM Server to another within the same server pool.

#### local storage

Local storage consists of hard disks installed locally in an Oracle VM Server. Local storage is often not appropriate for enterprise production environments, because it sharply constrains the ability of a virtual machine to run anywhere in the server pool in the event of the failure of the Oracle VM server, which owns the local storage, and because the management overhead of this storage is often significant.

#### logical domain

A virtual machine comprised of a discrete logical grouping of resources, which has its own operating system and identity within a single computer system. Also called a domain.

See Also: [domain](#page-127-3)

#### logical domains manager

Logical Domains Manager refers to the hypervisor built into the firmware on SPARC systems. Most frequently this is referred to as Oracle VM Server for SPARC.

## M

#### <span id="page-130-3"></span>messaging

Oracle VM supports a messaging system that enables communication between the Oracle VM Manager and a guest running within a virtual machine on any Oracle VM Server, as long as the guest has the Oracle VM Guest Additions installed. This messaging system works by sending key/value pairs between the guest and Oracle VM Manager via a secured connection. Messaging allows greater administrative control over virtual machines and facilitates remote and automated configuration of virtual machines as they are started.

#### <span id="page-130-2"></span>migrate

The act of moving a virtual machine from one Oracle VM Server to another, or to the Unassigned Virtual Machines folder. Technically, a migration can only be performed on a running virtual machine, however the Oracle VM Manager Web Interface and Oracle VM Manager Command Line Interface may combine multiple operations to make it appear that you can perform a migration on either a running or a stopped virtual machine.

#### <span id="page-130-1"></span>move

The act of moving an object from one location to another. This may be moving a stopped virtual machine from one Oracle VM Server to another, moving a virtual machine template from one storage repository to another, or moving an ISO file or virtual disk to another storage location. In the case where a live migration is performed on a virtual machine located on a local repository, the migration operation may move the virtual machine across repositories even though the virtual machine is running as part of the migration process.

#### multipath

The technique of creating more than one physical path between the server CPU and its storage devices. It results in better fault tolerance and performance enhancement. Oracle VM supports multipath I/O out of the box. Oracle VM Servers are installed with multipathing enabled because it is a requirement for SAN disks to be discovered by Oracle VM Manager

## N

#### <span id="page-130-4"></span>non-sparse copy

A clone of the type "non-sparse copy" is a disk image file of a physical disk, taking up the space equivalent to the full specified disk size, including empty blocks.

See Also: [sparse copy](#page-132-2)

## O

#### <span id="page-130-0"></span>OCFS2

Oracle Cluster File System (OCFS2) is a general-purpose shared-disk cluster file system for Linux capable of providing both high performance and high availability. OCFS2 is developed by Oracle and is integrated within the mainstream Linux kernel. OCFS2 is used within Oracle VM to facilitate clustered server pools, storage of virtual machine images and for the purpose of allowing guests to share the same file system.

A clustered server pool always uses an OCFS2 file system to store the cluster configuration and to take advantage of OCFS2's heartbeat facility. There are two types of heartbeats used in OCFS2 to ensure high availability:

- The disk heartbeat: all Oracle VM Servers in the cluster write a time stamp to the server pool file system device.
- The network heartbeat: all Oracle VM Servers communicate through the network to signal to each other that every cluster member is alive.

These heartbeat functions exist directly within the kernel and are fundamental to the clustering functionality that Oracle VM offers for server pools. The server pool file system should be stored on a separate NFS server or on a small LUN if possible, as OCFS2's heartbeat facility can be disturbed by intensive I/O operations taking place on the same physical storage.

A storage repository configured on a LUN-based repository must be linked to a clustered server pool due to the nature of the OCFS2 file system. As a result, LUN-based repositories cannot be shared between multiple server pools, although it is possible to move an OCFS2 repository from one server pool to another.

For more information on OCFS2, please refer to [https://oss.oracle.com/projects/ocfs2/.](https://oss.oracle.com/projects/ocfs2/)

#### Oracle VM Agent

An application installed with Oracle VM Server. The Oracle VM Agent receives and processes management requests, and provides event notifications and configuration data to the Oracle VM Manager. Oracle VM Manager manages the virtual machines running on Oracle VM Server by communicating with Oracle VM Agent. It contains three components: master Oracle VM Server, Utility Server, and Virtual Machine Server.

#### <span id="page-131-0"></span>Oracle VM Manager

Oracle VM Manager is the management platform, which offers an easy-to-use, web-browser interface as well as a command-line interface (CLI). Oracle VM Manager tracks and manages the resources available in your virtual environment and allows you to easily manage Oracle VM Server pools. Oracle VM Manager lets you manage the virtual machine life cycle, including creating virtual machines from templates or from installation media, deleting, powering off, uploading, deployment and live migration of virtual machines. Oracle VM Manager also lets you manage resources including ISO files, templates and shared virtual disks.

#### <span id="page-131-1"></span>Oracle VM Server

A self-contained virtualization environment designed to provide a lightweight, secure, server-based platform for running virtual machines. The Oracle VM Server comprises a hypervisor and a privileged domain (called dom0) that allow multiple domains or guest operation systems (such as Linux, Solaris, and Windows) to run on one physical machine. Includes Oracle VM Agent to enable communication with Oracle VM Manager.

The Oracle VM Server for x86 incorporates an open source Xen hypervisor component, which has been customized and optimized to integrate into the larger, Oracle - developed virtualization server. The Oracle VM Server for x86 is also responsible for access and security management and generally acts as the server administrative entity, because the hypervisor's role is limited.

On Oracle VM Server for SPARC systems, the SPARC hypervisor is built into the SPARC firmware and is generally referred to as the Logical Domains Manager. As with the Xen hypervisor, each virtual machine is securely executed on a single computer and runs its own guest Oracle Solaris operating system

### P

#### paravirtualized machine (PVM)

A virtual machine with a kernel that is recompiled to be made aware of the virtual environment. Runs at near native speed, with memory, disk and network access optimized for maximum performance.

Paravirtualized guests use generic, idealized device drivers, which are part of the guest's OS. The I/O operations using these generic device drivers are mapped to the real device drivers in dom0. The generic, abstracted drivers in the guest seldom change and provide excellent guest stability. The dom0 domain, alternatively, can use the native hardware vendor drivers, and the guests can safely migrate to another dom0 with slightly different drivers.

For other resources such as CPU and memory, paravirtualized kernels make special "hypercalls" to the Xen hypervisor. These hypercalls provide better performance by reducing the number of instructions and context switches required to handle an incoming request. By contrast, on an emulated (hardware virtualized) guest, driver requests engage the guest's interrupt handler, increasing the I/O operation overhead.

# $\Omega$

#### **OFMU**

Also referred to as qemu-dm, which is the process name. The virtualization process which allows full virtualization of a PC system within another PC system.

# S

#### <span id="page-132-1"></span>server pool

Server pools logically organize one or more Oracle VM Servers into groups where virtual machines can run.

Each server pool can have up to 32 physical servers. Each Oracle VM Server can be a member of only one server pool. The server pool is the operational unit of Oracle VM. Policies are configured and enforced at the server pool level.

A minimum cluster of three Oracle VM Server nodes in each server pool is strongly recommended for high availability. If one node in the cluster experiences a hardware failure or is shut down for maintenance, failover redundancy is preserved with the other two nodes. Having a third node in the cluster also provides reserve capacity for production load requirements.

#### server processor compatibility group

A server processor compatibility group is a group of Oracle VM Servers with compatible processors, or CPUs sharing the same processor family and model number. These groups are created to ensure that a virtual machine running on one Oracle VM Server can safely be migrated and continue to run on another Oracle VM Server. Oracle VM Manager automatically creates processor compatibility groups as it discovers servers that have different processor types.

Using Oracle VM Manager you can create custom compatibility groups to improve your ability to do smooth migrations and to group servers according to your own requirements.

#### service domain

Logical domain that provides devices, such as virtual switches, virtual console connectors, and virtual disk servers, to other logical domains.

#### <span id="page-132-2"></span>sparse copy

A clone of the type "sparse copy" is a disk image file of a physical disk, taking up only the amount of space actually in use; not the full specified disk size.

#### See Also: [non-sparse copy](#page-130-4)

#### <span id="page-132-0"></span>Storage Connect

Oracle VM integrates with all types of storage, referred to as generic storage, but also provides advanced storage functionality for storage vendors that provide a plug-in to access their storage. This plug-in is part of Oracle VM's Storage Connect framework.

Oracle VM provides its own Oracle VM Storage Connect plug-in for the Sun ZFS Storage Appliance, and for the Oracle Axiom systems.

storage initiator

To initiate a connection to an iSCSI target, hosts use a client known as a storage initiator. The storage initiator is used to encapsulate SCSI requests in the iSCSI protocol and to handle requests and responses from the iSCSI target. Storage initiators are configured on each Oracle VM Server when an iSCSI Oracle VM Storage Connect plug-in is used.

# T

<span id="page-133-0"></span>thin clone

A thin clone is a clone of a virtual disk that takes up only the amount of disk space actually in use; not the full specified disk size.

Thin cloning of virtual disks on OCFS2-based repositories is supported. Thin provisioning of physical disks on generic storage is not supported.

# U

#### Utility Server

A component of Oracle VM Agent. An application that handles I/O intensive operations for virtual machines, server pools and servers, for example, copying, moving and renaming files.

There can be more than one Utility Server in a server pool. A physical server can perform as the master Oracle VM Server, Utility Server and Virtual Machine Server simultaneously.

### V

#### virtual appliance

A package created as a single .ova (Open Virtualization Format Archive) file or a set of .ovf (Open Virtualization Format) and .img (disk image) files. Virtual appliances contain one or more virtual machines and include the virtual disks and the inter-connectivity between the virtual machines.

In previous releases, virtual appliances were known as assemblies.

virtual disk

A file or set of files, usually on the host file system although it may also be a remote file system, that appears as a physical disk drive to the guest operating system.

<span id="page-133-2"></span>virtual machine (VM)

A guest operating system and the associated application software that runs within Oracle VM Server. May be paravirtualized or hardware virtualized machines. Multiple virtual machines can run on the same Oracle VM Server.

#### <span id="page-133-1"></span>virtual machine template

A template of a virtual machine. Contains basic configuration information such as the number of CPUs, memory size, hard disk size, and network interface card (NIC). Create virtual machines based on a virtual machine template using Oracle VM Manager.

#### **VI AN**

A layer-2 network may be segregated into partitions, at the switch or router, so that network traffic is isolated to a distinct broadcast domain. VLANs can be tagged so that a trunk can transport data for all of the different VLANs in a network.

VLANs are commonly used in large networks to help simplify network design, provide mechanisms to achieve better scalability, and to improve security.

#### VM Server

A component of Oracle VM Agent. An application which runs Oracle VM Server virtual machines. It can start and stop virtual machines, and collect performance data for the host and guest operating systems. Enables communication between the master Oracle VM Server, Utility Server and Virtual Machine Servers.

There can be more than one Virtual Machine Server in a server pool. A physical server can perform as the master Oracle VM Server, Utility Server and Virtual Machine Server simultaneously.

### W

#### WebLogic

Oracle WebLogic Server is a platform that includes an application server that can run java applications within a web-based framework. Oracle VM Manager runs as an application within Oracle WebLogic Server, taking advantage of many of Oracle WebLogic Server's many features to deliver a robust web UI through which Oracle VM can be fully managed.

The installation process behind Oracle VM Manager automatically installs and configures Oracle WebLogic Server on the system where Oracle VM Manager is installed. During this process, a weblogic user is set up within Oracle WebLogic Server to manage Oracle WebLogic Server configuration and to administer the underlying system. An *admin* user is also set up within Oracle WebLogic Server and is given permission to access the Oracle VM Manager application. A typical setup uses the same password for both of these users, although this is not always the case and it is possible to configure a different password for each user depending on your requirements.

In general, users of the Oracle VM Manager application should avoid attempting to access the underlying Oracle WebLogic Server, or to change any configuration parameters here without guidance from Oracle Support.

# Index

## **Symbols**

/OVS directory, [42](#page-51-0)

# **A**

abort jobs, [114](#page-123-2) acknowledge error, [115](#page-124-3) event, [115](#page-124-3) active backup bonding mode, [58](#page-67-0) agent authentication, [15](#page-24-0) anti-affinity, [91](#page-100-0) API Oracle VM Manager, [13](#page-22-0) architecture Oracle VM, [5](#page-14-0)

# **B**

back up jobs, [115](#page-124-4) repository, [51](#page-60-0) storage repository, [51](#page-60-0) virtual machine, [99](#page-108-0) bonding mode, [58](#page-67-0) active backup, [58](#page-67-0) dynamic link aggregation, [58](#page-67-0) load balanced, [58](#page-67-0)

# **C**

certificates authentication, [15](#page-24-0) CLI, [14](#page-23-0) clone, [99](#page-108-0) cold, [99](#page-108-0) hot, [99](#page-108-0) ISO file, [49](#page-58-0) thin, [99](#page-108-1) virtual machine, [98](#page-107-1) virtual machine template, [98](#page-107-1) clone customizer, [98](#page-107-1) virtual machine template, [49](#page-58-1) cluster, [12](#page-21-0), [18,](#page-27-0) [80](#page-89-0) DLM, [82](#page-91-0) fencing, [83](#page-92-0) heartbeat, [81,](#page-90-0) [82](#page-91-0) services, [81](#page-90-1) cold clone, [99](#page-108-0) components dom0, [7](#page-16-0)

domain zero, [7](#page-16-0) Oracle VM, [7](#page-16-0) Oracle VM Agent, [7](#page-16-0) Oracle VM Server for SPARC, [7](#page-16-0) shared storage, [7](#page-16-0) configuration file virtual machine, [51](#page-60-1) console, [20](#page-29-0), [105](#page-114-0) copy ISO file, [49](#page-58-0) non-sparse, [99](#page-108-2) sparse, [99](#page-108-2) CPU over-subscription, [107](#page-116-1) CPU pinning, [110](#page-119-0) create server pool, [79](#page-88-0) storage repository, [44](#page-53-0) virtual disk, [49](#page-58-2) virtual machine, [97](#page-106-0) VNICs, [97](#page-106-1)

## **D**

database MySQL, [13](#page-22-1) database repository, [13](#page-22-1) delete VNICs, [97](#page-106-1) DHCP, [58](#page-67-1) Distributed Power Management, [89](#page-98-1) Distributed Resource Scheduler, [89](#page-98-1) DLM, [82](#page-91-0) dom0, [9](#page-18-0) domain, [9](#page-18-1) domU, [11](#page-20-0) DPM, [89](#page-98-1) DRS, [89](#page-98-1) dynamic link aggregation bonding mode, [58](#page-67-0)

## **E**

edit virtual machine, [104](#page-113-0) error acknowledge, [115](#page-124-3) event, [115](#page-124-3) event acknowledge, [115](#page-124-3) error, [115](#page-124-3) export virtual appliance, [46](#page-55-0) virtual machine to virtual appliance, [46](#page-55-0)

### **F**

features Oracle VM Manager, [22](#page-31-0) fencing, [83](#page-92-0) fibre channel, [31](#page-40-0) file server discover, [32](#page-41-0) file system refresh, [32](#page-41-0) refresh server, [32](#page-41-0) select, [32](#page-41-0) server pool, [36](#page-45-0)

### **G**

guest, [9](#page-18-1)

## **H**

HA, [87](#page-96-0) enabling, [79](#page-88-0) hard partitioning, [110](#page-119-0) hardware virtualization overview, [94](#page-103-1) heartbeat, [81](#page-90-0) high availability, [87](#page-96-0) hosted hypervisor, [3](#page-12-0) hot clone, [99](#page-108-0) HTTPS certificates, [15](#page-24-0) hypervisor, [3](#page-12-0), [8](#page-17-0) hosted, [3](#page-12-0) native, [3](#page-12-0) SPARC, [9](#page-18-2) Xen, [9](#page-18-3)

### **I**

import ISO file, [49](#page-58-0) template, [48](#page-57-0) virtual appliance, [46](#page-55-1) inbound migration lock Oracle VM Server, [87](#page-96-0), [89,](#page-98-1) [91,](#page-100-0) [107](#page-116-2) installing paravirtual drivers, [95](#page-104-0) IP address, [58](#page-67-1) IPS Oracle VM Server updates, [75](#page-84-1) iSCSI, [31](#page-40-1) ISO file clone, [49](#page-58-0) copy, [49](#page-58-0) import, [49](#page-58-0) virtual machine, [41,](#page-50-0) [97](#page-106-2)

### **J**

jobs abort, [114](#page-123-2) events, [115](#page-124-3) failure, [115](#page-124-5) recurring, [115](#page-124-4) states, [114](#page-123-2)

### **L**

live migration, [89](#page-98-2) load balanced bonding mode, [58](#page-67-0) local storage, [27](#page-36-0)

### **M**

management domain, [9](#page-18-0) master server, [12](#page-21-1) message send to virtual machine, [105](#page-114-1) metadata object, [43](#page-52-0) repository, [43](#page-52-0) migrate virtual machine, [101](#page-110-1) move virtual machine, [100](#page-109-0), [101](#page-110-1) multipath, [34](#page-43-0) MySQL database, [13](#page-22-1)

### **N**

native hypervisor, [3](#page-12-0) network bond, [54,](#page-63-0) [58](#page-67-2) bonding modes, [58](#page-67-0) bridge, [54](#page-63-0), [66](#page-75-0) channels, [56,](#page-65-0) [62](#page-71-0) components, [54](#page-63-0) data link aggregation, [58](#page-67-2) design, [19](#page-28-0) DHCP, [58](#page-67-1) functions, [19,](#page-28-0) [56](#page-65-0), [62](#page-71-0) intra-server, [71](#page-80-0) IP address, [58](#page-67-1) logical, [54](#page-63-0), [55](#page-64-0) networking, [19](#page-28-0) overview, [53](#page-62-0) physical, [55](#page-64-0) planning, [67](#page-76-0) port, [54](#page-63-0) preparation, [67](#page-76-0) server local, [71](#page-80-0)

usage, [56,](#page-65-0) [62](#page-71-0) virtual LAN, [19](#page-28-0) VLAN, [54](#page-63-0) NFS, [30,](#page-39-0) [32](#page-41-0) non-sparse copy, [99](#page-108-2)

## **O**

object metadata, [43](#page-52-0) OCFS2, [18](#page-27-0), [80](#page-89-0) Open Virtualization Format, [45](#page-54-0) Open Virtualization Format Archive, [45](#page-54-0) Oracle VM architecture, [5](#page-14-0) authentication, [15](#page-24-0) components, [7](#page-16-0) encryption, [15](#page-24-0) Oracle VM Manager, [13](#page-22-2) support, [22](#page-31-1) Oracle VM Agent overview, [11](#page-20-1) Oracle VM Guest Additions, [21](#page-30-0) Oracle VM Manager agent authentication, [15](#page-24-0) API, [13](#page-22-0) features, [22](#page-31-0) Oracle VM, [13](#page-22-3) performance manager, [115](#page-124-4) Oracle VM Manager Command Line Interface, [14](#page-23-0) Oracle VM Manager database, [7](#page-16-0) Oracle VM Server inbound migration lock, [87,](#page-96-0) [89](#page-98-1), [91](#page-100-0), [107](#page-116-2) maintenance, [75](#page-84-1) overview, [8](#page-17-1) software updates, [75](#page-84-1) update, [115](#page-124-4) Oracle VM Storage Connect plug-in, [32](#page-41-1) Oracle VM Utilities, [14](#page-23-1) OVA files, [45](#page-54-0) OVF files, [45](#page-54-0)

### **P**

paravirtual drivers, [95](#page-104-0) paravirtualization overview, [94](#page-103-1) plug-ins, [32](#page-41-1) policies DRS/DPM, [89](#page-98-1) Network, [89](#page-98-1) server pool, [89](#page-98-1) present repository, [44](#page-53-1) processor compatibility groups, [92](#page-101-1)

### **R**

recurring jobs, [115](#page-124-4) refresh NFS, [32](#page-41-0) storage, [32](#page-41-0) refresh server, [32](#page-41-0) repository, [36,](#page-45-1) [41](#page-50-0) back up, [51](#page-60-0) create, [44](#page-53-0) metadata, [43](#page-52-0) present, [44](#page-53-1) refresh, [115](#page-124-4) requirements, [42](#page-51-1) structure, [42](#page-51-0) virtual machine resources, [41,](#page-50-0) [45](#page-54-1), [97](#page-106-2) virtual machine template, [47](#page-56-0) running\_pool, [43](#page-52-1)

## **S**

SAN, [31](#page-40-1) SAN server discover, [32](#page-41-2) seed\_pool, [43](#page-52-2) serial console, [105](#page-114-0) server shutdown, [89](#page-98-2) server local network, [71](#page-80-0) server pool, [12](#page-21-0), [78](#page-87-0) cluster, [18](#page-27-0), [80](#page-89-0) create, [79](#page-88-0) file system, [36](#page-45-0) master, [12](#page-21-1) pool file system, [18](#page-27-0) unclustered, [12](#page-21-0), [85](#page-94-0) virtual IP, [12](#page-21-1) server states, [77](#page-86-0) sharedDisk, [43](#page-52-3) snapshot, [99](#page-108-0) SPARC hypervisor, [9](#page-18-2) sparse copy, [99](#page-108-2) SSL certificates, [15](#page-24-0) storage, [25](#page-34-0) configuring, [36](#page-45-0) fibre channel, [31](#page-40-0) file server, [32](#page-41-0) iSCSI, [30](#page-39-1) local, [27](#page-36-0) NFS, [30](#page-39-0) OCFS2, [26](#page-35-0) overview, [25](#page-34-1)

plug-in benefits, [18](#page-27-0) present repository, [44](#page-53-1) repository, [25,](#page-34-1) [36](#page-45-1), [41](#page-50-0) resources, [25](#page-34-1) server pool clustering, [35](#page-44-0) types, [26](#page-35-0) VM resources, [18](#page-27-0) storage array discover, [32](#page-41-2) required information, [32](#page-41-2) Storage Connect benefits, [18](#page-27-0) storage repository back up, [51](#page-60-0) create, [44](#page-53-0) present, [44](#page-53-1) requirements, [42](#page-51-1) structure, [42](#page-51-0) virtual machine resources, [41,](#page-50-0) [97](#page-106-2) support, [22](#page-31-1)

## **T**

template, [48](#page-57-1) clone, [98](#page-107-1) create, [48](#page-57-1) import, [48](#page-57-0) virtual machine, [41](#page-50-0) templates virtual machine, [97](#page-106-2) thin clone, [99](#page-108-1)

### **U**

user domain, [11](#page-20-0)

### **V**

virtual appliance, [45,](#page-54-0) [46,](#page-55-1) [46](#page-55-0), [47](#page-56-1) create, [47](#page-56-1) export, [46](#page-55-0) import, [46](#page-55-1) using, [47](#page-56-1) virtual machine, [41,](#page-50-0) [97](#page-106-2) virtual cpu, [107](#page-116-1) virtual disk create, [49](#page-58-2) virtual IP, [12](#page-21-1) virtual machine back up, [99](#page-108-0) clone, [20,](#page-29-0) [98](#page-107-1) clone customizer, [98](#page-107-1) configuration file, [51](#page-60-1) console, [20](#page-29-0), [105](#page-114-0) cpus, [107](#page-116-1) create, [47](#page-56-1), [48](#page-57-1), [97](#page-106-0)

create using template, [48](#page-57-1) create using virtual appliance, [47](#page-56-1) create VNICs, [97](#page-106-1) edit, [105](#page-114-2) export to virtual appliance, [46](#page-55-0) hard partitioning, [110](#page-119-0) hugepages, [109](#page-118-0) importing as virtual appliances, [45](#page-54-0) large pages, [109](#page-118-0) migrate, [101](#page-110-1) move, [100,](#page-109-0) [101](#page-110-1) paravirtual drivers, [95](#page-104-0) resources, [41,](#page-50-0) [97](#page-106-2) send message, [105](#page-114-1) serial console, [105](#page-114-0) snapshot, [99](#page-108-0) states, [103](#page-112-0) template, [20](#page-29-0), [97](#page-106-2) templates, [41](#page-50-0) virtual appliance, [20](#page-29-0) virtualization modes, [21](#page-30-1) virtual machine template clone, [98](#page-107-1) clone customizer, [49,](#page-58-1) [98](#page-107-1) import, [48](#page-57-0) manage, [47](#page-56-0) using, [48](#page-57-1) virtualization hypervisor, [3](#page-12-0) virtualization modes hardware virtualized, [21](#page-30-1) paravirtualized virtualized, [21](#page-30-1) software virtualized, [21](#page-30-1) VLAN, [61](#page-70-0) interfaces, [61](#page-70-1) VLAN interfaces, [61](#page-70-0) VLAN segment, [61](#page-70-0) VM migrate, [101](#page-110-1) migration, [89](#page-98-2) VMware importing virtual machines, [45](#page-54-0) VNICs create, [97](#page-106-1) delete, [97](#page-106-1)

### **X**

Xen hypervisor, [9](#page-18-3)

#### **Y**

YUM, [115](#page-124-4) Oracle VM Server updates, [75](#page-84-1)